# **Design Constraints User Guide Libero SoC v11.8 SP1 and SP2**

NOTE: PDF files are intended to be viewed on the printed page; links and cross-references in this PDF file may point to external files and generate an error when clicked. **View the online help included with software to enable all linked content.**

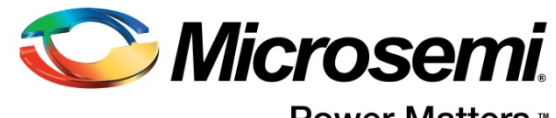

Power Matters.<sup>™</sup>

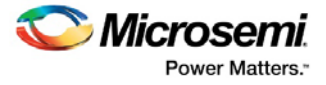

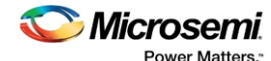

**Microsemi Corporate Headquarters** One Enterprise, Aliso Viejo, CA 92656 USA Within the USA: +1 (800) 713- 4113 Outside the USA: +1 (949) 380- 6100 Fax: +1 (949) 215-4996 Email: **[sales.support@microsemi.com](mailto:sales.support@microsemi.com) [www.microsemi.com](http://www.microsemi.com/)**

©2017 Microsemi Corporation. All rights reserved. Microsemi and the Microsemi logo are registered trademarks of Microsemi Corporation. All other trademarks and service marks are the property of their respective owners.

Microsemi makes no warranty, representation, or guarantee regarding the information contained herein or the suitability of its products and services for any particular purpose, nor does Microsemi assume any liability whatsoever arising out of the application or use of any product or circuit. The products sold hereunder and any other products sold by Microsemi have been subject to limited testing and should not be used in conjunction with mission-critical equipment or applications. Any performance specifications are believed to be reliable but are not verified, and Buyer must conduct and complete all performance and other testing of the products, alone and together with, or installed in, any end-products. Buyer shall not rely on any data and performance specifications or parameters provided by Microsemi. It is the Buyer's responsibility to independently determine suitability of any products and to test and verify the same. The information provided by Microsemi hereunder is provided "as is, where is" and with all faults, and the entire risk associated with such information is entirely with the Buyer. Microsemi does not grant, explicitly or implicitly, to any party any patent rights, licenses, or any other IP rights, whether with regard to such information itself or anything described by such information. Information provided in this document is proprietary to Microsemi, and Microsemi reserves the right to make any changes to the information in this document or to any products and services at any time without notice.

#### **About Microsemi**

Microsemi Corporation (Nasdaq: MSCC) offers a comprehensive portfolio of semiconductor and system solutions for aerospace & defense, communications, data center and industrial markets. Products include high-performance and radiation-hardened analog mixed-signal integrated circuits, FPGAs, SoCs and ASICs; power management products; timing and synchronization devices and precise time solutions, setting the world's standard for time; voice processing devices; RF solutions; discrete components; enterprise storage and communication solutions; security technologies and scalable anti-tamper products; Ethernet solutions; Power-over-Ethernet ICs and midspans; as well as custom design capabilities and services. Microsemi is headquartered in Aliso Viejo, California, and has approximately 4,800 employees globally. Learn more at **[www.microsemi.com.](http://www.microsemi.com/)**

5-02-00046-27/07.17

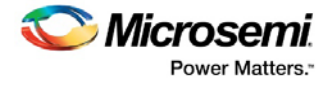

# **Table of Contents**

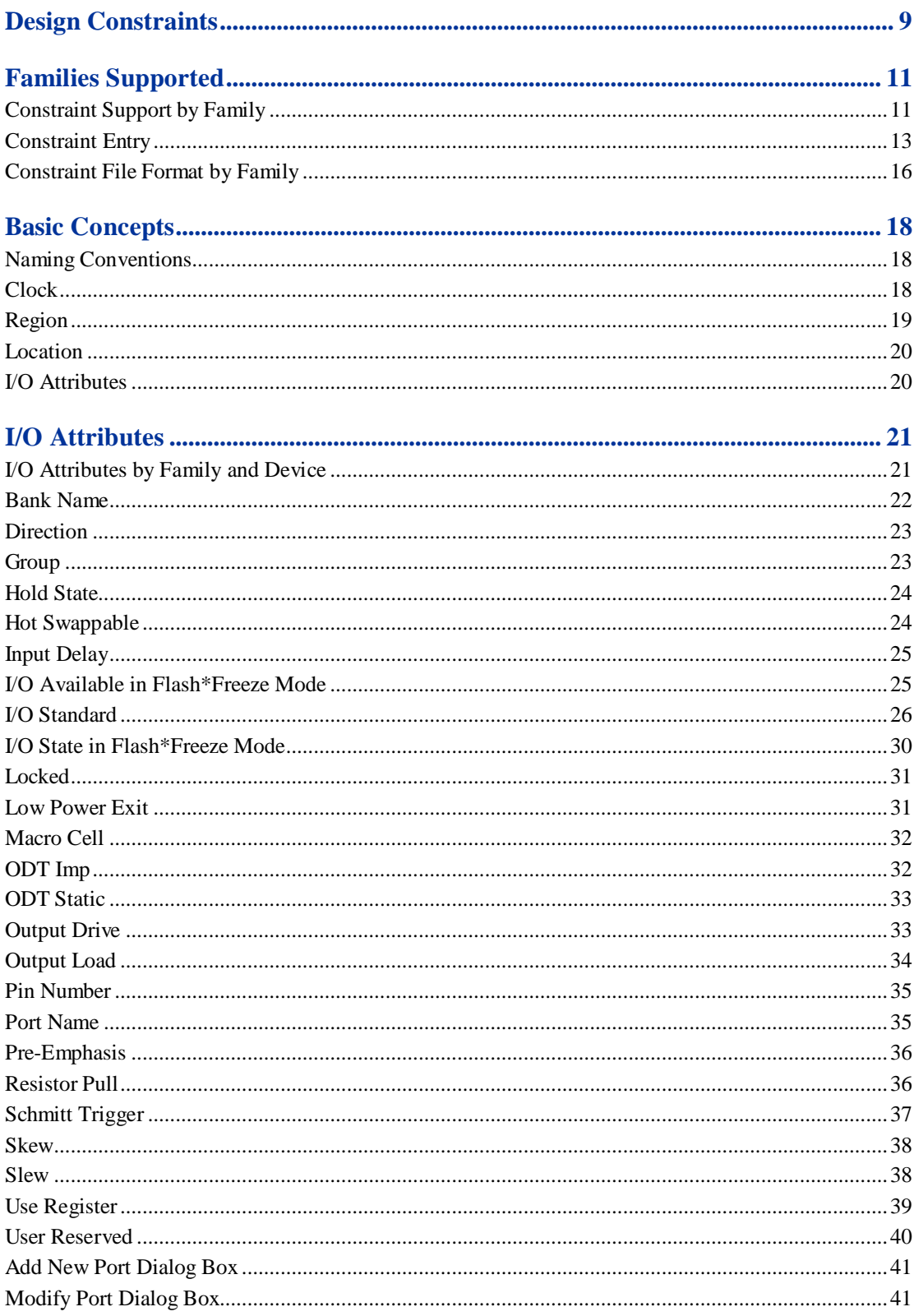

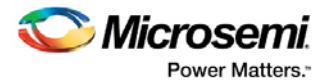

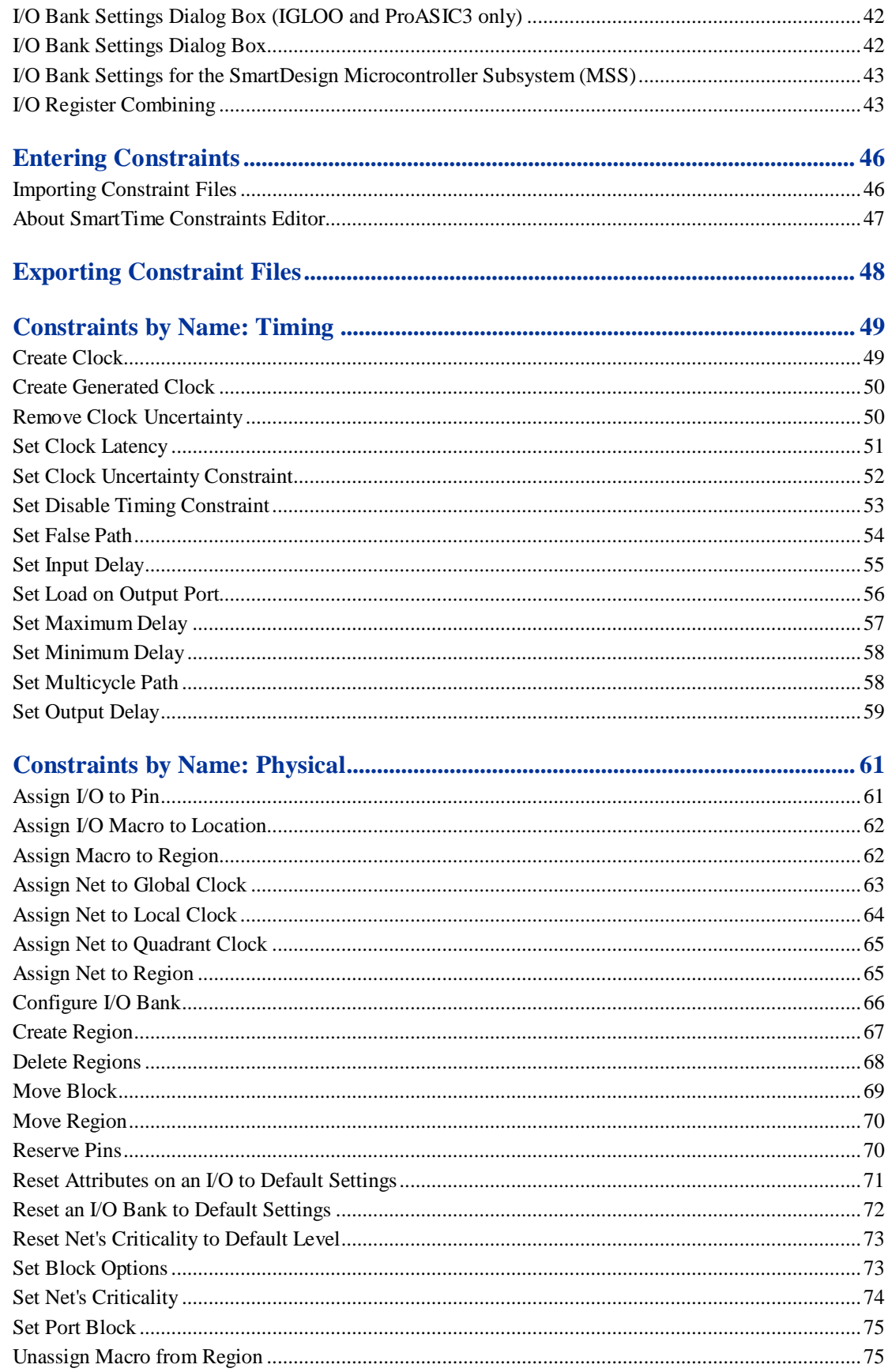

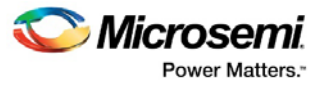

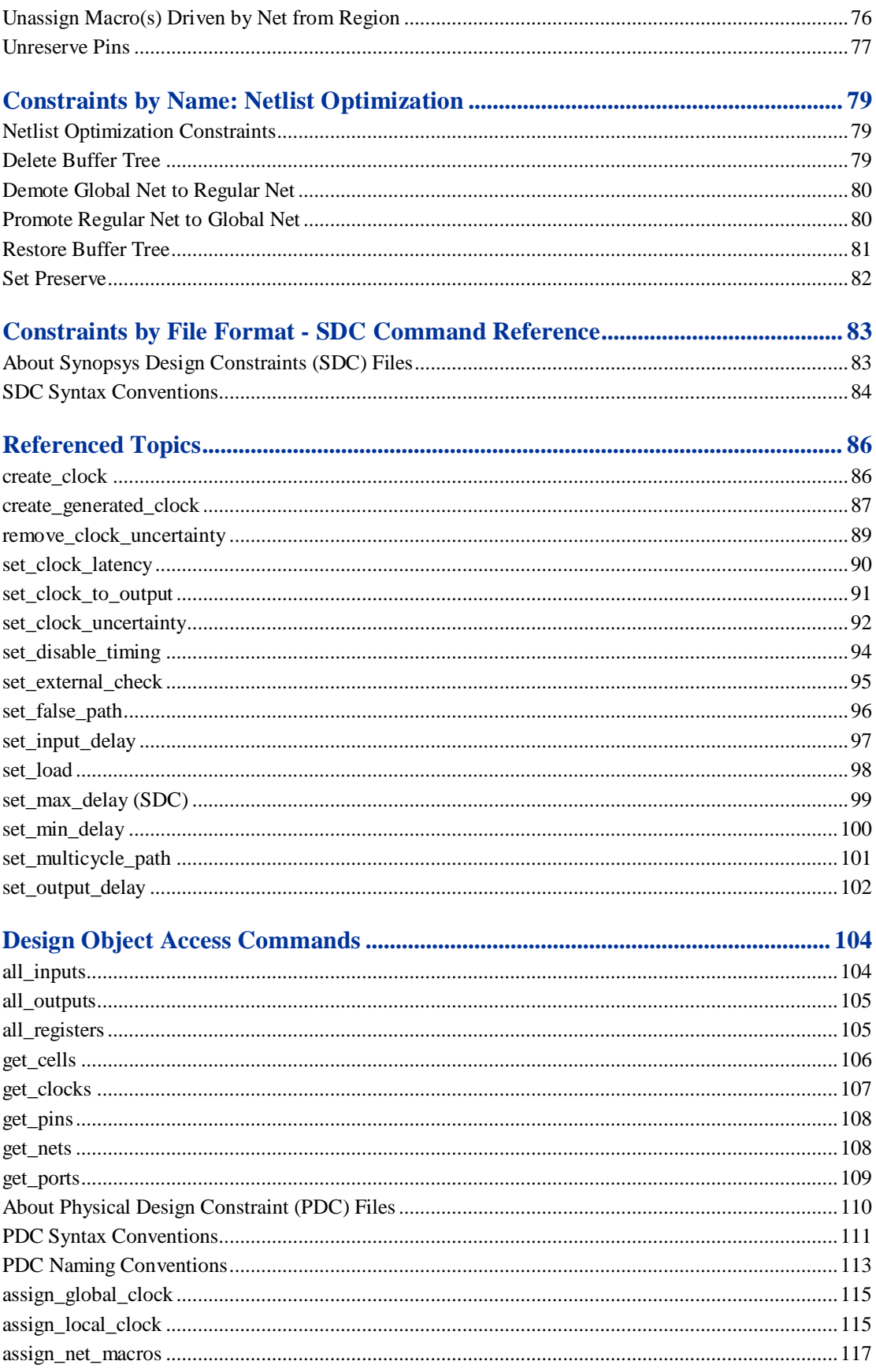

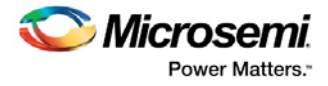

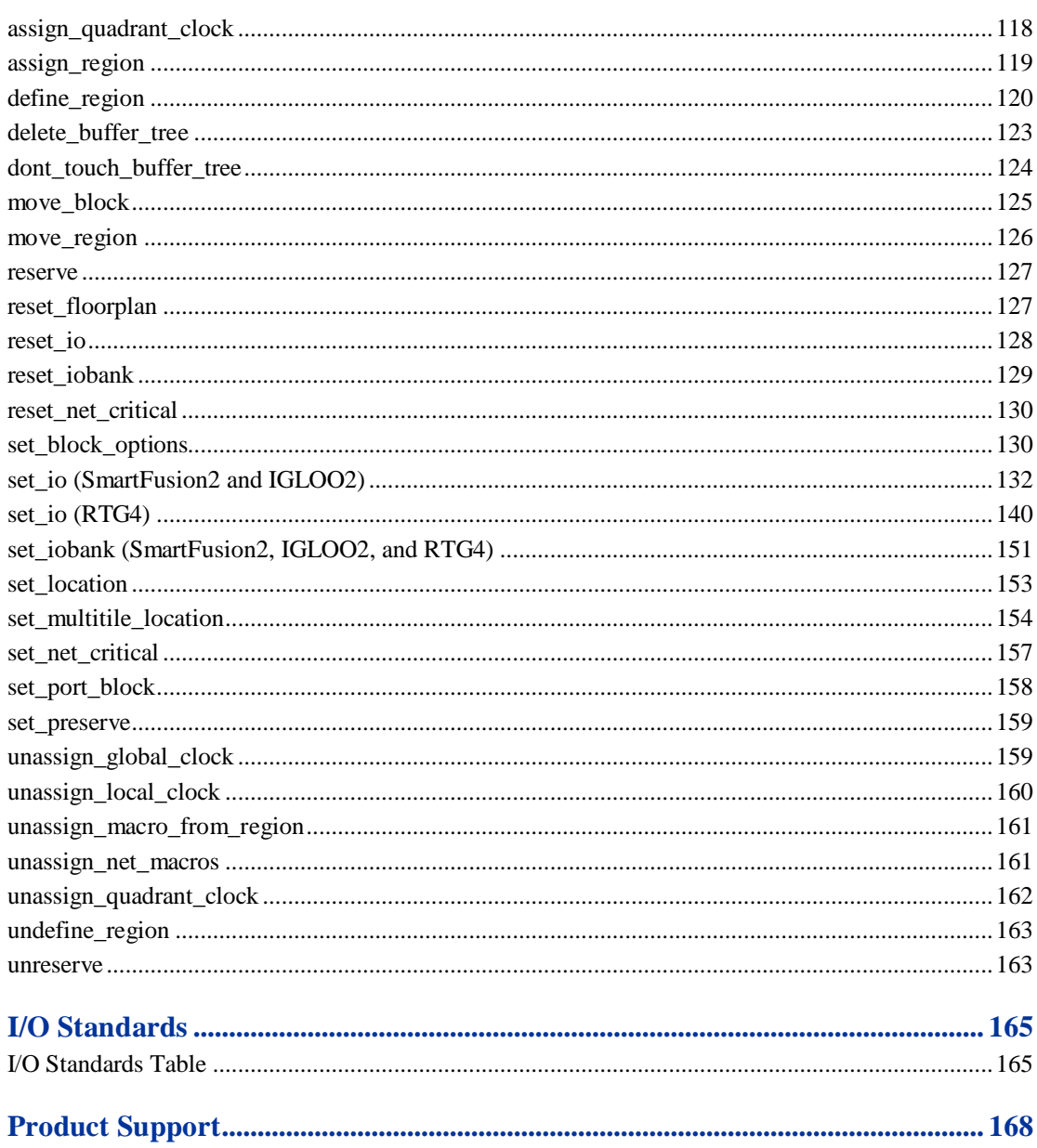

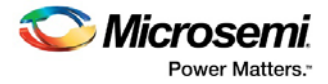

# <span id="page-7-0"></span>Design Constraints

Design constraints are usually either requirements or properties in your design. You use constraints to ensure that your design meets its performance goals and pin assignment requirements.

The Libero SoC software supports both SDC timing and PDC physical constraints. In addition, it supports netlist optimization constraints. You can set constraints by either using Microsemi's interactive tools (I/O Editor, Chip Planner, and Constraint Editor) or by importing constraint files directly into your design session. With Enhanced Constraints Flow , use the Constraint Manager to manage all your design constraints.

### **SDC Timing Constraints**

Timing constraints represent the performance goals for your designs. Microsemi software uses timing constraints to guide the timing-driven optimization tools in order to meet these goals.

You can set timing constraints either globally or to a specific set of paths in your design.

You can apply timing constraints to:

- Specify the required minimum speed of a clock domain
- Set the input and output port timing information
- Define the maximum delay for a specific path
- Identify paths that are considered false and excluded from the analysis
- Identify paths that require more than one clock cycle to propagate the data
- Provide the external load at a specific port

To get the most effective results from the Designer software, you need to set the timing constraints close to your design goals. Sometimes slightly tightening the timing constraint helps the optimization process to meet the original specifications.

### **PDC Physical Constraints**

Designer software enables you to specify the physical constraints to define the size, shape, utilization, and pin/pad placement of a design. You can specify these constraints based on the utilization, aspect ratio, and dimensions of the die. The pin/pad placement depends on the external physical environment of the design, such as the placement of the device on the board.

There are three types of physical constraints:

• I/O assignments

- Set location, attributes, and technologies for I/O ports

- Specify special assignments, such as VREF pins and I/O banks
- Location and region assignments
	- Set the location of Core, RAM, and FIFO macros
	- Create Regions for I/O and Core macros as well as modify those regions
- Clock assignments
	- Assign nets to clocks
	- Assign global clock constraints to global, quadrant, and local clock resources

### **Netlist Optimization Constraints**

The software enables you to set some advanced design-specific netlist optimizing constraints. You can apply netlist optimization constraints to:

- Delete or restore a buffer tree
- Manage the fan-outs of the nets

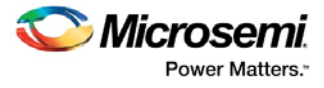

- Manage macro combinations (for example, IO-REG combining)
- Optimize a netlist by removing buffers and/or inverters, propagating constants, and so on

#### **See Also**

[Constraint Support by Family](#page-9-0) **[Constraint Entry Table](#page-11-0)** [Constraint File Format by Family](#page-14-0) **[Naming Conventions](#page-16-0)** 

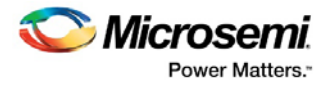

# <span id="page-9-0"></span>Families Supported

## <span id="page-9-1"></span>Constraint Support by Family

Use the Constraint Family Support table to see which constraints you can use for your device family. Click the name of a constraint in the table for more information.

When we specify a family name, we refer to the device family and all its derivatives, unless otherwise specified.

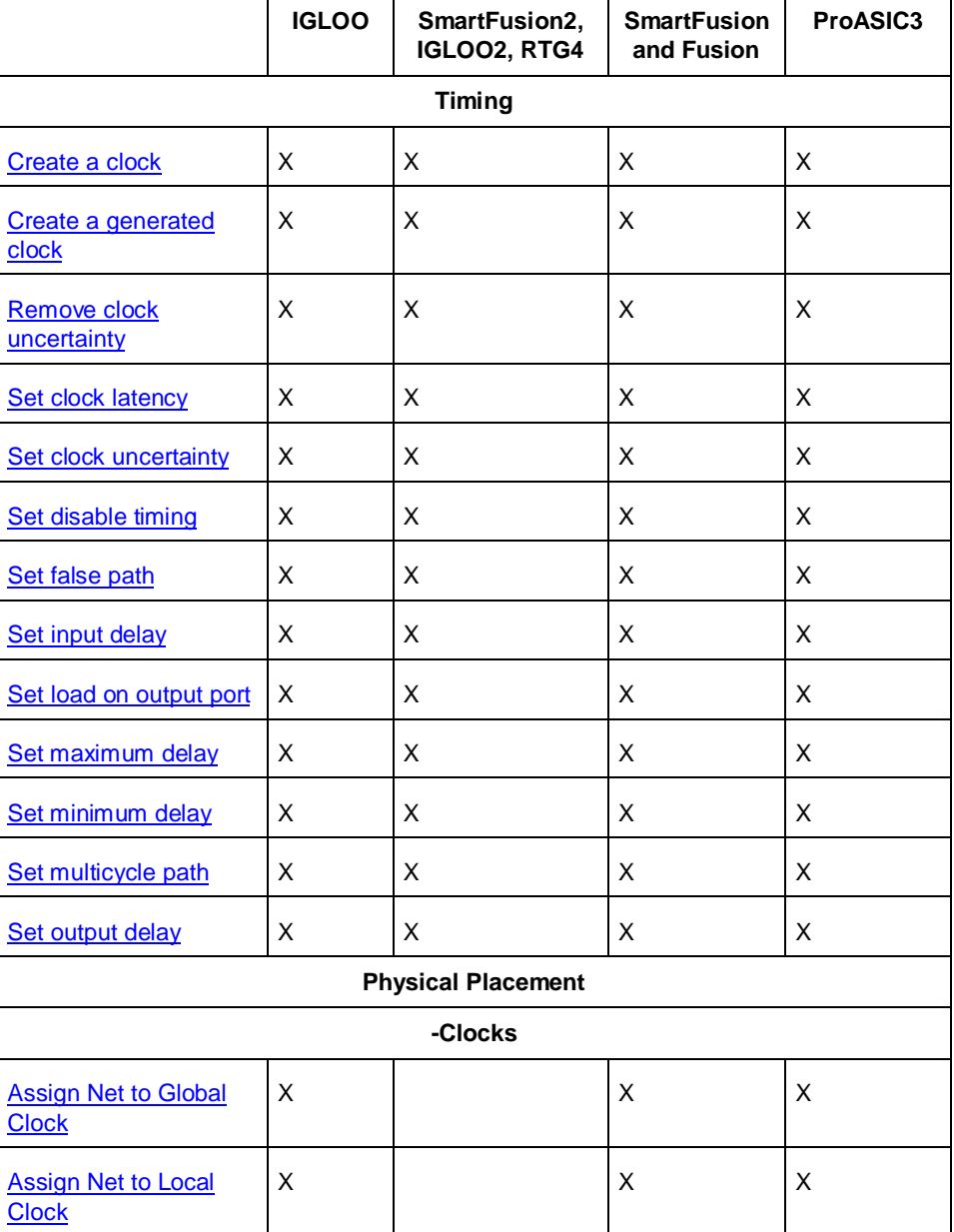

Table 1 · Constraint Support by Family

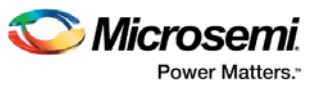

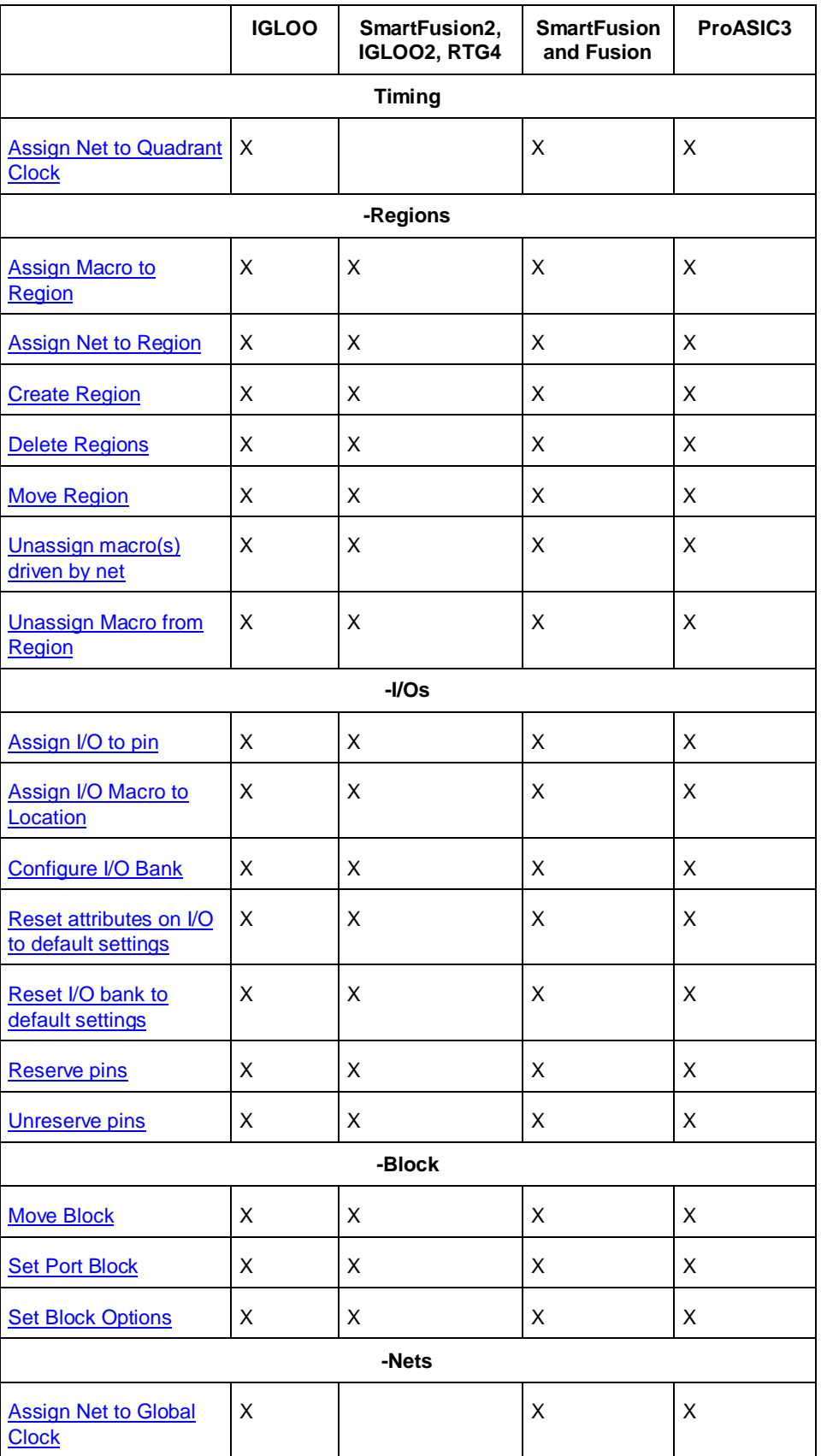

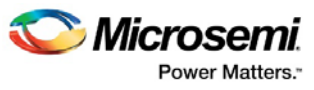

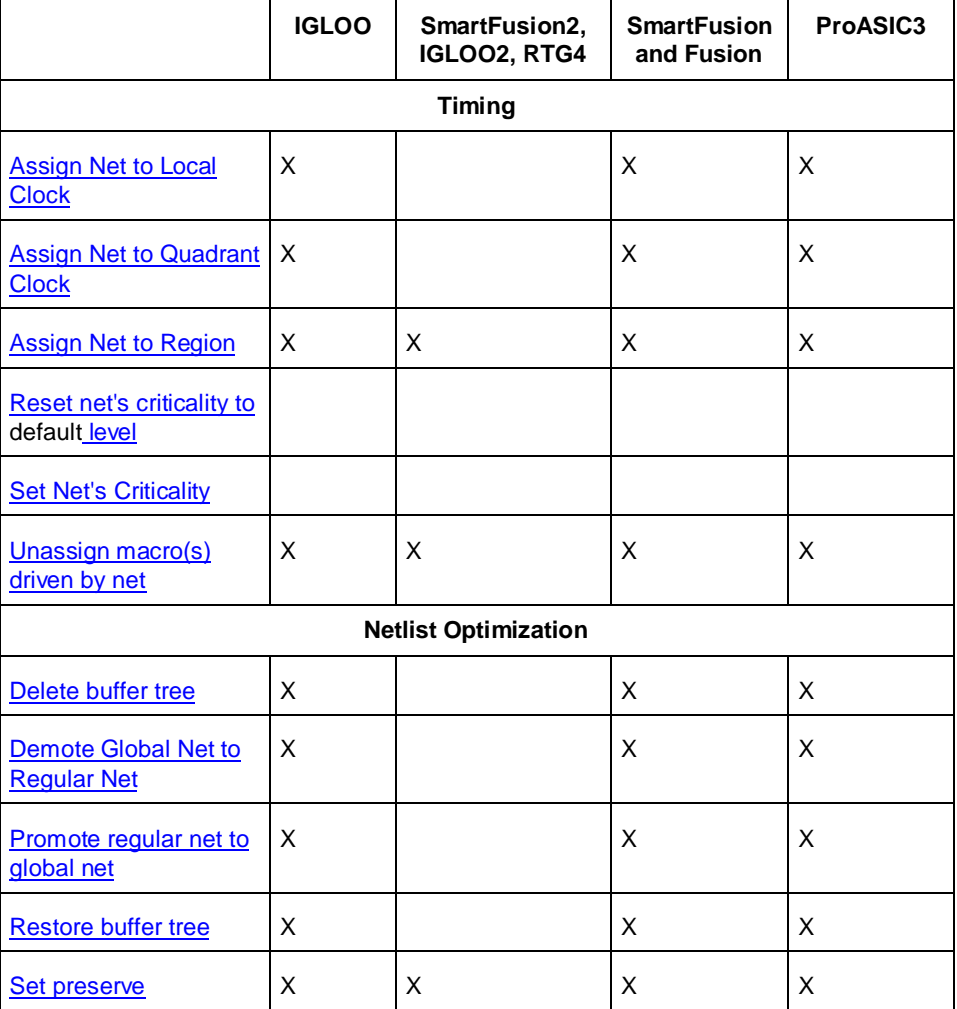

#### **See Also**

**[Constraint Entry](#page-11-0) Table** [Constraint File Format by Family](#page-14-0)

## <span id="page-11-0"></span>Constraint Entry

Use the Constraint Entry table to see which tools and file formats you can use to enter constraints for your device family.

Click the name of a constraint, a constraint entry tool, file format type, editor, or checkmark in the table for more information about that item.

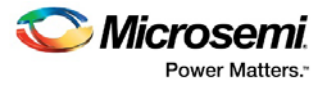

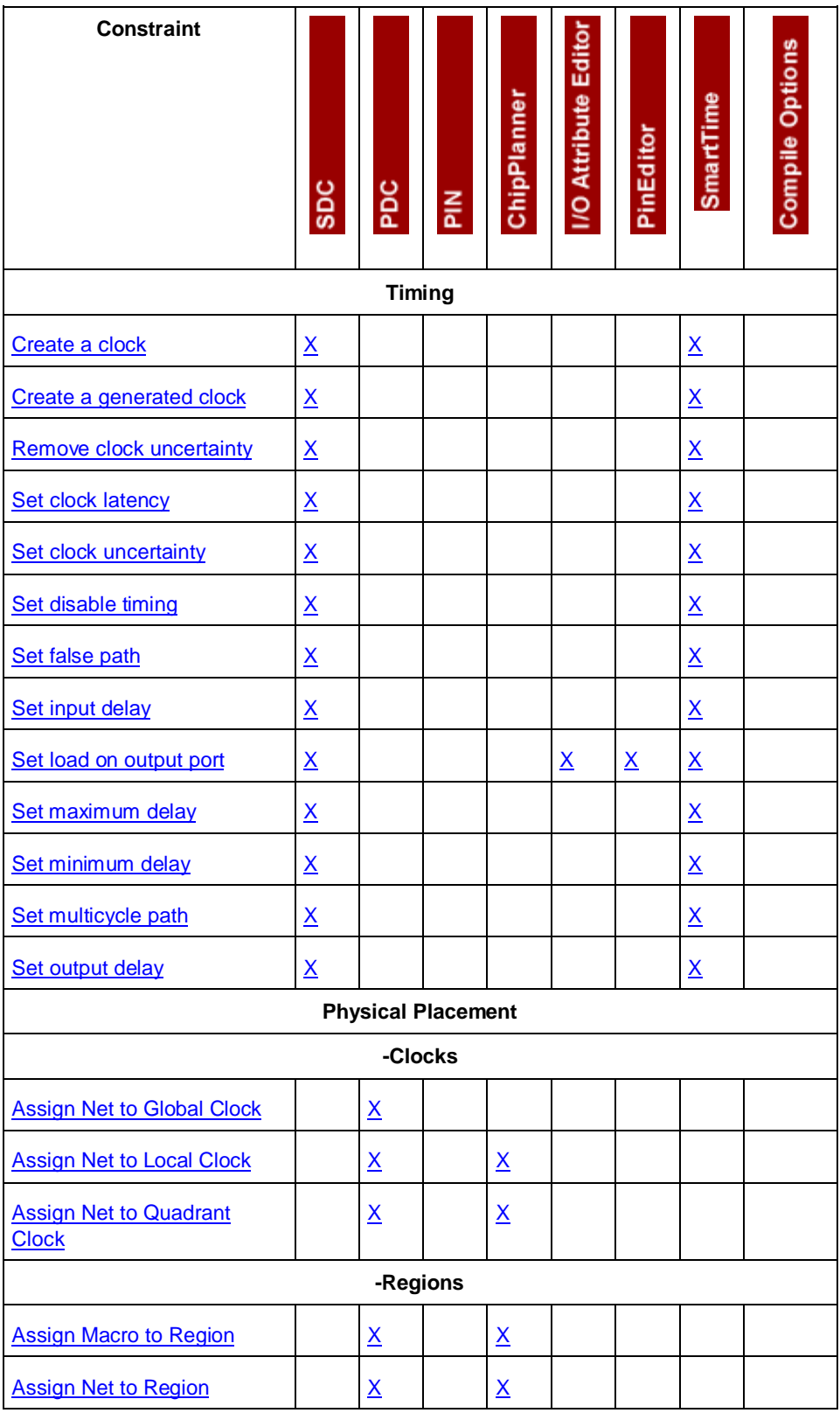

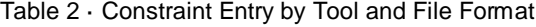

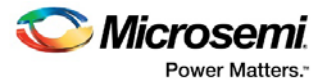

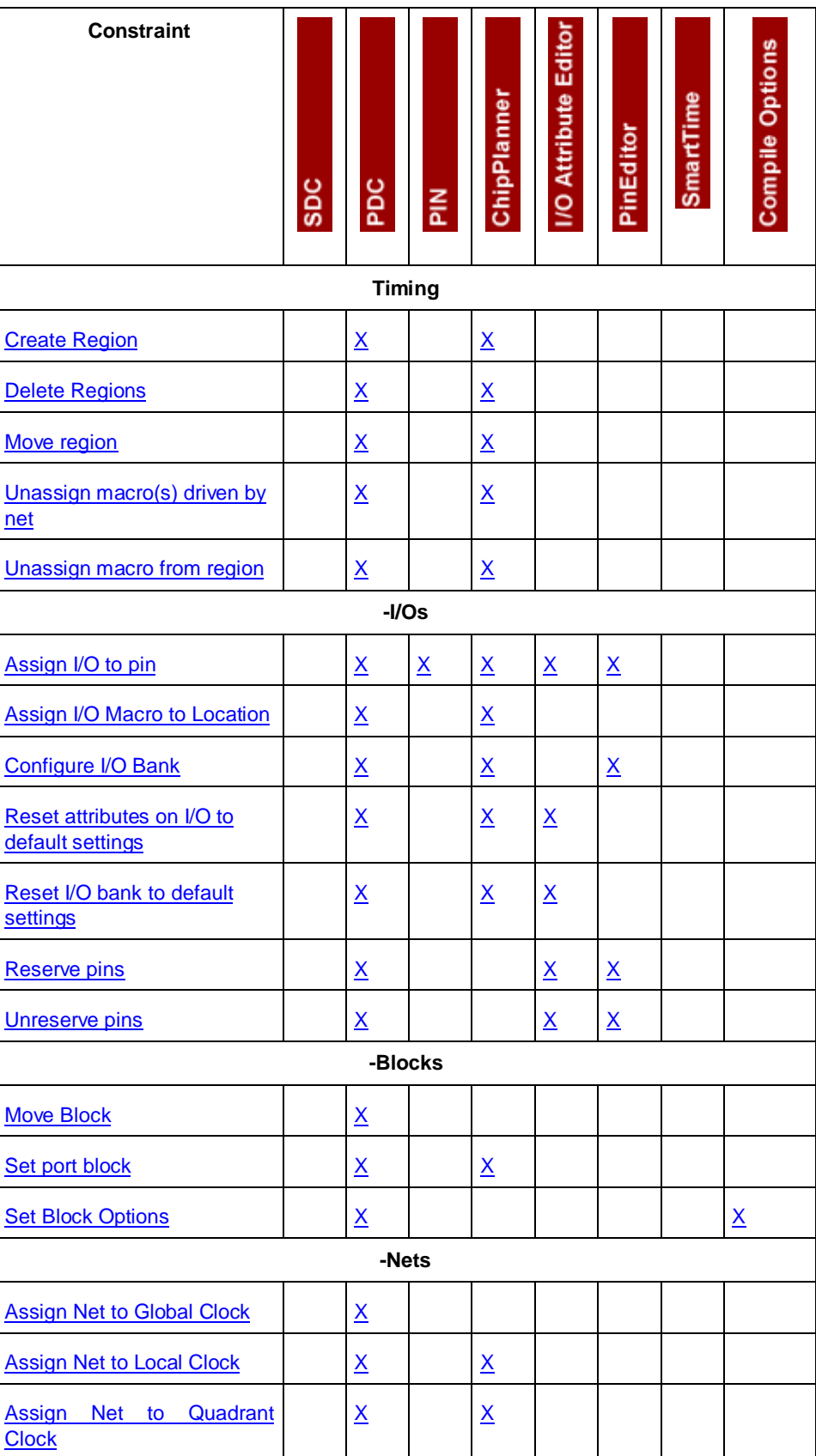

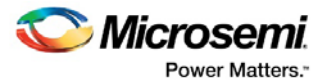

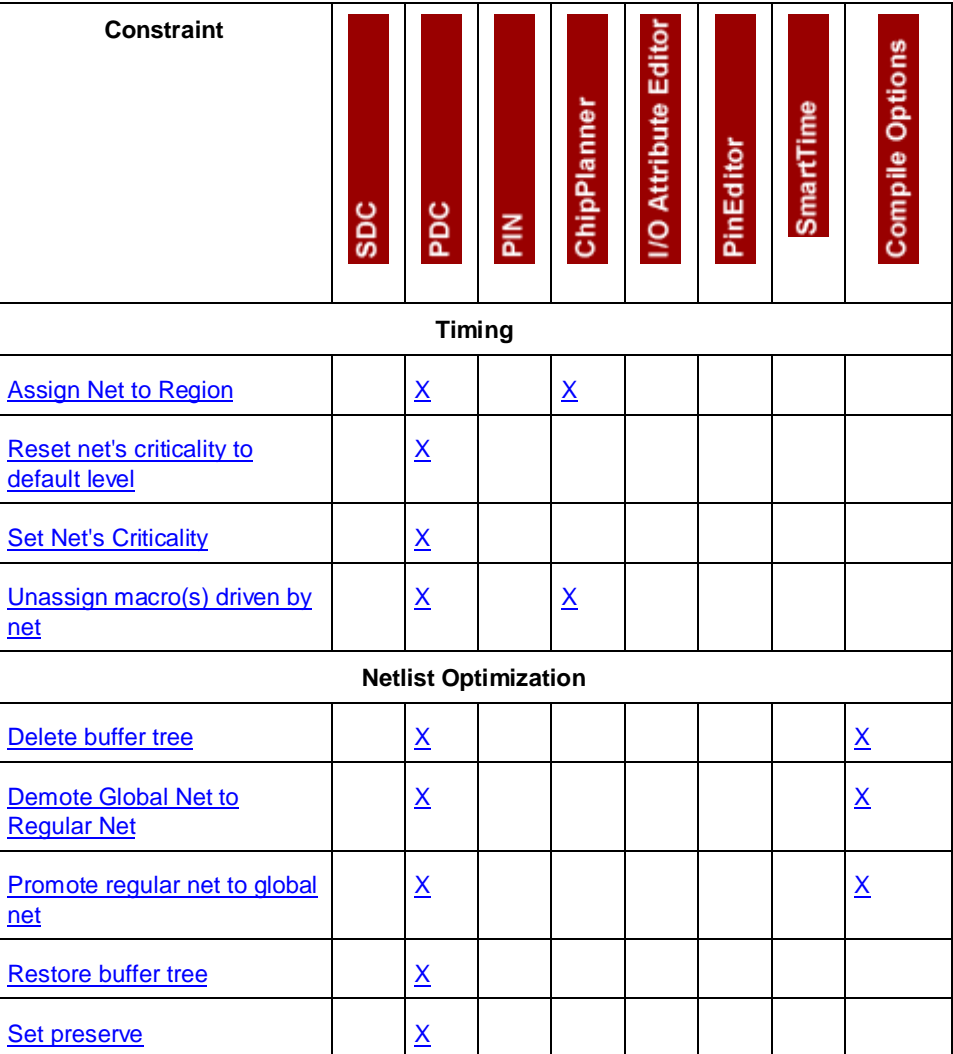

#### **See Also**

[Constraint Support by Family](#page-9-0) [Constraint File Format by Family](#page-14-0)

## <span id="page-14-0"></span>Constraint File Format by Family

Use the File Format by Family table to see which file formats apply to each type of constraint and each device family.

When we specify a family name, we refer to the device family and all its derivatives, unless otherwise specified.

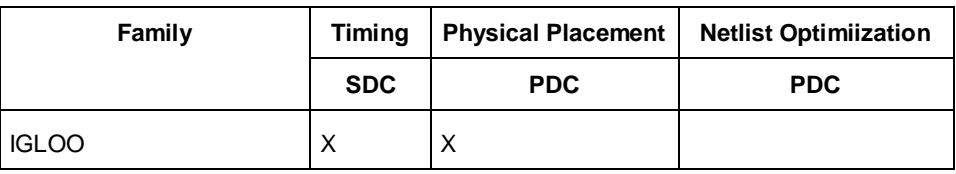

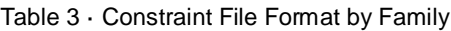

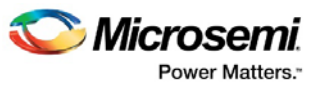

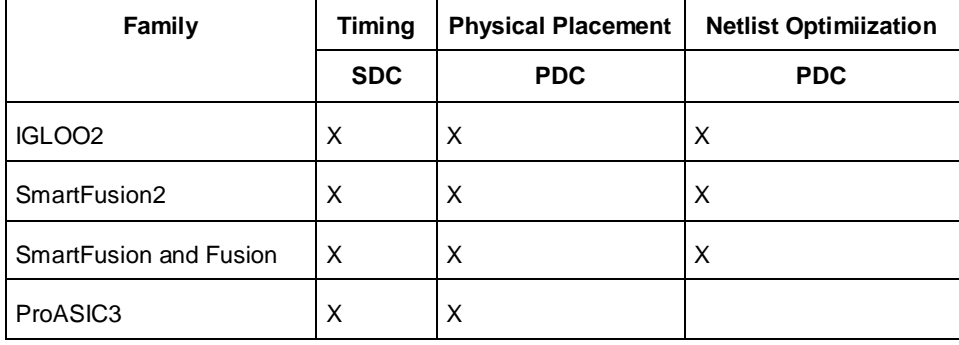

SDC – Synopsys Design Constraints

PDC – Physical Design Constraints

#### **See Also**

**[Constraint Support by Family](#page-9-0) [Constraint Entry Table](#page-11-0)** 

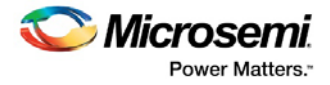

# <span id="page-16-0"></span>Basic Concepts

## <span id="page-16-1"></span>Naming Conventions

The names of ports, instances, and nets in an imported netlist are sometimes referred to as their original names. Port names appear exactly as they are defined in a netlist. For example, a port named A/B appears as A/B in ChipPlanner, PinEditor, and I/O Attribute Editor in MultiView Navigator. Instances and nets display the original names plus an escape character (\) before each backslash (/) and each slash (\) that is not a hierarchy separator. For example, the instance named A/ $\mathsf B$  is displayed as AV $\mathsf V\mathsf B$ .

The following components use the Tcl-compliant original names:

- PDC reader/writer
- SDC reader/writer
- Compile report
- SDF/Netlist writer for back annotation
- MultiView Navigator tools: NetlistViewer, PinEditor, ChipPlanner, and I/O Attribute Editor
- SmartTime
- **SmartPower**

#### **See Also**

[PDC Naming Conventions](#page-111-0)

## <span id="page-16-2"></span>**Clock**

Specifying clock constraints is the most effective way of constraining and verifying the timing behavior of a sequential design. You must use clock constraints to meet your performance goals and to quickly reach timing closure.

Best practice is to specify and constrain all clocks used in the design.

To create a clock constraint, you must provide the following clock information:

**Clock source**: Specifies the pin or port where the clock signal is defined.

**Clock period or frequency**: Defines the smallest amount of time after which the signal repeats itself.

**Duty cycle**: Defines the percentage of time during which the clock period is high.

**First edge**: Indicates whether the first edge of the clock is rising or falling.

**Offset**: Indicates the shift of the first edge with respect to instant zero common to all clocks in the design.

### **Example 1:**

create\_clock -period 10 -waveform {2 7}

This example creates a clock with 10ns period, 2ns offset, and 50% duty cycle using the SDC command.

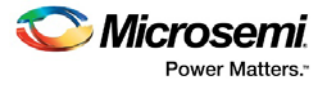

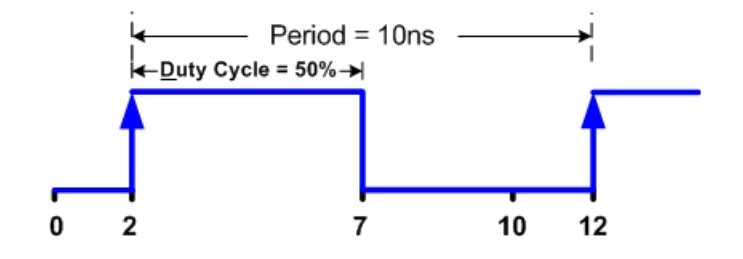

## **Example 2:**

This example shows how to create a clock with 25MHz frequency, 4ns offset for its first rising edge, and 60% duty cycle using the SmartTime Constraints Editor. Using the Create New Clock Constraint dialog box is equivalent to using the SDC command: create\_clock -period 40 -waveform {4, 28}.

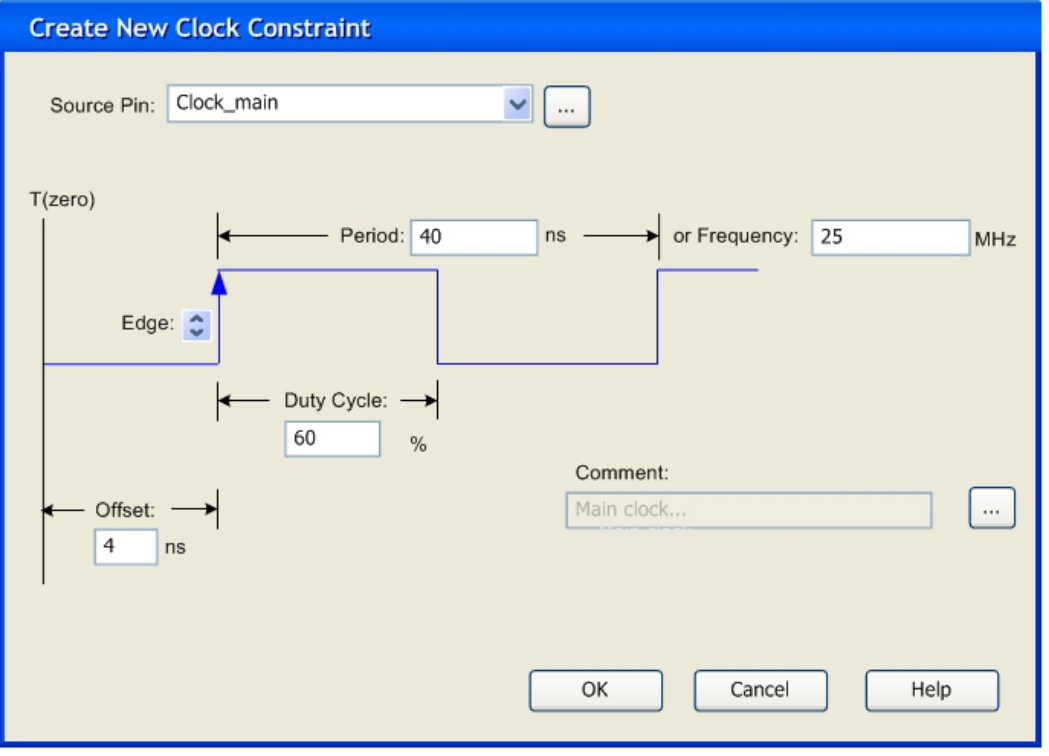

### **See Also**

[Constraint support by family](#page-9-0) [Constraint entry table](#page-11-0) [create\\_clock](#page-84-0) (SDC) global\_clocks (DCF) **Specifying Clock Constraints** 

## <span id="page-17-0"></span>Region

A region is a user-defined area on a chip into which you can constrain the physical placement of one or more macros. You can also constrain macros containing multiple tiles for cores, RAMs, and I/Os. The floorplanning process usually requires you to create several regions and assign logic to them. Logic can include core logic, memory, and I/O modules. When you run the place-and-route tool, it places the logic into their assigned regions.

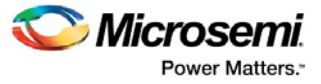

Some regions are user-defined and others are automatically created by the tools to meet routing requirements (for example, Local clock regions).

You can use region constraints to:

- Create user-defined regions such as Inclusive, Exclusive, Empty, LocalClock, and QuadrantClock
- Assign and unassign macros to user-defined regions
- Constrain all the macros connected to a net by assigning them to a specific net region
- Move regions from one set of co-ordinates to another

#### **See Also**

[Assign Macro to Region](#page-60-1) [Create Region](#page-65-0) [Delete Region](#page-66-0) **[Move Region](#page-68-0)** [Unassign macro from region](#page-73-1) About Floorplanning, Creating Regions, Editing Regions

## <span id="page-18-0"></span>Location

Each core, RAM, and I/O macro in the design is associated with a location on the device. When you run the place-and-route tool, it places all of your logic into their assigned locations.

You can use location constraints to:

- Overwrite the existing placements of macros
- Tell the place-and-route tool where to initially place the macros
- Assign I/O macros to specific pins to meet your board's requirements

#### **See Also**

[Assign I/O to pin](#page-59-0) [Assign macro to location](#page-60-0) Assigning Logic to Locations, Moving Logic to Other Locations, Assigning Pins, Unassigning Pins

## <span id="page-18-1"></span>I/O Attributes

I/O attributes are the characteristics of logic macros or nets in your design. They indicate placement, implementation, naming, directionality, and other characteristics. This information is used by the design implementation software during the place-and-route of a design.

Input and output attributes are described in the documentation for the I/O Attribute Editor. Attributes applicable to a specific tool are described in the help for that tool.

See the topics in *I/O Attributes Reference* for more detailed information about each attribute. See also, for a table of attributes for each device family, and Welcome to I/O Attribute Editor.

#### **See Also**

[I/O Attributes by Family](#page-19-0)

I/O Standards and I/O Attributes Applicability

I/O Standards Compatibility Matrix

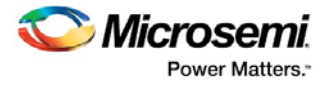

# <span id="page-19-0"></span>I/O Attributes

## <span id="page-19-1"></span>I/O Attributes by Family and Device

Other than the four common attributes supported by all families, the following table includes the attributes that each Microsemi SoC family supports. The following table displays the attributes supported for each family.

Note: Not all attributes apply to all banks for a given I/O standard. Refer to the appropriate datasheet for details.

Refer to the appropriate datasheet for information about I/O standards for different families.

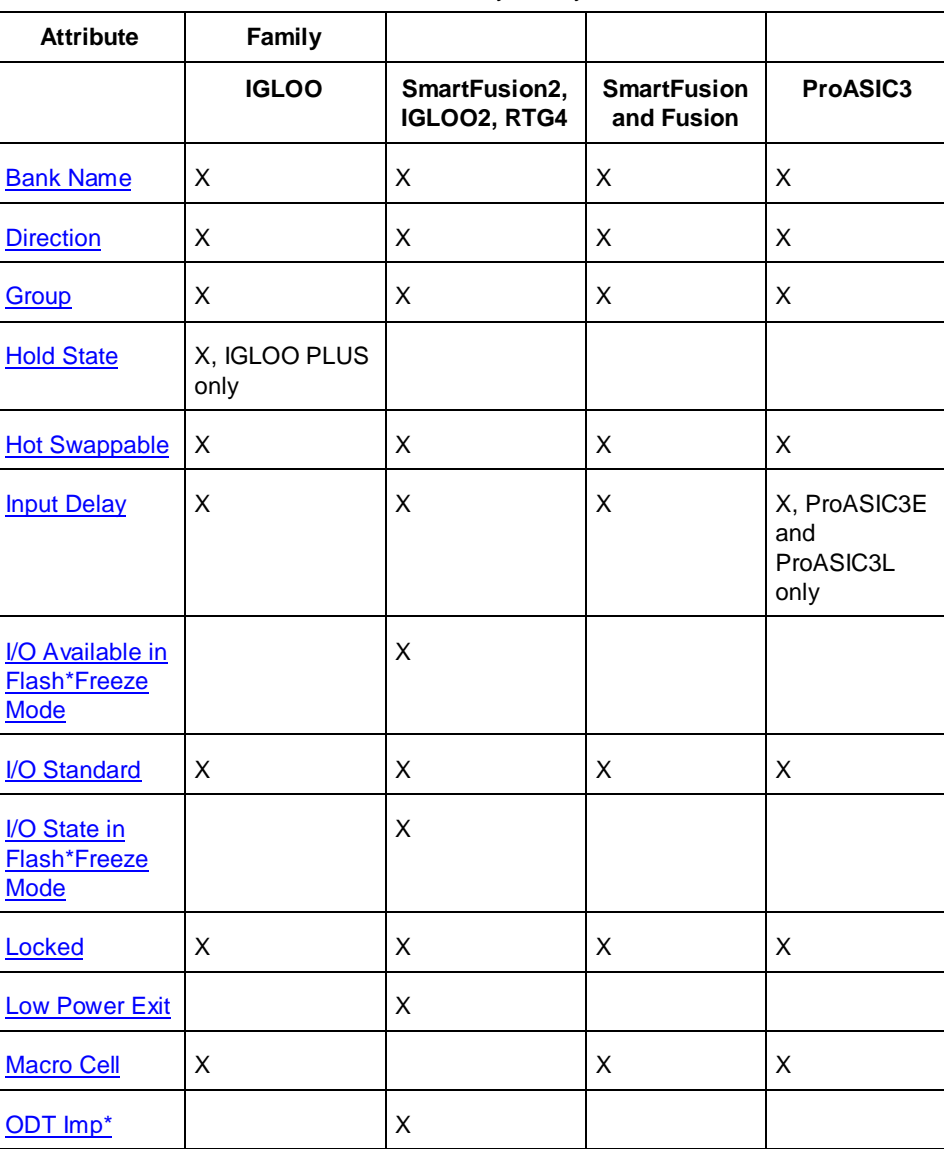

Table 4 · I/O Attributes by Family and Device

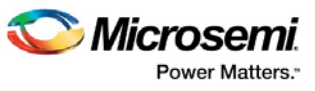

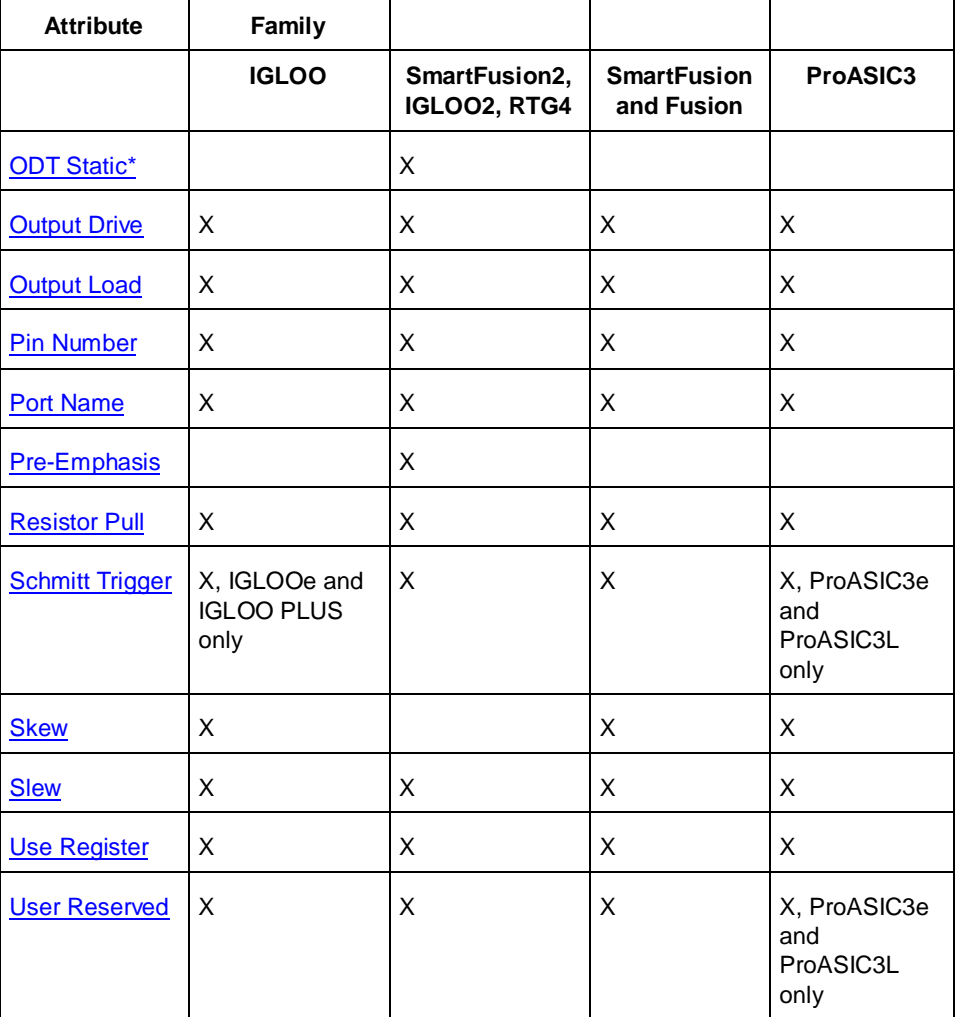

\***Note:** ODT is not allowed for 2.5V or higher single-ended signals. It is allowed for differential signals.

## <span id="page-20-0"></span>Bank Name

## **Purpose**

Displays the name of the bank to which the I/O macro has been assigned. You cannot change the bank name.

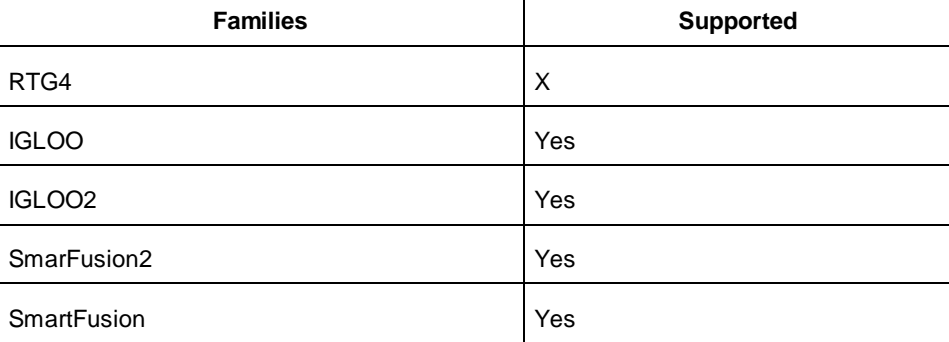

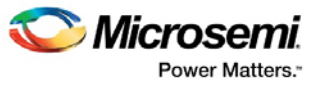

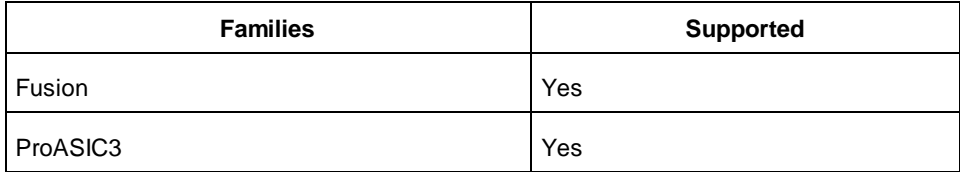

## <span id="page-21-0"></span>**Direction**

## **Purpose**

Indicates whether the pin is accepting a signal (input), sending a signal (output), or both sending and receiving a signal (Inout).

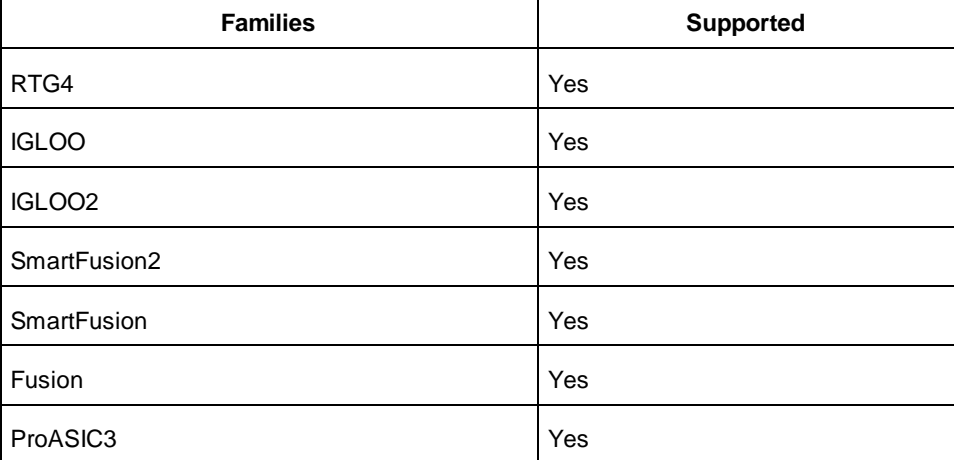

## <span id="page-21-1"></span>**Group**

## **Purpose**

Indicates whether the port currently belongs to a group.

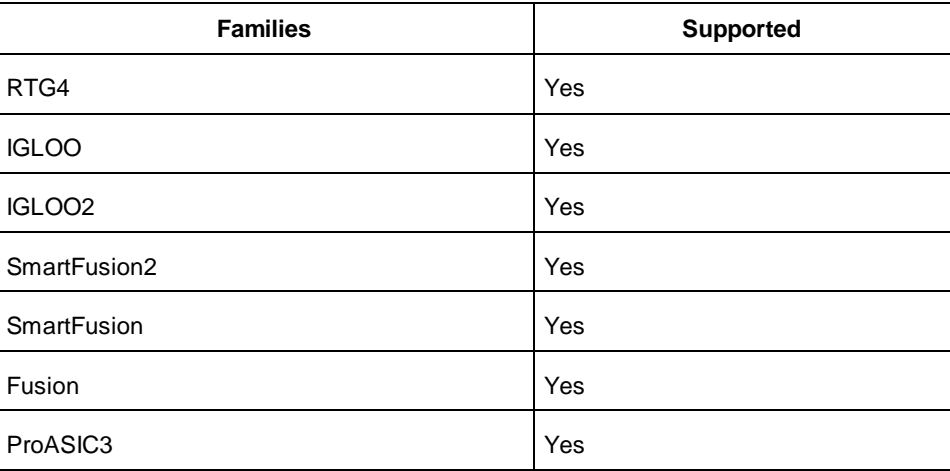

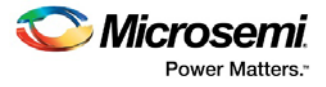

Use this attribute to assign a port to a group or unassign a port from a group.

## <span id="page-22-0"></span>Hold State

### **Purpose**

Preserves the previous state of the I/O. By default, all the I/Os become tristated when the device goes into Flash\*Freeze mode. (A tristatable I/O is an I/O with three output states: high, low, and high impedance.) You can override this default using the hold\_state attribute. When you set the hold\_state to True, the I/O remains in the same state in which it was functioning before the device went into Flash\*Freeze mode.

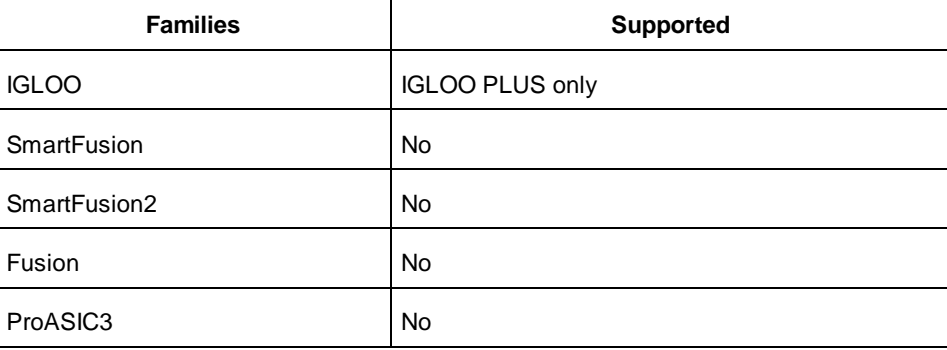

## <span id="page-22-1"></span>Hot Swappable

The I/O standard specified and the selected voltage determine this **read-only** attribute.

### **Purpose**

Indicates whether the I/O pin is hot swappable.

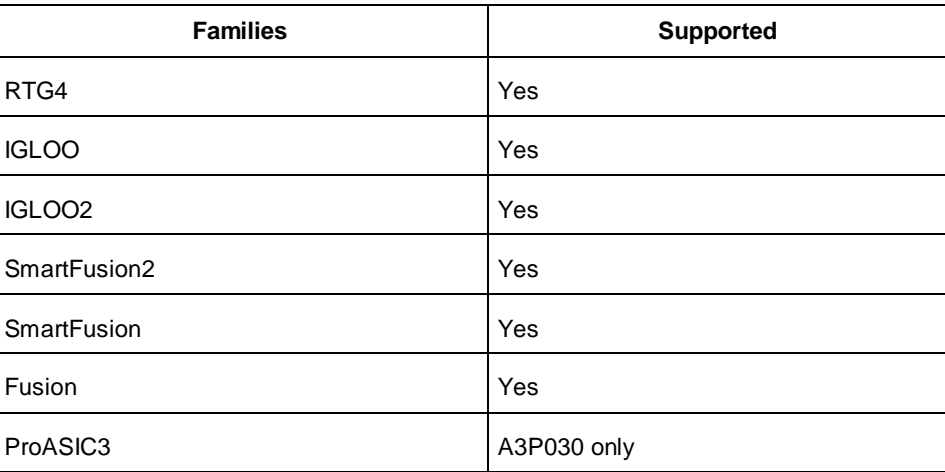

### **Values**

If you see either a checkmark or ON (all standards except PCI and PCIX), it means that a clamp diode is NOT included to allow proper hot-swap behavior. If you do not see a checkmark or you see "OFF" (PCI and

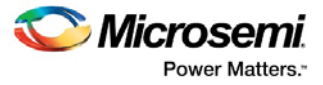

PCIX only), it means that a clamp diode is included as required by those specifications, but the I/O is NOT hot swappable.

## **Example**

set\_io A -HOT\_SWAPPABLE ON

## <span id="page-23-0"></span>Input Delay

## **Purpose**

Indicates whether the input path delay elements are to be programmed. If they will be programmed, this option adds the specified input delay to the input path.

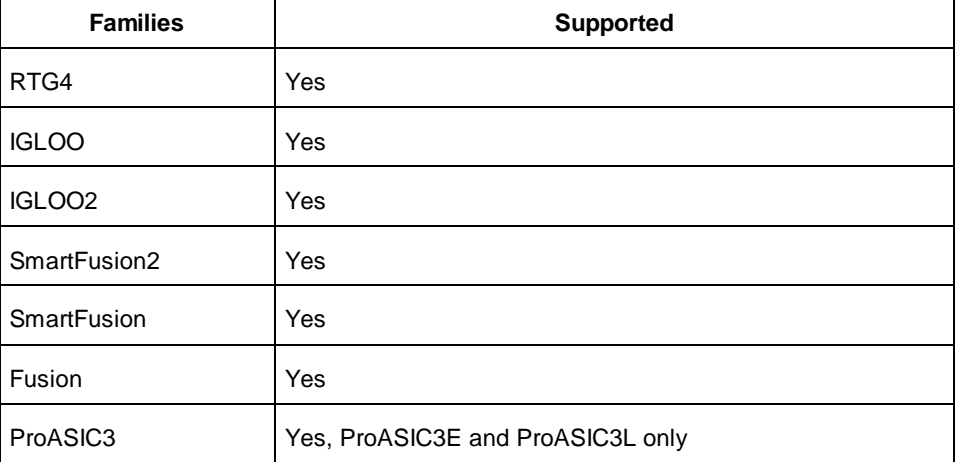

### **Values**

Use this attribute to turn the input delay on or off, or to set the input delay value. See your device datasheet for more information.

Note: The actual input delay is a function of the operating conditions and is automatically computed by the delay extractor when a timing report is generated.

## **Example**

The following command sets the input delay to 2: set\_io A -INPUT\_DELAY 2

## <span id="page-23-1"></span>I/O Available in Flash\*Freeze Mode

## **Purpose**

Indicates the I/O is available in Flash\*Freeze Mode.

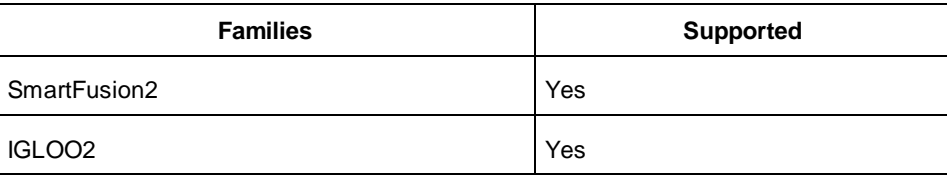

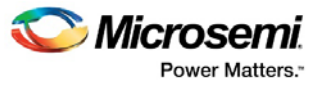

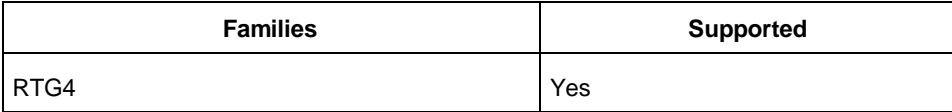

You can specify YES or NO (default) for FF\_IO\_AVAIL.

### **Example**

set\_io A -FF\_IO\_AVAIL YES

## <span id="page-24-0"></span>I/O Standard

## **Purpose**

Use the I/O standard attribute to assign an I/O standard to an I/O macro.

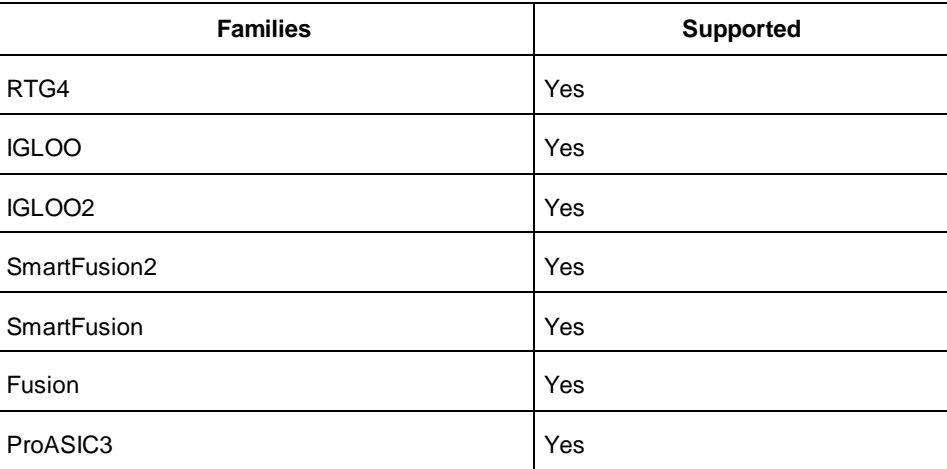

Note: Voltage referenced I/O inputs require an input referenced voltage (VREF). You must assign VREF pins to IGLOOe and ProASIC3E devices before running Layout.

The devices support multiple I/O standards (with different I/O voltages) in a single die. You can use the I/O Attribute Editor to set I/O standards and attributes, or alternatively you can export and import this information using a PDC file.

Not all devices support all I/O standards. The following table shows you which I/O standards are supported by each device.

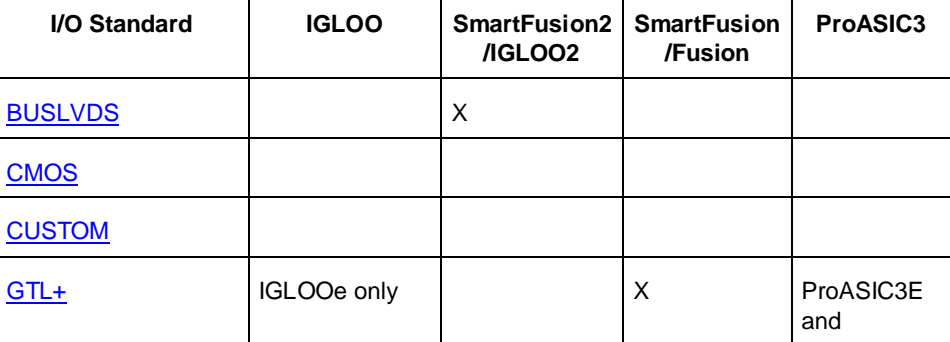

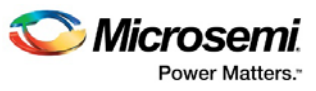

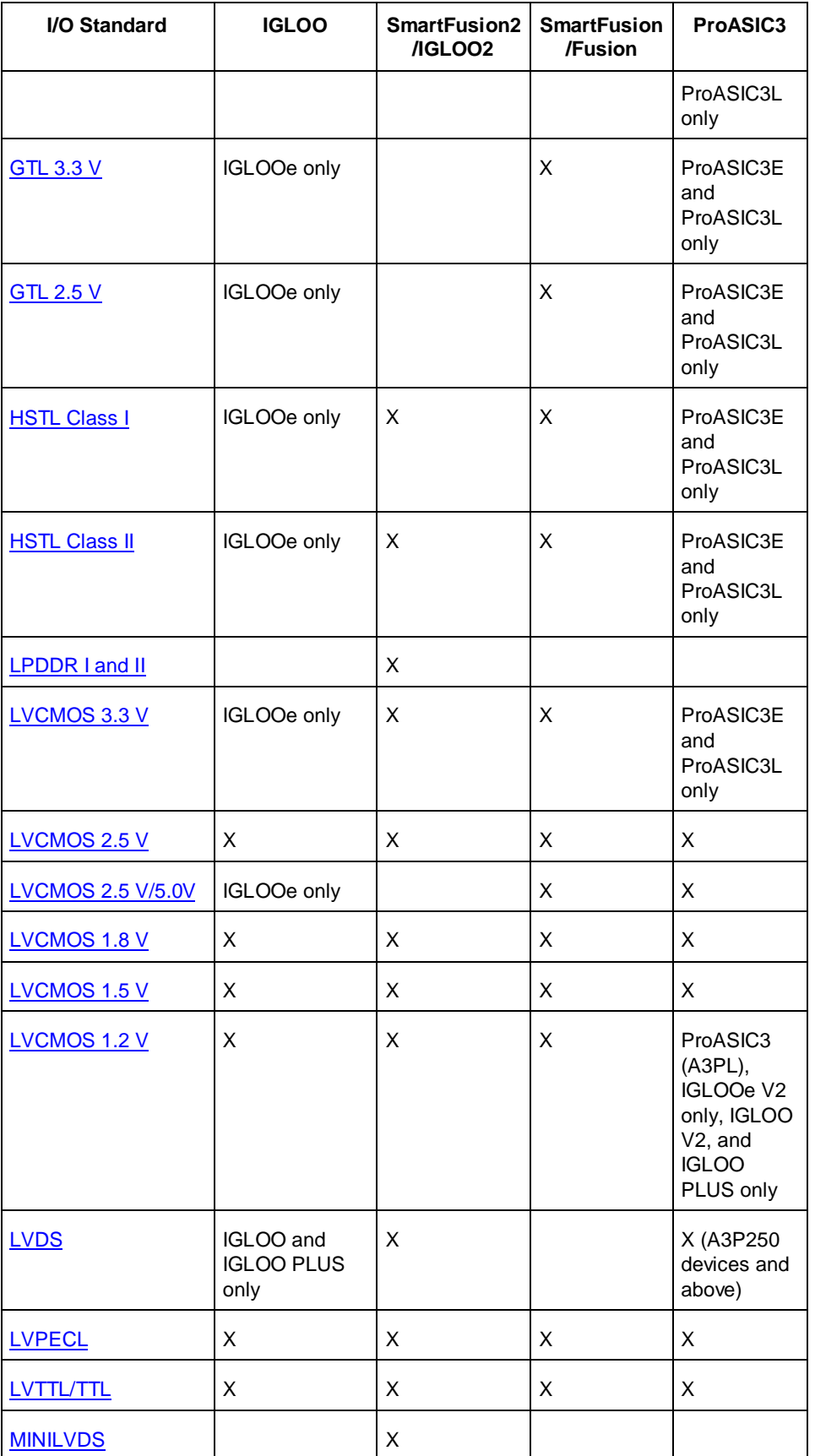

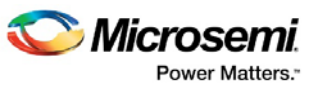

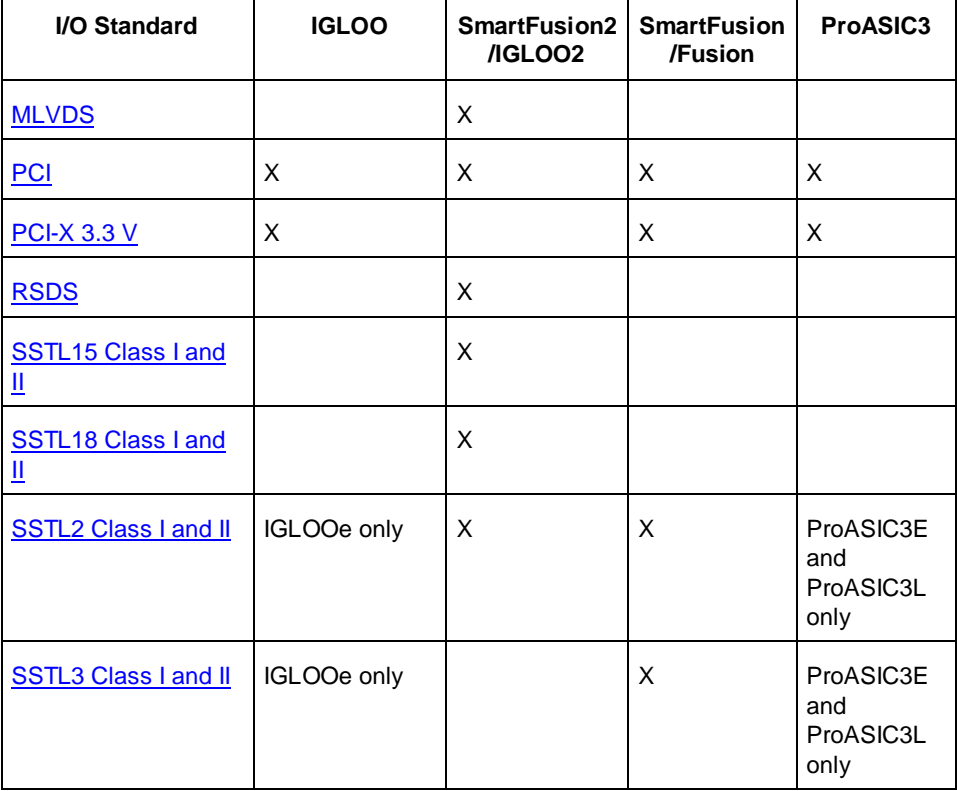

Note: For a list of I/O standards for all other families, refer to the datasheet for your specific device.

### <span id="page-26-0"></span>**Descriptions**

Following are brief descriptions of the I/O standard attributes in the table above.

#### *BUSLVDS*

Enables multipoint configuration of LVDS; useful when point-to-point communication in LVDS is inadequate.

#### <span id="page-26-1"></span>*CMOS (Complementary Metal-Oxide-Semiconductor)*

An advanced integrated circuit (IC) manufacturing process technology for logic and memory, characterized by high integration, low cost, low power, and high performance. CMOS logic uses a combination of p-type and n-type metal-oxide-semiconductor field effect transistors (MOSFETs) to implement logic gates and other digital circuits found in computers, telecommunications, and signal processing equipment.

#### <span id="page-26-2"></span>*CUSTOM*

An option in the I/O Attribute Editor that enables you to customize individual I/O settings such as the I/O threshold, output slew rates, and capacitive loadings on an individual I/O basis. For example, PCI mode output can be set to low-slew rate. For more information, go to the [Microsemi SoC web site](http://www.microsemi.com/products/fpga-soc) and check the datasheet for your device.

#### <span id="page-26-4"></span>*GTL 2.5 V (Gunning Transceiver Logic 2.5 Volts)*

A low-power standard (JESD 8.3) for electrical signals used in CMOS circuits that allows for low electromagnetic interference at high speeds of transfer. It has a voltage swing between 0.4 volts and 1.2 volts, and typically operates at speeds of between 20 and 40MHz. The VCCI must be connected to 2.5 volts.

#### <span id="page-26-3"></span>*GTL 3.3 V (Gunning Transceiver Logic 3.3 Volts)*

Same as GTL 2.5 V above, except the VCCI must be connected to 3.3 volts.

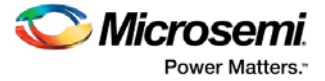

#### <span id="page-27-0"></span>*GTL+ (Gunning Transceiver Logic Plus)*

An enhanced version of GTL that has defined slew rates and higher voltage levels. It requires a differential amplifier input buffer and an open-drain output buffer. Even though output is open-drain, the VCCI must be connected to either 2.5 volts or 3.3 volts for SmartFusion, IGLOO, ProASIC3 and Fusion families.

#### <span id="page-27-1"></span>*HSTL Class I and II (High-Speed Transceiver Logic)*

A general-purpose, high-speed 1.5 V bus standard (EIA/JESD 8-6) for signalling between integrated circuits. The signalling range is 0 V to 1.5 V, and signals can be either single-ended or differential. HSTL requires a differential amplifier input buffer and a push-pull output buffer. It has four classes, of which Microsemi SoC supports Class I and II. These classes are defined by standard EIA/JESD 8-6 from the Electronic Industries Alliance (EIA):

- Class I (unterminated or symmetrically parallel terminated)
- Class II (series terminated)
- Class III (asymmetrically parallel terminated)
- Class IV (asymmetrically double parallel terminated

#### <span id="page-27-2"></span>*LPDDR I and II*

Low Power double data rate synchronous DRAM for mobile computers.

#### <span id="page-27-3"></span>*LVCMOS 3.3 V (Low-Voltage CMOS for 3.3 Volts)*

An extension of the LVCMOS standard (JESD 8-5) used for general-purpose 3.3 V applications.

#### <span id="page-27-4"></span>*LVCMOS 2.5 V (Low-Voltage CMOS for 2.5 Volts)*

An extension of the LVCMOS standard (JESD 8-5) used for general-purpose 2.5 V applications.

#### <span id="page-27-5"></span>*LVCMOS 2.5 V/5.5V (Low-Voltage CMOS for 2.5 and 5.0 Volts)*

An extension of the LVCMOS standard (JESD 8-5) used for general-purpose 2.5 V and 5.0V applications.

#### <span id="page-27-6"></span>*LVCMOS 1.8 V (Low-Voltage CMOS for 1.8 Volts)*

An extension of the LVCMOS standard (JESD 8-5) used for general-purpose 1.8 V applications. It uses a 3.3 V-tolerant CMOS input buffer and a push-pull output buffer.

#### <span id="page-27-7"></span>*LVCMOS 1.5 V (Low-Voltage CMOS for 1.5 volts)*

An extension of the LVCMOS standard (JESD 8-5) used for general-purpose 1.5 V applications. It uses a 3.3 V-tolerant CMOS input buffer and a push-pull output buffer.

#### <span id="page-27-8"></span>*LVCMOS 1.2 V (Low-Voltage CMOS for 1.2 volts)*

Note: An extension of the LVCMOS standard (JESD 8-5) used for general-purpose 1.2 V applications.

Note: 1.2 voltage is supported for ProASIC3 (A3PL), IGLOOe V2 only, IGLOO V2, and IGLOO PLUS.

#### <span id="page-27-9"></span>*LVDS (Low-Voltage Differential Signal)*

A moderate-speed differential signalling system, in which the transmitter generates two different voltages which are compared at the receiver. It requires that one data bit be carried through two signal lines; therefore, you need two pins per input or output. It also requires an external resistor termination. The voltage swing between these two signal lines is approximately 350mV (millivolts).

#### <span id="page-27-10"></span>*LVPECL (Low-Voltage Positive Emitter Coupled Logic)*

PECL is another differential I/O standard. It requires that one data bit is carried through two signal lines; therefore, two pins are needed per input or output. It also requires an external resistor termination. The voltage swing between these two signal lines is approximately 850mV. When the power supply is +3.3 V, it is commonly referred to as low-voltage PECL (LVPECL).

#### <span id="page-27-11"></span>*LVTTL/TTL (Low-Voltage Transitor-Transistor Level)*

A general purpose standard (EIA/JESDSA) for 3.3 V applications. It uses an LVTTL input buffer and a pushpull output buffer.

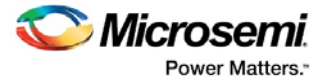

#### <span id="page-28-1"></span>*MINILVDS*

Signaling standard used for display applications with resolutions between video graphics arrays (VGAs) and ultra extended graphic arrays (UXGAs).

#### <span id="page-28-2"></span>*MLVDS*

MLVDS has two types of receivers. Type-1 is compatible with LVDS and uses a +/- 50 mV threshold. Type-2 receivers allow Wired-Or signaling with M-LVDS devices. For MLVDS:

#### <span id="page-28-3"></span>*PCI (Peripheral Component Interface)*

A computer bus for attaching peripheral devices to a computer motherboard in a local bus. This standard supports both 33 MHz and 66 MHz PCI bus applications. It uses an LVTTL input buffer and a push-pull output buffer. With the aid of an external resistor, this I/O standard can be 5V-compliant for most families, excluding ProASIC3 families.

#### <span id="page-28-4"></span>*PCI-X (Peripheral Component Interface Extended)*

An enhanced version of the PCI specification that can support higher average bandwidth; it increases the speed that data can move within a computer from 66 MHz to 133 MHz. PCI-X is backward-compatible, which means that devices can operate at conventional PCI frequencies (33 MHz and 66 MHz). PCI-X is also more fault-tolerant than PCI.

#### <span id="page-28-5"></span>*RSDS*

Reduced Swing Differential Signaling , a electronic signaling standard and protocol for a chip-to-chip interface. Signaling standard commonly used for display applications with resolutions between video graphics arrays (VGAs) and ultra extended graphic arrays (UXGAs).

#### <span id="page-28-6"></span>*SSTL15 Class I and II*

I/O standard with a voltage-referenced signal, input (VREF) of 0.75, and an output (VCCIO) voltage of 1.5 V.

#### <span id="page-28-7"></span>*SSTL18 Class I and II*

SSTL is an electrical interface commonly used with DDR [Double Data Rate] DRAM memory ICs and memory modules. SSTL 18 Series Stub Terminated, used with DDR II memory; requires Vddq = 1.8v, Vt = 0.5 x Vddq

#### <span id="page-28-8"></span>*SSTL2 Class I and II (Stub Series Terminated Logic 2.5 V)*

A general-purpose 2.5 V memory bus standard (JESD 8-9) for driving transmission lines. This standard was designed specifically for driving the DDR (double-data-rate) SDRAM modules used in computer memory. It requires a differential amplifier input buffer and a push-pull output buffer. It has two classes; Microsemi SoC supports both.

#### *SSTL3 Class I and II (Stub Series Terminated Logic for 3.3 V)*

A general-purpose 3.3 V memory bus standard (JESD 8-8) for driving transmission lines.

## <span id="page-28-9"></span><span id="page-28-0"></span>I/O State in Flash\*Freeze Mode

### **Purpose**

Preserves the previous state of the I/O. By default, all the I/Os become tristated when the device goes into Flash\*Freeze mode. (A tristatable I/O is an I/O with three output states: high, low, and high impedance.) You can override this default using the FF\_IO\_STATE attribute. When you set this attribute to True, the I/O remains in the same state in which it was functioning before the device went into Flash\*Freeze mode.

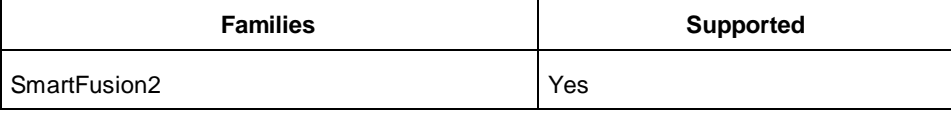

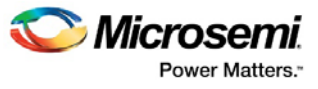

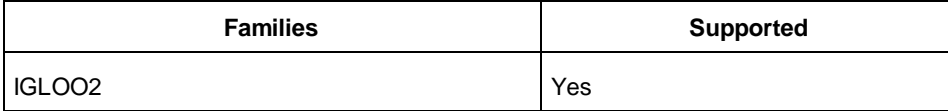

You can specify TRISTATE or LAST\_VALUE for FF\_IO\_STATE.

### **Example**

You can set your I/O to the last available value using FF\_IO\_STATE: set\_io A -FF\_IO\_STATE LAST\_VALUE

## <span id="page-29-0"></span>Locked

### **Purpose**

Indicates whether you can change the current pin assignment during layout.

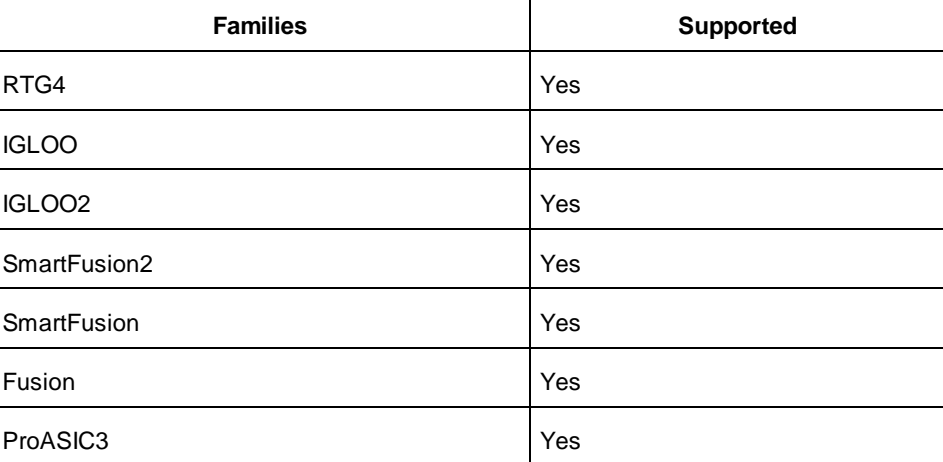

### **Values**

Use this attribute to lock or unlock the pin assignment. Selecting the check box locks the pin assignment. Clearing the check box unlocks the pin assignment. If locked, you cannot change the pin assignment. PDC values are YES or NO.

### **Example**

set\_io -fixed YES

## <span id="page-29-1"></span>Low Power Exit

### **Purpose**

Sets the state at which your device exits from Low Power mode.

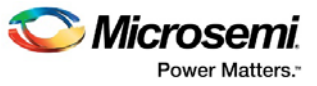

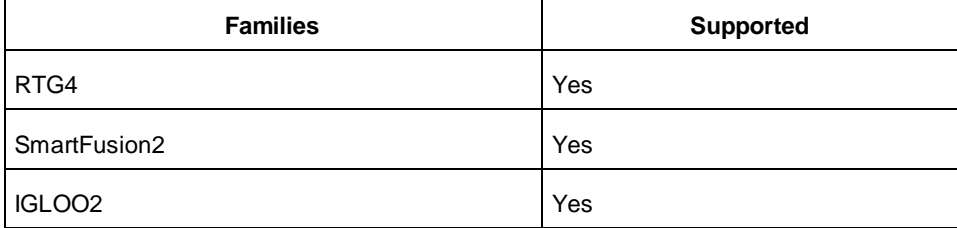

You can set Low Power Exit to OFF (default), Wake\_on\_Change, Wake\_on\_0, or Wake\_on\_1. For example: set\_io A -LPE Wake\_on\_1

## <span id="page-30-0"></span>Macro Cell

## **Purpose**

Indicates the type of I/O macro. This value is read only and is applicable only to the I/O Attribute Editor tool (that is, you cannot use it in PDC files).

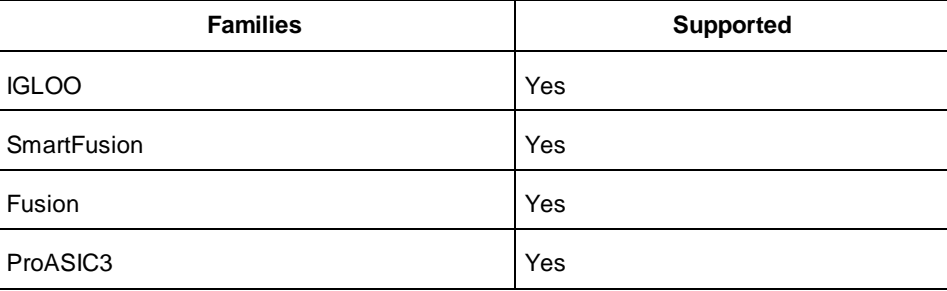

## <span id="page-30-1"></span>ODT Imp

### **Purpose**

On-die termination (ODT) is the technology where the termination resistor for impedance matching in transmission lines is located inside a semiconductor chip instead of on a printed circuit board.

**Note:** ODT is not allowed for 2.5V or higher single-ended signals. It is allowed for differential signals.

Port Configuration (PC) bits are static configuration bits set during programming to configure the IO(s) as per your choice.

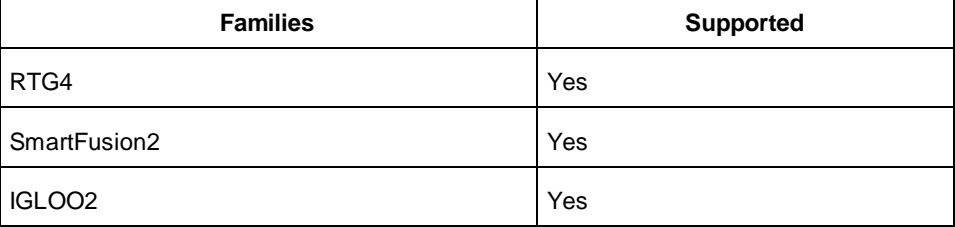

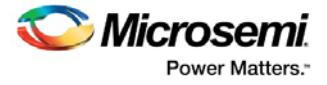

See the device datasheet for available values.

## **Example**

You can set your ODT Imp to 50 with the following command: set\_io Y -ODT\_IMP 50

## <span id="page-31-0"></span>ODT Static

## **Purpose**

On-die termination (ODT) is the technology where the termination resistor for impedance matching in transmission lines is located inside a semiconductor chip instead of on a printed circuit board. **Note:** ODT is not allowed for 2.5V or higher single-ended signals. It is allowed for differential signals.

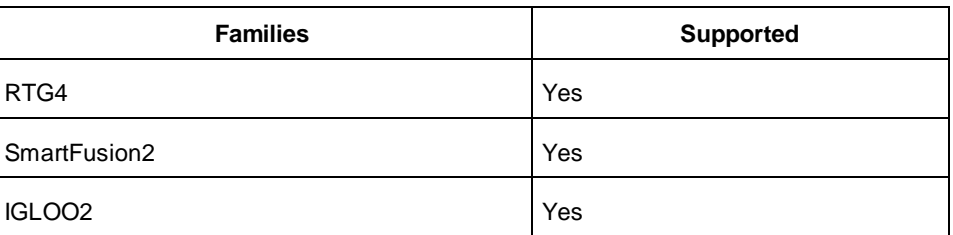

## **Values**

On or Off (default).

### **Example**

Set your ODT Static to On with the following command: set\_io A -ODT\_STATIC On

## <span id="page-31-1"></span>**Output Drive**

## **Purpose**

Every I/O standard has an output drive preset; however, for some I/O standards, you can choose which one to use. The higher the drive, the faster the I/O. The faster the I/O, the more power consumed by the I/O.

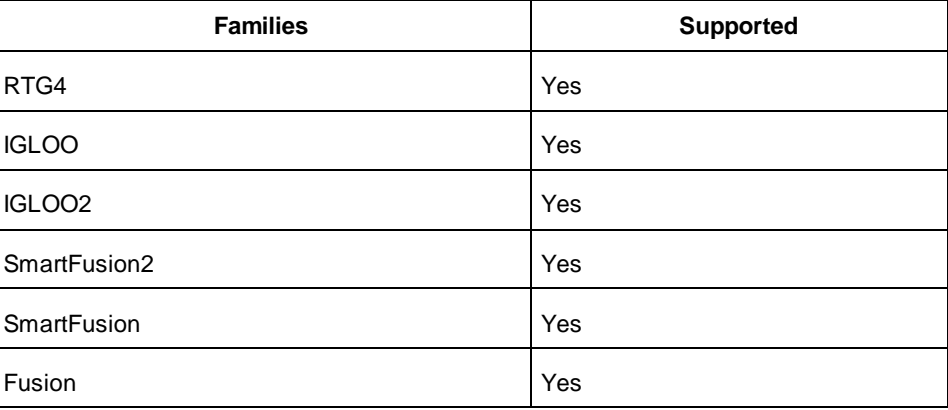

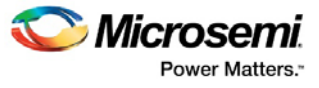

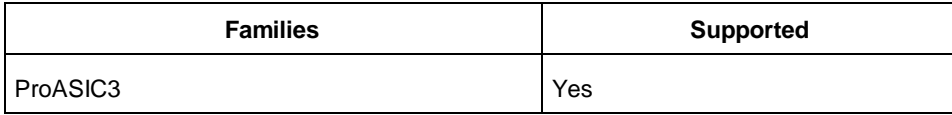

Drive strength is programmable for some I/O technologies. See the device silicon user's guide for specific ranges.

Some I/O technologies are not programmable. Using this attribute in conjunction with non-programmable I/O technology will generate an error no matter what value the attribute is set to.

### **Example**

set\_io -out\_drive 4

## <span id="page-32-0"></span>Output Load

### **Purpose**

Indicates the output-capacitance value based on the I/O standard selected in the I/O Standard cell. This option is not available in software.

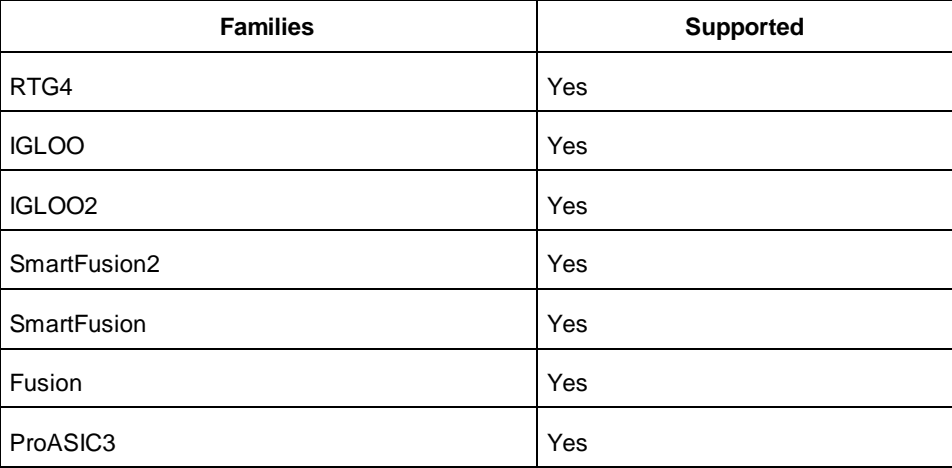

### **Values**

You can enter a capacitative load as an integral number of picofarads. The default value varies by device family. If necessary, you can change the output capacitance default setting to improve timing definition and analysis. Both the capacitive loading on the board and the Vil/Vih trip points of driven devices affect outputpropagation delay.

SmartTime, Timing-Driven Layout and Back-Annotation automatically uses the modified delay model for delay calculations.

The default value is 5, and the range of possible values is 0-9999.

## **Example**

-set\_io Y -OUT\_LOAD 5

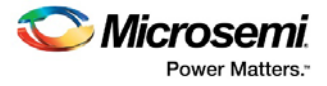

## <span id="page-33-0"></span>Pin Number

## **Purpose**

Use this attribute to change a pin assignment by choosing one of the legal values from the drop-down list. If the pin has been assigned, the pin number appears in this column. If it has not been assigned then Unassigned appears in this column.

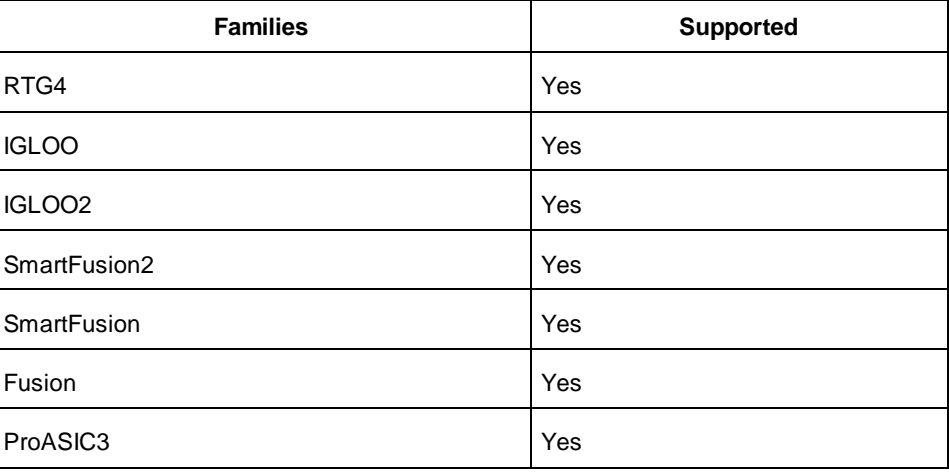

## **Example**

set\_io -pinname AC30

## <span id="page-33-1"></span>Port Name

## **Purpose**

Indicates the port name of the I/O macro. This value is read only.

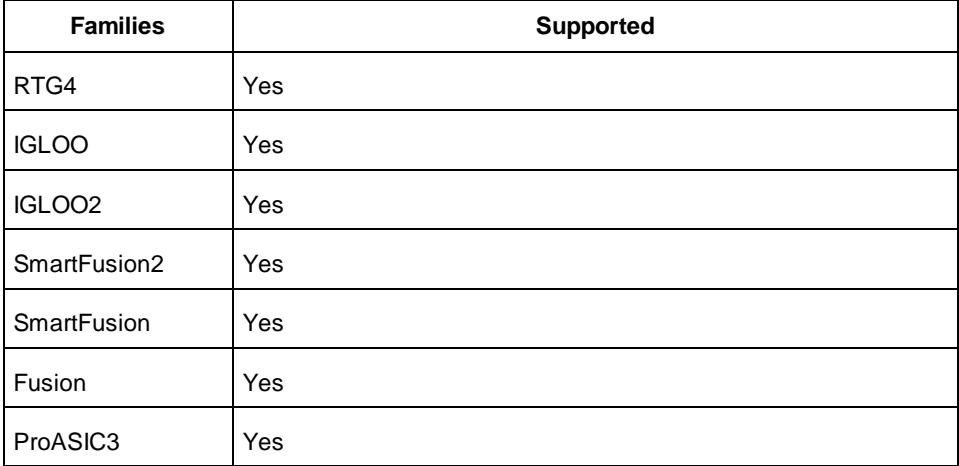

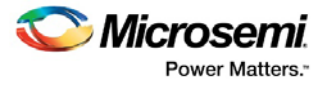

## <span id="page-34-0"></span>Pre-Emphasis

### **Purpose**

The pre-emphasis rate is the amount of rise or fall time an input signal takes to get from logic low to logic high or vice versa. It is commonly defined to be the propagation delay between 10% and 90% of the signal's voltage swing.

Indicates the slew rate for output buffers. Generally, available slew rates are high and low.

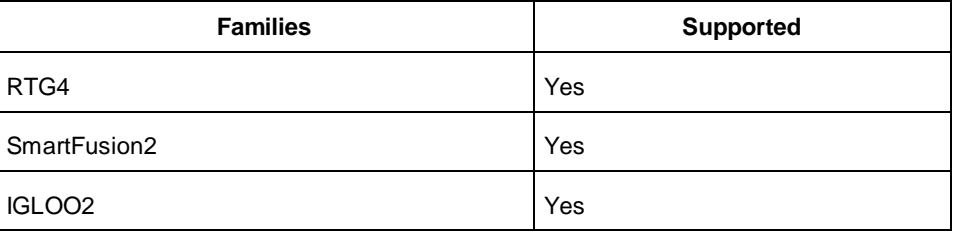

### **Values**

You can set the slew rate for the output buffer to NONE (default), MIN, MEDIUM, or MAX. The output buffer has a programmable slew rate for both high-to-low and low-to-high transitions. The low rate is incompatible with 3.3 V PCI requirements. Not all I/O technologies support pre-emphasis; including the attribute in a set\_io statement that specified a non-supporting I/O technology will create an error.

For SmartFusion2 you can edit the pre-emphasis for designs using LVTTL, all LVCMOS, or PCIX I/O standards.

One way to eliminate problems with low slew rate is with external .

**Example** set\_io A -PRE\_EMPHASIS NONE

## Resistor Pull

<span id="page-34-1"></span>**Purpose** Allows inclusion of a weak resistor for either pull-up or pull-down of the input buffer.

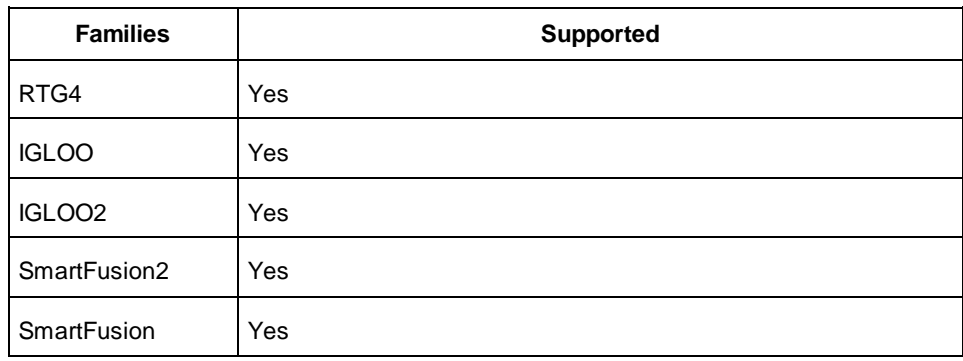

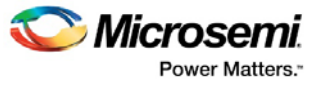

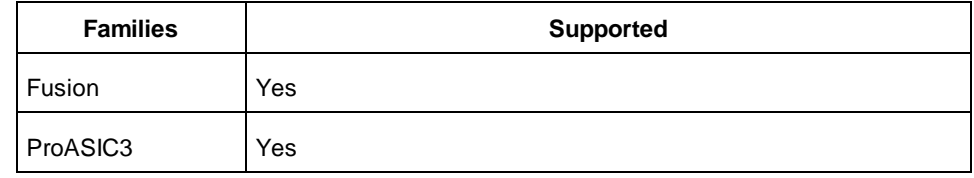

**Values** Use this attribute to set the resistor pull. Your choices are None, Up (pull-up), or Down (pull-down). The default value is None, except when an I/O exists in the netlist as a port, is not connected to the core, and is configured as an output buffer. In that case, the default setting is for a weak pull-down.

**Example** -set\_io A -RES\_PULL NONE

## <span id="page-35-0"></span>Schmitt Trigger

### **Purpose**

A schmitt trigger is a buffer used to convert a slow or noisy input signal into a clean one before passing it to the FPGA. This is a simple, low-cost solution for a user working with low slew-rate signals. Using schmitttrigger buffers guarantees a fast, noise-free, input signal to the FPGA.

Schmitt-trigger buffers are categorized in three configurations:

- Fixed threshold voltages with non-inverted outputs
- Fixed threshold voltages and inverted outputs
- Variable threshold voltages with non-inverted outputs

With the aid of schmitt-trigger buffers, low slew-rate applications can also be handled with ease. Implementation of these buffers is simple, not expensive, and flexible in that different configurations are possible depending on the application. The characteristics of schmitt-trigger buffers (e.g. threshold voltage) can be fixed or user-adjustable if required.

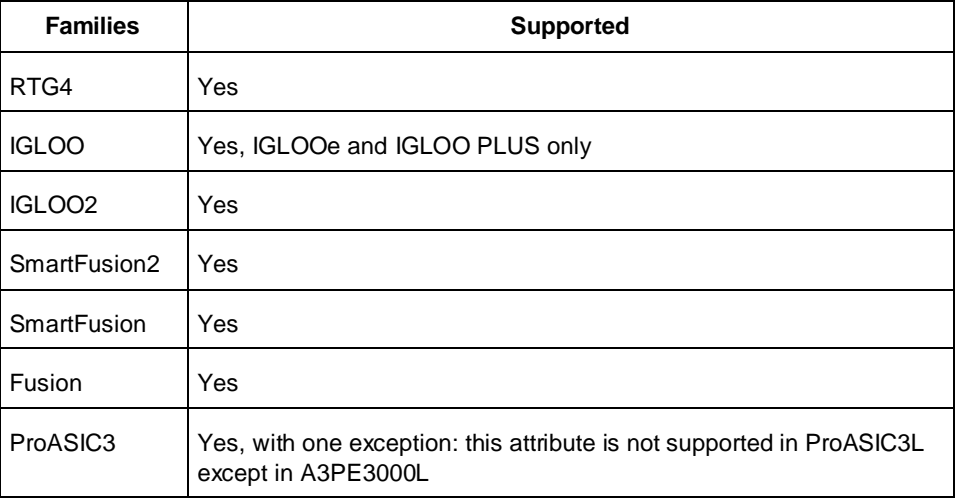
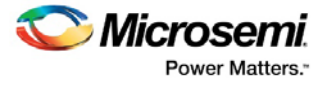

### **Values**

A schmitt trigger has two possible states: Off (default) or On. The trigger for this circuit to change states is the input voltage level. That is, the output state depends on the input level, and will change only as the input crosses a pre-defined threshold.

Not all I/O technologies support SCHMITT\_TRIGGER. Including the attribute in a set\_io statement that also specifies a non-supporting I/O technology will create an error.

For more information, please see the Using Schmitt Triggers for Low Slew-Rate Input Application Note on the Microsemi SoC web site.

### **Example**

set\_io A -SCHMITT\_TRIGGER On

# **Skew**

### **Purpose**

Indicates whether there is a fixed additional delay between the enable/disable time for a tristatable I/O. (A tristatable I/O is an I/O with three output states: high, low, and high impedance.) 2 ns delay on rising edge, 0 ns delay on falling edge.

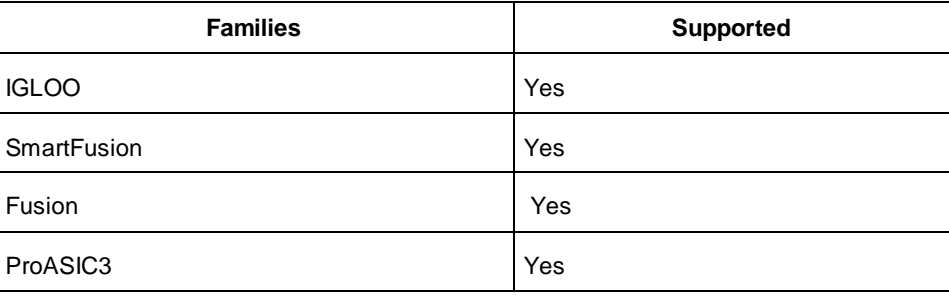

### **Values**

You can set the skew for a clock to either Off (default) or On.

Note that a Tri State or "tristatable" logic gate has three output states: high, low, and high impedance. In a high impedance state, the output acts like a resistor with infinite resistance, which means the output is disconnected from the rest of the circuit.

### **Example**

-set\_io -skew On

# **Slew**

The slew rate is the amount of rise or fall time an input signal takes to get from logic low to logic high or vice versa. It is commonly defined to be the propagation delay between 10% and 90% of the signal's voltage swing.

### **Purpose**

Indicates the slew rate for output buffers. Generally, available slew rates are high and low.

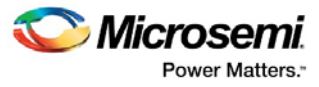

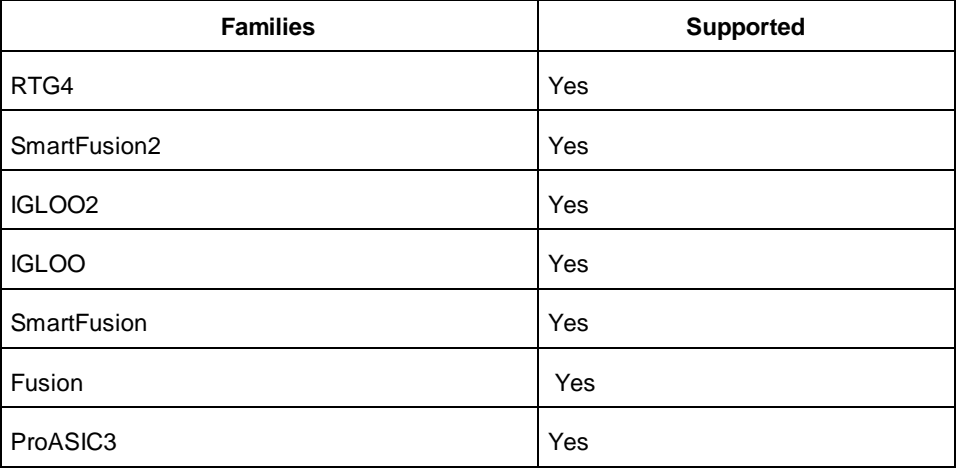

### **Values**

Values for slew for SF2 are: SLOW (default), MEDIUM, MEDIUM\_FAST, and FAST. MSIO and MSIOD banks only accept SLOW for SLEW values on the I/O technologies that support SLEW. DDRIO supports all four values.

Not all I/O technologies support SLEW. Including the attribute in a set\_io statement that also specifies a non-supporting I/O technology will create an error.

The SLOW slew rate is incompatible with 3.3 V PCI requirements.

For ProASIC3 families, you can edit the slew for designs using LVTTL, all LVCMOS, or PCIX I/O standards. The other I/O standards have a preset slew value. For those devices that support additional slew values, Microsemi SoC recommends that you use the SLOW and FAST values and let the software map to the appropriate absolute slew value. The default slew displayed in the I/O Attribute Editor is based on the selected I/O standard. For example, PCI mode sets the default output slew rate to FAST.

Note: One way to eliminate problems with low slew rate is with external .

In some applications, you may require a very fast (i.e. high slew rate) signal, which approaches an ideal switching transition. You can accomplish this by either reducing the track resistance and/or capacitance on the board or increasing the drive capability of the input signal. Both of these options are generally time consuming and costly. Furthermore, the closer the input signal approaches an ideal one, the greater the likelihood of unwanted effects such as increased peak current, capacitive coupling, and ground bounce.

In many cases, you may want to incorporate a finite amount of slew rate into your signal to reduce these effects. On the other hand, if an input signal becomes too slow (i.e. low slew rate), then noise around the FPGA's input voltage threshold can cause multiple state changes. During the transition time, both input buffer transistors could potentially turn on at the same time, which could result in the output of the buffer to oscillate unpredictably. In this situation, the input buffer could still pass signals.

However, these short, unpredictable oscillations would likely cause the device to malfunction.

### **Example**

-set\_io slew MEDIUM

# Use Register

### **Purpose**

The input and output registers for each individual I/O can be activated by selecting the check box associated with an I/O. The I/O registers are NOT selected by default.

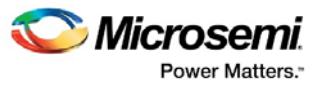

If this option is yes, the combiner combines the register into the I/O module if possible. This option overrides the default setting in the Compile options. I/O registers are off by default. The following table shows the acceptable values for the -register attribute:

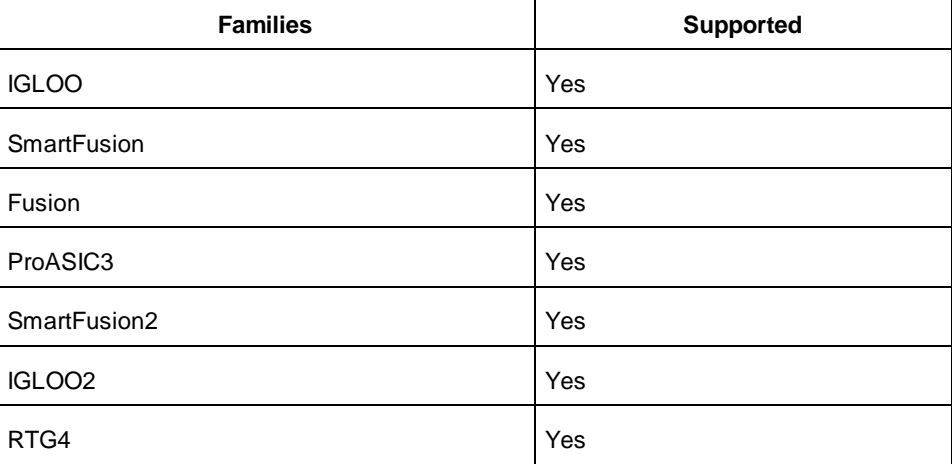

### **Values**

Possible values are yes or no.

### **Example**

set\_io -register no

### **See Also**

[I/O Register Combining Rules](#page-41-0) 

# User Reserved

### **Purpose**

You can explicitly reserve a pin in one of the following ways:

- In the I/O Attribute Editor (Package Pins view), select the **User Reserved** checkbox associated with the pin to reserve.
- Select a pin in PinEditor, right-click it, and choose Reserve Pin from the right-click menu.
- Use the reserve command in a PDC file.

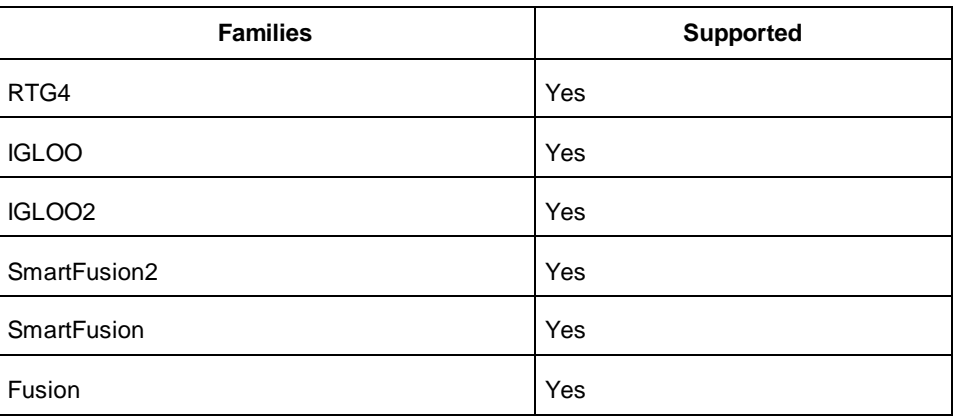

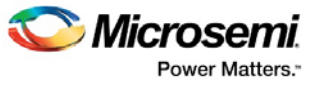

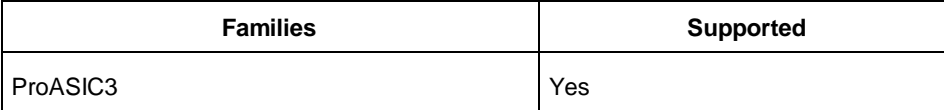

### **Values**

The list of possible values for this attribute is the list of package pins.

### **Example**

reserve -pinname "F2 B4 B3"

# Add New Port Dialog Box

To access this dialog box, from the **I/O Attribute Editor** menu, choose **Add Port**. You can also right-click a row in the **Ports** tab of the **I/O Attribute Editor**, and choose **Add New Port** to display this dialog box. Use this dialog box to add a new port to your design.

### **Name**

Enter a name for the new port.

### **Direction**

Select one of the following options:

#### **Input**

Select this option if the port is to receive a signal.

### **Output**

Select this option if the port is to send a signal.

### **Bi-directional (Inout)**

Select this option if the port will both send and receive a signal.

# Modify Port Dialog Box

To access this dialog box, from the **I/O Attribute Editor** menu, choose **Modify Port**. You can also right-click a row in the **Ports** tab of the **I/O Attribute Editor**, and choose **Modify Port** to display this dialog box. Use this dialog box to modify the name or direction of an existing port in your design.

### **Name**

Enter a new name for the port.

### **Direction**

Select one of the following options:

### **Input**

Select this option if the port is to receive a signal.

### **Output**

Select this option if the port is to send a signal.

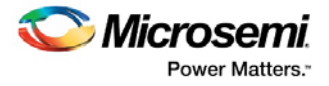

#### **Bi-directional (Inout)**

Select this option if the port will both send and receive a signal.

# I/O Bank Settings Dialog Box (IGLOO and ProASIC3 only)

#### To access this dialog, from the **Edit** menu, choose **I/O Bank Settings**.

Use this dialog box to assign I/O technologies to I/O banks in IGLOO (excluding IGLOOe) and ProASIC3 (excluding ProASIC3L and ProASIC3E) devices.

#### **Choose Bank**

Choose a bank from the drop-down list.Any banks not assigned I/O standards use the default standard selected in your Project Settings.

#### **Locked**

Select this option to lock all I/O banks, so the I/O Bank Assigner cannot unassign and re-assign the technologies in your design.

#### **Select All Technologies That the Bank Should Support**

Selecting an I/O standard selects all compatible standards and grays out incompatible ones. For example, selecting LVTTL also selects PCI, PCIX, and LVPECL, since they all have the same VCCI. Further, selecting GTLP (3.3V) disables SSTL3 as an option because the VREFs of the two are not the same.

#### **VCCI**

Each I/O bank has a common supply voltage, VCCI, for the I/Os within that bank.

Click **Apply** to assign the selected I/O standards to the selected bank. Any previously assigned I/Os in the bank that are no longer compatible with the standards applied are unassigned.

#### **See Also**

Manually Assigning Technologies to I/O Banks Assigning VREF Pins

# I/O Bank Settings Dialog Box

To access this dialog, from the **Edit** menu, choose **I/O Bank Settings**.

Use this dialog box to assign I/O technologies to I/O banks in IGLOOe, Fusion, ProASIC3L, and ProASIC3E devices.

#### **Choose Bank**

Choose a bank from the drop-down list. If you do not assign I/O standards to a bank, that bank uses the default standard selected in the Device Selection Wizard.

#### **Locked**

Select this option to lock all I/O banks, so the I/O Bank Assigner cannot unassign and re-assign the technologies in your design.

#### **Select All Technologies That the Bank Should Support**

Selecting an I/O standard selects all compatible standards and grays out incompatible ones. For example, selecting LVTTL also selects PCI, PCIX, and LVPECL, since they all have the same VCCI. Further, selecting GTLP (3.3V) disables SSTL3 as an option because the VREFs of the two are not the same.

#### **VCCI**

Each I/O bank has a common supply voltage, VCCI, for the I/Os within that bank. (Technologies not allowed for the selected VCCI appear grayed out.)

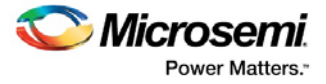

### **VREF**

A voltage referenced I/O input (VREF) requires an input referenced voltage. You must assign VREF pins to IGLOOe, Fusion, ProASIC3L (A3PE3000L only) and ProASIC3E devices before running Layout. Note: You cannot assign VREF pins in IGLOO or ProASIC3 low-cost devices.

**Use Default Pins for VREFs**

Select this check box to set default VREF pins and unset non-default VREF pins. If you unselect this option when setting a new VREF technology, no VREF pins are set. If you unselect this option when default VREF pins are already set, it unsets them.

Click **More Attributes** to set the low-power mode and input delay. (These attributes are not supported in IGLOOe, Fusion, or ProASIC3E devices.)

Click **Apply** to assign the selected I/O standards to the selected bank. Any previously assigned I/Os in the bank that are no longer compatible with the standards applied are unassigned.

### **See Also**

Manually Assigning Technologies to I/O Banks Assigning Pins in IGLOOe, Fusion, and ProASIC3E Assigning VREF Pins

# I/O Bank Settings for the SmartDesign Microcontroller Subsystem (MSS)

To access the I/O Bank settings in your MSS design you must click the **I/O Editor tab** in the MSS configurator.

You can use the I/O Bank Settings dialog box to change the VCCI of the banks where the MSS I/Os are placed.

You have four options:

- 1.50V
- 1.80V
- 2.50V
- 3.30V

East MSS I/Os refer to Bank2.

West MSS I/Os refer to Bank4.

When changing the VCCI the MSS I/Os placed on this bank will change the IoTech to match the new VCCI; this is done automatically.

The IoTech is changed as follows:

- 3.30V: MSS I/Os placed on this bank are changed to LVTTL.
- 2.50V: MSS I/Os placed on this bank are changed to LVCMOS 2.5V.
- 1.80V: MSS I/Os placed on this bank are changed to LVCMOS 1.8V.
- 1.50V: MSS I/Os placed on this bank are changed to LVCMOS 1.5V.

# <span id="page-41-0"></span>I/O Register Combining

Every I/O has several embedded registers that you can use for faster clock-to-out timing, and external hold and setup. When combining these registers at the I/O buffer, some design rules must be met. This feature is supported by all I/O standards.

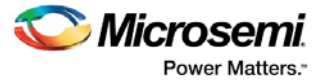

### **Rules for Registered I/O Function**

- Registers combined on the output and output enable must have the same configuration (for example, if the output register is DFN1C0, then the Output Enable register must also be DFN1C0).
- All registers (Input, Output, and Output Enable) connected to an I/O must share the same clear (CLR) or preset (PRE) function:
- If one of the registers has a CLR pin, all the other registers that are candidates for combining in the I/O must have a CLR pin.
- If one of the registers has a PRE pin, all the other registers that are candidates for combining in the I/O must have a PRE pin.
- If one of the registers has neither a CLR nor a PRE pin, all the other registers that are candidates for combining must have neither a CLR nor a PRE pin.
- If the clear or preset pins are present, they must have the same polarity.
- If the clear or preset pins are present, they must be driven by the same signal (net).
- The fan-out between an I/O pin (D, Y, or E) and a register must be equal to 1.
- The register pin connected to the I/O must be the 'D' or 'Q' pin.

In addition to the rules above, which apply to all families, you must follow the rules for specific devices within families.

### **Rules for IGLOO PLUS, IGLOO Nano, and ProASIC3 Nano Devices Only**

The following table displays the devices within the IGLOO and ProASIC3 families to which the rules below apply.

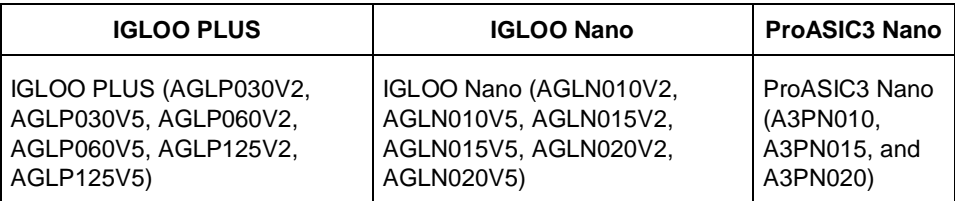

- Registers connected to an I/O on the Output and Output Enable pins must have the same clock function (both CLR and CLK are shared among all registers):
- Both the Output and Output Enable registers must not have an E pin (clock enable). That is, registers with an Enable cannot be combined.
- All registers (Input, Output, and Output Enable) must be on the same clock network.
- You must reset your globals to enable register combining. The CLR/PRE pin is on a global network.

### **Rules for All Devices Other Than IGLOO PLUS, IGLOO Nano, and ProASIC3 Nano Devices**

The following rules apply to all devices except the IGLOO PLUS, IGLOO Nano, and ProASIC3 Nano devices shown in the table above.

- Registers connected to an I/O on the Output and Output Enable pins must have the same clock and enable function:
- Both the Output and Output Enable registers must have an E pin (clock enable) or none at all.
- If the E pins are present, they must have the same polarity. The CLK pins must also have the same polarity. In some cases, you may want registers to be combined with the input of a bibuf while maintaining the output as-is. This can be achieved by using PDC commands as follows:

set\_io <signal name> -REGISTER yes ------register will combine

set\_preserve <signal name> ----register will not combine

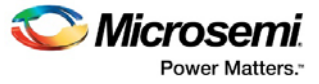

# **Rules for SmartFusion2 and IGLOO2 Devices**

**Input Registers** – The I/O must drive the D pin of a register with a fanout of 1.

**Output Registers** – The Q pin of the register must drive the D pin of the I/O with a fanout of 1.

**Enable Registers** – The Q pin of the register must drive the E pin of the I/O with a fanout of 1.

Output and Enable Register CLK pins must be driven by the same net with the same polarity to be combined in the same I/O.

Input, Output and Enable register ALn and SLn must be driven by the same net and the same polarity to combine them into the same I/O.

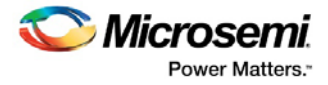

# Entering Constraints

You can enter design constraints in the following ways:

- **Importing constraint files**: You can import [PDC](#page-108-0) o[r SDC](#page-81-0) constraint files for SmartFusion2, IGLOO2, RTG4, SmartFusion, IGLOO, ProASIC3, Fusion families
- **Using constraint editor tools**: The constraint editor is a graphical user interface (GUI) tools for creating and modifying physical, logical, and timing constraints. Using these tools enables you to enter constraints without having to understand PDC or other file syntax. The constraints you enter in the interactive tools are saved in a PDC or SDC file inside the Libero SoC project.

For **SmartFusion, IGLOO, ProASIC3, Fusion**, use the tools within the MultiView Navigator:

- ChipPlanner Sets location and region assignments
- PinEditor in MVN Sets the pin location constraints
- I/O Attribute Editor Sets I/O attributes
- [SmartTime Constraints Editor](#page-45-0) Enables you to view and edit timing constraints

For SmartFusion2, IGLOO2, RTG4 constraints in Classic Constraint Flow, see the SmartFusion2-specific content.

For SmartFusion2, IGLOO2, RTG4 constraints in Enhanced Constraint Flow, see Constraint Manager.

#### **See Also**

[Constraint Support by Family](#page-9-0) [Constraint Entry](#page-11-0) [Constraint File Format by Family](#page-14-0) [Designer Naming Conventions](#page-16-0)

# Importing Constraint Files

For details about how to import Constraint Files into a Libero SoC Enhanced Constraint Flow project, see Constraint Manager.

For all other Libero SoC projects, you can import a constraint file as either a source file or an auxiliary file. For details on how to import constraints files, refer to .

### **Source File**

Import constraints file as source files if they were created with external tools that will be tracked (audited). This helps to coordinate the design changes better. For details on how to import source files, refer to .

The following table shows different constraints format files that can be imported as source files for specific families.

| <b>Source Files</b>                              | <b>File Type Extension</b> | Family                                                              |
|--------------------------------------------------|----------------------------|---------------------------------------------------------------------|
| <b>Physical Design</b><br><b>Constraint File</b> | *.pdc                      | SmartFusion2, IGLOO2, RTG4,<br>SmartFusion, IGLOO, ProASIC3, Fusion |
| Synopsys<br><b>Constraint File</b>               | *.sdc                      | SmartFusion2, IGLOO2, RTG4,<br>SmartFusion, IGLOO, ProASIC3, Fusion |

Table 5 · File Types You Can Imported as Source Files

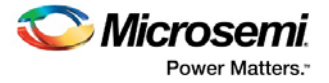

### **Auxiliary File**

When you import a constraint file as an auxiliary file, it is not audited and is treated more as one-time dataentry or data-change events, similar to entering data using one of the interactive editors. For details on how to import auxiliary files, refer to .

The following table shows different constraints format files that can be imported as auxiliary files for specific families.

| <b>Auxiliary Files</b>                         | <b>File Type</b><br><b>Extension</b> | Family                                  |
|------------------------------------------------|--------------------------------------|-----------------------------------------|
| <b>SDC</b>                                     | *.sdc                                | SmartFusion, IGLOO, ProASIC3,<br>Fusion |
| <b>Physical Design</b><br>Constraint           | *.pdc                                | IGLOO, Fusion, ProASIC3                 |
| Switching Activity<br>Intermediate File/Format | *.saif                               | <b>IGLOO, Fusion, ProASIC3</b>          |
| Value Change Dump file                         | *.vcd                                | IGLOO, Fusion, ProASIC3                 |

Table 6 · File Types You Can Import as Auxiliary Files

(\*) When you import SDC as an auxiliary file, you can specify only one file in the **File > Import Auxiliary Files** dialog box.

(\*\*) Not all PDC commands are supported when a PDC file is imported as an auxiliary file; some must be imported as source files. When importing a PDC file as an auxiliary file, the new or modified PDC constraints are merged with the existing constraints. The software resolves any conflicts between new and existing physical constraints and displays the appropriate message. Most PDC commands can be imported as auxiliary files. PDC commands that are not supported when the PDC file is imported as an auxiliary file are noted in their respective help topics.

You can either overwrite or retain your existing timing and physical constraints. For details on how to preserve the existing timing constraints, refer to . For details on how to preserve the existing physical constraints, refer to .

### **See Also**

Importing source files Importing auxiliary files Keep Existing Timing Constraints Keep Existing Physical Constraints

# <span id="page-45-0"></span>About SmartTime Constraints Editor

SmartTime Constraints Editor is an interface that enables you to view and edit timing constraints. Use this editor to view, edit, and create timing constraints used by the SmartTime timing analysis and timing-driven optimization tools. The editor includes powerful visual dialogs that guide you toward capturing your timing requirements and timing exceptions quickly and correctly. The editor is also closely connected to the analysis view of SmartTime (SmartTime Timing Analyzer) that enables you to quickly analyze the impact of constraint changes.

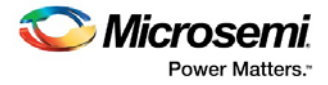

# Exporting Constraint Files

The following table shows a complete list of constraint files that you can export along with the supported family.

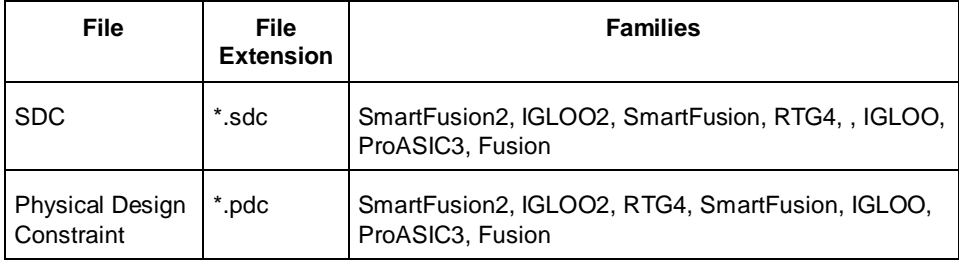

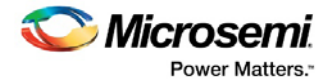

# Constraints by Name: Timing

# Create Clock

# **Families Supported**

The following table shows which families support this constraint and which file formats and tools you can use to enter or modify it:

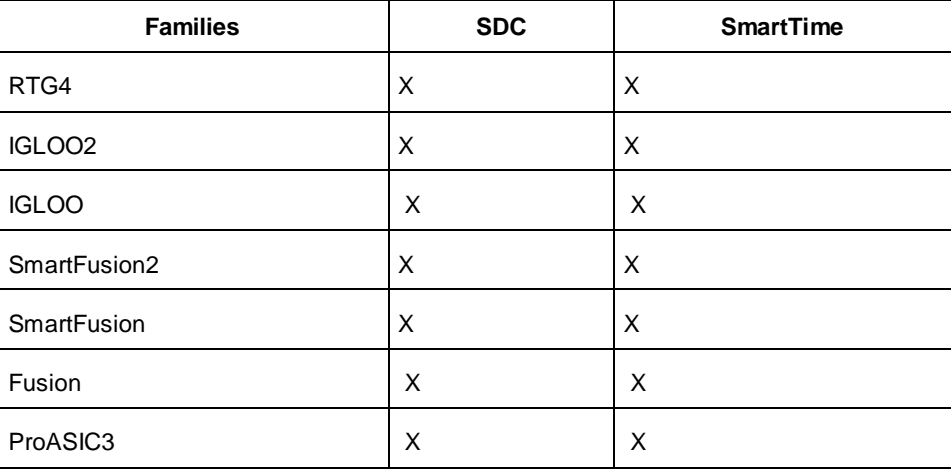

### **Purpose**

Use this constraint to create a clock constraint at a specific source and define its waveform. The static timing analysis tool uses this information to propagate the waveform across the clock network to the clock pins of all sequential elements driven by the defined clock source. The clock information is also used to compute the slacks in the specified clock domain, display setup and hold violations, and drive optimization tools such as place-and-route.

# **Tools /How to Enter**

You can use one or more of the following methods to enter clock constraints:

- SDC [create\\_clock](#page-84-0)
- SmartTime Specifying Clock Constraint

### **See Also**

**[Constraint Entry](#page-11-0)** [create\\_clock](#page-84-0) (SDC) **Clock Definition Specifying Clock Constraint** 

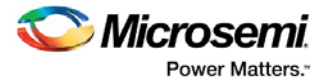

# Create Generated Clock

# **Families Supported**

The following table shows which families support this constraint and which file formats and tools you can use to enter or modify it:

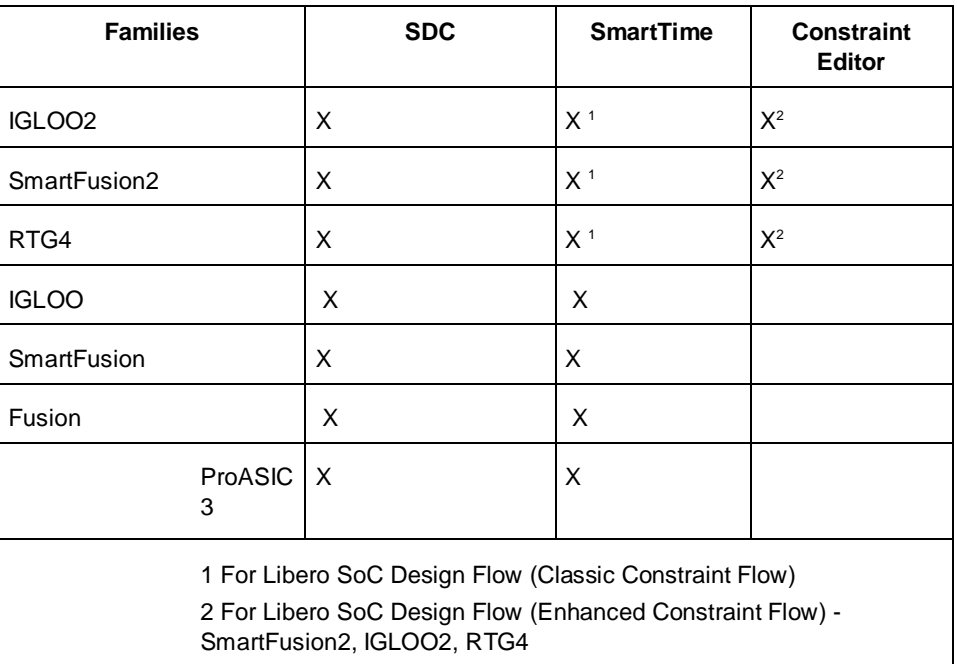

### **Purpose**

Use this constraint to create an internally generated clock constraint, such as clock dividers and PLL. The generated clock is defined in terms of multiplication and/or division factors with respect to a reference clock pin. When the reference clock pin changes, the generated clock is updated automatically.

### **Tools /How to Enter**

You can use one or more of the following methods to enter clock constraints:

- SDC [create\\_generated\\_clock](#page-85-0)
- SmartTime Specifying Generated Clock Constraint

### **See Also**

**[Constraint Entry](#page-11-0)** 

[create\\_generated\\_clock](#page-85-0) (SDC) Specifying Generated Clock Constraint

# Remove Clock Uncertainty

### **Families Supported**

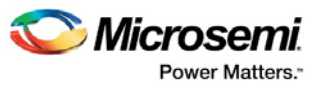

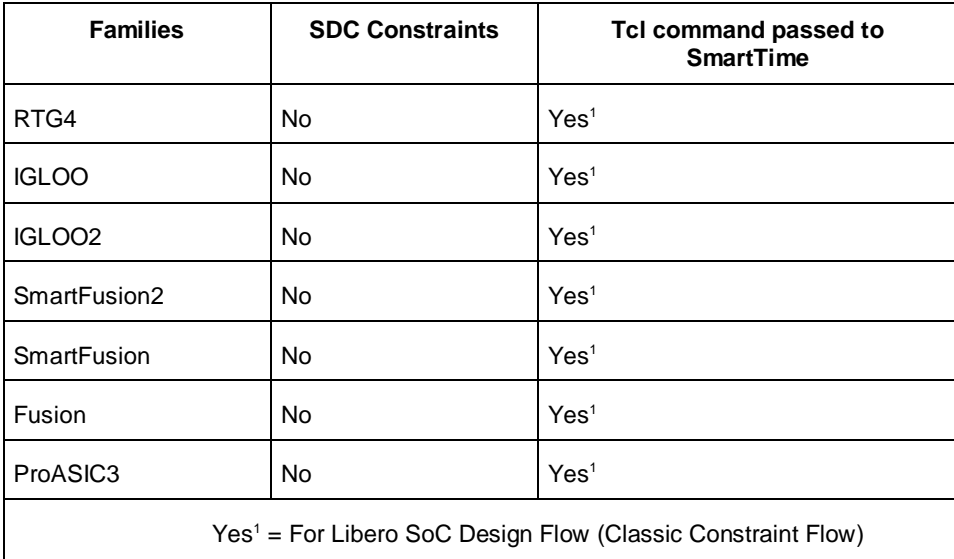

Use this constraint to remove the timing uncertainty between two clock waveforms within SmartTime.

You can remove clock uncertainty constraints in an SDC file, which you can either create yourself or generate with Synthesis tools, at the same time you import the netlist. Alternatively, you can remove clock uncertainty using the GUI tools in the Designer software.

### **Tools /How to Enter**

You can use one or more of the following commands or GUI tools to remove clock uncertainty:

- SDC [remove\\_clock\\_uncertainty](#page-87-0)
- SmartTime Specifying Clock-to-Clock Uncertainty Constraint

### **See Also**

[Constraint Entry](#page-11-0) [set\\_clock\\_uncertainty\(](#page-90-0)SDC) *SmartTime User's Guide*: Specifying Clock-to-Clock Uncertainty Constraint

# Set Clock Latency

# **Families Supported**

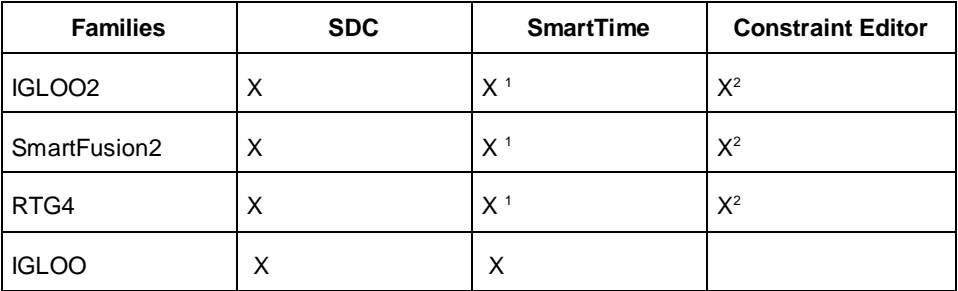

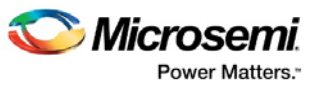

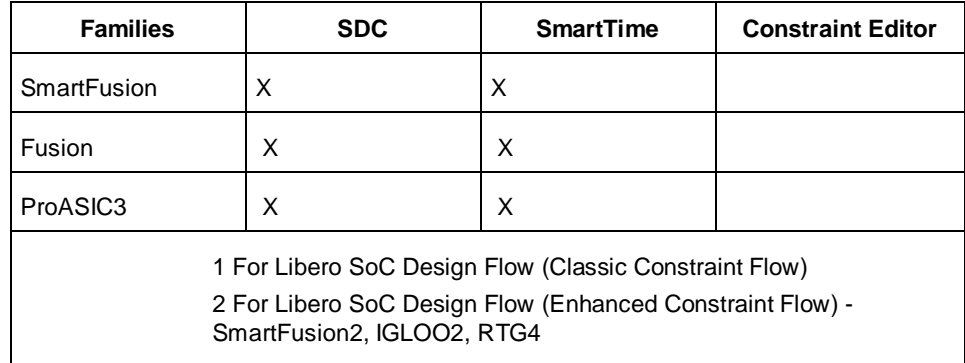

Use this constraint to define the delay between an external clock source and the definition pin of a clock within SmartTime.

You can set clock latency constraints in an SDC file, which you can either create yourself or generate with Synthesis tools, at the same time you import the netlist. Alternatively, you can set clock latency using the GUI tools in the Designer software when you implement your design.

### **Tools /How to Enter**

You can use one or more of the following commands or GUI tools to set clock latency:

- SDC [set\\_clock\\_latency](#page-88-0)
- SmartTime Specifying Clock Source Latency

### **See Also**

**[Constraint Entry](#page-11-0)** [set\\_clock\\_latency](#page-88-0) (SDC) Specifying Clock Source Latency

# Set Clock Uncertainty Constraint

# **Families Supported**

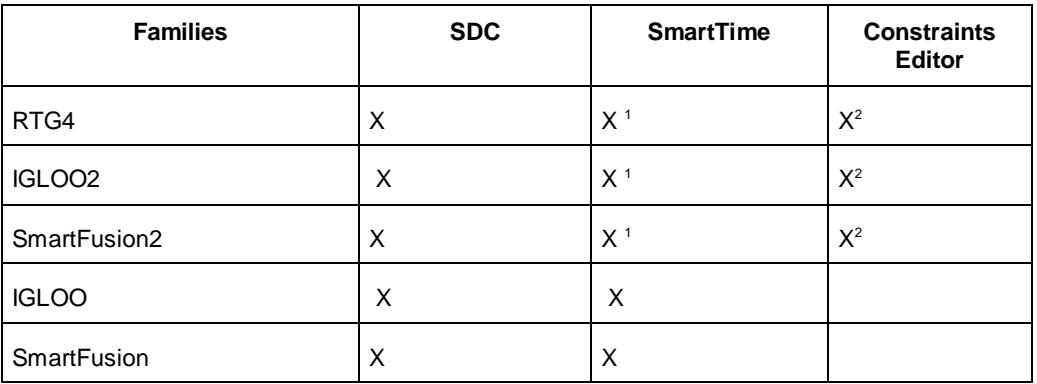

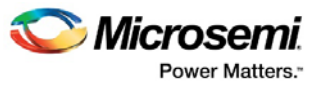

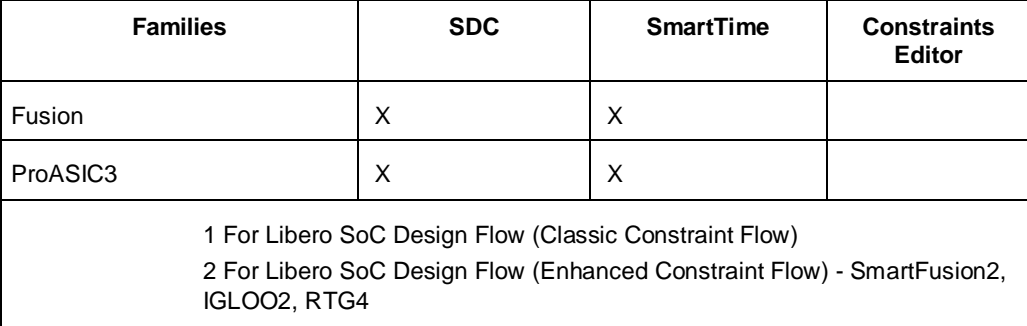

Use this constraint to define the timing uncertainty between two clock waveforms or maximum skew within SmartTime.

You can set clock uncertainty constraints in an SDC file, which you can either create yourself or generate with Synthesis tools, at the same time you import the netlist. Alternatively, you can set clock uncertainty using the GUI tools in the Designer software when you implement your design.

### **Tools /How to Enter**

You can use one or more of the following commands or GUI tools to set clock uncertainty:

- SDC [set\\_clock\\_uncertainty](#page-90-0)
- SmartTime Specifying Clock-to-Clock Uncertainty Constraint

#### **See Also**

[Constraint Entry](#page-11-0) [set\\_clock\\_uncertainty\(](#page-90-0)SDC)

# Set Disable Timing Constraint

### **Families Supported**

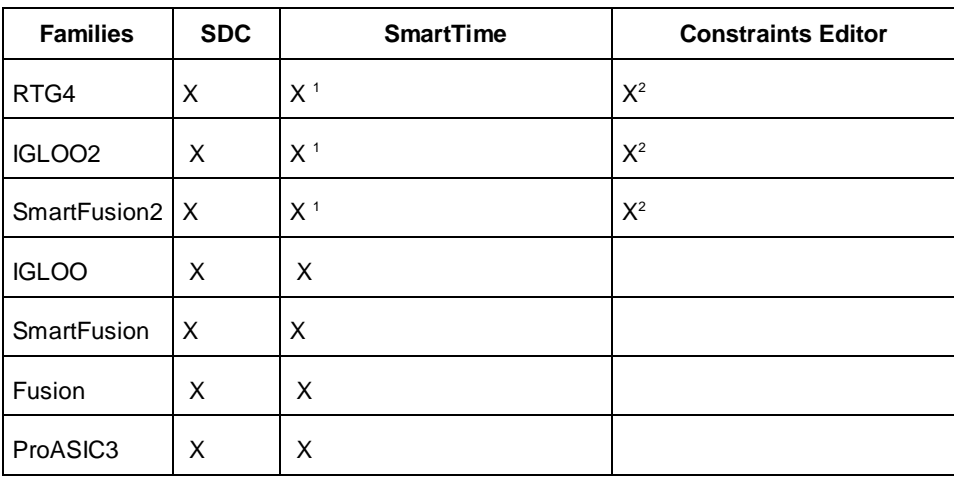

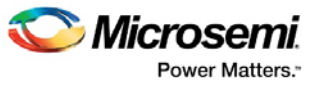

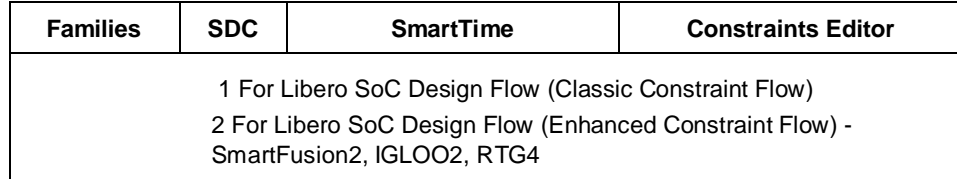

Use this constraint disable the timing arc in the specified ports on a path.

You can disable the timing arc in an SDC file, which you can either create yourself or generate with Synthesis tools, at the same time you import the netlist. Alternatively, you can disable the timing arc using the GUI tools in the Designer software when you implement your design.

### **Tools /How to Enter**

You can use one or more of the following commands or GUI tools to set maximum delay exception constraints:

• SDC – [set\\_disable\\_timing](#page-92-0)

#### **See Also**

**[Constraint Entry](#page-11-0)** [set\\_disable\\_timing\(](#page-92-0)SDC)

# Set False Path

### **Families Supported**

The following table shows which families support this constraint and which file formats and tools you can use to enter or modify it:

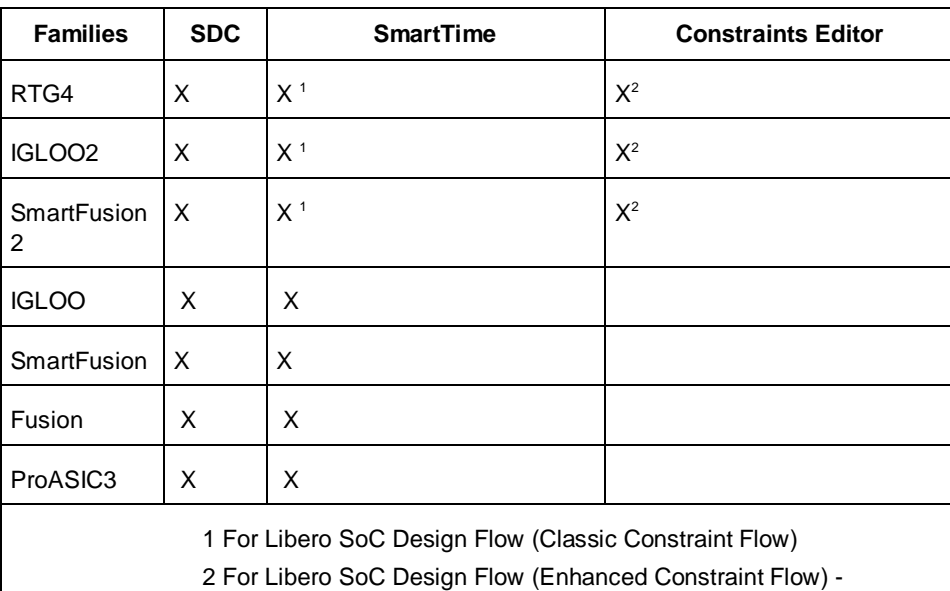

SmartFusion2, IGLOO2, RTG4

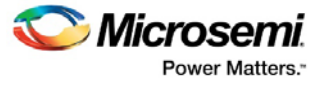

Use this constraint to identify paths in the design that should be disregarded during timing analysis and timing optimization.

By definition, false paths are paths that cannot be sensitized under any input vector pair. Therefore, including false paths in timing calculation may lead to unrealistic results. For accurate static timing analysis, it is important to identify the false paths.

You can set false paths constraints in an SDC file, which you can either create yourself or generate with Synthesis tools, at the same time you import the netlist. Alternatively, you can set false paths using the GUI tools in the Designer software when you implement your design.

### **Tools /How to Enter**

You can use one or more of the following commands or GUI tools to set false paths:

- SDC [set\\_false\\_path](#page-94-0)
- SmartTime Specifying False Path Constraint

#### **See Also**

**[Constraint Entry](#page-11-0)** [set\\_false\\_path](#page-94-0) (SDC) Breaks Tab Specifying False Path Constraint

# Set Input Delay

### **Families Supported**

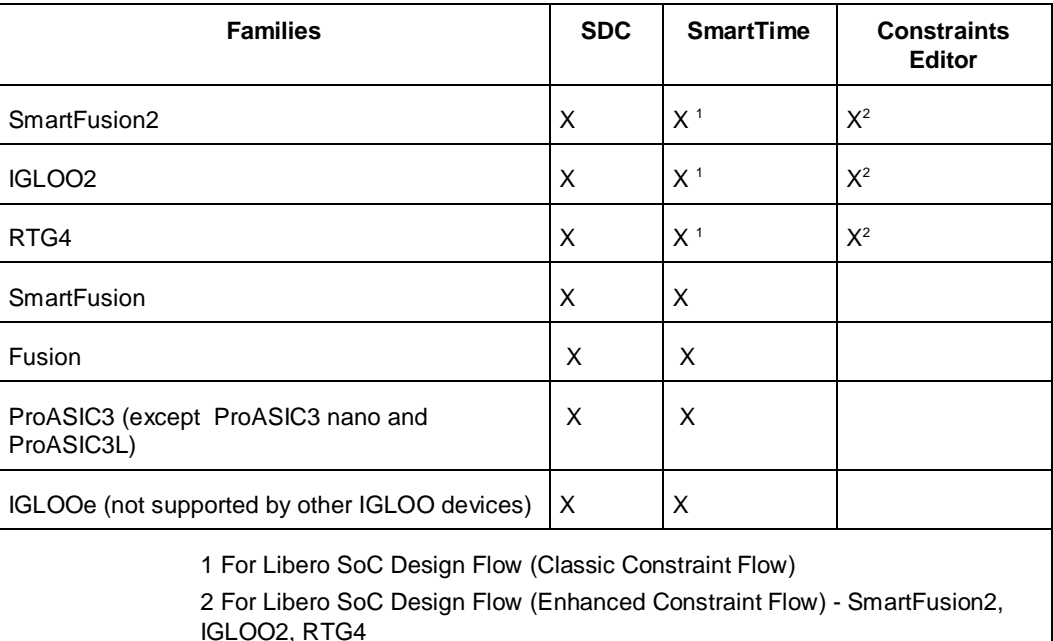

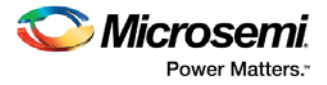

Use this constraint to define the arrival time relative to a clock.

### **Tools /How to Enter**

You can use one or more of the following methods to set input delay constraint:

- SDC [set\\_input\\_delay](#page-95-0)
- SmartTime Specifying Input Delay Constraint

### **See Also**

[Constraint Entry](#page-11-0) [set\\_input\\_delay](#page-95-0) (SDC) **Specifying Input Delay Constraint** 

# Set Load on Output Port

### **Families Supported**

The following table shows which families support this constraint and which file formats and tools you can use to enter or modify it:

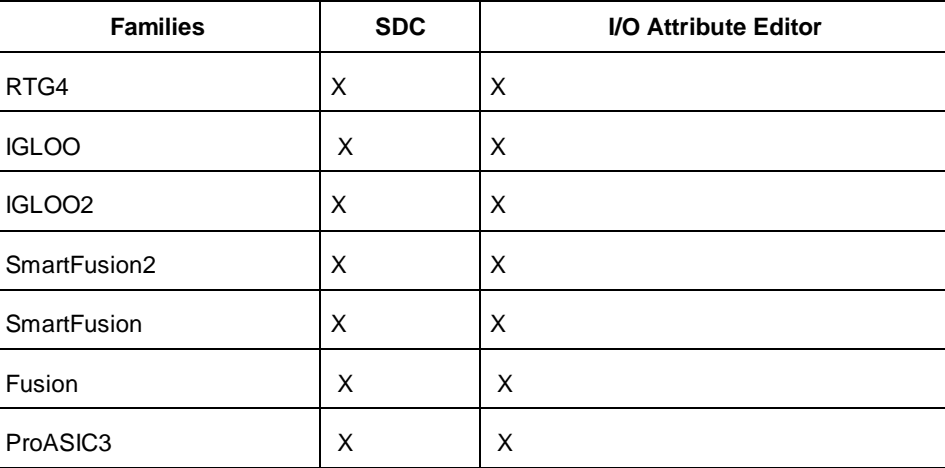

### **Purpose**

Use this constraint to set the capacitance to a specified value on a specified port.

Delay on a given path depends on the load at the output pin of the device. For an accurate static timing analysis of a given design, it is important to set the load on the port which can be taken into account for delay calculations.

### **Tools /How to Enter**

You can use one or more of the following commands or GUI tools to set the load on a port:

- SDC [set\\_load](#page-96-0)
- I/O Attribute Editor Editing I/O Attributes
- SmartTime Constraints Editor GUI Changing Output Port Capacitance

Note: You can also set the output load using the pin\_assign command in a Tcl script.

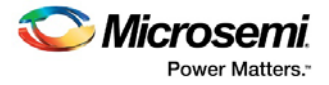

**See Also**  [Constraint Entry](#page-11-0) [set\\_load](#page-96-0) (SDC) pin\_assign Editing I/O Attributes

# Set Maximum Delay

# **Families Supported**

The following table shows which families support this constraint and which file formats and tools you can use to enter or modify it:

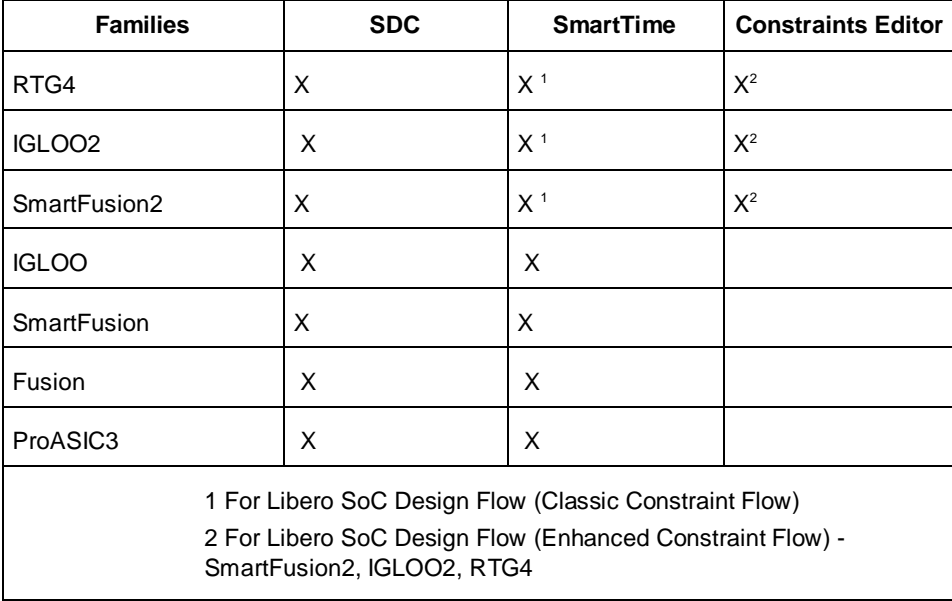

# **Purpose**

Use this constraint to set the maximum delay exception between the specified ports on a path. You can set maximum delay exception in an SDC file, which you can either create yourself or generate with Synthesis tools, at the same time you import the netlist. Alternatively, you can set maximum delay exceptions using the GUI tools in the Designer software when you implement your design.

# **Tools /How to Enter**

You can use one or more of the following commands or GUI tools to set maximum delay exception constraints:

- SDC [set\\_max\\_delay](#page-97-0)
- SmartTime Specifying Maximum Delay Constraint

### **See Also**

[Constraint Entry](#page-11-0) [set\\_max\\_delay](#page-97-0) (SDC)

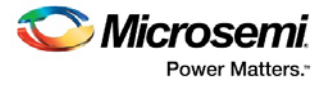

# Set Minimum Delay

# **Families Supported**

The following table shows which families support this constraint and which file formats and tools you can use to enter or modify it:

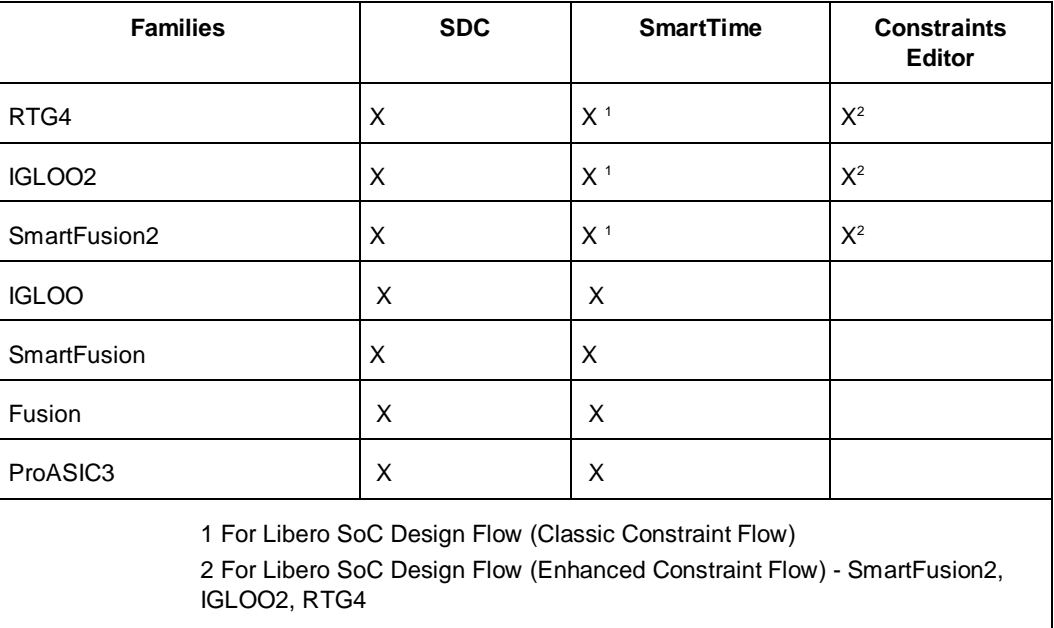

### **Purpose**

Use this constraint to set the minimum delay exception between the specified ports on a path.

You can set minimum delay exception in an SDC file, which you can either create yourself or generate with Synthesis tools, at the same time you import the netlist. Alternatively, you can set minimum delay exceptions using the GUI tools in the Designer software when you implement your design.

### **Tools /How to Enter**

You can use one or more of the following commands or GUI tools to set maximum delay exception constraints:

- SDC [set\\_min\\_delay](#page-98-0)
- SmartTime Specifying minimum delay constraint

#### **See Also**

**[Constraint Entry](#page-11-0)** [set\\_min\\_delay](#page-98-0) (SDC)

# Set Multicycle Path

### **Families Supported**

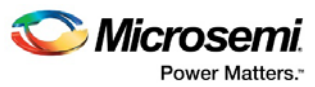

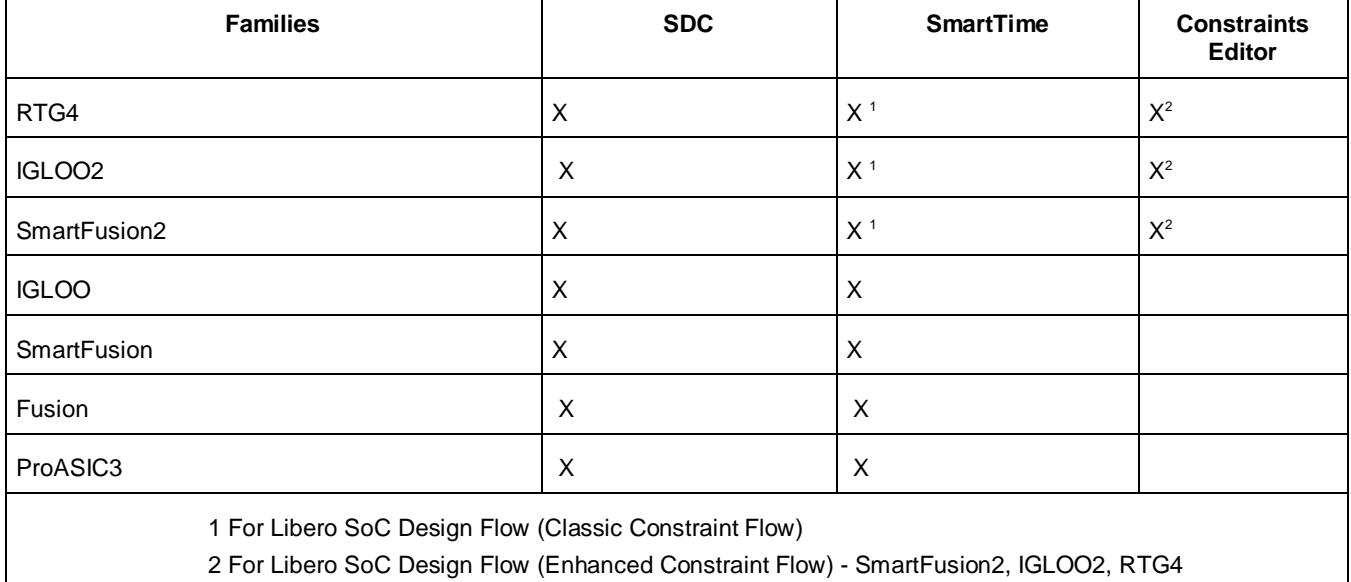

Use this constraint to identify paths in the design that take multiple clock cycles.

You can set multicycle path constraints in an SDC file, which you can either create yourself or generate with Synthesis tools, at the same time you import the netlist. Alternatively, you can set multicycle paths using the GUI tools in the Designer software when you implement your design.

### **Tools /How to Enter**

You can use one or more of the following commands or GUI tools to set multicycle paths constraints:

- SDC [set\\_multicycle\\_path](#page-99-0)
- SmartTime Specifying Input Delay Constraint

### **See Also**

**[Constraint Entry](#page-11-0)** [set\\_multicycle\\_paths](#page-99-0) (SDC)

**Specifying Input Delay Constraint** 

# Set Output Delay

# **Families Supported**

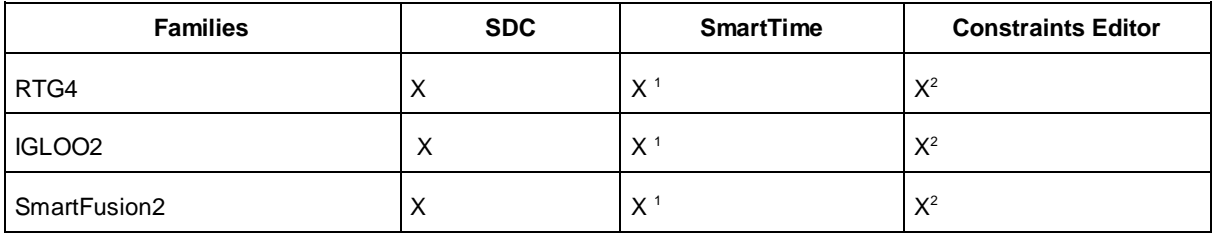

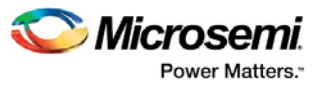

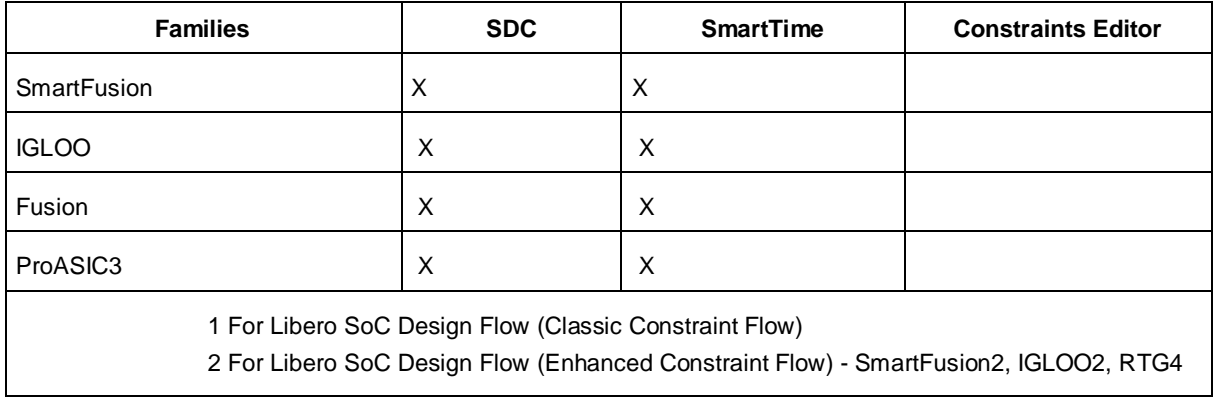

Use this constraint to set the output delay of an output relative to a clock.

### **Tools /How to Enter**

You can use one or more of the following methods to set output delay constraints:

- SDC [set\\_output\\_delay](#page-100-0)
- SmartTime Specifying Output Delay Constraint

### **See Also**

**[Constraint Entry](#page-11-0)** [set\\_output\\_delay](#page-100-0) (SDC)

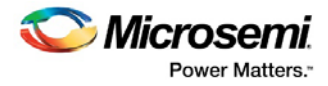

# Constraints by Name: Physical

# Assign I/O to Pin

### **Families Supported**

The following table shows which families support this constraint and which file formats and tools you can use to enter or modify it:

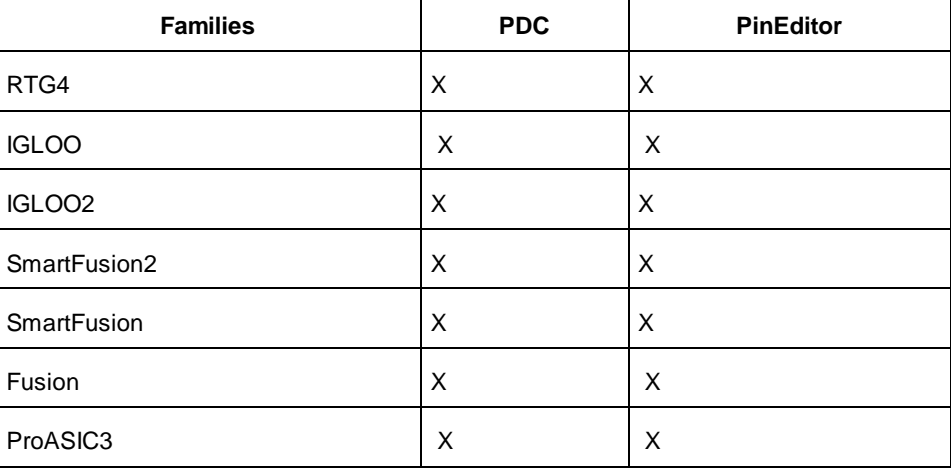

### **Purpose**

Use this constraint to set the location of a pin.

You can use the set\_io command in a PDC file to assign I/Os to pins as well as set the attributes of an I/O.

### **Tools /How to Enter**

You can use one or more of the following commands or GUI tools to assign an I/O to a pin:

- PDC set\_io
- PinEditor (MVN) Assigning pins

Note: You can also set the location of a pin using the pin\_assign command in a Tcl script.

### **See Also**

[Constraint Entry](#page-11-0) set\_io (PDC) pin\_assign Assigning Pins

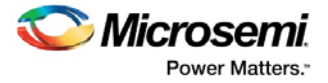

# Assign I/O Macro to Location

### **Families Supported**

The following table shows which families support this constraint and which file formats and tools you can use to enter or modify it:

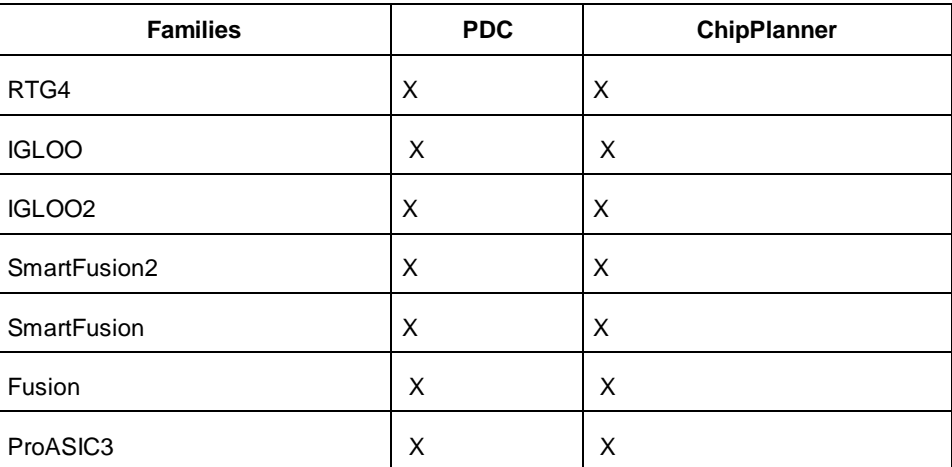

### **Purpose**

Use this constraint to assign one or more I/O macros to a specific location. You can define the location using array co-ordinates.

By confining macros to one area, you can keep the nets connected to that area, resulting in better timing and better floorplanning. Sometimes placing some macros at specific locations can also result in meeting timing closures.

### **Tools /How to Enter**

You can use one or more of the following commands or GUI tools to assign a macro to a location:

- PDC [set\\_location](#page-151-0)
- ChipPlanner -

#### **See Also**

[Constraint Entry](#page-11-0)

[set\\_location](#page-151-0) (PDC)

*MultiView Navigator User's Guide*: Assigning Logic to Locations *ChipEditor User's Guide*: Assigning Logic

# Assign Macro to Region

### **Families Supported**

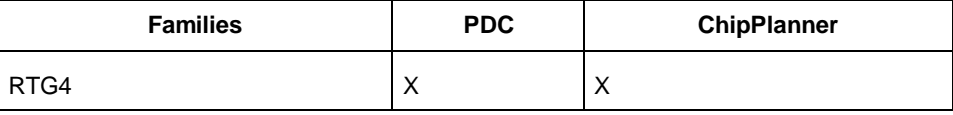

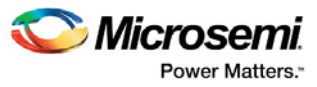

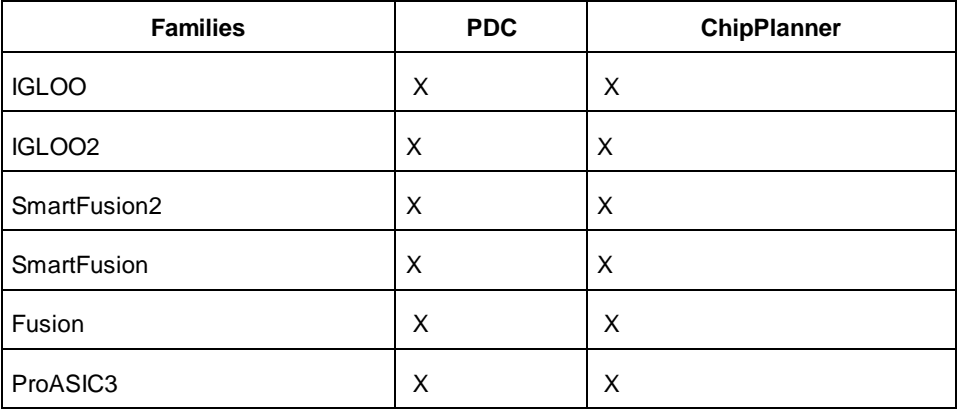

Use this constraint to assign one or more macros to a specific region.

By confining macros to one area, you can keep the nets connected to that area, resulting in better timing and better floorplanning.

You can use the define\_region PDC command to create a region, and then use the assign\_region PDC command to constrain a set of existing macros to that region.

You can also use the MultiView Navigator tool to create regions for any of the supported families.

### **Tools /How to Enter**

You can use one or more of the following commands or GUI tools to assign a macro to a region:

- PDC assign\_region
- ChipPlanner Assigning a macro to a region

#### **See Also**

**[Constraint Entry](#page-11-0)** 

[assign\\_region](#page-117-0) (PDC)

Assigning a Macro to a Region

# Assign Net to Global Clock

### **Families Supported**

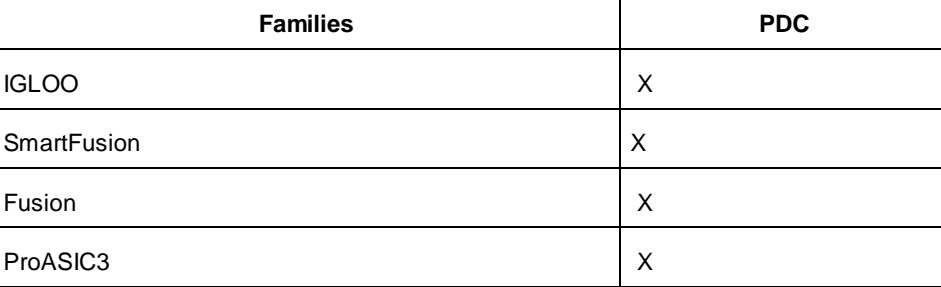

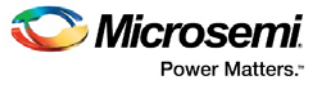

Use this constraint to assign high fan-out nets to global clock networks by promoting the net using an internal global macro.

If there are enough global clock routing resources available in a device, you can promote regular nets that have high fan-out to the dedicated fast global clock routing resources which can lead to better performance for your design. This is achieved by automatically inserting an internal global macro on a net which guides the place-and-route tool to promote that particular net to a global clock resource. This internal global macro is CLKINT for IGLOO, ProASIC3, SmartFusion and Fusion families.

### **Tools /How to Enter**

You can use one or more of the following commands or GUI tools to assign a net to a global clock:

• PDC - assign\_global\_clock

#### **See Also**

[Constraint Entry](#page-11-0)

[assign\\_global\\_clock](#page-113-0) (PDC)

# Assign Net to Local Clock

### **Families Supported**

The following table shows which families support this constraint and which file formats and tools you can use to enter or modify it:

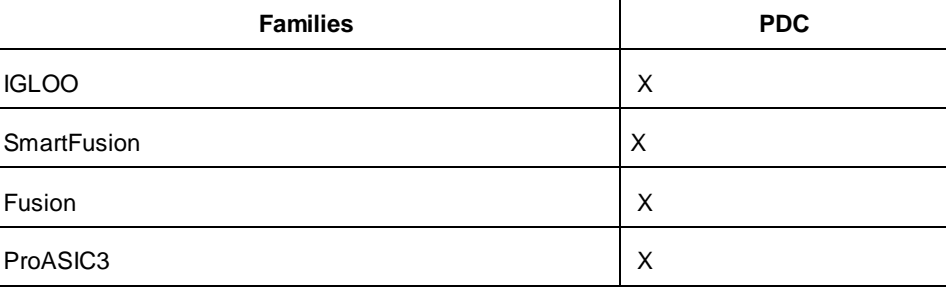

### **Purpose**

Use this constraint to assign regular nets to local clock routing or to LocalClock regions. This results in the creation of a LocalClock region that spans the area of the local clock net.

If there are enough local clock resources but not enough global clock routing resources available in a device, you can assign regular nets that have high fan-out to the dedicated local clock routing resources which can lead to better performance for your design.

### **Tools /How to Enter**

You can use one or more of the following commands or GUI tools to assign a net to a local clock:

• PDC -assign\_local\_clock

#### **See Also**

**[Constraint Entry](#page-11-0)** assign\_local\_clock (PDC)

*MultiView Navigator User's Guide*: Creating LocalClock Regions

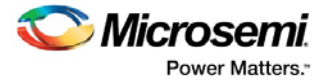

# Assign Net to Quadrant Clock

### **Families Supported**

The following table shows which families support this constraint and which file formats and tools you can use to enter or modify it:

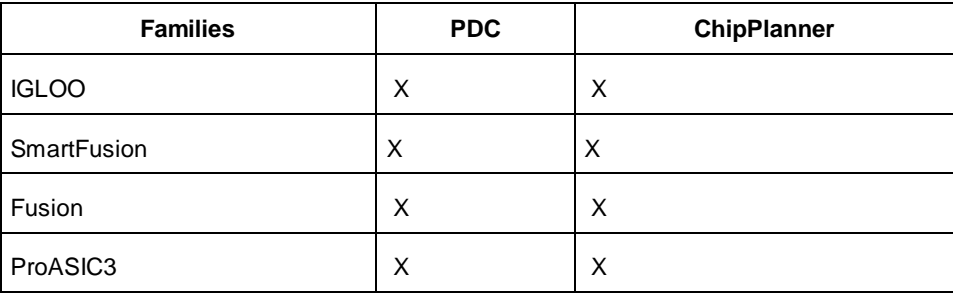

### **Purpose**

Use this constraint to assign regular nets to quadrant clock routing. This results in the creation of a QuadrantClock region that spans the area of the quadrant clock net.

If there are enough quadrant clock resources but not enough global clock routing resources available in a device, you can promote regular nets that have high fan-out to the dedicated quadrant clock routing resources which can lead to better performance for your design.

### **Tools /How to Enter**

You can use one or more of the following commands or GUI tools to assign a net to a local clock:

- PDC assign\_quadrant\_clock
- ChipPlanner Creating QuadrantClock Regions

#### **See Also**

[Constraint Entry](#page-11-0)

[assign\\_quadrant\\_clock](#page-116-0) (PDC)

**MultiView Navigator User's Guide: Creating Quadrant Clock Regions** 

# Assign Net to Region

### **Families Supported**

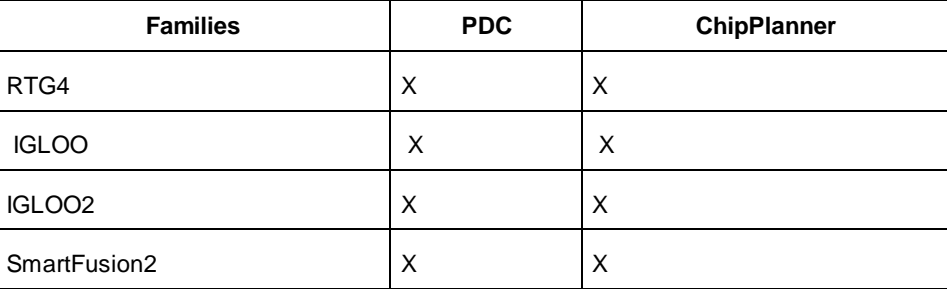

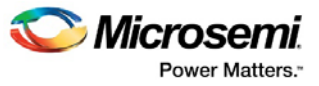

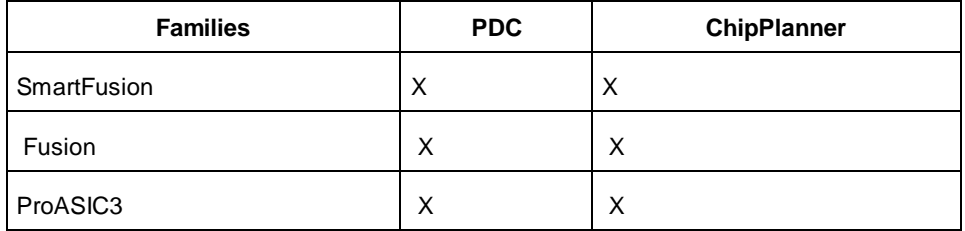

Use this constraint to place all the loads of a net into a given region. This constraint is useful for high fan-out or critical path nets or bus control logic.

Constraining nets to a region helps to control the connection delays from the net's driver to the logic instances it fans out to. You can adjust the size of the region to pack logic more closely together, hence, improving its net delays.

Suppose you have a global net with loads that span across the whole chip. When you constrain this net to a specific region, you force the loads of this global net into the given region. Forcing loads into a region frees up some areas that were previously used. You can then use these free areas for high-speed local clocks/spines.

Macros connected to a specific net can be assigned to a region in the device. The region can be defined using the define\_region PDC command.

When assigning a net to a region, all of the logic driven by that net will be assigned to that region.

#### **Using Regions for Critical Path and High Fan-out Nets**

You should assign high fan-out or critical path nets to a region only after you have used up your global routing and clock spine networks. If you have determined, through timing analysis, that certain long delay nets are creating timing violations, assign them to regions to reduce their delays.

Before creating your region, determine if any logic connected to instances spanned by these nets have any timing requirements. Your region could alter the placement of all logic assigned to it. This may have an undesired side effect of altering the timing delays of some logic paths that cross through the region but are not assigned to it. These paths could fail your timing constraints depending on which net delays have been altered.

### **Tools /How to Enter**

You can use one or more of the following commands or GUI tools to assign a net to a region:

- PDC -
- ChipPlanner -

#### **See Also**

[Constraint Entry](#page-11-0) [assign\\_net\\_macros](#page-115-0) (PDC) Assigning a Net to a Region

# Configure I/O Bank

### **Families Supported**

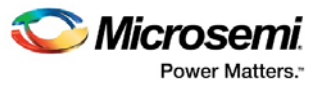

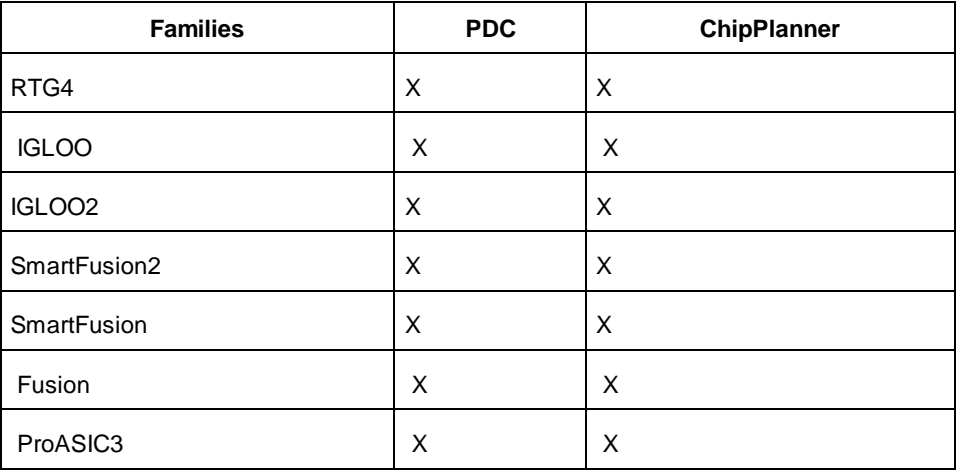

Use this constraint to set the I/O supply voltage (VCCI) for I/O banks.

I/Os are organized into banks. The configuration of these banks determines the I/O standards supported. Since each I/O bank has its own user-assigned input reference voltage (VREF) and an input/output supply voltage, only I/Os with compatible standards can be assigned to the same bank.

For IGLOO, SmartFusion and Fusion devices you can use the set\_iobank PDC command to set the input/output supply voltage and the input reference voltage for an I/O bank.

However, for ProASIC3 devices, you can use this command to set only the input/output supply voltage for an I/O bank.

### **Tools /How to Enter**

You can use one or more of the following commands or GUI tools to configure I/O banks:

- PDC set\_iobank
- ChipPlanner Manually Assigning Technologies to I/O Banks

#### **See Also**

[Constraint Entry](#page-11-0)

set\_iobank

*MultiView Navigator User's Guide*: Manually Assigning Technologies to I/O Banks

# Create Region

### **Families Supported**

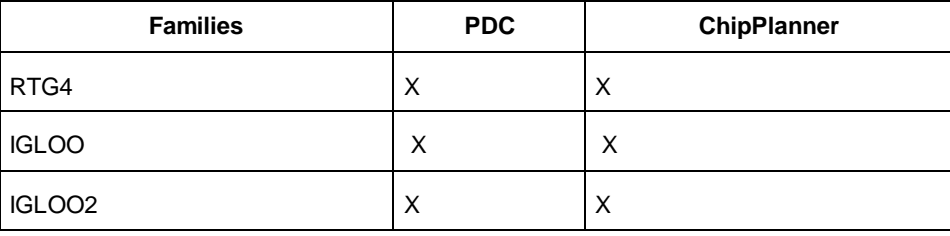

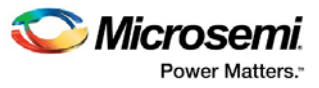

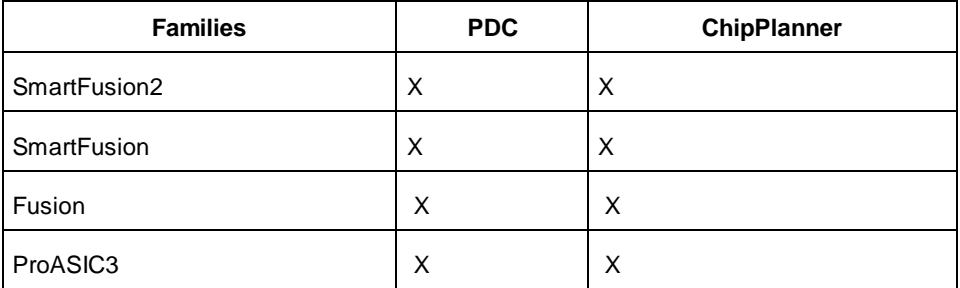

Use this constraint to create either a rectangular or rectilinear region on a device.

You can create a region within a device for setting specific physical constraints or for achieving better floorplanning. You can define regions with the array coordinates for that particular device.

You can use the define\_region PDC command to create a rectangular or rectilinear region, and then use the assign\_region PDC command to constrain a set of macros to that region.

You can also use the MultiView Navigator tool to create regions for any of the supported families.

### **Tools /How to Enter**

You can use one or more of the following commands or GUI tools to create a region constraint:

- PDC -define\_regiondefine\_region
- ChipPlanner Creating RegionsCreating\_regions

#### **See Also**

[Constraint Entry](#page-11-0) [define\\_region](#page-118-0) (PDC) **Creating Regions** 

# Delete Regions

### **Families Supported**

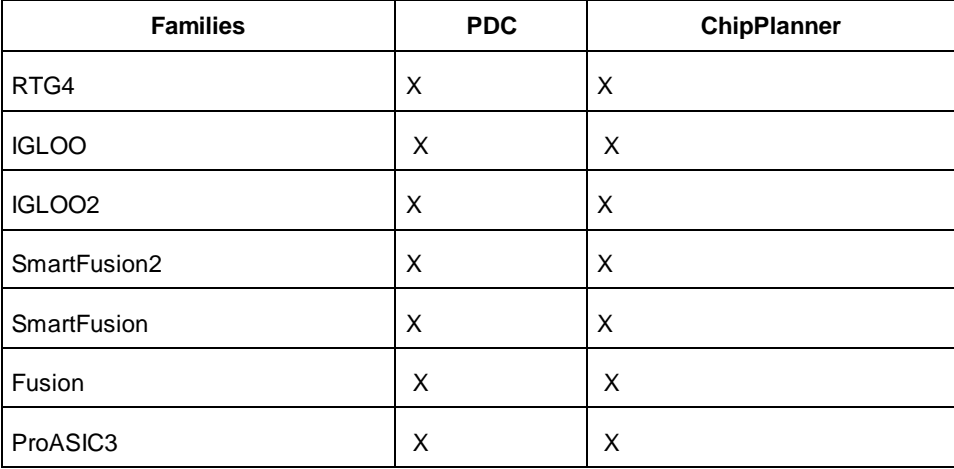

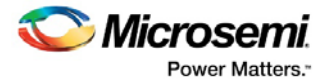

Use this constraint to remove the region(s) that you specify. You can use wildcards in the undefine\_region PDC command to delete all user regions.

### **Tools /How to Enter**

You can use one or more of the following commands or GUI tools to delete all regions:

- PDC undefine\_region or reset\_floorplan
- ChipPlanner Editing Regions

### **See Also**

[Constraint Entry](#page-11-0) [undefine\\_region](#page-161-0)

*MultiView Navigator User's Guide*: Editing Regions

# Move Block

### **Families Supported**

The following table shows which families support this constraint and which tools you can use to enter or modify it:

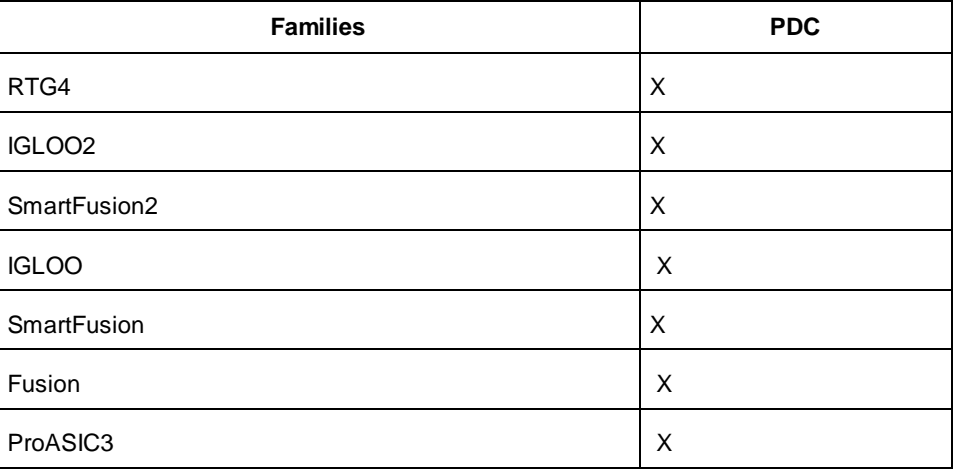

### **Purpose**

Use this constraint to move a Designer block from its original, locked placement by preserving the relative placement between the instances. You can move the block to the left, right, up, or down.

### **Tools /How to Enter**

You can use the following command to move a Designer block:

• PDC - move\_block

#### **See Also**

**[Set Block Options](#page-71-0)** 

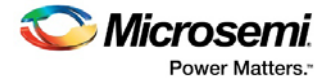

**[Constraint Entry](#page-11-0)** 

# Move Region

### **Families Supported**

The following table shows which families support this constraint and which file formats and tools you can use to enter or modify it:

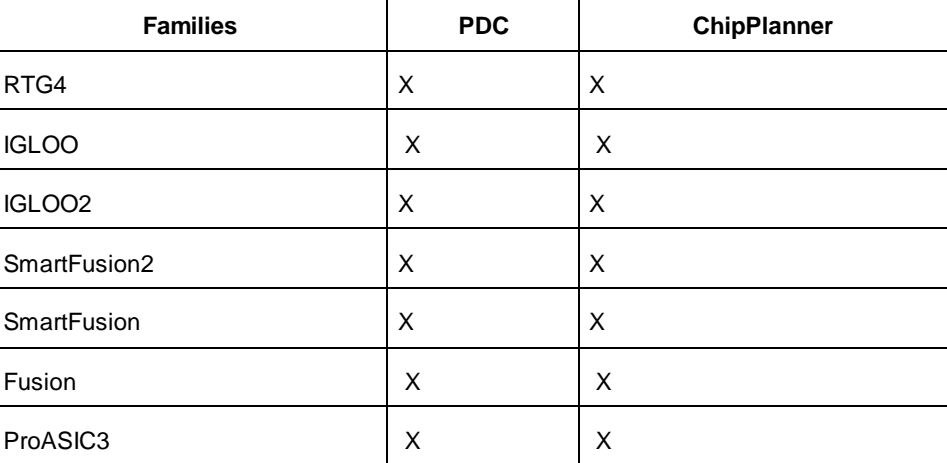

### **Purpose**

Use this constraint to move the location of a previously defined region.

### **Tools /How to Enter**

You can use one or more of the following commands or GUI tools to move a region:

- PDC move\_region
- ChipPlanner Editing Regions

### **See Also**

[Constraint Entry](#page-11-0)

[move\\_region](#page-124-0) (PDC)

*MultiView Navigator User's Guide*: Editing Regions

# Reserve Pins

### **Families Supported**

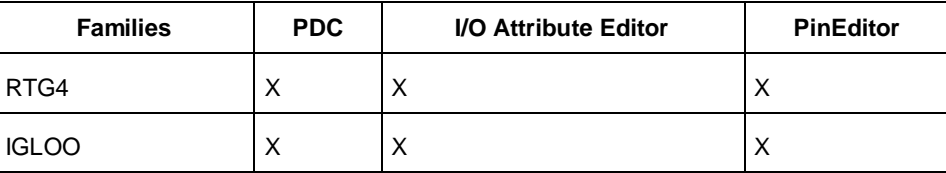

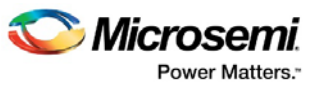

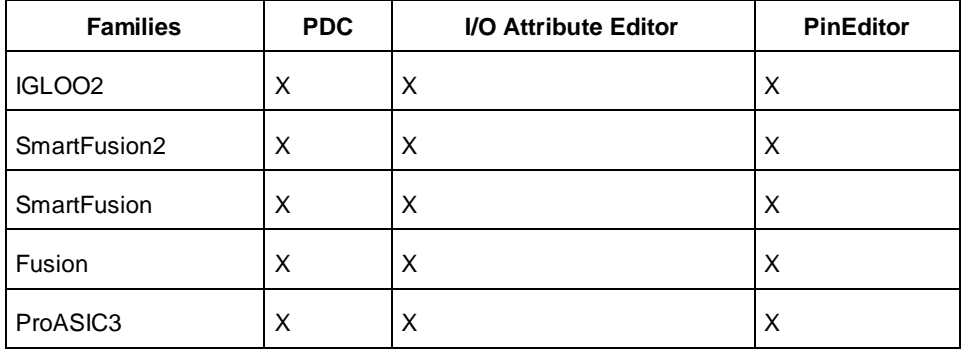

Use this constraint to reserve pins for use in a later design.

### **Tools /How to Enter**

You can use one or more of the following commands or GUI tools to reserve one or more pins in your design:

- PDC [reserver](#page-125-0)eserve
- PinEditor (MVN) Reserving pins
- I/O Attribute Editor (MVN)- Assigning pins in Package Pins ViewAssigning pins in Package Pins view

#### **See Also**

[unreserve](#page-161-1) **[Constraint Entry](#page-11-0)** Assigning Pins

# Reset Attributes on an I/O to Default Settings

### **Families Supported**

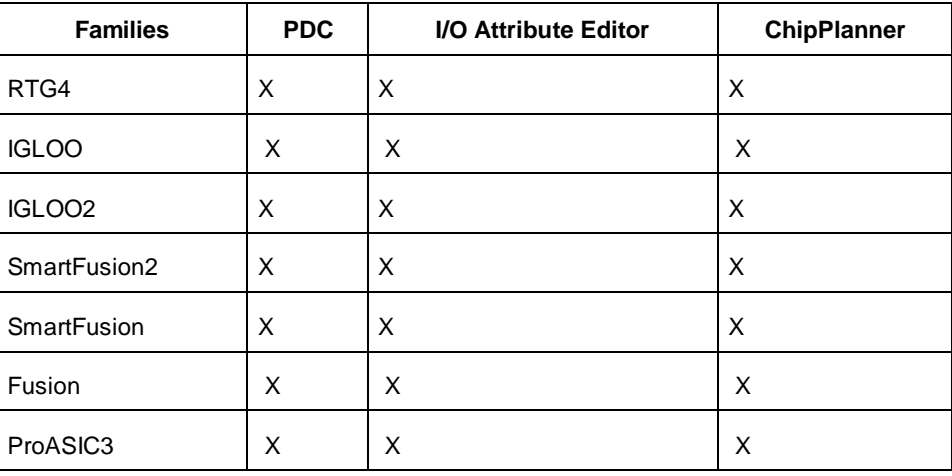

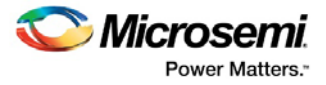

Use this constraint to either reset an I/O to its default settings or to unassign an I/O. Attributes for an I/O, such as I/O standard, I/O threshold, Output drive, and so on, can be restored to their default values.

### **Tools /How to Enter**

You can use one or more of the following commands or GUI tools to restore I/O attributes:

- PDC [-reset\\_io](#page-126-0)
- I/O Attribute Editor Editing I/O Attributes
- ChipPlanner Unassigning Pins

#### **See Also**

**[Constraint Entry](#page-11-0)** 

[reset\\_io](#page-126-0)

# Reset an I/O Bank to Default Settings

### **Families Supported**

The following table shows which families support this constraint and which file formats and tools you can use to enter or modify it:

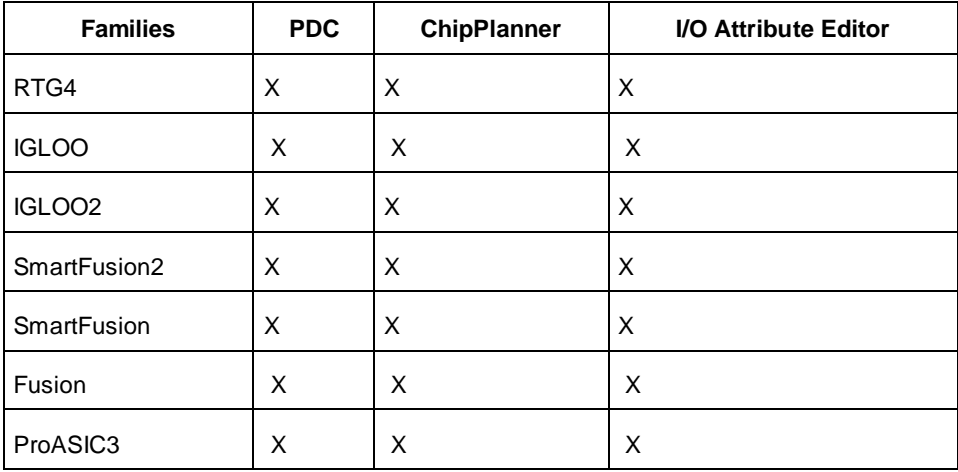

### **Purpose**

Use this constraint to reset an I/O bank's technology to the default setting. The default is specified in **Project > Project Settings**.

### **Tools /How to Enter**

You can use one or more of the following commands or GUI tools to reset an I/O bank to its default technology:

- PDC reset\_iobank
- I/O Attribute Editor Editing I/O Attributes
- ChipPlanner Assigning technologies to I/O banks

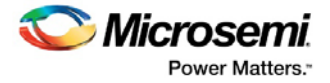

# **See Also**

[Constraint Entry](#page-11-0) [reset\\_iobank](#page-127-0) Assigning Technologies to I/O Banks, Editing I/O Attributes

# Reset Net's Criticality to Default Level

# **Families Supported**

The following table shows which families support this constraint and which file formats and tools you can use to enter or modify it:

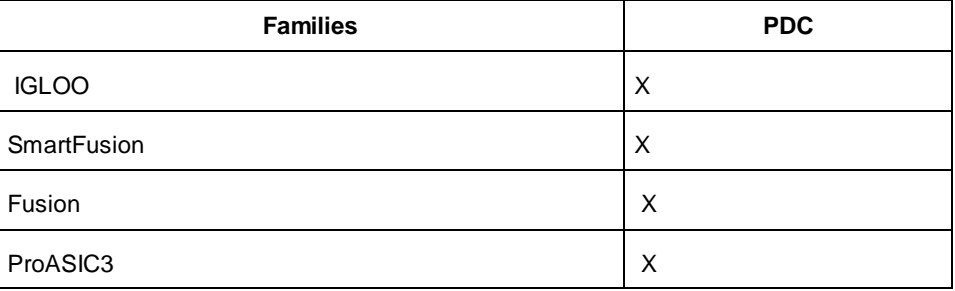

### **Purpose**

Use this constraint to reset a net's criticality to its default value, which is 5.

Net criticality is a guide for the place-and-route tool to keep instances connected to a net as close as possible, at the cost of other (less critical) nets. Net criticality can vary from 1 to 10 with 1 being the least critical and 10 being the most.

### **Tools /How to Enter**

You can use one or more of the following commands or GUI tools to reset net criticality:

• PDC - reset\_net\_critical

### **See Also**

[Constraint Entry](#page-11-0)

[reset\\_net\\_critical](#page-128-0) [set\\_net\\_critical](#page-155-0)

# <span id="page-71-0"></span>Set Block Options

### **Families Supported**

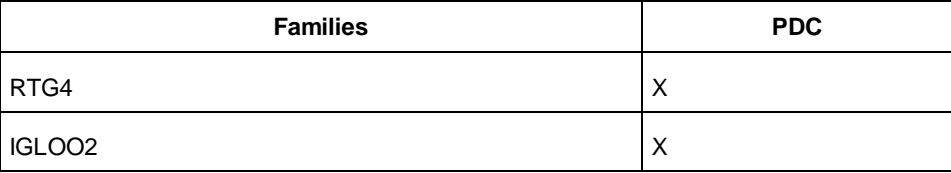
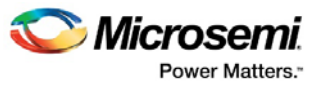

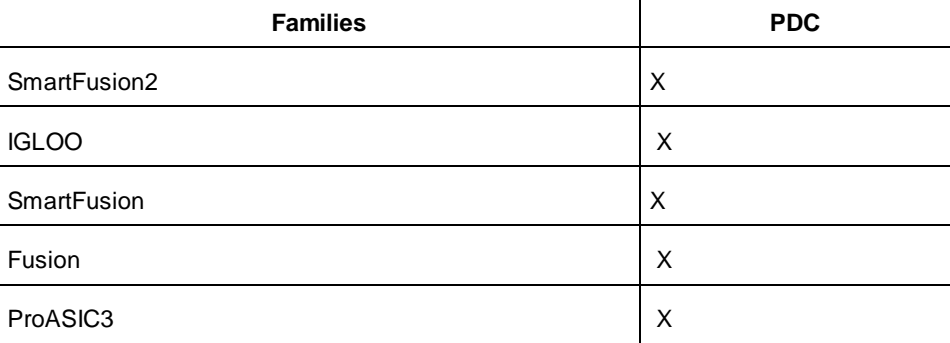

### **Purpose**

Use this constraint to override the compile option for placement or routing conflicts for an instance of a Designer block.

### **Tools /How to Enter**

You can use the following command to preserve instances:

• PDC - set\_block\_options

### **See Also**

[Move Block](#page-67-0) [Constraint Entry](#page-11-0)

## Set Net's Criticality

### **Families Supported**

The following table shows which families support this constraint and which file formats and tools you can use to enter or modify it:

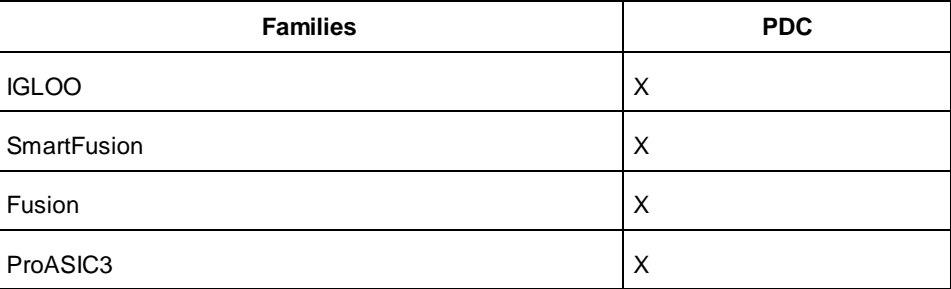

## **Purpose**

Use this constraint to set the level at which the place-and-route tool must keep instances connected to a net.

Net criticality is a guide for the place-and-route tool to keep instances connected to a net as close as possible at the cost of other (less critical) nets. Net criticality can vary from 1 to 10 with 1 being the least critical and 10 being the most. You can set a net's criticality to any number between 1 and 10 to help placeand-route tool prioritize its timing driven placement.

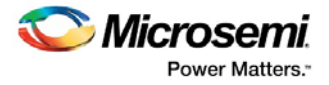

## **Tools /How to Enter**

[set\\_net\\_critical](#page-155-0)

**See Also**  [Constraint Entry](#page-11-0) [set\\_net\\_critical](#page-155-0)

## Set Port Block

## **Families Supported**

The following table shows which families support this constraint and which tools you can use to enter or modify it:

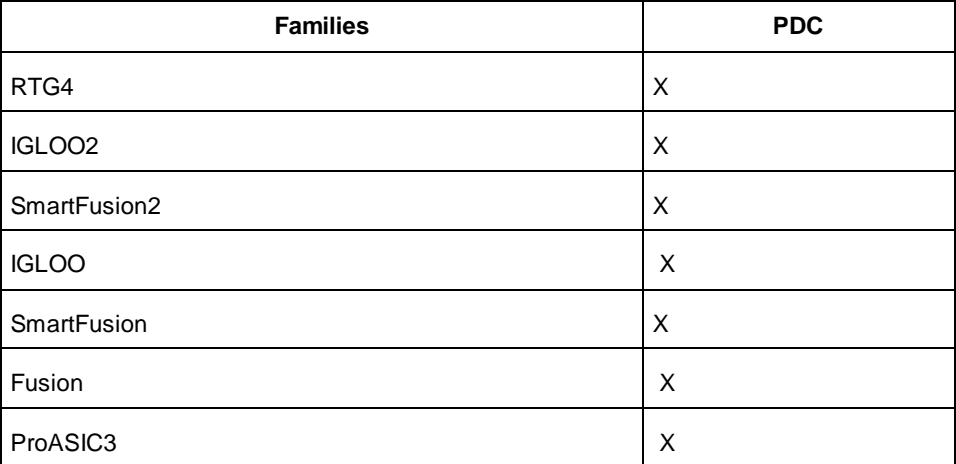

## **Purpose**

Use this constraint to set properties on a port in the block flow.

## **Tools /How to Enter**

You can use the following command to preserve instances:

• PDC - set\_port\_block

### **See Also**

[Constraint Entry](#page-11-0)

## Unassign Macro from Region

## **Families Supported**

The following table shows which families support this constraint and which file formats and tools you can use to enter or modify it:

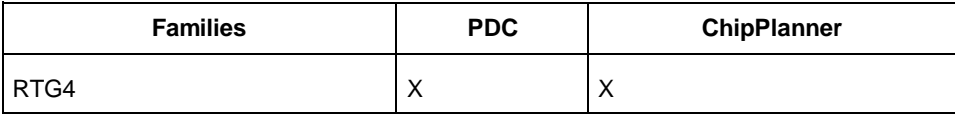

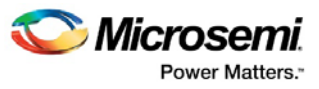

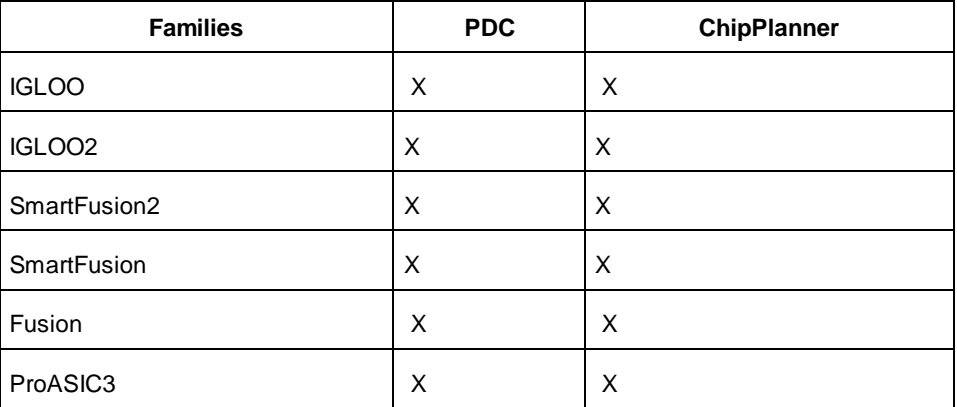

### **Purpose**

Use this constraint to unassign one or more macros from a specific region in the device. Macros assigned to a specific region using the assign\_region command can be unassigned from that region using the unassign\_macro\_from\_region command

## **Tools /How to Enter**

You can use one or more of the following commands or GUI tools to unassign a macro from a region:

- PDC unassign\_macro\_from\_region
- ChipPlanner Unassigning a Macro from a Region

### **See Also**

[Constraint Entry](#page-11-0) [unassign\\_macro\\_from\\_region](#page-159-0) *MultiView Navigator User's Guide*: Unassigning a Macro from a Region

## Unassign Macro(s) Driven by Net from Region

## **Families Supported**

The following table shows which families support this constraint and which file formats and tools you can use to enter or modify it:

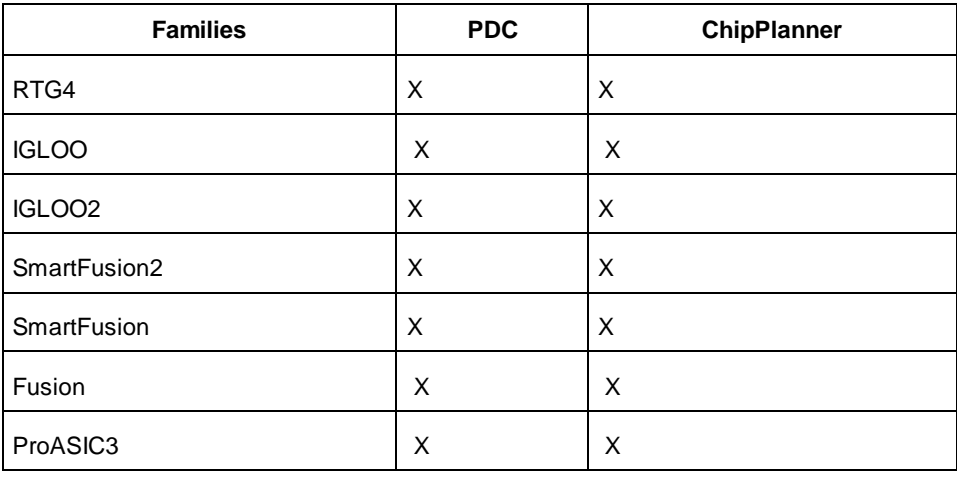

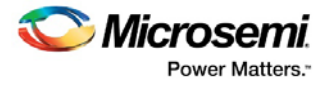

### **Purpose**

Use this constraint to unassign macros that are connected to a specific net from an assigned region.

### **Tools /How to Enter**

You can use one or more of the following commands or GUI tools to unassign macros on a net from a region:

- PDC unassign\_net\_macros
- ChipPlanner Unassigning a macro from a region

#### **See Also**

[Constraint Entry](#page-11-0)

[unassign\\_net\\_macros](#page-159-1)

Unassigning a Macro from a Region

## Unreserve Pins

## **Families Supported**

The following table shows which families support this constraint and which file formats and tools you can use to enter or modify it:

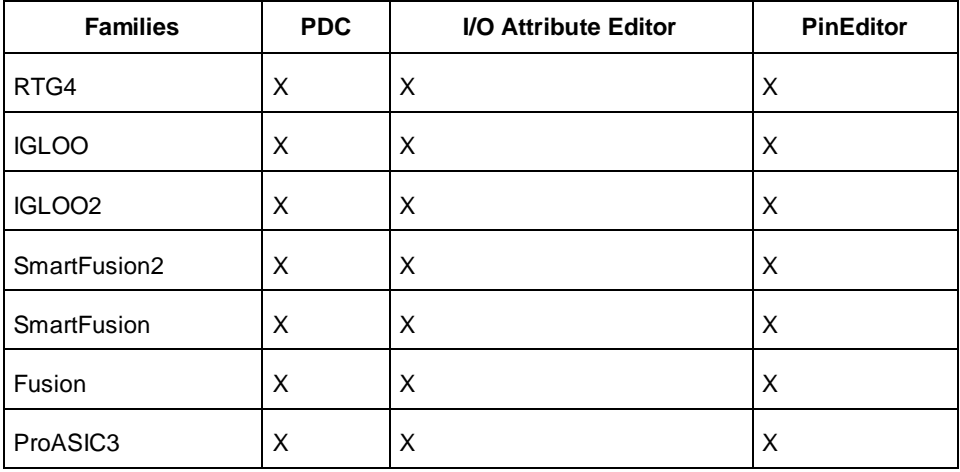

### **Purpose**

Use this constraint to unreserve pins that were previously reserved. Once pins are unreserved, you can use them again in a design.

## **Tools /How to Enter**

You can use one or more of the following commands or GUI tools to unreserve one or more pins in your design:

- PDC unreserve
- PinEditor (MVN) Reserving pins
- I/O Attribute Editor (MVN)- Assigning pins in Package Pins ViewAssigning pins in Package Pins view

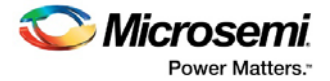

Design Constraints for Libero SoC v11.8 SP1 User Guide

## **See Also**

[reserve](#page-125-0) **[Constraint Entry](#page-11-0)** Assigning Pins

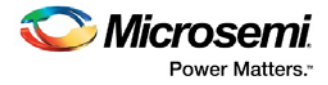

# Constraints by Name: Netlist Optimization

## Netlist Optimization Constraints

Netlist optimization attempts to remove all cells from a netlist that have no effect on the functional behavior of the circuit. This reduces the overall size of a design and produces faster place-and-route times. This optimization is based on the propagation of constants and inverter pushing and takes advantage of inverted inputs of the basic logic elements.

Netlist optimization can be controlled by including netlist optimization constraints in constraint files submitted to Designer.

By default, all optimizations will be performed on the netlist. To control the amount of optimization that takes place, netlist optimization constraints can be used. Netlist optimization constraints can turn off all optimizations or disable the default action that allows all optimizations to limit the type of optimizations performed. The constraints can also define a maximum fanout to be allowed after optimizations are performed and isolate particular instances and hierarchical blocks from the effect of optimization.

After completion of netlist optimization, the design is a functionally identical representation of the design produced internally for use by Designer. View the design's layout after successful placement and routing. After optimization, a number of instances that do not contribute to the functionality of the design may have been removed.

To keep the SDF file consistent with the original input netlist, deleted cells are written with zero delay so that back-annotation is performed transparently.

## Delete Buffer Tree

### **Families Supported**

The following table shows which families support this constraint and which file formats and tools you can use to enter or modify it:

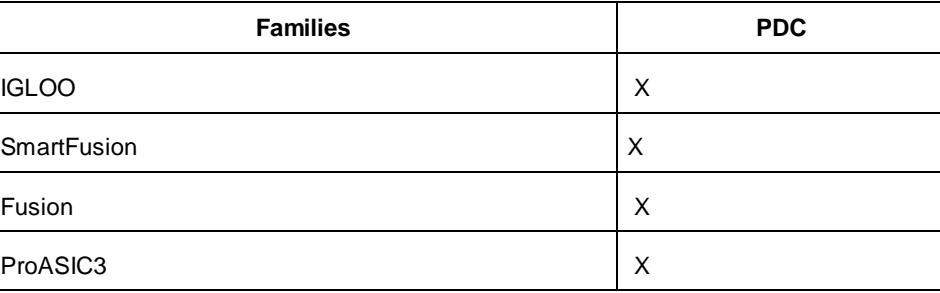

### **Purpose**

Use this constraint to remove all buffers and inverters from a given net. In the IGLOO and ProASIC3 architectures, inverters are considered buffers because all tile inputs can be inverted. This rule is also true for all Flash architectures but not for Antifuse architectures.

### **Tools /How to Enter**

You can use one or more of the following commands or GUI tools to delete a buffer tree:

• PDC - delete\_buffer\_tree

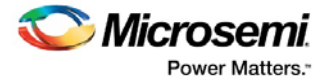

### **See Also**

[Constraint Entry](#page-11-0) [dont\\_touch\\_buffer\\_tree](#page-122-0) (PDC)

## Demote Global Net to Regular Net

## **Families Supported**

The following table shows which families support this constraint and which tools you can use to enter or modify it:

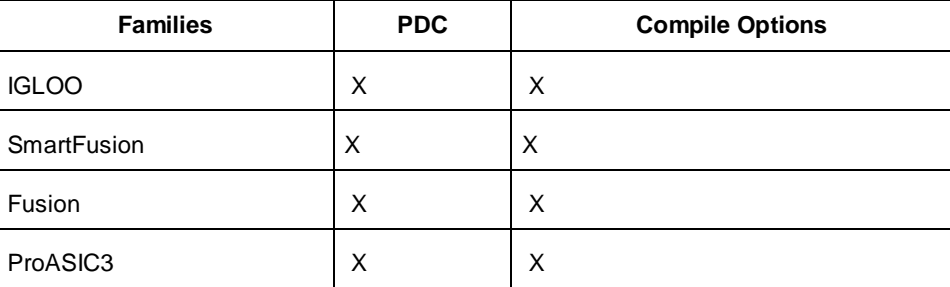

### **Purpose**

Use this constraint either to free up a dedicated clock routing resource by demoting a global net to a regular net or to prevent a clock net from automatically being promoted to a global net.

If there are multiple clocks in a design and not enough clock routing resources, you can demote a global net to a regular net for a clock that does not drive logic through the critical path in a design.

### **Tools /How to Enter**

You can use one or more of the following commands or GUI tools to demote a clock net to a regular net:

- PDC [unassign\\_global\\_clocku](#page-157-0)nassign\_global\_clock
- Compile Options -demote\_globals <value>-demote\_globals <value>

### **See Also**

[Constraint Entry](#page-11-0)

[unassign\\_global\\_clock](#page-157-0) (PDC)

## Promote Regular Net to Global Net

## **Families Supported**

The following table shows which families support this constraint and which tools you can use to enter or modify it:

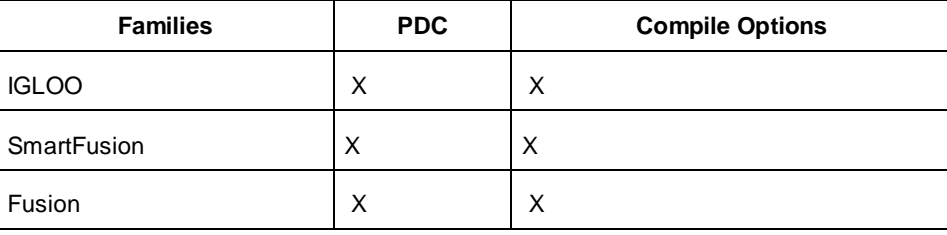

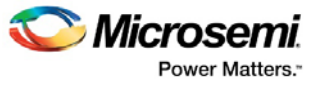

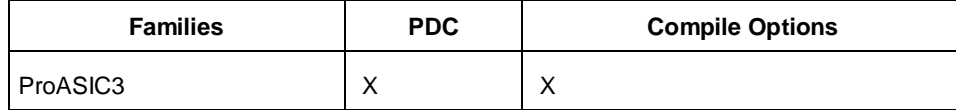

### **Purpose**

Use this constraint to increase the performance of your design.

If there are enough clock routing resources available in a device, you can promote regular nets that have high fan-out to the dedicated fast clock routing resources which can lead to better performance for your design.

## **Tools /How to Enter**

You can use one or more of the following commands or GUI tools to promote a regular net to a global clock net:

- PDC assign\_global\_clock
- Compile Options -promote\_globals <value>

#### **See Also**

[Constraint Entry](#page-11-0)

[assign\\_global\\_clock](#page-113-0) (PDC)

Setting Compile Options, -promote\_globals <value>

## Restore Buffer Tree

## **Families Supported**

The following table shows which families support this constraint and which file formats and tools you can use to enter or modify it:

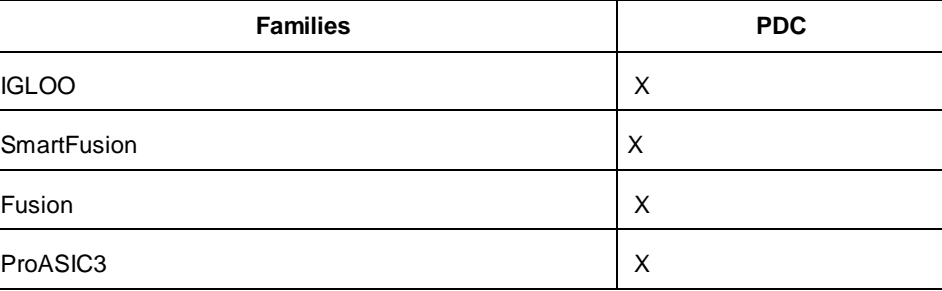

### **Purpose**

Use this constraint to undo the operation of a previously specified delete buffer tree command. This constraint is useful in the import and merge flow when users want to keep the previous database constraint but want to overwrite just one delete\_buffer\_tree command.

## **Tools /How to Enter**

You can use one or more of the following commands or GUI tools to restore a buffer tree:

• PDC - dont\_touch\_buffer\_tree

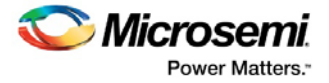

## **See Also**

**[Constraint Entry](#page-11-0)** [delete\\_buffer\\_tree](#page-121-0) (PDC)

## Set Preserve

## **Families Supported**

The following table shows which families support this constraint and which tools you can use to enter or modify it:

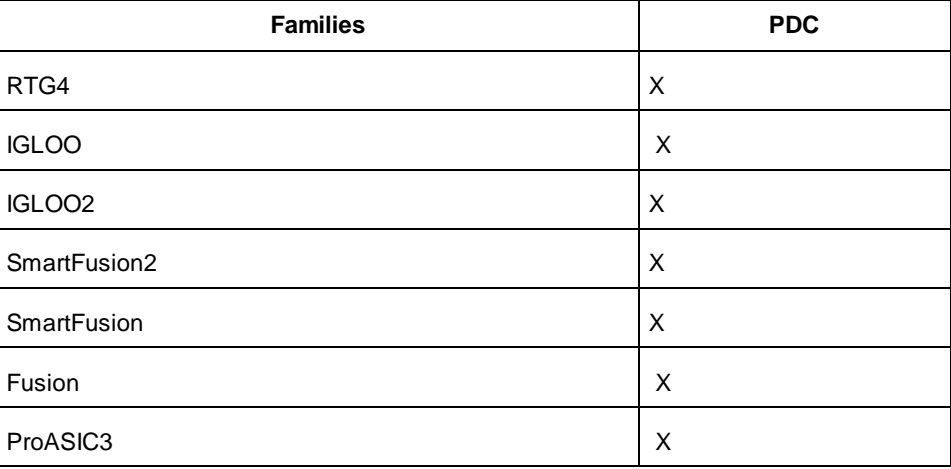

## **Purpose**

Use this constraint to preserve instances before compiling them so they will not be combined during compile.

## **Tools /How to Enter**

You can use the following command to preserve instances:

• PDC - set\_preserve

### **See Also**

[Constraint Entry](#page-11-0) [set\\_preserve](#page-157-1) (PDC)

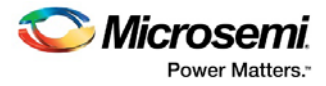

# <span id="page-81-0"></span>Constraints by File Format - SDC Command Reference

# About Synopsys Design Constraints (SDC) Files<br>Synopsys Design Constraints (SDC) is a Tcl-based format used by Synopsys tools to specify the design

intent, including the timing and area constraints for a design. Microsemi tools use a subset of the SDC format to capture supported timing constraints. Any timing constraint that you can enter using Designer tools can also be specified in an SDC file.

Use the SDC-based flow to share timing constraint information between Microsemi tools and third-party EDA tools.

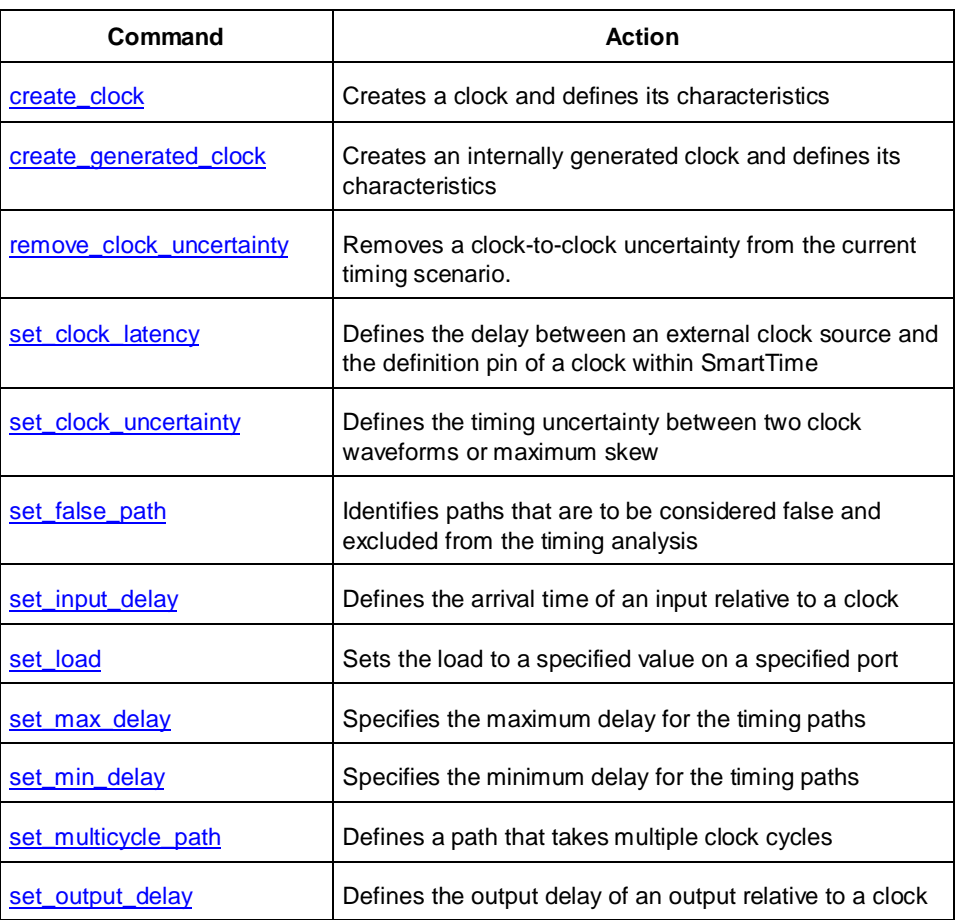

### **See Also**

**[Constraint Entry](#page-11-0) [SDC Syntax Conventions](#page-82-0)** [Importing Constraint Files](#page-44-0)

## <span id="page-82-0"></span>SDC Syntax Conventions

The following table shows the typographical conventions that are used for the SDC command syntax.

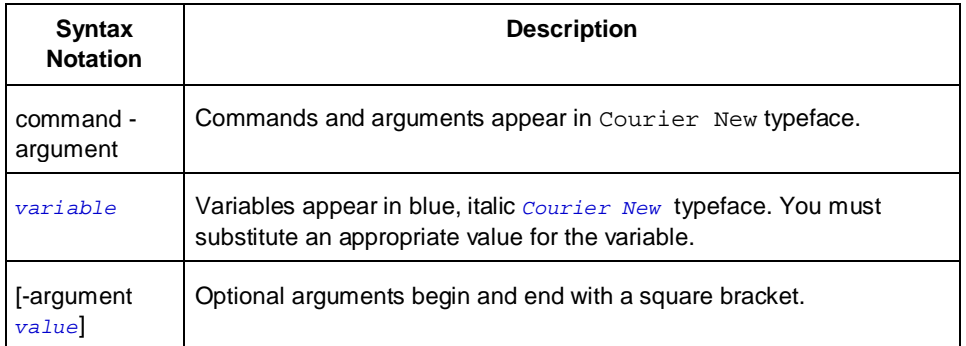

Note: SDC commands and arguments are case sensitive.

## **Example**

The following example shows syntax for the create\_clock command and a sample command:

```
create_clock -period period_value [-waveform edge_list] source
```

```
create clock –period 7 –waveform \{2, 4\} (CLK1)
```
## **Wildcard Characters**

You can use the following wildcard characters in names used in the SDC commands:

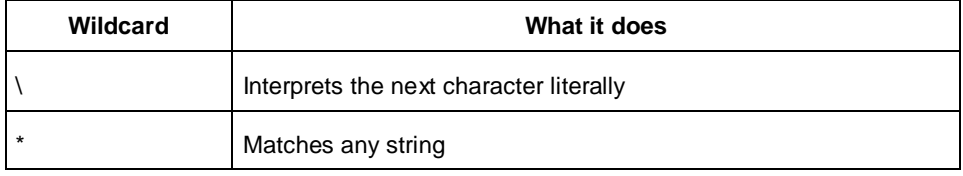

Note: The matching function requires that you add a backslash (\) before each slash in the pin names in case the slash does not denote the hierarchy in your design.

## **Special Characters ([ ], { }, and \)**

Square brackets ([ ]) are part of the command syntax to access ports, pins and clocks. In cases where these netlist objects names themselves contain square brackets (for example, buses), you must either enclose the names with curly brackets ({}) or precede the open and closed square brackets ([]) characters with a backslash (\). If you do not do this, the tool displays an error message.

For example:

create\_clock -period 3 clk\[0\]

set\_max\_delay 1.5 -from [get\_pins ff1\[5\]:CLK] -to [get\_clocks {clk[0]}]

Although not necessary, Microsemi recommends the use of curly brackets around the names, as shown in the following example:

set\_false\_path –from {data1} –to [get\_pins {reg1:D}]

In any case, the use of the curly bracket is mandatory when you have to provide more than one name. For example:

```
set_false_path –from {data3 data4} –to [get_pins {reg2:D reg5:D}]
```
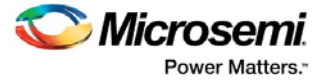

## **Entering Arguments on Separate Lines**

If a command needs to be split on multiple lines, each line except the last must end with a backslash (\) character as shown in the following example:

```
set_multicycle_path 2 –from \
[get_pins \{reg1* \}] \
-to {reg2:D}
```
### **See Also**

[About SDC Files](#page-81-0)

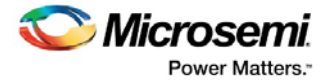

# <span id="page-84-0"></span>Referenced Topics

## create\_clock

SDC command; creates a clock and defines its characteristics.

create\_clock -name *name* -period *period\_value* [-waveform *edge\_list*] *source*

### **Arguments**

#### -name *name*

Specifies the name of the clock constraint. This parameter is required for virtual clocks when no clock source is provided.

```
-period period_value
```
Specifies the clock period in nanoseconds. The value you specify is the minimum time over which the clock waveform repeats. The period\_value must be greater than zero.

```
-waveform edge_list
```
Specifies the rise and fall times of the clock waveform in ns over a complete clock period. There must be exactly two transitions in the list, a rising transition followed by a falling transition. You can define a clock starting with a falling edge by providing an edge list where fall time is less than rise time. If you do not specify -waveform option, the tool creates a default waveform, with a rising edge at instant 0.0 ns and ©a falling edge at instant (period\_value/2)ns.

#### *source*

Specifies the source of the clock constraint. The source can be ports or pins in the design. If you specify a clock constraint on a pin that already has a clock, the new clock replaces the existing one. Only one source is accepted. Wildcards are accepted as long as the resolution shows one port or pin.

### **Supported Families**

SmartFusion2, IGLOO2, RTG4, SmartFusion, IGLOO, ProASIC3, Fusion

#### **Description**

Creates a clock in the current design at the declared source and defines its period and waveform. The static timing analysis tool uses this information to propagate the waveform across the clock network to the clock pins of all sequential elements driven by this clock source.

The clock information is also used to compute the slacks in the specified clock domain that drive optimization tools such as place-and-route.

### **Exceptions**

• None

### **Examples**

The following example creates two clocks on ports CK1 and CK2 with a period of 6, a rising edge at 0, and a falling edge at 3:

```
create clock -name \{my\ user\ clock\} -period 6 CK1
```
create\_clock -name {my\_other\_user\_clock} –period 6 –waveform {0 3} {CK2}

The following example creates a clock on port CK3 with a period of 7, a rising edge at 2, and a falling edge at 4:

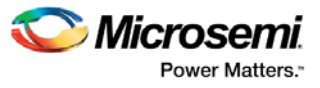

create\_clock –period 7 –waveform {2 4} [get\_ports {CK3}]

### **Microsemi Implementation Specifics**

- The -waveform in SDC accepts waveforms with multiple edges within a period. In Microsemi design implementation, only two waveforms are accepted.
- SDC accepts defining a clock on many sources using a single command. In Microsemi design implementation, only one source is accepted.
- The source argument in SDC create\_clock command is optional. This is in conjunction with the -name argument in SDC to support the concept of virtual clocks. In Microsemi implementation, source is a mandatory argument as -name and virtual clocks concept is not supported.
- The -domain argument in the SDC create\_clock command is not supported.

#### **See Also**

[Constraint Support by Family](#page-9-0) [Constraint Entry Table](#page-11-0) [SDC Syntax Conventions](#page-82-0) Clock Definition [Create Clock](#page-47-0) Create a New Clock Constraint

## <span id="page-85-0"></span>create\_generated\_clock

SDC command; creates an internally generated clock and defines its characteristics.

```
create_generated_clock -name {name -source reference_pin [-divide_by divide_factor] [-
multiply_by multiply_factor] [-invert] source -pll_output pll_feedback_clock -pll_feedback 
pll_feedback_input
```
## **Arguments**

-name *name*

Specifies the name of the clock constraint. This parameter is required for virtual clocks when no clock source is provided.

-source *reference\_pin*

Specifies the reference pin in the design from which the clock waveform is to be derived.

-divide\_by*divide\_factor*

Specifies the frequency division factor. For instance if the *divide\_factor* is equal to 2, the generated clock period is twice the reference clock period.

-multiply\_by *multiply\_factor*

Specifies the frequency multiplication factor. For instance if the *multiply\_factor* is equal to 2, the generated clock period is half the reference clock period.

-invert

Specifies that the generated clock waveform is inverted with respect to the reference clock.

source

Specifies the source of the clock constraint on internal pins of the design. If you specify a clock constraint on a pin that already has a clock, the new clock replaces the existing clock. Only one source is accepted. Wildcards are accepted as long as the resolution shows one pin.

-pll\_output *pll\_feedback\_clock*

Specifies the output pin of the PLL which is used as the external feedback clock. This pin must drive the feedback input pin of the PLL specified using the –pll\_feedback option. The PLL will align the rising edge

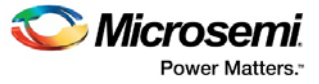

of the reference input clock to the feedback clock. This is a mandatory argument if the PLL is operating in external feedback mode.

-pll\_feedback *pll\_feedback\_input*

Specifies the feedback input pin of the PLL. This pin must be driven by the output pin of the PLL specified using the –pll\_output option. The PLL will align the rising edge of the reference input clock to the external feedback clock. This is a mandatory argument if the PLL is operating in external feedback mode.

### **Supported Families**

SmartFusion2, IGLOO2, RTG4, SmartFusion, IGLOO, ProASIC3, Fusion

### **Description**

Creates a generated clock in the current design at a declared source by defining its frequency with respect to the frequency at the reference pin. The static timing analysis tool uses this information to compute and propagate its waveform across the clock network to the clock pins of all sequential elements driven by this source.

The generated clock information is also used to compute the slacks in the specified clock domain that drive optimization tools such as place-and-route.

### **Examples**

The following example creates a generated clock on pin U1/reg1:Q with a period twice as long as the period at the reference port CLK.

```
create_generated_clock -name {my_user_clock} –divide_by 2 –source 
[get_ports {CLK}] U1/reg1/Q
```
The following example creates a generated clock at the primary output of myPLL with a period  $\frac{3}{4}$  of the period at the reference pin clk.

create\_generated\_clock –divide\_by 3 –multiply\_by 4 -source clk [get\_pins {myPLL/CLK1}]

The following example creates a generated clock named system\_clk on the GL2 output pin of FCCC\_0 with a period equal to half the period of the source clock. The constraint also identifies GL2 output pin as the external feedback clock source and CLK2 as the feedback input pin for FCCC\_0.

```
create_generated_clock -name { system_clk } \
-multiply_by 2 \
-source { FCCC_0/CCC_INST/CLK3_PAD } \
-pll_output { FCCC_0/CCC_INST/GL2 } \
-pll_feedback { FCCC_0/CCC_INST/CLK2 } \
{ FCCC_0/CCC_INST/GL2 }
```
### **Microsemi Implementation Specifics**

- SDC accepts either –multiply\_by or –divide\_by option. In Microsemi design implementation, both are accepted to accurately model the PLL behavior.
- SDC accepts defining a generated clock on many sources using a single command. In Microsemi design implementation, only one source is accepted.
- The -duty\_cycle ,-edges and –edge\_shift options in the SDC create\_generated\_clock command are not supported in Microsemi design implementation.

#### **See Also**

[Constraint Support by Family](#page-9-0) [Constraint Entry Table](#page-11-0) [SDC Syntax Conventions](#page-82-0)

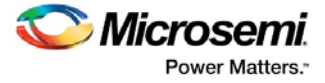

Create Generated Clock Constraint (SDC)

## <span id="page-87-0"></span>remove clock uncertainty

SDC command; Removes a clock-to-clock uncertainty from the current timing scenario.

```
remove_clock_uncertainty -from | -rise_from | -fall_from from_clock_list -to | -rise_to| -
fall_to to_clock_list -setup {value} -hold {value}
remove_clock_uncertainty -id constraint_ID
```
### **Arguments**

-from

Specifies that the clock-to-clock uncertainty applies to both rising and falling edges of the source clock list. You can specify only one of the -from, -rise\_from, or -fall\_from arguments for the constraint to be valid.

-rise\_from

Specifies that the clock-to-clock uncertainty applies only to rising edges of the source clock list. You can specify only one of the  $-from-rise\_from$ , or  $-fall\_from$  arguments for the constraint to be valid.

-fall\_from

Specifies that the clock-to-clock uncertainty applies only to falling edges of the source clock list. You can specify only one of the -from, -rise\_from, or -fall\_from arguments for the constraint to be valid.

*from\_clock\_list*

Specifies the list of clock names as the uncertainty source.

 $-t_0$ 

Specifies that the clock-to-clock uncertainty applies to both rising and falling edges of the destination clock list. You can specify only one of the -to, -rise\_to, or -fall\_to arguments for the constraint to be valid.

-rise\_to

Specifies that the clock-to-clock uncertainty applies only to rising edges of the destination clock list. You can specify only one of the -to, -rise\_to, or -fall\_to arguments for the constraint to be valid.

```
-fall_to
```
Specifies that the clock-to-clock uncertainty applies only to falling edges of the destination clock list. You can specify only one of the -to, -rise\_to, or -fall\_to arguments for the constraint to be valid.

*to\_clock\_list*

Specifies the list of clock names as the uncertainty destination.

-setup

Specifies that the uncertainty applies only to setup checks. If none or both -setup and -hold are present, the uncertainty applies to both setup and hold checks.

-hold

Specifies that the uncertainty applies only to hold checks. If none or both -setup and -hold are present, the uncertainty applies to both setup and hold checks.

-id *constraint\_ID*

Specifies the ID of the clock constraint to remove from the current scenario. You must specify either the exact parameters to set the constraint or its constraint ID.

### **Supported Families**

SmartFusion2, IGLOO2, RTG4, SmartFusion, IGLOO, ProASIC3, Fusion

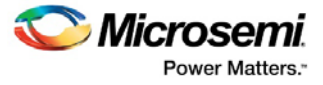

### **Description**

Removes a clock-to-clock uncertainty from the specified clock in the current scenario. If the specified arguments do not match clocks with an uncertainty constraint in the current scenario, or if the specified ID does not refer to a clock-to-clock uncertainty constraint, this command fails.

Do not specify both the exact arguments and the ID.

### **Exceptions**

None

### **Examples**

```
remove_clock_uncertainty -from Clk1 -to Clk2 
remove_clock_uncertainty -from Clk1 -fall_to { Clk2 Clk3 } -setup 
remove_clock_uncertainty 4.3 -fall_from { Clk1 Clk2 } -rise_to * 
remove_clock_uncertainty 0.1 -rise_from [ get_clocks { Clk1 Clk2 } ] -
fall_to { Clk3 Clk4 } -setup 
remove_clock_uncertainty 5 -rise_from Clk1 -to [ get_clocks {*} ] 
remove_clock_uncertainty -id $clockId
```
### **See Also**

[Constraint Support by Family](#page-9-0) [Constraint Entry Table](#page-11-0) [SDC Syntax Conventions](#page-82-0) [set\\_clock\\_uncertainty](#page-90-0)

## <span id="page-88-0"></span>set clock latency

SDC command; defines the delay between an external clock source and the definition pin of a clock within SmartTime.

set\_clock\_latency -source [-rise][-fall][-early][-late*] delay clock*

### **Arguments**

#### -source

Specifies a clock source latency on a clock pin.

-rise

Specifies the edge for which this constraint will apply. If neither or both rise are passed, the same latency is applied to both edges.

 $-Fa11$ 

Specifies the edge for which this constraint will apply. If neither or both rise are passed, the same latency is applied to both edges.

-invert

Specifies that the generated clock waveform is inverted with respect to the reference clock.

-late

Optional. Specifies that the latency is late bound on the latency. The appropriate bound is used to provide the most pessimistic timing scenario. However, if the value of "-late" is less than the value of "-early", optimistic timing takes place which could result in incorrect analysis. If neither or both "-early" and "-late" are provided, the same latency is used for both bounds, which results in the latency having no effect for single clock domain setup and hold checks.

-early

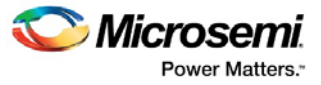

Optional. Specifies that the latency is early bound on the latency. The appropriate bound is used to provide the most pessimistic timing scenario. However, if the value of "-late" is less than the value of " early", optimistic timing takes place which could result in incorrect analysis. If neither or both "-early" and "-late" are provided, the same latency is used for both bounds, which results in the latency having no effect for single clock domain setup and hold checks.

*delay*

Specifies the latency value for the constraint.

*clock*

Specifies the clock to which the constraint is applied. This clock must be constrained.

### **Supported Families**

SmartFusion2, IGLOO2, RTG4, SmartFusion, IGLOO, ProASIC3, Fusion

### **Description**

Clock source latency defines the delay between an external clock source and the definition pin of a clock within SmartTime. It behaves much like an input delay constraint. You can specify both an "early" delay and a"late" delay for this latency, providing an uncertainty which SmartTime propagates through its calculations. Rising and falling edges of the same clock can have different latencies. If only one value is provided for the clock source latency, it is taken as the exact latency value, for both rising and falling edges.

### **Exceptions**

None

### **Examples**

The following example sets an early clock source latency of 0.4 on the rising edge of main\_clock. It also sets a clock source latency of 1.2, for both the early and late values of the falling edge of main\_clock. The late value for the clock source latency for the falling edge of main\_clock remains undefined.

set\_clock\_latency -source -rise -early 0.4 { main\_clock set\_clock\_latency –source –fall 1.2 { main\_clock }

### **Microsemi Implementation Specifics**

SDC accepts a list of clocks to -set\_clock\_latency. In Microsemi design implementation, only one clock pin can have its source latency specified per command.

#### **See Also**

[Constraint Support by Family](#page-9-0) [Constraint Entry Table](#page-11-0) [SDC Syntax Conventions](#page-82-0)

## set clock to output

SDC command; defines the timing budget available inside the FPGA for an output relative to a clock.

set\_clock\_to\_output *delay\_value* -clock *clock\_ref* [–max] [–min] *output\_list*

### **Arguments**

*delay\_value*

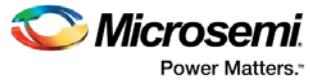

Specifies the clock to output delay in nanoseconds. This time represents the amount of time available inside the FPGA between the active clock edge and the data change at the output port.

-clock *clock\_ref*

Specifies the reference clock to which the specified clock to output is related. This is a mandatory argument.

-max

Specifies that delay value refers to the maximum clock to output at the specified output. If you do not specify –max or –min options, the tool assumes maximum and minimum clock to output delays to be equal.

-min

Specifies that delay value refers to the minimum clock to output at the specified output. If you do not specify –max or –min options, the tool assumes maximum and minimum clock to output delays to be equal.

*output\_list*

Provides a list of output ports in the current design to which delay\_value is assigned. If you need to specify more than one object, enclose the objects in braces ({)).

### **Supported Families**

SmartFusion2, IGLOO2, RTG4, SmartFusion, IGLOO, ProASIC3, Fusion

#### **Description**

The set\_clock\_to\_output command specifies the clock to output maximum and minimum delays on output ports relative to a clock edge. This usually represents a combinational path delay from a register internal to the current design to the output port. For in/out (bidirectional) ports, you can specify the path delays for both input and output modes. The tool uses clock to output delays for paths ending at primary outputs.

A clock is a singleton that represents the name of a defined clock constraint. This can be an object accessor that will refer to one clock. For example:

[get\_clocks {system\_clk}] [get\_clocks {sys\*\_clk}]

### **Examples**

The following example sets a maximum clock to output delay of 12 ns and a minimum clock to output delay of 6 ns for port data\_out relative to the rising edge of CLK1:

set\_clock\_to\_output 12 -clock [get\_clocks CLK1] -max [get\_ports data\_out] set\_clock\_to\_output 6 -clock [get\_clocks CLK1] -min [get\_ports data\_out]

#### **See Also**

[Constraint Support by Family](#page-9-0) [Constraint Entry Table](#page-11-0) [SDC Syntax Conventions](#page-82-0)

## <span id="page-90-0"></span>set clock uncertainty

SDC command; defines the timing uncertainty between two clock waveforms or maximum skew.

set\_clock\_uncertainty *uncertainty* (-from | -rise\_from | -fall\_from) *from\_clock\_list* (-to | rise\_to | -fall\_to) *to\_clock\_list* [-setup | -hold]

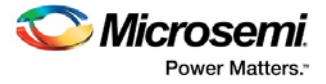

### **Arguments**

#### *uncertainty*

Specifies the time in nanoseconds that represents the amount of variation between two clock edges. The value must be a positive floating point number.

-from

Specifies that the clock-to-clock uncertainty applies to both rising and falling edges of the source clock list. You can specify only one of the -from, -rise\_from, or -fall\_from arguments for the constraint to be valid. This option is the default.

-rise\_from

Specifies that the clock-to-clock uncertainty applies only to rising edges of the source clock list. You can specify only one of the -from, -rise\_from, or -fall\_from arguments for the constraint to be valid.

-fall\_from

Specifies that the clock-to-clock uncertainty applies only to falling edges of the source clock list. You can specify only one of the -from, -rise\_from, or -fall\_from arguments for the constraint to be valid.

```
from_clock_list
```
Specifies the list of clock names as the uncertainty source.

 $-t$ o

Specifies that the clock-to-clock uncertainty applies to both rising and falling edges of the destination clock list. You can specify only one of the -to, -rise\_to, or -fall\_to arguments for the constraint to be valid.

-rise\_to

Specifies that the clock-to-clock uncertainty applies only to rising edges of the destination clock list. You can specify only one of the  $-t_0$ ,  $-rise_to$ , or  $-fall_to$  arguments for the constraint to be valid.

 $-fail$  to

Specifies that the clock-to-clock uncertainty applies only to falling edges of the destination clock list. You can specify only one of the  $-t_0$ ,  $-rise_to$ , or  $-fall_to$  arguments for the constraint to be valid.

*to\_clock\_list*

Specifies the list of clock names as the uncertainty destination.

-setup

Specifies that the uncertainty applies only to setup checks. If you do not specify either option (-setup or -hold ) or if you specify both options, the uncertainty applies to both setup and hold checks.

-hold

Specifies that the uncertainty applies only to hold checks. If you do not specify either option (-setup or hold ) or if you specify both options, the uncertainty applies to both setup and hold checks.

#### **Supported Families**

SmartFusion2, IGLOO2, RTG4, SmartFusion, IGLOO, ProASIC3, Fusion

### **Description**

Clock uncertainty defines the timing between an two clock waveforms or maximum clock skew.

Both setup and hold checks must account for clock skew. However, for setup check, SmartTime looks for the smallest skew. This skew is computed by using the maximum insertion delay to the launching sequential component and the shortest insertion delay to the receiving component.

For hold check, SmartTime looks for the largest skew. This skew is computed by using the shortest insertion delay to the launching sequential component and the largest insertion delay to the receiving component. SmartTime makes this distinction automatically.

### **Exceptions**

None

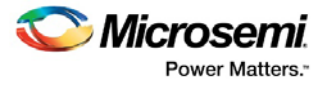

### **Examples**

The following example defines two clocks and sets the uncertainty constraints, which analyzes the interclock domain between clk1 and clk2.

```
create_clock –period 10 clk1 
create_generated_clock –name clk2 -source clk1 -multiply_by 2 sclk1 
set_clock_uncertainty 0.4 -rise_from clk1 -rise_to clk2
```
### **Microsemi Implementation Specifics**

• SDC accepts a list of clocks to -set\_clock\_uncertainty.

#### **See Also**

[Constraint Support by Family](#page-9-0) [Constraint Entry Table](#page-11-0) [SDC Syntax Conventions](#page-82-0) [create\\_clock \(SDC\)](#page-84-0) [create\\_generated\\_clock \(SDC\)](#page-85-0) [remove\\_clock\\_uncertainty](#page-87-0)

## set\_disable\_timing

SDC command; disables timing arcs within the specified cell and returns the ID of the created constraint if the command succeeded.

set\_disable\_timing [-from *from\_port*] [-to *to\_port*] *cell\_name*

## **Arguments**

-from *from\_port*

Specifies the starting port.

-to *to\_port*

Specifies the ending port.

*cell\_name*

Specifies the name of the cell in which timing arcs will be disabled.

### **Supported Families**

SmartFusion2, IGLOO2, RTG4, SmartFusion, IGLOO, ProASIC3, Fusion

### **Description**

This command disables the timing arcs in the specified cell, and returns the ID of the created constraint if the command succeeded. The –from and –to arguments must either both be present or both omitted for the constraint to be valid.

### **Examples**

The following example disables the arc between a2:A and a2:Y. set\_disable\_timing -from port1 -to port2 cellname This command ensures that the arc is disabled within a cell instead of between cells.

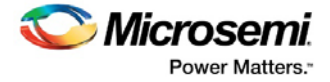

### **Microsemi Implementation Specifics**

• None

### **See Also**

[Constraint Support by Family](#page-9-0) [Constraint Entry Table](#page-11-0) [SDC Syntax Conventions](#page-82-0)

## set external check

SDC command; defines the external setup and hold delays for an input relative to a clock.

set\_external\_check *delay\_value* -clock *clock\_ref* [–setup] [–hold] *input\_list*

### **Arguments**

#### *delay\_value*

Specifies the external setup or external hold delay in nanoseconds. This time represents the amount of time available inside the FPGA for the specified input after a clock edge.

-clock *clock\_ref*

Specifies the reference clock to which the specified external check is related. This is a mandatory argument.

-setup or -hold

Specifies that delay value refers to the setup/hold check at the specified input. -setup is a mandatory argument if -hold is not used. You must specify either -setup or -hold option.

#### *input\_list*

Provides a list of input ports in the current design to which delay\_value is assigned. If you need to specify more than one object, enclose the objects in braces ({}).

### **Supported Families**

SmartFusion2, IGLOO2, RTG4, SmartFusion, IGLOO, ProASIC3, Fusion

### **Description**

The set\_external\_check command specifies the external setup and hold times on input ports relative to a clock edge. This usually represents a combinational path delay from the input port to the clock pin of a register internal to the current design. For in/out (bidirectional) ports, you can specify the path delays for both input and output modes. The tool uses external setup and external hold times for paths starting at primary inputs.

A clock is a singleton that represents the name of a defined clock constraint. This can be an object accessor that will refer to one clock. For example:

[get\_clocks {system\_clk}] [get\_clocks {sys\*\_clk}]

### **Examples**

The following example sets an external setup check of 12 ns and an external hold check of 6 ns for port data\_in relative to the rising edge of CLK1:

set\_external\_check 12 -clock [get\_clocks CLK1] -setup [get\_ports data\_in] set\_external\_check 6 -clock [get\_clocks CLK1] -hold [get\_ports data\_in]

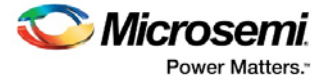

### **See Also**

[Constraint Support by Family](#page-9-0) [Constraint Entry Table](#page-11-0) [SDC Syntax Conventions](#page-82-0)

## <span id="page-94-0"></span>set\_false\_path

SDC command; identifies paths that are considered false and excluded from the timing analysis.

set\_false\_path [-from *from\_list*] [-through *through\_list*] [-to *to\_list*]

### **Arguments**

#### -from *from\_list*

Specifies a list of timing path starting points. A valid timing starting point is a clock, a primary input, an inout port, or a clock pin of a sequential cell.

-through *through\_list*

Specifies a list of pins, ports, cells, or nets through which the disabled paths must pass.

-to to\_list

Specifies a list of timing path ending points. A valid timing ending point is a clock, a primary output, an inout port, or a data pin of a sequential cell.

### **Supported Families**

SmartFusion2, IGLOO2, RTG4, SmartFusion, IGLOO, ProASIC3, Fusion

### **Description**

The set\_false\_path command identifies specific timing paths as being false. The false timing paths are paths that do not propagate logic level changes. This constraint removes timing requirements on these false paths so that they are not considered during the timing analysis. The path starting points are the input ports or register clock pins, and the path ending points are the register data pins or output ports. This constraint disables setup and hold checking for the specified paths.

The false path information always takes precedence over multiple cycle path information and overrides maximum delay constraints. If more than one object is specified within one -through option, the path can pass through any objects.

### **Examples**

The following example specifies all paths from clock pins of the registers in clock domain clk1 to data pins of a specific register in clock domain clk2 as false paths:

set\_false\_path –from [get\_clocks {clk1}] –to reg\_2:D

The following example specifies all paths through the pin U0/U1:Y to be false:

set\_false\_path -through U0/U1:Y

### **Microsemi Implementation Specifics**

SDC accepts multiple -through options in a single constraint to specify paths that traverse multiple points in the design. In Microsemi design implementation, only one –through option is accepted.

#### **See Also**

[Constraint Support by Family](#page-9-0) [Constraint Entry Table](#page-11-0) [SDC Syntax Conventions](#page-82-0)

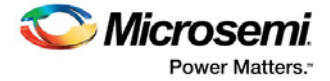

**[Set False Path Constraint](#page-52-0)** 

## <span id="page-95-0"></span>set input delay

SDC command; defines the arrival time of an input relative to a clock.

set\_input\_delay *delay\_value* -clock *clock\_ref* [–max] [–min] [–clock\_fall] *input\_list*

### **Arguments**

delay\_value

Specifies the arrival time in nanoseconds that represents the amount of time for which the signal is available at the specified input after a clock edge.

```
-clock clock_ref
```
Specifies the clock reference to which the specified input delay is related. This is a mandatory argument. If you do not specify -max or -min options, the tool assumes the maximum and minimum input delays to be equal.

-max

Specifies that delay\_value refers to the longest path arriving at the specified input. If you do not specify max or -min options, the tool assumes maximum and minimum input delays to be equal.

-min

Specifies that delay value refers to the shortest path arriving at the specified input. If you do not specify max or -min options, the tool assumes maximum and minimum input delays to be equal.

-clock\_fall

Specifies that the delay is relative to the falling edge of the clock reference. The default is the rising edge.

```
input_list
```
Provides a list of input ports in the current design to which delay\_value is assigned. If you need to specify more than one object, enclose the objects in braces ({}).

### **Supported Families**

SmartFusion2, IGLOO2, RTG4, SmartFusion, IGLOO, ProASIC3, Fusion and IGLOOe, except ProASIC3 nano and ProASIC3L

### **Description**

The set input delay command sets input path delays on input ports relative to a clock edge. This usually represents a combinational path delay from the clock pin of a register external to the current design. For in/out (bidirectional) ports, you can specify the path delays for both input and output modes. The tool adds input delay to path delay for paths starting at primary inputs.

A clock is a singleton that represents the name of a defined clock constraint. This can be:

- a single port name used as source for a clock constraint
- a single pin name used as source for a clock constraint; for instance reg1:CLK. This name can be hierarchical (for instance toplevel/block1/reg2:CLK)
- an object accessor that will refer to one clock: [get\_clocks {clk}]

## **Examples**

The following example sets an input delay of 1.2ns for port data1 relative to the rising edge of CLK1:

set\_input\_delay 1.2 -clock [get\_clocks CLK1] [get\_ports data1]

The following example sets a different maximum and minimum input delay for port IN1 relative to the falling edge of CLK2:

set\_input\_delay 1.0 -clock\_fall -clock CLK2 –min {IN1}

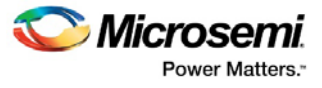

set\_input\_delay 1.4 -clock\_fall -clock CLK2 –max {IN1}

### **Microsemi Implementation Specifics**

In SDC, the -clock is an optional argument that allows you to set input delay for combinational designs. Microsemi Implementation currently requires this argument.

#### **See Also**

[Constraint Support by Family](#page-9-0) [Constraint Entry Table](#page-11-0) [SDC Syntax Conventions](#page-82-0) [Set Input Delay](#page-53-0)

## <span id="page-96-0"></span>set\_load

SDC command; sets the load to a specified value on a specified port.

set\_load *capacitance port\_list*

### **Arguments**

*capacitance*

Specifies the capacitance value that must be set on the specified ports.

*port\_list*

Specifies a list of ports in the current design on which the capacitance is to be set.

### **Supported Families**

SmartFusion2, IGLOO2, RTG4, SmartFusion, IGLOO, ProASIC3, Fusion

### **Description**

The load constraint enables the Designer software to account for external capacitance at a specified port. You cannot set load constraint on the nets. When you specify this constraint on the output ports, it impacts the delay calculation on the specified ports.

### **Examples**

The following examples show how to set output capacitance on different output ports:

set\_load 35 out\_p set\_load 40 {O1 02} set\_load 25 [get\_ports out]

### **Microsemi Implementation Specifics**

• In SDC, you can use the set\_load command to specify capacitance value on nets. Microsemi Implementation only supports output ports.

#### **See Also**

[Constraint Support by Family](#page-9-0) [Constraint Entry Table](#page-11-0) [SDC Syntax Conventions](#page-82-0) [Set Load on Port](#page-54-0)

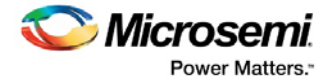

## <span id="page-97-0"></span>set\_max\_delay (SDC)

SDC command; specifies the maximum delay for the timing paths.

```
set_max_delay delay_value [-from from_list] [-to to_list]
```
### **Arguments**

#### *delay\_value*

Specifies a floating point number in nanoseconds that represents the required maximum delay value for specified paths.

- If the path starting point is on a sequential device, the tool includes clock skew in the computed delay.
- If the path starting point has an input delay specified, the tool adds that delay value to the path delay.
- If the path ending point is on a sequential device, the tool includes clock skew and library setup time in the computed delay.
- If the ending point has an output delay specified, the tool adds that delay to the path delay.

-from *from\_list*

Specifies a list of timing path starting points. A valid timing starting point is a clock, a primary input, an inout port, or a clock pin of a sequential cell.

-to *to\_list*

Specifies a list of timing path ending points. A valid timing ending point is a clock, a primary output, an inout port, or a data pin of a sequential cell.

### **Supported Families**

SmartFusion2, IGLOO2, RTG4, SmartFusion, IGLOO, ProASIC3, Fusion

### **Description**

This command specifies the required maximum delay for timing paths in the current design. The path length for any startpoint in from\_list to any endpoint in to\_list must be less than delay\_value.

The tool automatically derives the individual maximum delay targets from clock waveforms and port input or output delays. For more information, refer to the [create\\_clock,](#page-84-0) [set\\_input\\_delay,](#page-95-0) and [set\\_output\\_delay](#page-100-0) commands.

The maximum delay constraint is a timing exception. This constraint overrides the default single cycle timing relationship for one or more timing paths. This constraint also overrides a multicycle path constraint.

### **Examples**

The following example sets a maximum delay by constraining all paths from ff1a:CLK or ff1b:CLK to ff2e:D with a delay less than 5 ns:

set\_max\_delay 5 -from {ff1a:CLK ff1b:CLK} -to {ff2e:D}

The following example sets a maximum delay by constraining all paths to output ports whose names start by "out" with a delay less than 3.8 ns:

set\_max\_delay 3.8 -to [get\_ports out\*]

### **Microsemi Implementation Specifics**

The –through option in the set\_max\_delay SDC command is not supported.

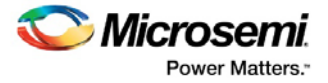

### **See Also**

[Constraint Support by Family](#page-9-0) [Constraint Entry Table](#page-11-0) [SDC Syntax Conventions](#page-82-0) [Set Max Delay](#page-55-0)

## <span id="page-98-0"></span>set min delay

SDC command; specifies the minimum delay for the timing paths.

set\_min\_delay *delay\_value* [-from *from\_list*] [-to *to\_list*]

## **Arguments**

#### *delay\_value*

Specifies a floating point number in nanoseconds that represents the required minimum delay value for specified paths.

- If the path starting point is on a sequential device, the tool includes clock skew in the computed delay.
- If the path starting point has an input delay specified, the tool adds that delay value to the path delay.
- If the path ending point is on a sequential device, the tool includes clock skew and library setup time in the computed delay.
- If the ending point has an output delay specified, the tool adds that delay to the path delay.

#### -from *from\_list*

Specifies a list of timing path starting points. A valid timing starting point is a clock, a primary input, an inout port, or a clock pin of a sequential cell.

#### -to *to\_list*

Specifies a list of timing path ending points. A valid timing ending point is a clock, a primary output, an inout port, or a data pin of a sequential cell.

### **Supported Families**

SmartFusion2, IGLOO2, RTG4, SmartFusion, IGLOO, ProASIC3, Fusion

## **Description**

This command specifies the required minimum delay for timing paths in the current design. The path length for any startpoint in from\_list to any endpoint in to\_list must be less than delay\_value.

The tool automatically derives the individual minimum delay targets from clock waveforms and port input or output delays. For more information, refer to the [create\\_clock,](#page-84-0) [set\\_input\\_delay,](#page-95-0) and [set\\_output\\_delay](#page-100-0) commands.

The minimum delay constraint is a timing exception. This constraint overrides the default single cycle timing relationship for one or more timing paths. This constraint also overrides a multicycle path constraint.

### **Examples**

The following example sets a minimum delay by constraining all paths from ff1a:CLK or ff1b:CLK to ff2e:D with a delay less than 5 ns:

set\_min\_delay 5 -from {ff1a:CLK ff1b:CLK} -to {ff2e:D}

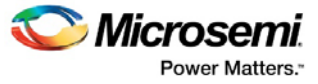

The following example sets a minimum delay by constraining all paths to output ports whose names start by "out" with a delay less than 3.8 ns:

set\_min\_delay 3.8 -to [get\_ports out\*]

### **Microsemi Implementation Specifics**

The –through option in the set\_min\_delay SDC command is not supported.

#### **See Also**

[Constraint Support by Family](#page-9-0) [Constraint Entry Table](#page-11-0) [SDC Syntax Conventions](#page-82-0)

## <span id="page-99-0"></span>set\_multicycle\_path

SDC command; defines a path that takes multiple clock cycles.

```
set_multicycle_path ncycles [-setup] [-hold] [-from from_list] [–through through_list] [-to 
to_list]
```
### **Arguments**

#### *ncycles*

Specifies an integer value that represents a number of cycles the data path must have for setup or hold check. The value is relative to the starting point or ending point clock, before data is required at the ending point.

-setup

Optional. Applies the cycle value for the setup check only. This option does not affect the hold check. The default hold check will be applied unless you have specified another set\_multicycle\_path command for the hold value.

-hold

Optional. Applies the cycle value for the hold check only. This option does not affect the setup check.

Note: If you do not specify "-setup" or "-hold", the cycle value is applied to the setup check and the default hold check is performed (*ncycles* -1).

-from *from\_list*

Specifies a list of timing path starting points. A valid timing starting point is a clock, a primary input, an inout port, or a clock pin of a sequential cell.

-through *through\_list*

Specifies a list of pins or ports through which the multiple cycle paths must pass.

-to *to\_list*

Specifies a list of timing path ending points. A valid timing ending point is a clock, a primary output, an inout port, or a data pin of a sequential cell.

### **Supported Families**

SmartFusion2, IGLOO2, RTG4, SmartFusion, IGLOO, ProASIC3, Fusion

### **Description**

Setting multiple cycle paths constraint overrides the single cycle timing relationships between sequential elements by specifying the number of cycles that the data path must have for setup or hold checks. If you change the multiplier, it affects both the setup and hold checks.

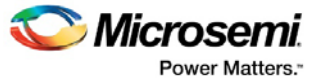

False path information always takes precedence over multiple cycle path information. A specific maximum delay constraint overrides a general multiple cycle path constraint.

If you specify more than one object within one -through option, the path passes through any of the objects.

### **Examples**

The following example sets all paths between reg1 and reg2 to 3 cycles for setup check. Hold check is measured at the previous edge of the clock at reg2.

set\_multicycle\_path 3 -from [get\_pins {reg1}] –to [get\_pins {reg2}]

The following example specifies that four cycles are needed for setup check on all paths starting at the registers in the clock domain ck1. Hold check is further specified with two cycles instead of the three cycles that would have been applied otherwise.

set\_multicycle\_path 4 -setup -from [get\_clocks {ck1}] set\_multicycle\_path 2 -hold -from [get\_clocks {ck1}]

### **Microsemi Implementation Specifics**

• SDC allows multiple priority management on the multiple cycle path constraint depending on the scope of the object accessors. In Microsemi design implementation, such priority management is not supported. All multiple cycle path constraints are handled with the same priority.

#### **See Also**

[Constraint Support by Family](#page-9-0) [Constraint Entry Table](#page-11-0) [SDC Syntax Conventions](#page-82-0) **[Set Multicycle Path](#page-56-0)** 

## <span id="page-100-0"></span>set\_output\_delay

SDC command; defines the output delay of an output relative to a clock.

```
set_output_delay [-max] [-min] delay_value_-clock_clock_ref [-clock_fall] output_list
```
## **Arguments**

#### delay\_value

Specifies the amount of time before a clock edge for which the signal is required. This represents a combinational path delay to a register outside the current design plus the library setup time (for maximum output delay) or hold time (for minimum output delay).

```
-clock clock_ref
```
Specifies the clock reference to which the specified output delay is related. This is a mandatory argument. If you do not specify -max or -min options, the tool assumes the maximum and minimum input delays to be equal.

-max

Specifies that delay\_value refers to the longest path from the specified output. If you do not specify -max or -min options, the tool assumes the maximum and minimum output delays to be equal.

-min

Specifies that delay\_value refers to the shortest path from the specified output. If you do not specify -max or -min options, the tool assumes the maximum and minimum output delays to be equal.

-clock\_fall

Specifies that the delay is relative to the falling edge of the clock reference. The default is the rising edge.

*output\_list*

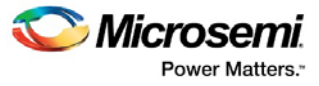

Provides a list of output ports in the current design to which delay\_value is assigned. If you need to specify more than one object, enclose the objects in braces ({}).

### **Supported Families**

SmartFusion2, IGLOO2, RTG4, SmartFusion, IGLOO, ProASIC3, Fusion

### **Description**

The set\_output\_delay command sets output path delays on output ports relative to a clock edge. Output ports have no output delay unless you specify it. For in/out (bidirectional) ports, you can specify the path delays for both input and output modes. The tool adds output delay to path delay for paths ending at primary outputs.

## **Examples**

The following example sets an output delay of 1.2ns for port OUT1 relative to the rising edge of CLK1:

set\_output\_delay 1.2 -clock [get\_clocks CLK1] [get\_ports OUT1]

The following example sets a different maximum and minimum output delay for port OUT1 relative to the falling edge of CLK2:

set output delay -max 1.400 -clock { CLK } [get ports { Y }] set output delay -min 1.000 -clock { CLK } [get ports { Y }] }

## **Microsemi Implementation Specifics**

• In SDC, the -clock is an optional argument that allows you to set the output delay for combinational designs. Microsemi Implementation currently requires this option.

#### **See Also**

[Constraint Support by Family](#page-9-0) [Constraint Entry Table](#page-11-0) [SDC Syntax Conventions](#page-82-0) **[Set Output Delay](#page-57-0)** 

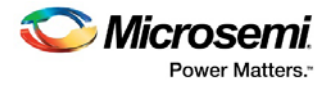

# <span id="page-102-1"></span>Design Object Access Commands

Design object access commands are SDC commands. Most SDC constraint commands require one of these commands as command arguments.

**Design Object Access Command** Cell [get\\_cells](#page-104-0) Clock [get\\_clocks](#page-105-0)

Microsemi software supports the following SDC access commands:

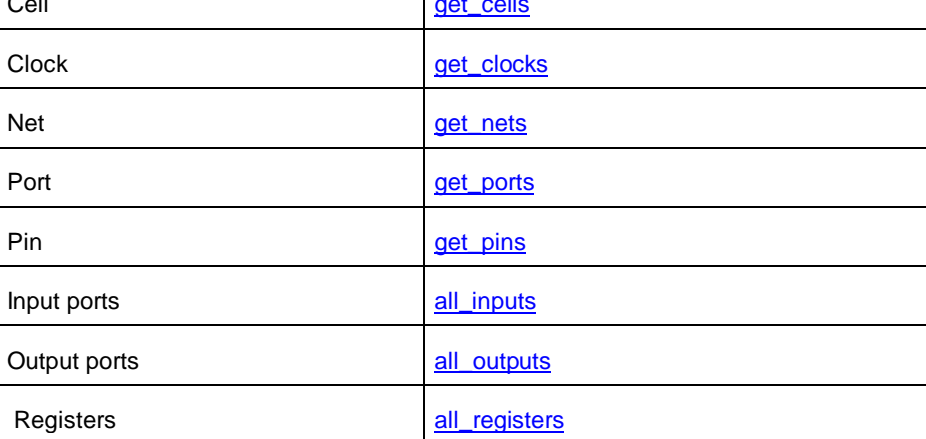

### **See Also**

[About SDC Files](#page-81-0)

## <span id="page-102-0"></span>all\_inputs

[Design object access command;](#page-102-1) returns all the input or inout ports of the design.

all\_inputs

### **Arguments**

• None

### **Supported Families**

SmartFusion2, IGLOO2, RTG4, SmartFusion, IGLOO, ProASIC3, Fusion

### **Exceptions**

• None

### **Example**

```
set_max_delay -from [all_inputs] -to [get_clocks ck1]
```
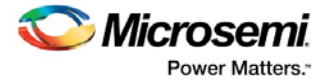

## **Microsemi Implementation Specifics**

• None

### **See Also**

[Constraint Support by Family](#page-9-0) [Constraint Entry Table](#page-11-0) [SDC Syntax Conventions](#page-82-0)

## <span id="page-103-0"></span>all\_outputs

[Design object access command;](#page-102-1) returns all the output or inout ports of the design.

all\_outputs

### **Arguments**

• None

## **Supported Families**

SmartFusion2, IGLOO2, RTG4, SmartFusion, IGLOO, ProASIC3, Fusion

### **Exceptions**

• None

### **Example**

set\_max\_delay -from [all\_inputs] -to [all\_outputs]

## **Microsemi Implementation Specifics**

None

### **See Also**

[Constraint Support by Family](#page-9-0) [Constraint Entry Table](#page-11-0) [SDC Syntax Conventions](#page-82-0)

## <span id="page-103-1"></span>all\_registers

[Design object access command;](#page-102-1) returns either a collection of register cells or register pins, whichever you specify.

```
all_registers [-clock clock_name] [-cells] [-data_pins ] 
 [-clock_pins] [-async_pins] [-output_pins]
```
## **Arguments**

-clock *clock\_name*

Creates a collection of register cells or register pins in the specified clock domain.

-cells

Creates a collection of register cells. This is the default. This option cannot be used in combination with any other option.

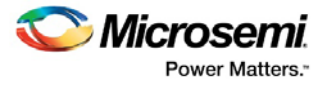

-data\_pins Creates a collection of register data pins. -clock\_pins Creates a collection of register clock pins. -async\_pins Creates a collection of register asynchronous pins. -output\_pins Creates a collection of register output pins.

## **Supported Families**

SmartFusion2, IGLOO2, RTG4, SmartFusion, IGLOO, ProASIC3, Fusion

### **Description**

This command creates either a collection of register cells (default) or register pins, whichever is specified. If you do not specify an option, this command creates a collection of register cells.

### **Exceptions**

• None

### **Examples**

```
set_max_delay 2 -from [all_registers] -to [get_ports {out}] 
set_max_delay 3 –to [all_registers –async_pins] 
set_false_path –from [all_registers –clock clk150] 
set_multicycle_path –to [all_registers –clock c* -data_pins 
 –clock_pins]
```
### **Microsemi Implementation Specifics**

• None

#### **See Also**

[Constraint Support by Family](#page-9-0) [Constraint Entry Table](#page-11-0) [SDC Syntax Conventions](#page-82-0)

## <span id="page-104-0"></span>get\_cells

[Design object access command;](#page-102-1) returns the cells (instances) specified by the pattern argument.

get\_cells *pattern*

## **Arguments**

#### *pattern*

Specifies the pattern to match the instances to return. For example, "get\_cells U18\*" returns all instances starting with the characters "U18", where "\*" is a wildcard that represents any character string.

### **Supported Families**

SmartFusion2, IGLOO2, RTG4, SmartFusion, IGLOO, ProASIC3, Fusion

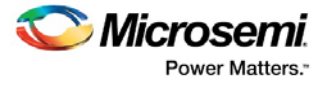

### **Description**

This command returns a collection of instances matching the pattern you specify. You can only use this command as part of a –from, -to, or –through argument for the following constraint exceptions: set\_max delay, set\_multicycle\_path, and set\_false\_path design constraints.

### **Exceptions**

None

### **Examples**

set\_max\_delay 2 -from [get\_cells {reg\*}] -to [get\_ports {out}] set\_false\_path –through [get\_cells {Rblock/muxA}]

### **Microsemi Implementation Specifics**

• None

#### **See Also**

[Constraint Support by](#page-9-0) Family [Constraint Entry Table](#page-11-0) [SDC Syntax Conventions](#page-82-0)

## <span id="page-105-0"></span>get\_clocks

[Design object access command;](#page-102-1) returns the specified clock.

get\_clocks *pattern*

## **Arguments**

#### *pattern*

Specifies the pattern to match to the SmartTime on which a clock constraint has been set.

### **Supported Families**

SmartFusion2, IGLOO2, RTG4, SmartFusion, IGLOO, ProASIC3, Fusion

### **Description**

- If this command is used as a –from argument in maximum delay (set max path delay), false path [\(set\\_false\\_path\)](#page-94-0), and multicycle constraints [\(set\\_multicycle\\_path\)](#page-99-0), the clock pins of all the registers related to this clock are used as path start points.
- If this command is used as a –to argument in maximum delay (set\_max\_path\_delay), false path [\(set\\_false\\_path\)](#page-94-0), and multicycle constraints [\(set\\_multicycle\\_path\)](#page-99-0), the synchronous pins of all the registers related to this clock are used as path endpoints.

## **Exceptions**

• None

## **Example**

set\_max\_delay -from [get\_ports datal] -to \ [get\_clocks ck1]

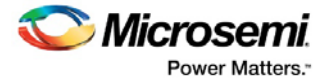

## **Microsemi Implementation Specifics**

None

**See Also**

[Constraint Support by Family](#page-9-0) [Constraint Entry Table](#page-11-0) [SDC Syntax Conventions](#page-82-0)

## <span id="page-106-1"></span>get\_pins

[Design object access command;](#page-102-1) returns the specified pins.

get\_pins *pattern*

### **Arguments**

*pattern*

Specifies the pattern to match the pins.

### **Supported Families**

SmartFusion2, IGLOO2, RTG4, SmartFusion, IGLOO, ProASIC3, Fusion

## **Exceptions**

None

## **Example**

create\_clock -period 10 [get\_pins clock\_gen/reg2:Q]

### **Microsemi Implementation Specifics**

• None

### **See Also**

[Constraint Support by Family](#page-9-0) [Constraint Entry Table](#page-11-0) [SDC Syntax Conventions](#page-82-0)

## <span id="page-106-0"></span>get\_nets

[Design object access command;](#page-102-1) returns the named nets specified by the pattern argument.

get\_nets *pattern*

## **Arguments**

#### *pattern*

Specifies the pattern to match the names of the nets to return. For example, "get\_nets N\_255\*" returns all nets starting with the characters "N\_255", where "\*" is a wildcard that represents any character string.

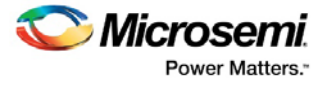

## **Supported Families**

SmartFusion2, IGLOO2, RTG4, SmartFusion, IGLOO, ProASIC3, Fusion

### **Description**

This command returns a collection of nets matching the pattern you specify. You can only use this command as source objects in create clock [\(create\\_clock\)](#page-84-0) or create generated clock [\(create\\_generated\\_clock\)](#page-85-0) constraints and as -through arguments in set false path [\(set\\_false\\_path\)](#page-94-0), set minimum delay (set\_min\_delay), set maximum delay [\(set\\_max\\_delay\)](#page-97-0), and set multicycle path [\(set\\_multicycle\\_path\)](#page-99-0) constraints.

### **Exceptions**

None

### **Examples**

set\_max\_delay 2 -from [get\_ports RDATA1] -through [get\_nets {net\_chkp1 net\_chkqi}] set\_false\_path –through [get\_nets {Tblk/rm/n\*}] create\_clcok -name mainCLK -per 2.5 [get\_nets {cknet}]

### **Microsemi Implementation Specifics**

None

### **See Also**

[Constraint Support by Family](#page-9-0) [Constraint Entry Table](#page-11-0) [SDC Syntax Conventions](#page-82-0)

## <span id="page-107-0"></span>get\_ports

[Design object access command;](#page-102-1) returns the specified ports.

get\_ports *pattern*

### **Argument**

#### *pattern*

Specifies the pattern to match the ports. This is equivalent to the macros  $\frac{\sin\theta}{\cos\theta}$  when used as – from argument and  $\text{South}$ [ $\text{content}$ ] when used as –to argument or  $\text{Sports}$ [ $\text{content}$ ] when used as a – through argument.

### **Supported Families**

SmartFusion2, IGLOO2, RTG4, SmartFusion, IGLOO, ProASIC3, Fusion

## **Exceptions**

None

### **Example**

create\_clock -period 10[get\_ports CK1]
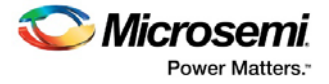

# **Microsemi Implementation Specifics**

None

### **See Also**

[Constraint Support by Family](#page-9-0) [Constraint Entry Table](#page-11-0) [SDC Syntax Conventions](#page-82-0)

# <span id="page-108-0"></span>About Physical Design Constraint (PDC) Files

Physical design constraints (PDC) are used to constrain the I/Os attributes, placement, and routing during the physical layout phase.

You can enter PDC commands manually using the Libero SoC's Text Editor. PDC commands can also be generated by the Libero SoC's interactive tools. The I/O Attribute Editor is the interactive tool for making I/O attributes changes and the Chip Planner is the interactive tool for making floorplanning changes. When changes are made in the I/O Attribute Editor or the Chip Planner, the PDC file(s) are updated to reflect the changes. These PDC commands can be used as part of a script file to constrain the Place and Route step of your design.

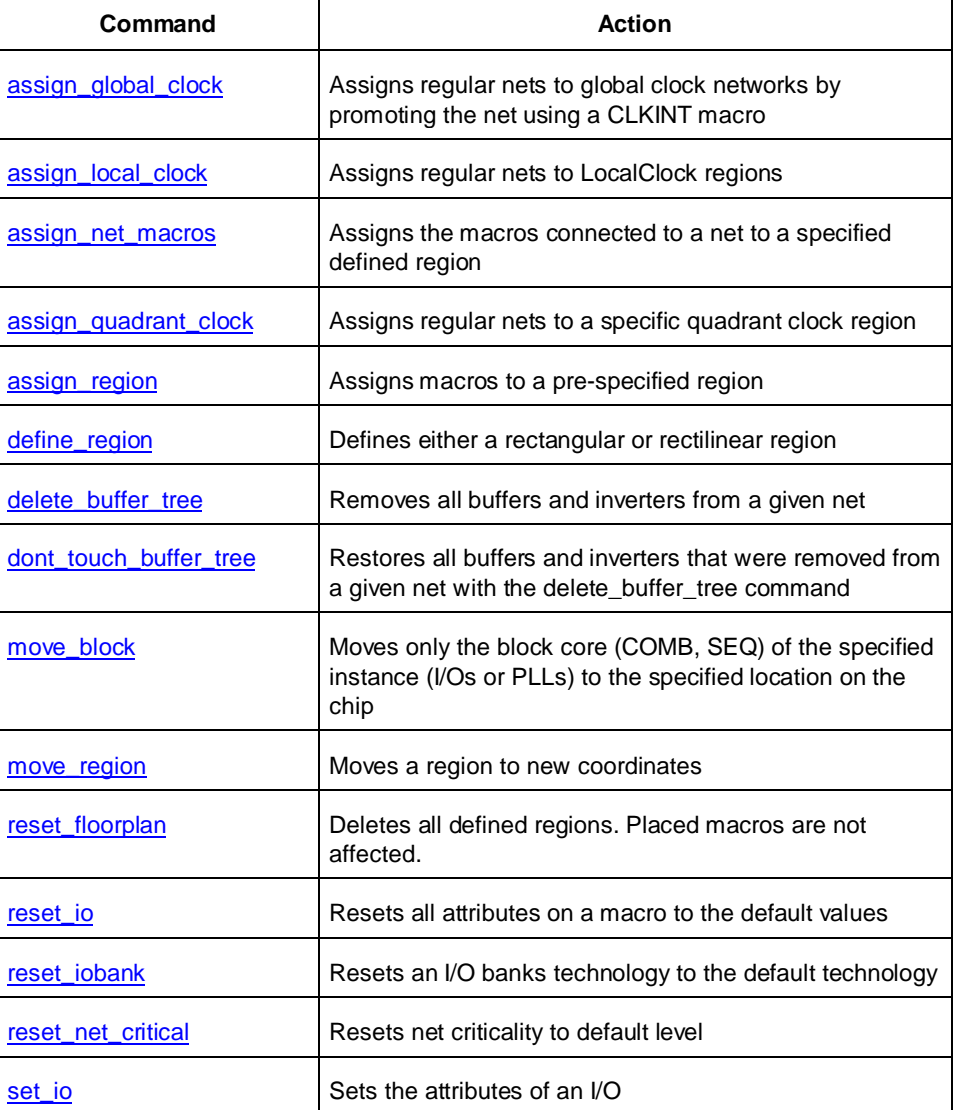

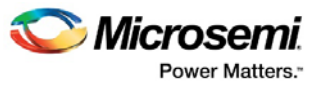

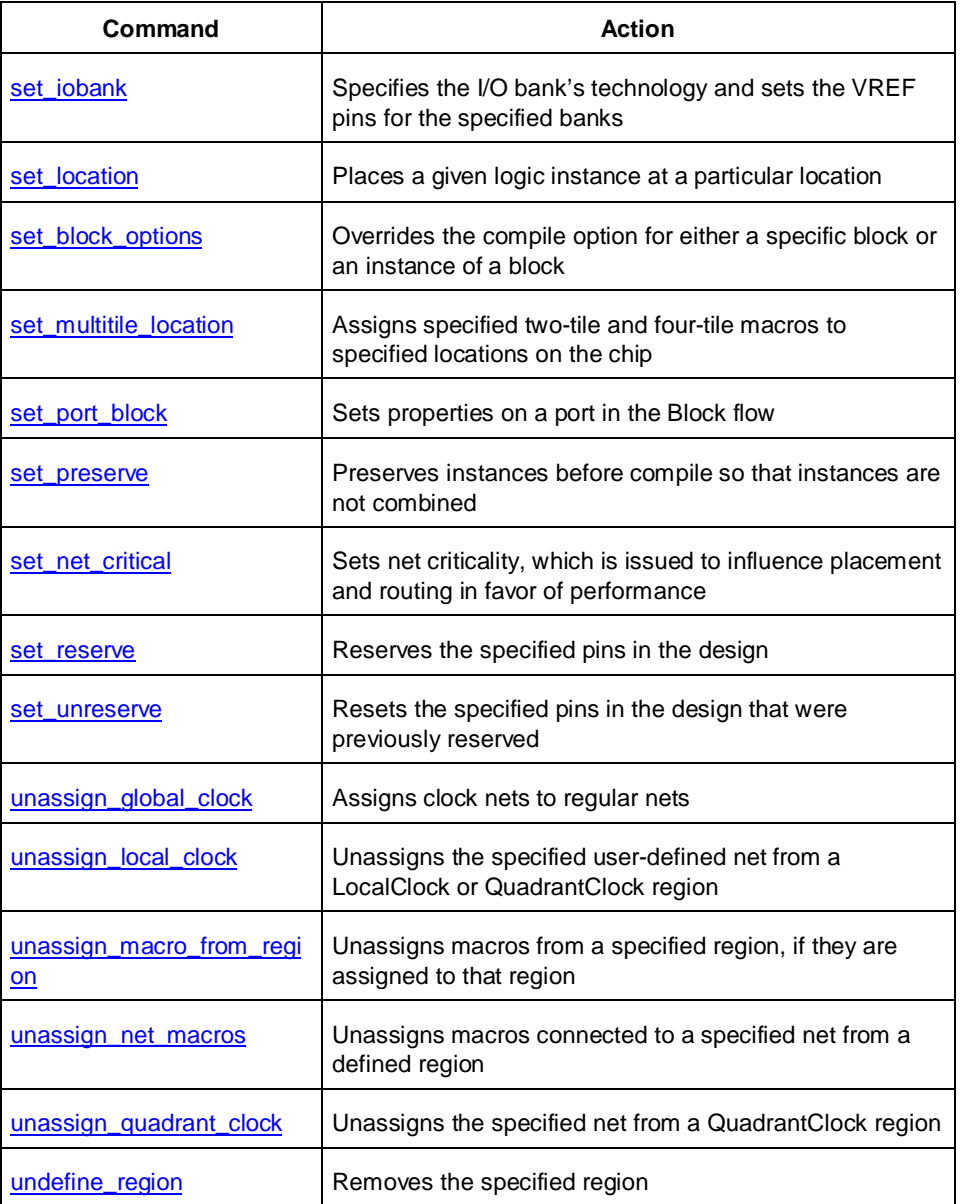

Note: PDC commands are case sensitive. However, their arguments are not.

### **See Also**

**[Constraint Entry](#page-11-0)** [PDC Syntax Conventions](#page-109-0) [PDC Naming Conventions](#page-111-0) [Importing Constraint Files](#page-44-0)

# <span id="page-109-0"></span>PDC Syntax Conventions

The following table shows the typographical conventions that are used for the PDC command syntax.

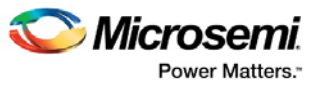

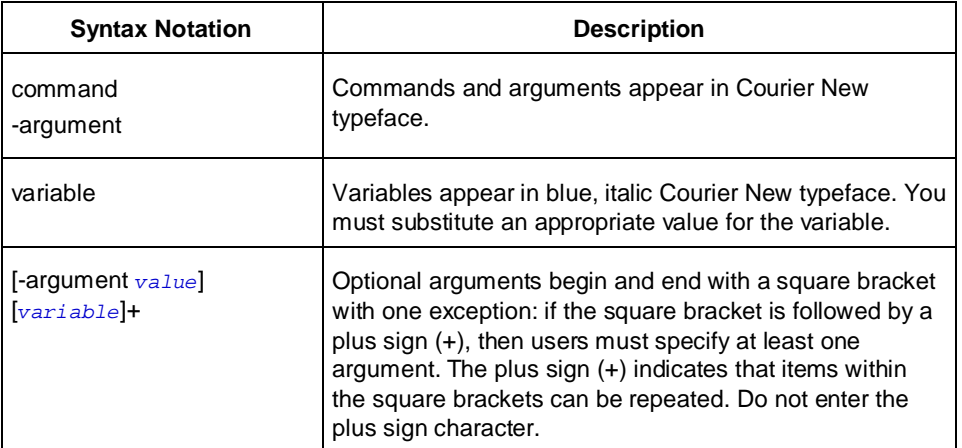

Note: PDC commands are case sensitive. However, their arguments are not.

## **Examples**

Syntax for the assign\_local\_clock command followed by a sample command:

```
assign_local_clock -type value -net netname [LocalClock_region ]+
```
assign\_local\_clock -type hclk -net reset\_n tile1a tile2a

Syntax for the set\_io command followed by a sample command:

```
set_io portname [-iostd value][-register value][-out_drive value][-slew value][-res_pull 
value][-out_load value][-pinname value][-fixed value][-in_delay value]
```

```
set_io ADDOUT2 \
-iostd PCI \
-register yes \
-out_drive 16 \
-slew high \
-out_load 10 \
-pinname T21 \
-fixed yes
```
## **Wildcard Characters**

You can use the following wildcard characters in names used in PDC commands:

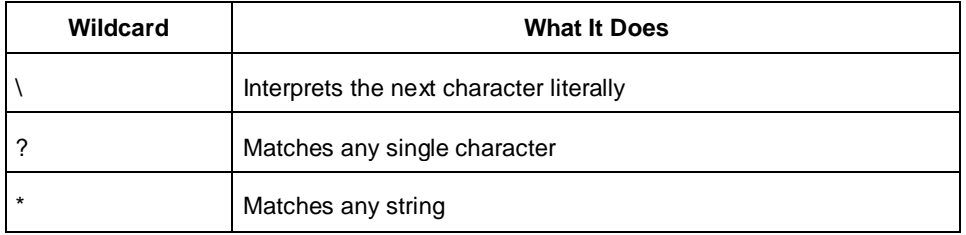

Note: The matching function requires that you add a slash (\) before each slash in the port, instance, or net name when using wildcards in a PDC command and when using wildcards in the Find feature of the MultiView Navigator. For example, if you have an instance named "A/B12" in the netlist, and you enter that name as " $A\|B^*$ " in a PDC command, you will not be able to find it. In this case, you must specify the name as  $A \ll \mathbb{B}^*$ .

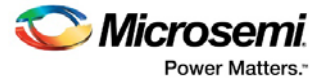

# **Special Characters ([ ], { }, and \)**

Sometimes square brackets are part of the command syntax. In these cases, you must either enclose the open and closed square brackets characters with curly brackets or precede the open and closed square brackets characters with a backslash (\). If you do not, you will get an error message.

```
For example:
```

```
set_iobank {mem_data_in[57]} -fixed no 7 2
or
set_iobank mem_data_in\[57\] -fixed no 7 2
```
### **Entering Arguments on Separate Lines**

To enter an argument on a separate line, you must enter a backslash (\) character at the end of the preceding line of the command as shown in the following example:

```
set_io ADDOUT2 \
-iostd PCI \
-register Yes \
-out drive 16 \backslash-slew High \
-out_load 10 \
-pinname T21 \
-fixed yes
```
#### **See Also**

[About PDC Files](#page-108-0) [PDC Naming Conventions](#page-111-0)

# <span id="page-111-0"></span>PDC Naming Conventions

Note: The names of ports, instances, and nets in an imported netlist are sometimes referred to as their original names.

### **Rules for Displaying Original Names**

Port names appear exactly as they are defined in a netlist. For example, a port named A/B appears as A/B in ChipPlanner, PinEditor, and I/O Attribute Editor in MultiView Navigator.

Instances and nets display the original names plus an escape character (\) before each backslash (/) and each slash (\) that is not a hierarchy separator. For example, the instance named  $A/\Bbb B$  is displayed as  $A\setminus/\setminus B$ .

## **Which Name Do I Use in PDC Commands?**

The names of ports, instances, and nets in a netlist displayed in MultiView Navigator (MVN) for SmartFusion, IGLOO, ProASIC3 and Fusion devices are names taken directly from the imported netlist.

## **Using PDC Commands**

When writing PDC commands, follow these rules:

- Always use the macro name as it appears in the netlist. (See "Merged elements" in this topic for exceptions.)
- Names from a netlist: For port names, use the names exactly as they appear in the netlist. For instance and net names, add an escape character (\) before each backslash (\) and each slash (/) that is not a hierarchy separator.

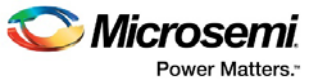

- Names from MVN and compile report: Use names as they appear in MultiView Navigator or the compile report.
- For wildcard names, always add an extra backslash (\) before each backslash.
- Always apply the PDC syntax conventions to any name in a PDC command.

The following table provides examples of names as they appear in an imported netlist and the names as they should appear in a PDC file:

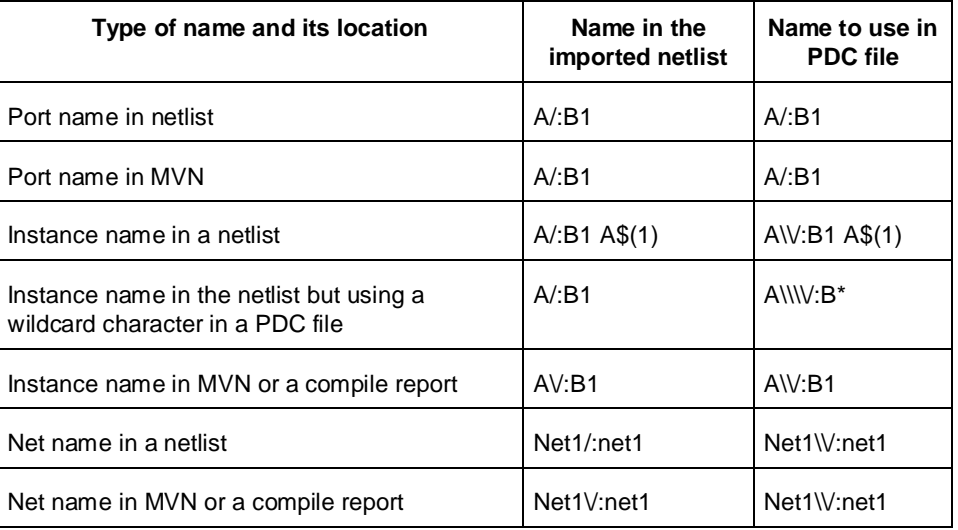

When exporting PDC commands, the software always exports names using the PDC rules described in this topic.

## **Case Sensitivity When Importing PDC Files**

The following table shows the case sensitivity in the PDC file based on the source netlist.

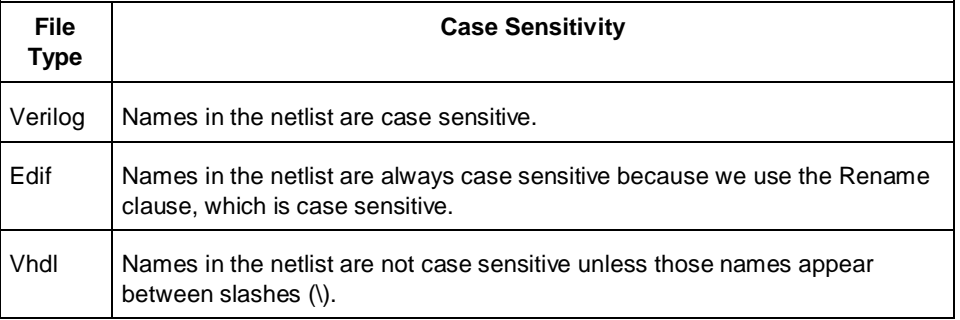

For example, in VHDL, capital "A" and lowercase "a" are the same name, but \A\ and \a\ are two different names. However, in a Verilog netlist, an instance named "A10" will fail if spelled as "a10" in the set\_location command:

set\_location A10 (This command will succeed.) set\_location a10 (This command will fail.)

# **Which Name to Use in the Case of Merged Elements (IGLOO, Fusion, and ProASIC3 Only)**

The following table indicates which name to use in a PDC command when performing the specified operation:

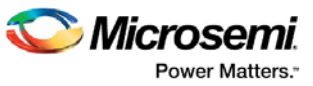

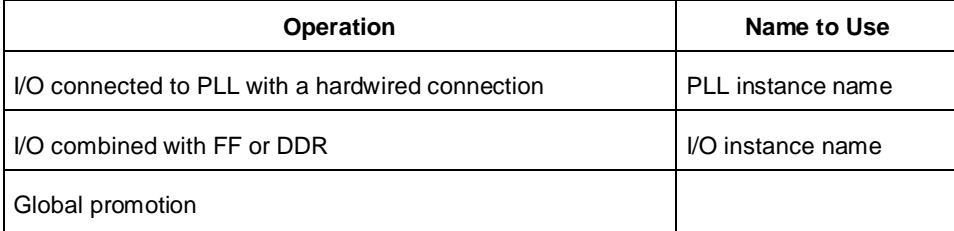

### **See Also**

[About PDC Files](#page-108-0) **[PDC Syntax Conventions](#page-109-0)** 

# <span id="page-113-0"></span>assign\_global\_clock

PDC command; assigns regular nets to global clock networks by promoting the net using a CLKINT macro.

assign\_global\_clock -net *netname*

### **Arguments**

-net *netname*

Specifies the name of the net to promote to a global clock network. The net is promoted using a CLKINT macro, which you can place on a chip-wide clock location.

### **Supported Families**

SmartFusion, IGLOO, ProASIC3 and Fusion

### **Exceptions**

The assign\_global\_clock command is not supported in auxiliary PDC files.

## **Examples**

assign\_global\_clock -net globalReset

### **See Also**

[Assign Net to Global Clock](#page-61-0) [assign\\_local\\_clock \(IGLOO, Fusion, and ProASIC3\)](#page-113-1) [unassign\\_global\\_clock](#page-157-1) [PDC Syntax Conventions](#page-109-0) [PDC Naming Conventions](#page-111-0) [PDC Reference](#page-108-0)

# <span id="page-113-1"></span>assign\_local\_clock

PDC command; assigns regular nets to LocalClock regions.

assign\_local\_clock -net *netname*-type *clock\_type clock\_region*

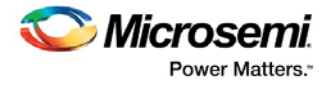

# **Arguments**

#### -net *netname*

Specifies the name of the net to assign to a LocalClock region.

-type *clock\_type*

Specifies the type of region to which the net will be assigned:

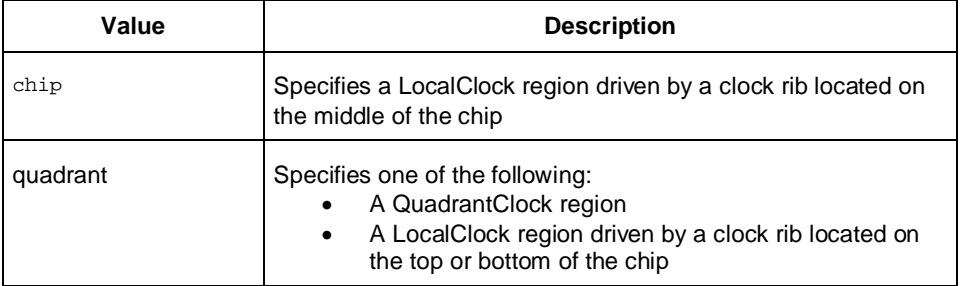

#### *clock\_region*

Specifies a LocalClock region.

LocalClock regions are defined as one of the following:

- A single spine defined as T# (Top spine) or B# (Bottom spine)
- A multi-spine rectangle defined as [T | B]#:[T | B]#

Spines are numbered from left to right starting at 1. The maximum spine number is a function of the die selected by the user. Please refer to the examples in this help topic.

Local clock uses clock spine resources remaining after global assignment from Input Netlist and PDC constraints. There are six chip-wide and twelve quadrant-wide clock resources per device. You may reserve portions of a clock network (chip-wide or quadrant-wide) for local clocks by assigning clock nets to regions. If there are not enough clock resources to honor all local clock assignments, the Layout command will fail.

### **Supported Families**

SmartFusion, IGLOO, ProASIC3 and Fusion

Note: You must import the PDC file along with the netlist as a source file because Compile needs to delete buffers and legalize the netlist. Shared instances between local clocks are supported. Compile will insert buffers to legalize the netlist.

# **Exceptions**

• If the net is a clock net, it is demoted to a regular net. You will see an unassign\_global\_net command in the PDC file if the net is demoted to a regular net by the compiler and the assignment to local clock failed.

## **Examples**

This example assigns the net named localReset to the chip-wide spine T1:

assign\_local\_clock -net localReset -type chip T1

This example assigns the net named localReset to the quadrant spines T1, T2, T3, T4, and T5, which span more than one quadrant:

assign\_local\_clock -net localReset -type quadrant T1:T5

This example assigns the net named localReset to the chip-wide spines T1, T2, T3, T4, T5, T6, B1, B2, B3, B4, B4, and B6:

assign\_local\_clock -net localReset -type chip T1:B6

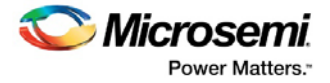

## **See Also**

[Assign Net to Local Clock](#page-62-0) [unassign\\_local\\_clock](#page-158-0) [assign\\_quadrant\\_clock](#page-116-0) [PDC Syntax Conventions](#page-109-0) **[PDC Naming Conventions](#page-111-0)** [PDC Reference](#page-108-0)

# <span id="page-115-0"></span>assign\_net\_macros

PDC command; assigns to a user-defined region all the macros that are connected to a net.

assign\_net\_macros *region\_name* [*net1*]+ [-include\_driver *value*]

# **Arguments**

#### *region\_name*

Specifies the name of the region to which you are assigning macros. The region must exist before you use this command. See define\_region (rectangular) or define\_region (rectilinear). Because the define\_region command returns a region object, you can write a simple command such as assign\_net\_macros [define\_region]+ [net]+

#### *net1*

You must specify at least one net name. Net names are AFL-level (flattened netlist) names. These names match your netlist names most of the time. When they do not, you must export AFL and use the AFL names. Net names are case insensitive. Hierarchical net names from ADL are not allowed. You can use the following wildcard characters in net names:

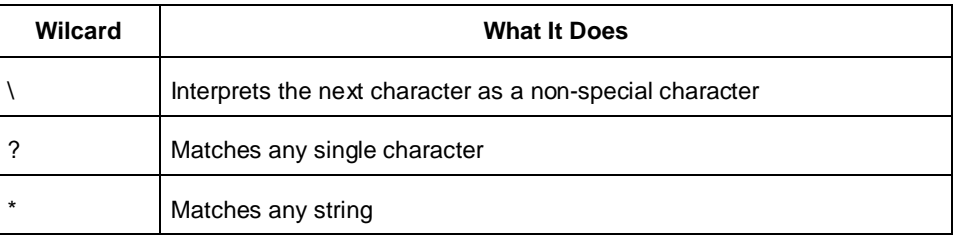

#### *net1*

Specifies whether to add the driver of the net(s) to the region. You can enter one of the following values:

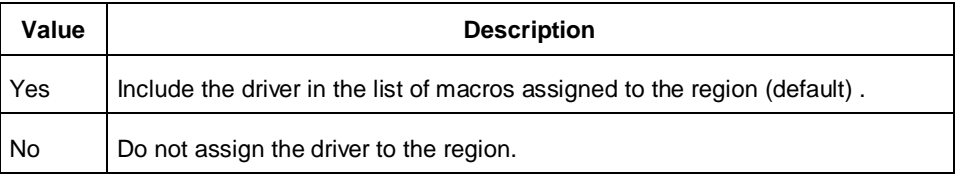

## **Supported Families**

SmartFusion, IGLOO, ProASIC3 and Fusion

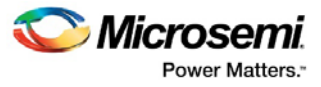

# **Exceptions**

- Placed macros (not connected to the net) that are inside the area occupied by the net region are automatically unplaced.
- Net region constraints are internally converted into constraints on macros. PDC export results as a series of assign\_region <region\_name> macro1 statements for all the connected macros.
- If the region does not have enough space for all of the macros, or if the region constraint is impossible, the constraint is rejected and a warning message appears in the Log window.
- For overlapping regions, the intersection must be at least as big as the overlapping macro count.
- If a macro on the net cannot legally be placed in the region, it is not placed and a warning message appears in the Log window.
- Net region constraints may result in a single macro being assigned to multiple regions. These net region constraints result in constraining the macro to the intersection of all the regions affected by the constraint.

## **Examples**

assign\_net\_macros cluster\_region1 keyin1intZ0Z\_62 -include\_driver no

#### **See Also**

[Assign Net to Region](#page-63-0) [unassign\\_net\\_macros](#page-159-1) [Unassign macros on net from region](#page-74-0) [PDC Syntax Conventions](#page-109-0) [PDC Naming Conventions](#page-111-0) [PDC Reference](#page-108-0)

# <span id="page-116-0"></span>assign\_quadrant\_clock

PDC command; assigns regular nets to a specific quadrant clock region.

assign\_quadrant\_clock -net *netname* -quadrant *quadrant\_clock\_region* [-fixed *value*]

## **Arguments**

#### -net *netname*

Specifies the name of the net to assign to a QuadrantClock region. You must specify a net name that currently exists in the design.

-quadrant *quadrant\_clock\_region*

Specifies the QuadrantClock region to which the net will be assigned. Each die has four quadrants. QuadrantClock regions are defined as one of the following:

- UL: Upper-Left quadrant
- UR: Upper-Right quadrant
- LL: Lower-Left quadrant
- LR: Lower-Right quadrant

For quadrant clock assignments, regular nets are automatically promoted to clock nets driven by an internal clock driver (CLKINT).

There are twelve quadrant-wide clock resources per device. You may reserve portions of a clock network for quadrant clocks by assigning clock nets to regions. If there are not enough clock resources to honor all local clock assignments, the Layout command will fail.

-fixed *value*

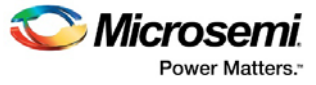

Specifies if the specified QuadrantClock region is locked. If you do not want the Global Assigner to remove it, then lock the region. You can enter one of the following values:

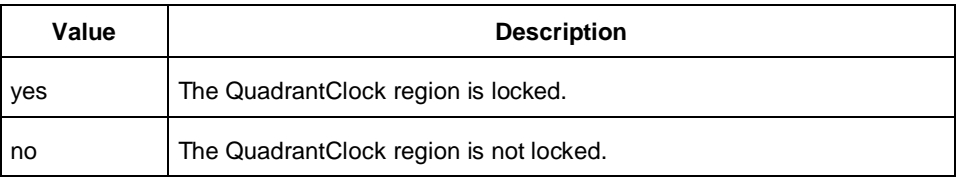

## **Supported Families**

SmartFusion, IGLOO, ProASIC3 and Fusion

# **Exceptions**

• This command is not supported in auxiliary PDC files. If importing a PDC file that includes this command, you must import it as a source file.

### **Examples**

This example assigns the net named FRAMEN\_in to the quadrant clock in the upper-left (UL) quadrant of the chip:

assign\_quadrant\_clock -net FRAMEN\_in -quadrant UL

This example assigns the net named STOPN\_in to the quadrant clock in the lower-right (LR) quadrant of the chip:

assign\_quadrant\_clock -net STOPN\_in -quadrant LR

This example assigns the net named n32 to the quadrant clock in the lower-right (LR) quadrant of the chip and locks it so that the Global Assigner cannot delete the quadrant region:

assign\_quadrant\_clock -net n32 -quadrant LR -fixed yes

### **See Also**

[Assign Net to Quadrant Clock](#page-63-1) [unassign\\_quadrant\\_clock](#page-160-0) [PDC Syntax Conventions](#page-109-0) [PDC Naming Conventions](#page-111-0) [PDC Reference](#page-108-0)

# <span id="page-117-0"></span>assign\_region

PDC command; constrains a set of macros to a specified region.

assign\_region *region\_name* [ *macro\_name*]+

# **Arguments**

#### *region\_name*

Specifies the region to which the macros are assigned. The macros are constrained to this region. Because the define\_region command returns a region object, you can write a simpler command such as assign\_region [define\_region]+ [macro\_name]+

#### *macro\_name*

Specifies the macro(s) to assign to the region. You must specify at least one macro name. You can use the following wildcard characters in macro names:

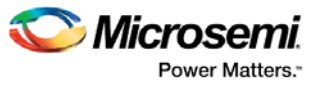

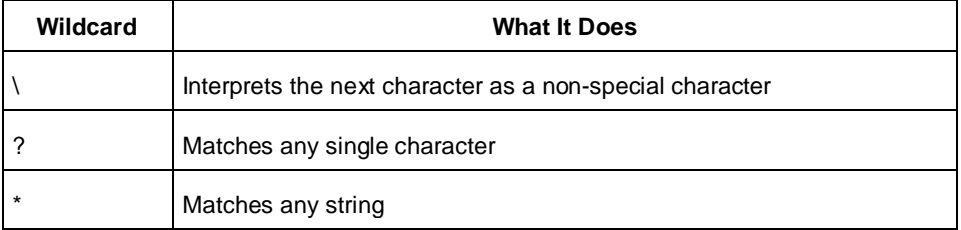

### **Supported Families**

SmartFusion, IGLOO, ProASIC3 and Fusion

### **Exceptions**

- The region must be created before you can assign macros to it.
- You can assign only hard macros or their instances to a region. You cannot assign a group name. A hard macro is a logic cell consisting of one or more silicon modules with locked relative placement.
- You can assign a collection of macros by providing a prefix to their names.

### **Examples**

In the following example, two macros are assigned to a region:

```
assign_region cluster_region1 des01/G_2722_0_and2 des01/data1_53/U0
```
In the following example, all macros whose names have the prefix des01/Counter\_1 (or all macros whose names match the expression des01/Counter\_1/\*) are assigned to a region:

assign\_region User\_region2 des01/Counter\_1

### **See Also**

[Assign Macro to Region](#page-60-0) [unassign\\_macro\\_from\\_region](#page-159-0) [PDC Syntax Conventions](#page-109-0) **[PDC Naming Conventions](#page-111-0)** [PDC Reference](#page-108-0)

# <span id="page-118-0"></span>define region

PDC command; defines either a rectangular region or a rectilinear region.

```
define_region [-name region_name ] -type region_type [x1 y1 x2 y2]+ [-color value] [-route 
value] [-push_place value]
```
## **Arguments**

#### -name *region\_name*

Specifies the region name. The name must be unique. Do not use reserved names such as "bank0" and "bank<N>" for region names. If the region cannot be created, the name is empty. A default name is generated if a name is not specified in this argument.

#### -type *region\_type*

Specifies the region type. The default is inclusive. The following table shows the acceptable values for this argument:

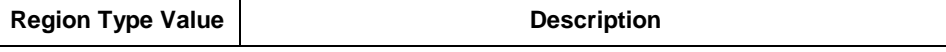

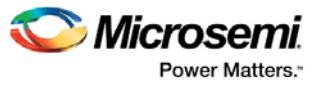

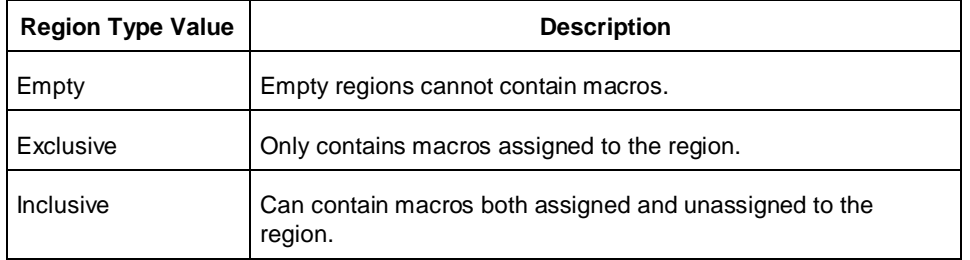

#### x1 y1 x2 y2

Specifies the series of coordinate pairs that constitute the region. These rectangles may or may not overlap. They are given as x1 y1 x2 y2 (where x1, y1 is the lower left and x2 y2 is the upper right corner in row/column coordinates). You must specify at least one set of coordinates.

-color *value*

Specifies the color of the region. The following table shows the recommended values for this argument:

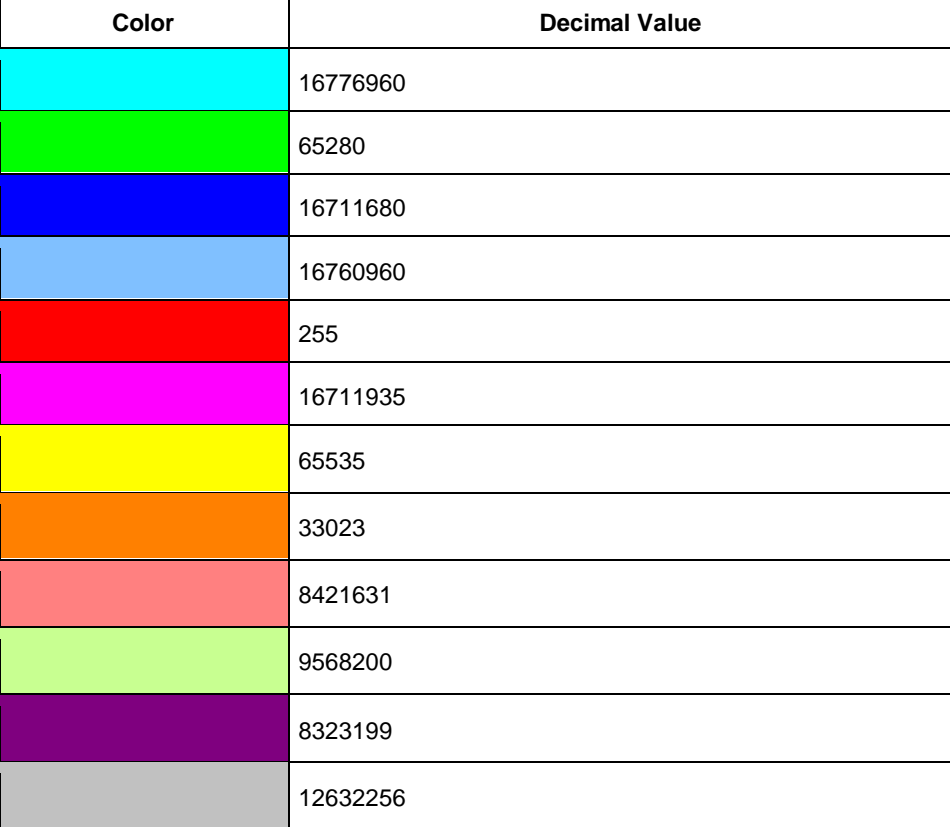

#### -route *value*

Specifies whether to direct the routing of all nets internal to a region to be constrained within that region. A net is internal to a region if its source and destination pins are assigned to the region. This option only applies to IGLOO, Fusion, and ProASIC3 families. You can enter one of the following values:

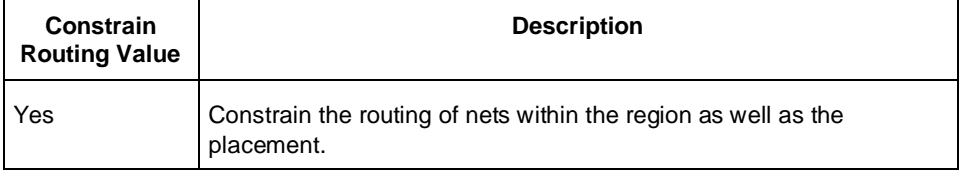

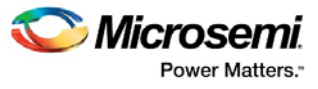

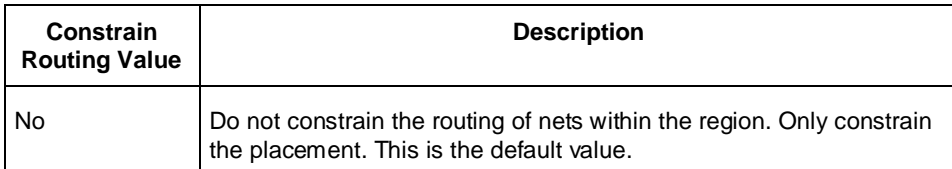

Note: Local clocks and global clocks are excluded from the -route option. Also, interface nets are excluded from the –route option because they cross region boundaries.

An empty routing region is an empty placement region. If -route is "yes", then no routing is allowed inside the empty region. However, local clocks and globals can cross empty regions.

An exclusive routing region is an exclusive placement region (rectilinear area with assigned macros) along with the following additional constraints:

- For all nets internal to the region (the source and all destinations belong to the region), routing must be inside the region (that is, such nets cannot be assigned any routing resource which is outside the region or crosses the region boundaries).
- Nets without pins inside the region cannot be assigned any routing resource which is inside the region or crosses any region boundaries.

An inclusive routing region is an inclusive placement region (rectilinear area with assigned macros) along with the following additional constraints:

- For all nets internal to the region (the source and all destinations belong to the region), routing must be inside the region (that is, such nets cannot be assigned any routing resource which is outside the region or crosses the region boundaries).
- Nets not internal to the region can be assigned routing resources within the region.

-push\_place *value*

Specifies whether to over-constrain placement for routability, contracting or expanding the size of a placement region, depending on the region's type. To use this option, you must also specify the route option (-route yes). This option only applies to IGLOO, Fusion, and ProASIC3 families. You can enter one of the following values:

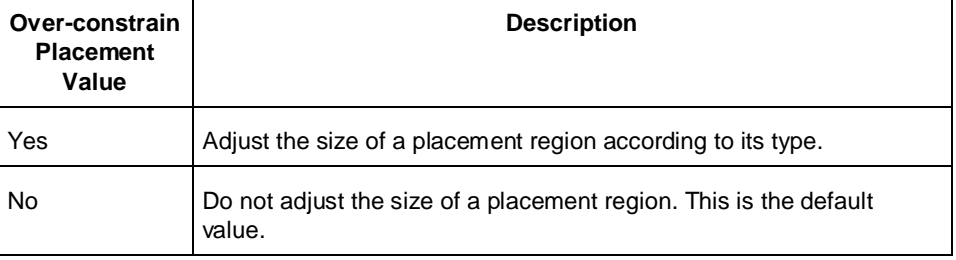

Specifying both -route yes and -push\_place yes usually creates a tighter placement region (for example, a normal MxN Inclusive placement region would shrink to (M-2)x(N-2)). On the other hand, the prohibited region for external nets of Exclusive and Empty Region types would expand to (M+2)x(N+2).

### **Supported Families**

SmartFusion, IGLOO, ProASIC3 and Fusion

## **Description**

Unlocked macros in empty or exclusive regions are unassigned from that region. You cannot create empty regions in areas that contain locked macros.

You can define a rectilinear region only in a PDC file; you cannot define a rectilinear region using the MultiView Navigator tool.

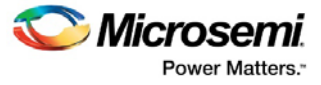

Use inclusive or exclusive region constraints if you intend to assign logic to a region. An inclusive region constraint with no macros assigned to it has no effect. An exclusive region constraint with no macros assigned to it is equivalent to an empty region.

# **Exceptions**

• If macros assigned to a region exceed the area's capacity, an error message appears in the Log window.

## **Examples**

The following example defines an empty rectangular region.

define\_region -name cluster\_region1 -type empty 100 46 102 46

The following example defines a rectilinear region with the name RecRegion. This region contains two rectangular areas.

define\_region -name RecRegion -type Exclusive 0 40 3 42 0 77 7 79

The following examples define three regions with three different colors:

define\_region -name UserRegion0 -color 128 50 19 60 25 define\_region -name UserRegion1 -color 16711935 11 2 55 29 define\_region -name UserRegion2 -color 8388736 61 6 69 19

### **See Also**

[Create Region](#page-65-0) [assign\\_region](#page-117-0) Creating Regions **[PDC Syntax Conventions](#page-109-0)** [PDC Naming Conventions](#page-111-0) [PDC Reference](#page-108-0)

# <span id="page-121-0"></span>delete\_buffer\_tree

PDC command; instructs the Compile command to remove all buffers and inverters from a given net. In the IGLOO and ProASIC3 architectures, inverters are considered buffers because all tile inputs can be inverted.

```
delete_buffer_tree [netname]+
```
# **Arguments**

#### *netname*

Specifies the names of the nets from which to remove buffer or inverter trees. This command takes a list of names. You must specify at least one net name. You can use the following wildcard characters in net names:

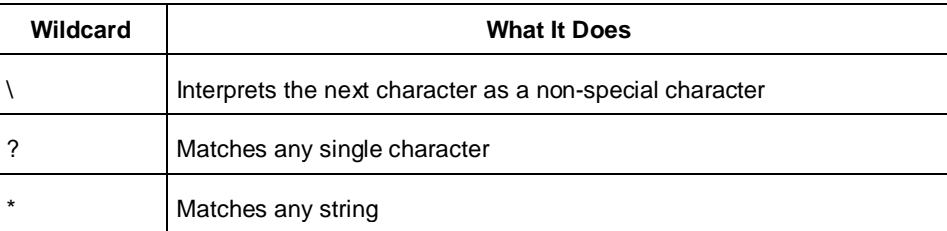

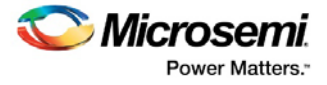

# **Supported Families**

SmartFusion, IGLOO, ProASIC3 and Fusion

# **Exceptions**

• The delete\_buffer\_tree command is not supported in auxiliary PDC files.

### **Examples**

delete\_buffer\_tree net1 delete\_buffer\_tree netData\[\*\]

### **See Also**

[dont\\_touch\\_buffer\\_tree](#page-122-0) [PDC Syntax Conventions](#page-109-0) [PDC Naming Conventions](#page-111-0) [PDC Reference](#page-108-0)

# <span id="page-122-0"></span>dont touch buffer tree

PDC command; undoes the delete\_buffer\_tree command. That is, it restores all buffers and inverters that were removed from a given net.

Note: This command is not supported in auxiliary PDC files.

dont\_touch\_buffer\_tree [*netname*]+

## **Arguments**

#### *netname*

Specifies the names of the nets from which to restore buffers or inverters. This command takes a list of names. You must specify at least one net name. Separate each net name with a space. You can use the following wildcard characters in net names:

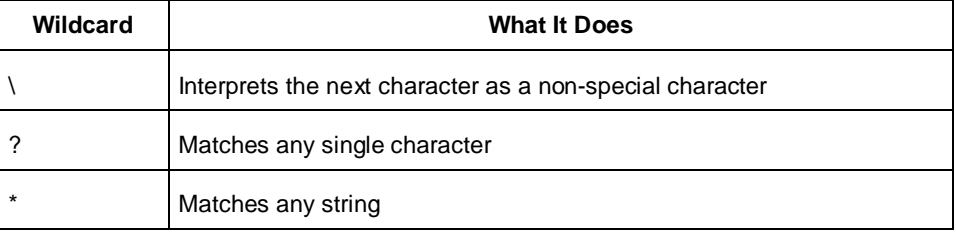

# **Supported Families**

SmartFusion, IGLOO, ProASIC3 and Fusion

## **Exceptions**

None

## **Example**

dont\_touch\_buffer\_tree net1 net2 dont\_touch\_buffer\_tree netData\[\*\]

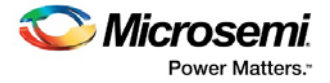

### **See Also**  [delete\\_buffer\\_tree](#page-121-0)

[PDC Syntax Conventions](#page-109-0) [PDC Naming Conventions](#page-111-0) [PDC Reference](#page-108-0)

# <span id="page-123-0"></span>move block

PDC command; moves a design block from its original, locked placement by preserving the relative placement between the instances. You can move the Block to the left, right, up, or down.

**Note: If possible, routing is preserved when you move the blocks for IGLOO, SmartFusion, Fusion and ProASCI3 families.**

move\_block -inst\_name *instance\_name* -up *y* -down *y* -left *x* -right *x* -non\_logic *value*

## **Arguments**

-inst\_name *instance\_name*

Specifies the name of the instance to move. If you do not know the name of the instance, run a Compile report or look at the names shown in the Block tab of the [Chip Planner.](http://coredocs.s3.amazonaws.com/Libero/11_8_0/Tool/chipplanner_ug.pdf)

-up *y*

Moves the block up the specified number of rows. The value must be a positive integer.

-down *y*

Moves the block down the specified number of rows. The value must be a positive integer.

-left *x*

Moves the block left the specified number of columns. The value must be a positive integer.

-right *x*

Moves the block right the specified number of columns. The value must be a positive integer.

-non\_logic *value*

Specifies what to do with the non-logic part of the block, if one exists. The following table shows the acceptable values for this argument:

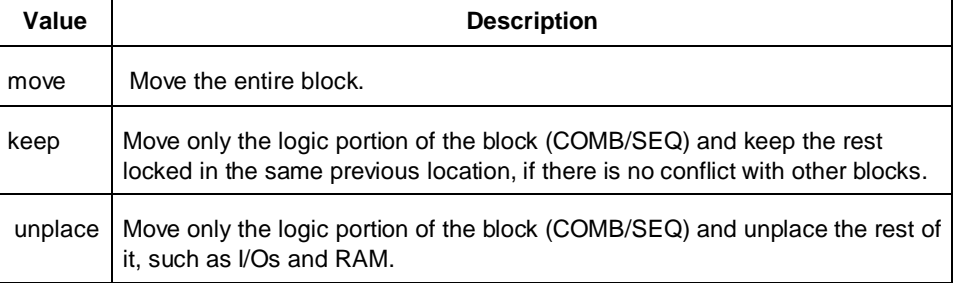

## **Supported Families**

SmartFusion2, IGLOO2, RTG4, SmartFusion, IGLOO, ProASIC3, Fusion

## **Description**

This command moves a block from its original, locked position to a new position.

You can move the entire block or just the logic part of it. You must use the -non\_logic argument to specify what to do with the non-logic part of the block. You can find placement information about the block in the

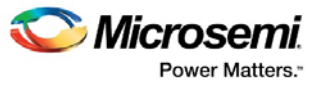

Block report. From the **Tools** menu in the designer software, choose **Reports > Block > Interface** to display the report that shows the location of the blocks.

The -up, -down, -left, and -right arguments enable you to specify how to move the block from its original placement. You cannot rotate the block, but the relative placement of macros within the block will be preserved and the placement will be locked. However, routing will be lost. You can either use the ChipPlanner tool or run a Block report to determine the location of the block.

The -non\_logic argument enables you to move a block that includes non-logic instances, such as RAM or I/Os that are difficult to move. Once you have moved a part of a block, you can unplace the remaining parts of the block and then place them manually as necessary.

Note: Microsemi recommends that you move the block left or right by increments of 12. If not, placement may fail because it violates clustering constraints. Also, Microsemi recommends that you move the block up or down by increments of three.

## **Exceptions**

- You must import this PDC command as a source file, not as an auxiliary file.
- You must use this PDC command if you want to preserve the relative placement and routing (if possible) of a block you are instantiating many times in your design. Only one instance will be preserved by default. To preserve other instances, you must move them using this command.

### **Examples**

The following example moves the entire block (instance name instA) 12 columns to the right and 3 rows up:: move\_block -inst\_name instA -right 12 -up 3 -non\_logic move

The following example moves only the logic portion of the block and unplaces the rest by 24 columns to the right and 6 rows up.

move\_block -inst\_name instA –right 24 –up 6 –non\_logic unplace

#### **See Also**

[set\\_block\\_options](#page-128-1) [PDC Reference](#page-108-0)

# <span id="page-124-0"></span>move\_region

PDC command; moves the named region to the coordinates specified.

```
move_region region_name [x1 y1 x2 y2]+ 
move_region -region_name <region_name> -x1 <integer> -y1 <interger> -x2 <integer> -y2 <integer>
```
### **Arguments**

#### *region\_name*

Specifies the name of the region to move. This name must be unique.

*x1 y1 x2 y2*

-x1 <integer> -y1 <integer> -x2 <integer> -y2 <integer>

Specifies the series of coordinate pairs representing the location in which to move the named region. These rectangles can overlap. They are given as x1 y1 x2 y2, where x1, y1 represents the lower-left corner of the rectangle and x2 y2 represents the upper-right corner. You must specify at least one set of coordinates.

### **Supported Families**

SmartFusion2, IGLOO2, SmartFusion, IGLOO, ProASIC3 and Fusion

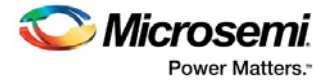

### **Exceptions**

• None

### **Examples**

This example moves the region named RecRegion to a new region which is made up of two rectangular areas:

move\_region RecRegion 0 40 3 42 0 77 7 79 move\_region -region\_name UserRegion1 -x1 0 -y1 40 -x2 3 -y2 42

### **See Also**

[Move region](#page-68-0) [PDC Syntax Conventions](#page-109-0) [PDC Naming Conventions](#page-111-0) [PDC Reference](#page-108-0)

# <span id="page-125-1"></span>reserve

PDC command; reserves the named pins in the current device package.

reserve -pinname "*list of package pins*"

# **Arguments**

-pinname "*list of package pins*"

Specifies the package pin name(s) to reserve. You can reserve one or more pins.

### **Supported Families**

SmartFusion, IGLOO, ProASIC3 and Fusion

### **Exceptions**

None

### **Examples**

reserve -pinname "F2" reserve -pinname "F2 B4 B3" reserve -pinname "124 17"

### **See Also**

[unreserve](#page-161-0) [PDC Syntax Conventions](#page-109-0) [PDC Naming Conventions](#page-111-0) [PDC Reference](#page-108-0)

# <span id="page-125-0"></span>reset\_floorplan

PDC command; deletes all regions.

reset\_floorplan

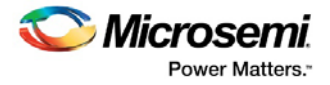

### **Arguments**

None

# **Supported Families**

SmartFusion, IGLOO, ProASIC3 and Fusion

### **Exceptions**

None

# **Examples**

reset\_floorplan

### **See Also**

[PDC Syntax Conventions](#page-109-0) **[PDC Naming Conventions](#page-111-0)** [PDC Reference](#page-108-0)

# <span id="page-126-0"></span>reset\_io

PDC command; restores all attributes of an I/O macro to its default values. Also, if the port is assigned, it will become unassigned.

reset\_io portname -attributes *value*

# **Arguments**

#### *portname*

Specifies the port name of the I/O macro to be reset. You can use the following wildcard characters in port names:

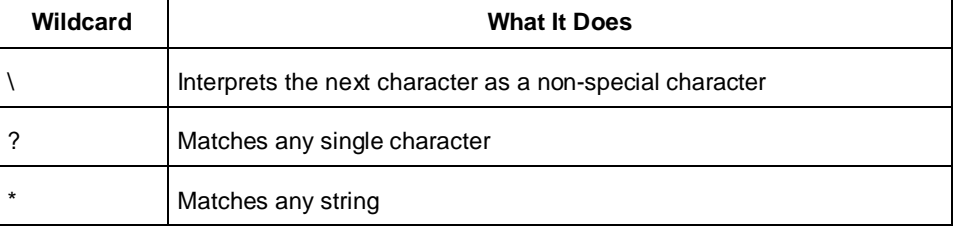

#### -attributes *value*

Preserve or not preserve the I/O attributes during incremental flow. The following table shows the acceptable values for this argument:

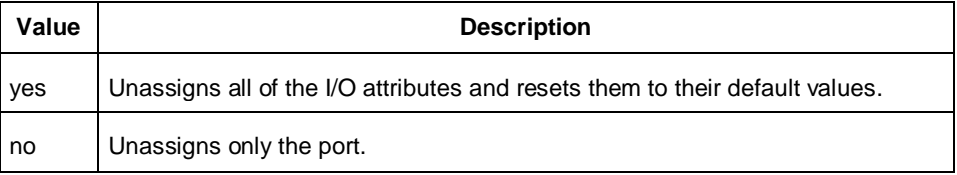

# **Supported Families**

SmartFusion, IGLOO, ProASIC3 and Fusion

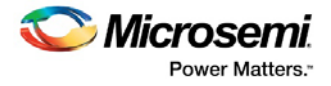

## **Exceptions**

None

# **Examples**

reset\_io a

Resets the I/O macro "a" to the default I/O attributes and unassigns it.

reset\_io b\_\*

Resets all I/O macros beginning with "b\_" to the default I/O attributes and unassigns them.

reset\_io b -attributes no

Only unassigns port b from its location.

### **See Also**

[Reset attributes on an I/O to default settings](#page-69-0) set\_io [PDC Syntax Conventions](#page-109-0) **[PDC Naming Conventions](#page-111-0)** 

[PDC Reference](#page-108-0)

# <span id="page-127-0"></span>reset iobank

PDC command; resets an I/O bank's technology to the default technology, which is specified using the Designer software in the Device Selection Wizard.

reset\_iobank *bankname*

# **Arguments**

### *bankname*

Specifies the I/O bank to be reset to the default technology. For example, for ProASIC3E devices, I/O banks are numbered 0-7 (bank0, bank1,.. bank7).

## **Supported Families**

SmartFusion, IGLOO, ProASIC3 and Fusion

## **Exceptions**

Any pins that are assigned to the specified I/O bank but are incompatible with the default technology are unassigned.

## **Examples**

The following example resets I/O bank 4 to the default technology: reset\_iobank bank4

### **See Also**

[Reset an I/O bank to the default settings](#page-70-0) set\_iobank [PDC Syntax Conventions](#page-109-0) **[PDC Naming Conventions](#page-111-0)** [PDC Reference](#page-108-0)

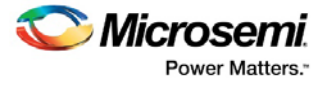

# <span id="page-128-0"></span>reset\_net\_critical

PDC command; resets the critical value to its default. Net criticality can vary from 1 to 10, with 1 being the least critical and 10 being the most. The default is 5. Criticality numbers are used in timing driven placeand-route.

Increasing a net's criticality forces place-and-route to keep instances connected to the net as close as possible, at the cost of other (less critical) nets.

reset\_net\_critical [*netname*]+

# **Arguments**

### *netname*

Specifies the name of the net to be reset to the default critical value. You must specify at least one net name. You can use the following wildcard characters in net names:

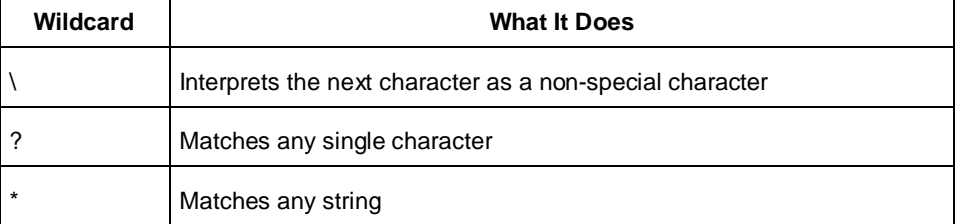

### **Supported Families**

SmartFusion, IGLOO, ProASIC3 and Fusion

### **Exceptions**

None

### **Examples**

This example resets the net preset\_a: reset\_net\_critical preset\_A

### **See Also**

[Reset net's criticality to default level](#page-71-0) [set\\_net\\_critical](#page-155-0) **[PDC Syntax Conventions](#page-109-0)** [PDC Naming Conventions](#page-111-0) [PDC Reference](#page-108-0)

# <span id="page-128-1"></span>set\_block\_options

PDC command; overrides the compile option for placement or routing conflicts for an instance of a block.

set\_block\_options -inst\_name *instance\_name* -placement\_conflicts *value* -routing\_conflicts *value*

## **Arguments**

-inst\_name *instance\_name*

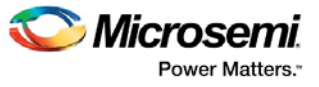

Specifies the block instance name. If you do not know the name of the instance, run a Block Report (**Design > Reports > Blocks > Interface**) or look at the names shown in the Block tab of the [Chip](http://coredocs.s3.amazonaws.com/Libero/11_8_0/Tool/chipplanner_ug.pdf)  [Planner.](http://coredocs.s3.amazonaws.com/Libero/11_8_0/Tool/chipplanner_ug.pdf)

-placement\_conflicts *value.*

Specifies what to do when the software encounters a placement conflict. The following table shows the acceptable values for this argument:

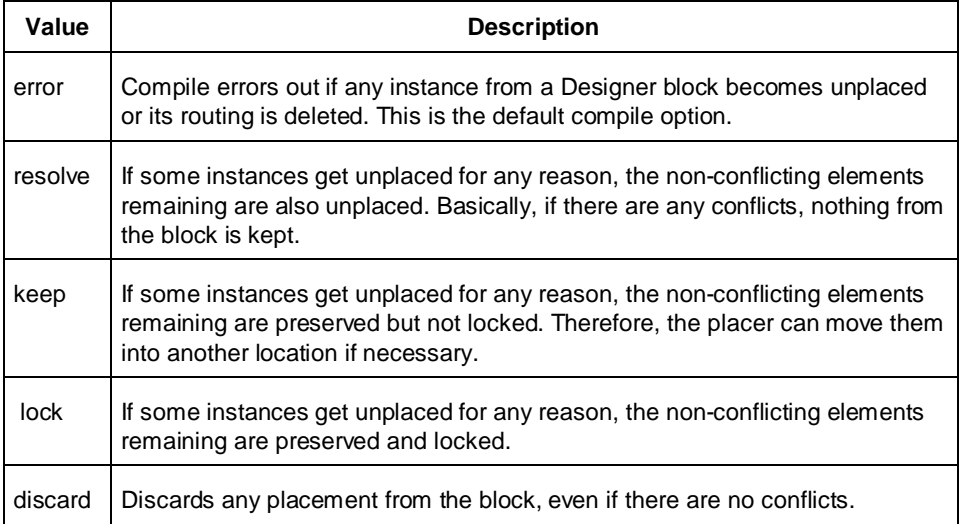

### -routing\_conflicts *value*

Specifies what to do when the software encounters a routing conflict. The following table shows the acceptable values for this argument:

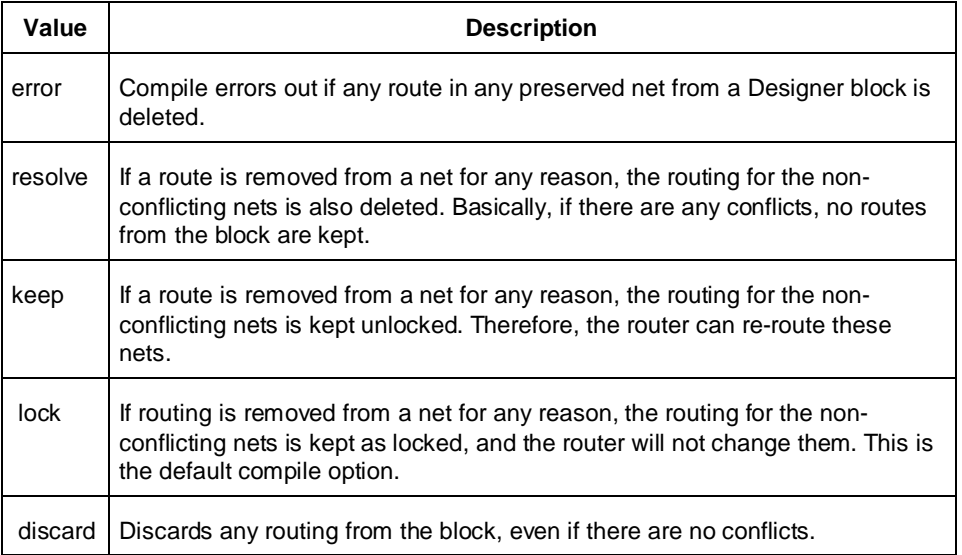

### **Supported Families**

SmartFusion2, IGLOO2, RTG4, SmartFusion, IGLOO, ProASIC3, Fusion

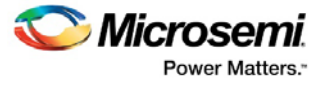

### **Description**

This command enables you to override the compile option for placement or routing conflicts for an instance of a block.

### **Exceptions**

You must import this PDC command as a source file, not as an auxiliary file. If placement is discarded, the routing is automatically discarded too.

### **Examples**

This example makes the designer software display an error if any instance from a block becomes unplaced or the routing is deleted:

```
set_block_options -inst_name instA -placement_conflicts ERROR -
routing_conflicts ERROR
```
#### **See Also**

[move\\_block](#page-123-0) [PDC Reference](#page-108-0)

# set\_io (SmartFusion2 and IGLOO2)

PDC command; sets the attributes of an I/O for SmartFusion2 and IGLOO2 devices.

You can use the set\_io command to assign an I/O technology, the I/O attributes, place, or lock the I/O at a given pin location. There are three I/O Bank types available in SmartFusion2 and IGLOO2: MSIOD, MSIO and DDRIO.

```
set_io portname
[-iostd value]
[-pre_emphasis value]
[-lpe value]
[-ff_io_state value]
[-out_drive value]
[-slew value]
[-res_pull value]
[-schmitt_trigger value]
[-input_delay value]
[-odt_static value]
[-odt_imp value]
[-ff_io_avail value] 
[-register value] 
[-in_reg value] 
[-out_reg value]
[-en_reg value]
```
## **Arguments**

#### *portname*

Specifies the portname of the I/O macro.

```
-iostd value
```
Sets the I/O standard for this macro. Choosing a standard allows the software to set other attributes, such as the slew rate and output loading. If the voltage standard used with the I/O is not compatible with other I/Os in the I/O bank, then assigning an I/O standard to a port will invalidate its location and automatically unassign the I/O.

The following table shows a list of supported I/Os by Bank type.

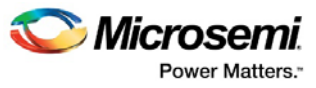

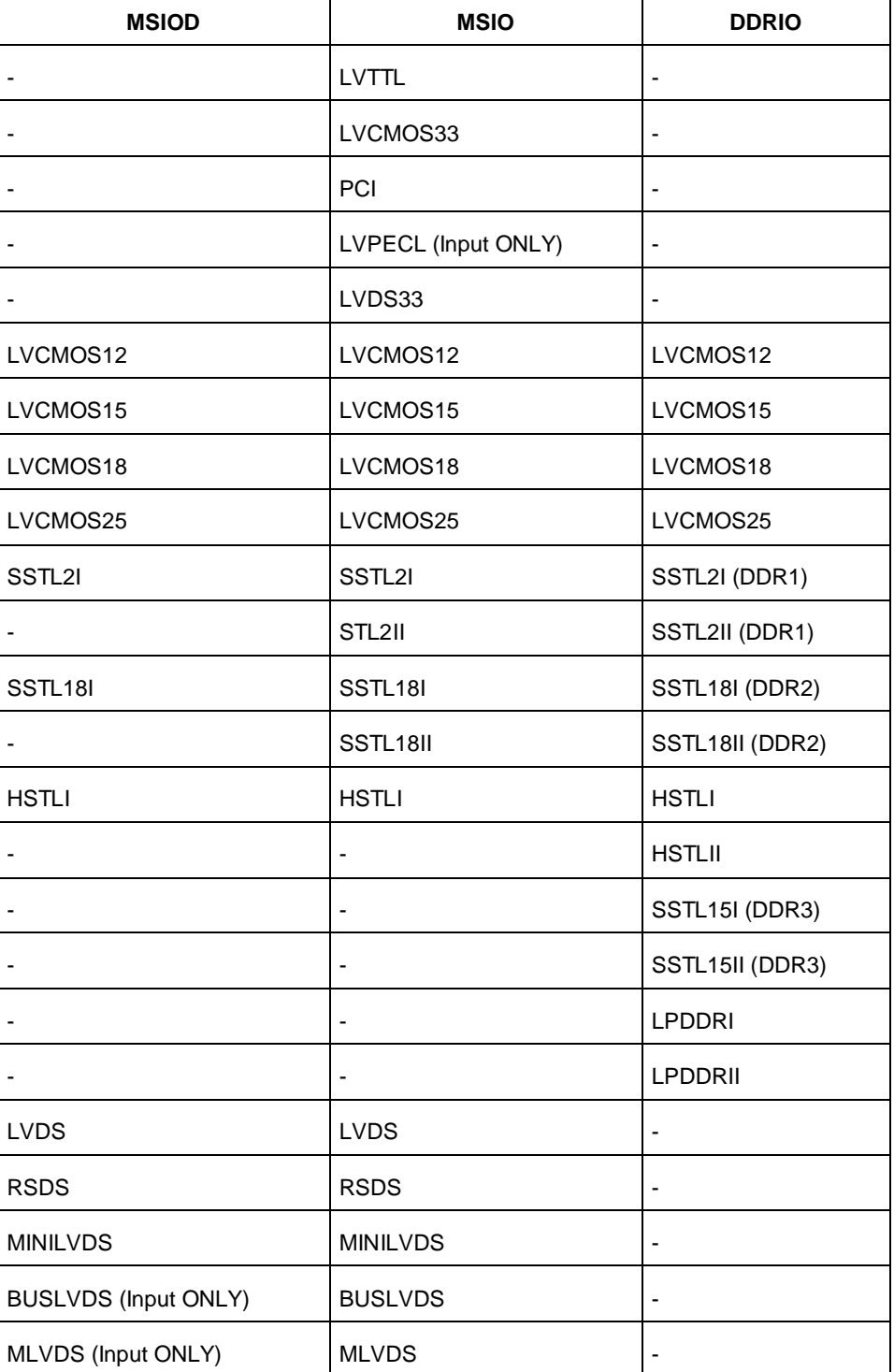

I/O standards support for single and differential I/Os is shown in the table below.

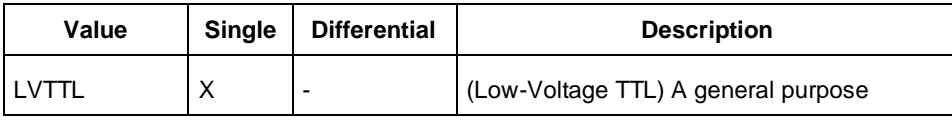

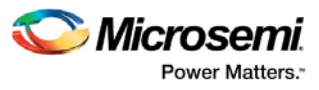

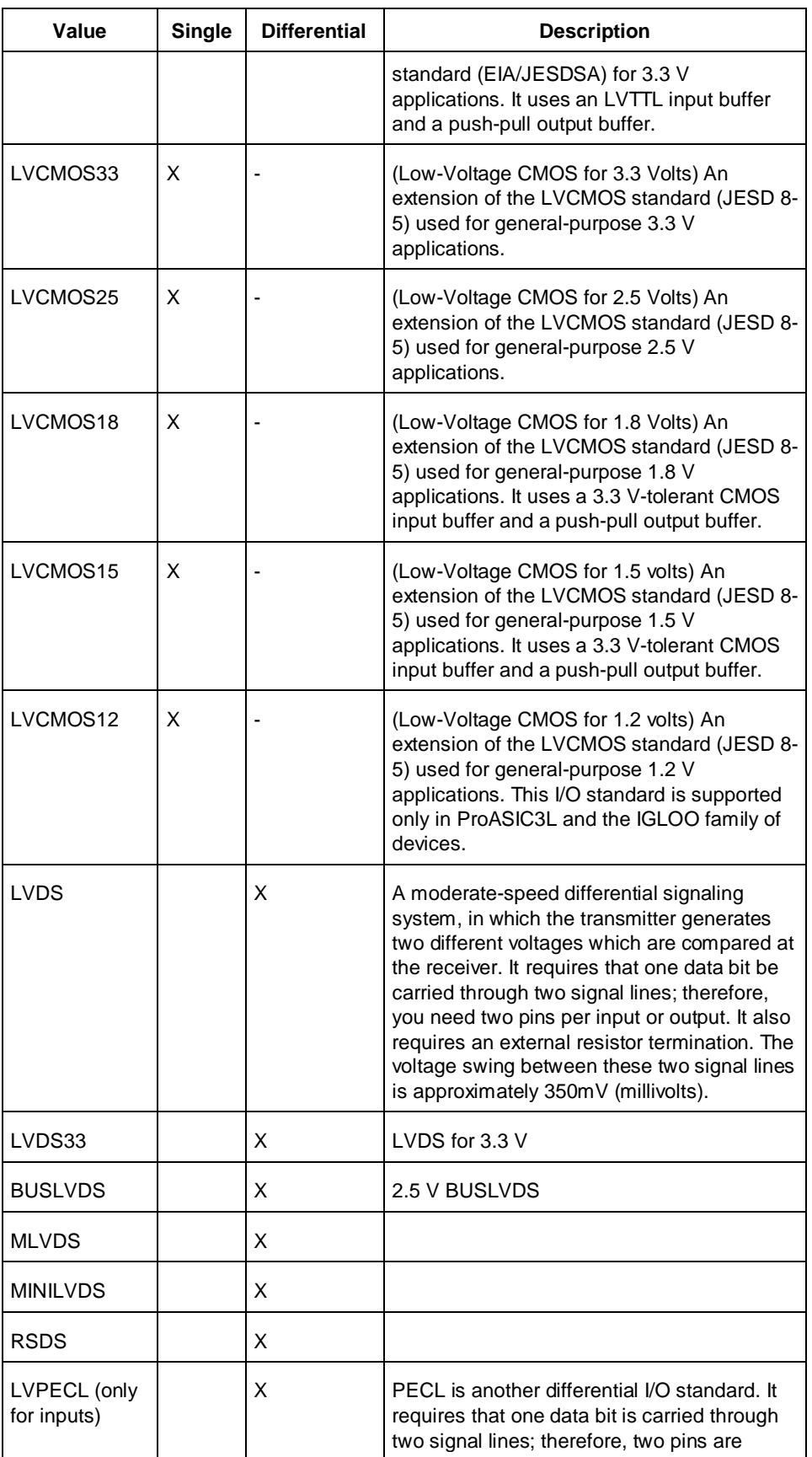

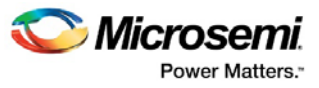

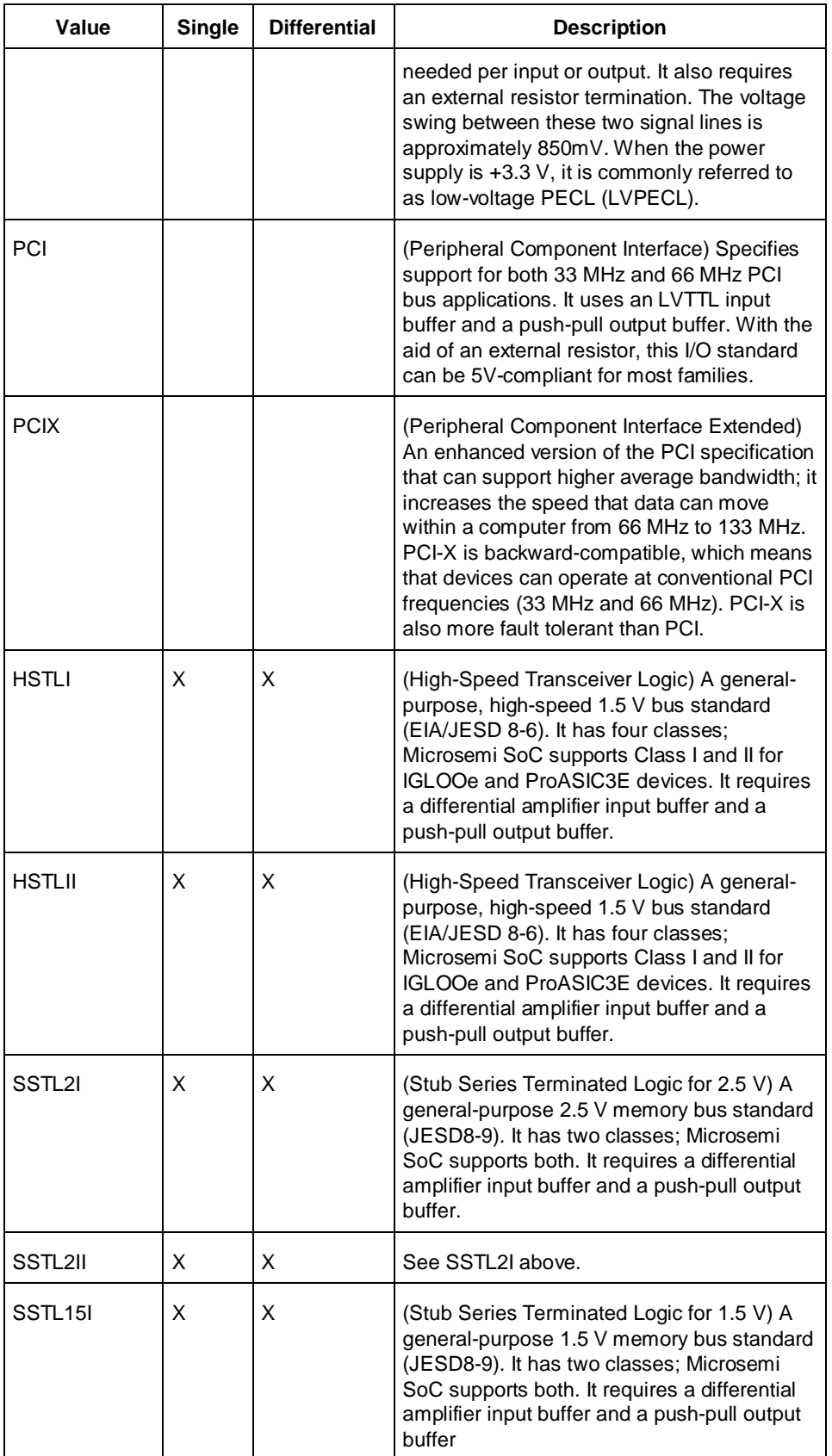

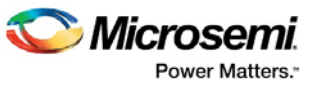

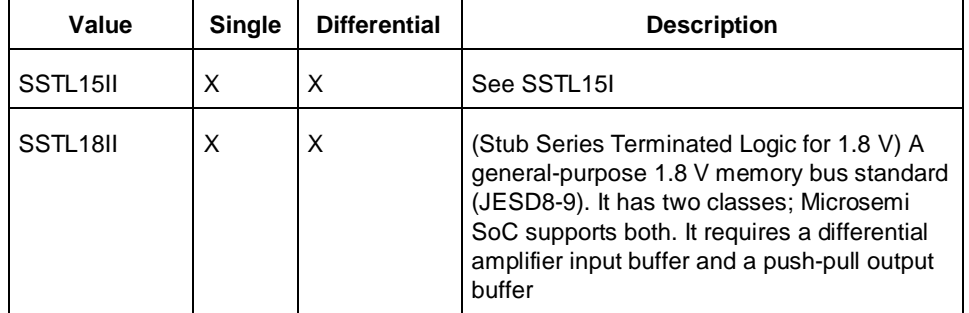

### -pre\_emphasis *value*

The pre-emphasis rate is the amount of rise or fall time an input signal takes to get from logic low to logic high or vice versa. It is commonly defined to be the propagation delay between 10% and 90% of the signal's voltage swing. Possible values are shown in the table below. The output buffer has a programmable slew rate for both high-to-low and low-to-high transitions. The low rate is incompatible with 3.3 V PCI requirements.

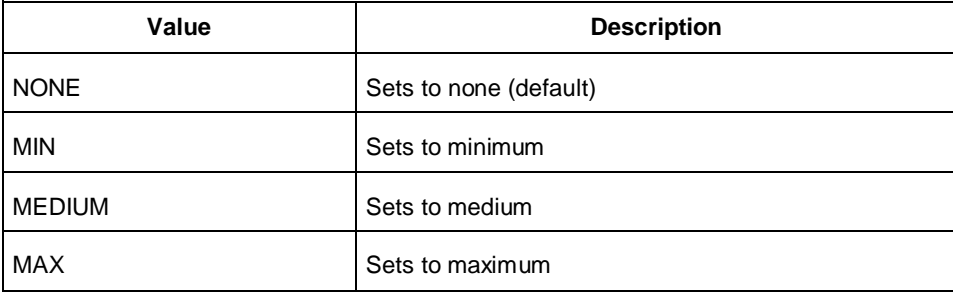

#### -lpe *value*

Sets the state at which your device exits from Low Power mode. Possible values are shown in the table below.

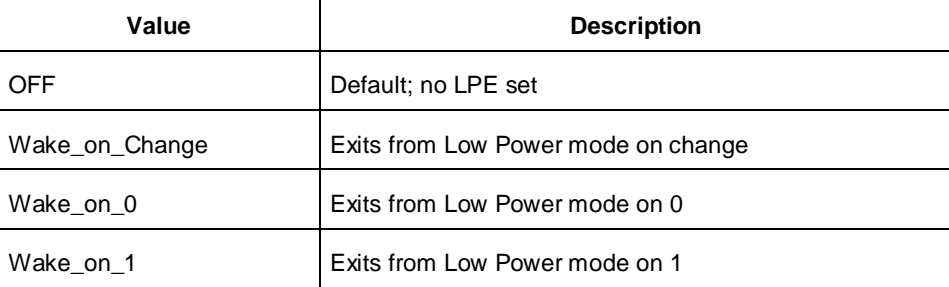

#### -ff\_io\_state *value*

Preserves the previous state of the I/O. By default, all the I/Os become tristated when the device goes into Flash\*Freeze mode. (A tristatable I/O is an I/O with three output states: high, low, and high impedance.) You can override this default using the FF\_IO\_STATE attribute. When you set this attribute to LAST\_VALUE, the I/O remains in the same state in which it was functioning before the device went into Flash\*Freeze mode. Possible values are shown in the table below.

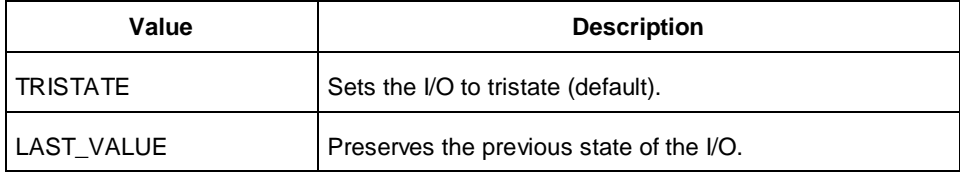

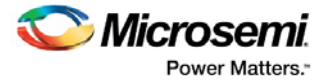

#### -out\_drive *value*

Sets the strength of the output buffer to 2, 4, 6, 8, 10, 12, 16, or 20 in mA, weakest to strongest. The list of I/O standards for which you can change the output drive and the list of values you can assign for each I/O standard is family-specific. Not all I/O standards have a selectable output drive strength. Also, each I/O standard has a different range of legal output drive strength values. The values you can choose from depend on which I/O standard you have specified for this command. See the Slew and Out\_drive Settings table under "Exceptions" in this topic for possible values. The table below lists acceptable values.

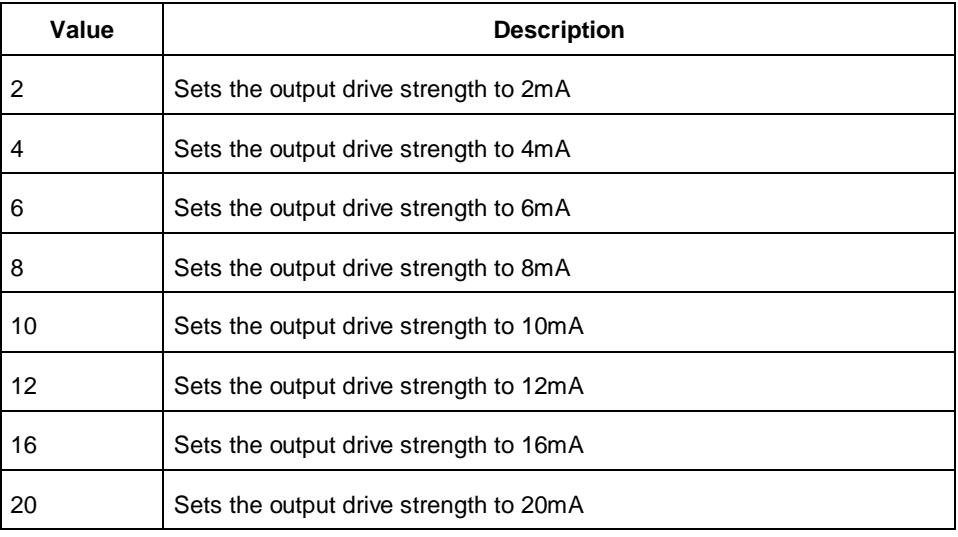

#### -slew *value*

Sets the output slew rate. Slew control affects only the falling edges for some families. Slew control affects both rising and falling edges. Not all I/O standards have a selectable slew. Whether you can use the slew attribute depends on which I/O standard you have specified for this command.

See the Slew and Out\_drive Settings table under Exceptions in this topic. The table below shows the acceptable values for the -slew attribute.

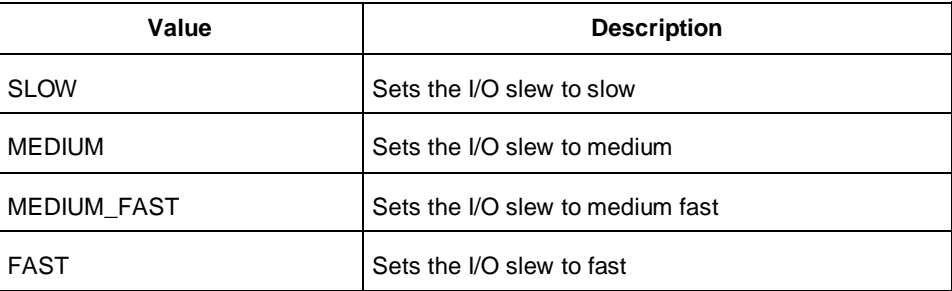

#### -res\_pull *value*

Allows you to include a weak resistor for either pull-up or pull-down of the input buffer. Not all I/O standards have a selectable resistor pull option. The following table shows the acceptable values for the res\_pull attribute:

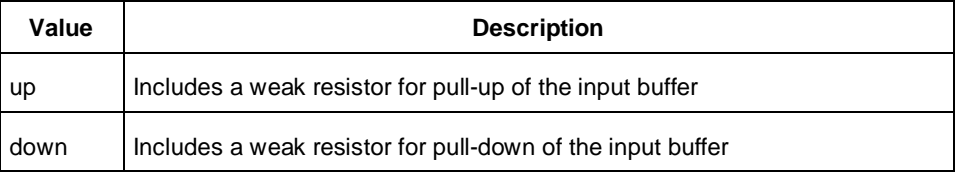

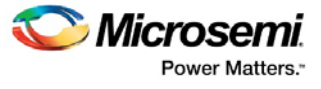

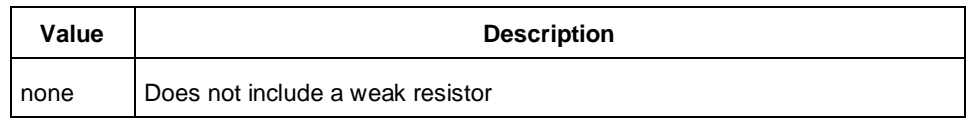

#### -schmitt\_trigger *value*

Specifies whether this I/O has an input chmitt trigger. The schmitt trigger introduces hysteresis on the I/O input. This allows very slow moving or noisy input signals to be used with the part without false or multiple I/O transitions taking place in the I/O. The following table shows the acceptable values for the schmitt\_trigger attribute:

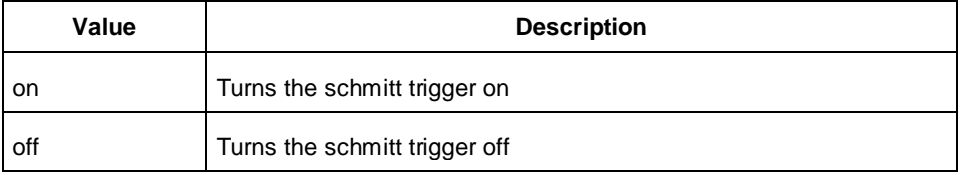

#### -input\_delay *value*

Specifies whether this I/O has an input delay. You can specify an input delay between 0 and 63. The input delay is not a delay value but rather a selection from 0 to 63. The actual value is a function of the operating conditions and is automatically computed by the delay extractor when a timing report is generated. The following table shows the acceptable values for the -input\_delay attribute:

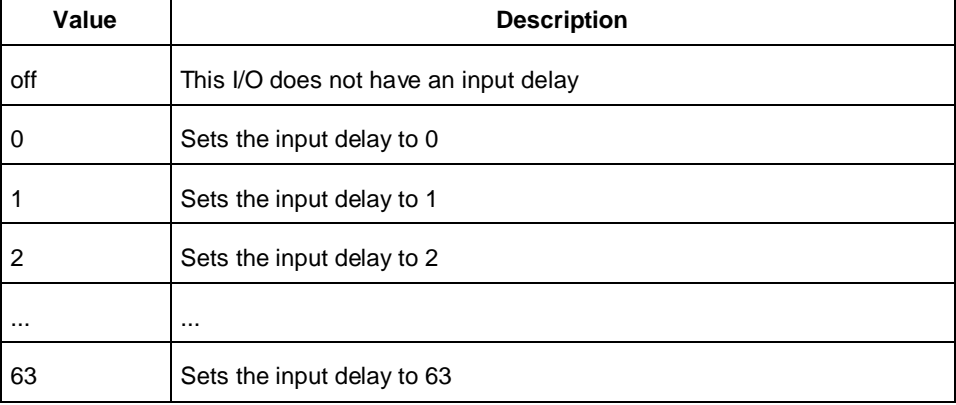

#### -odt\_static *value*

On-die termination (ODT) is the technology where the termination resistor for impedance matching in transmission lines is located inside a semiconductor chip instead of on a printed circuit board.

**Note:** ODT is not allowed for 2.5V or higher single-ended signals. It is allowed for differential signals. Possible value are listed in the table below.

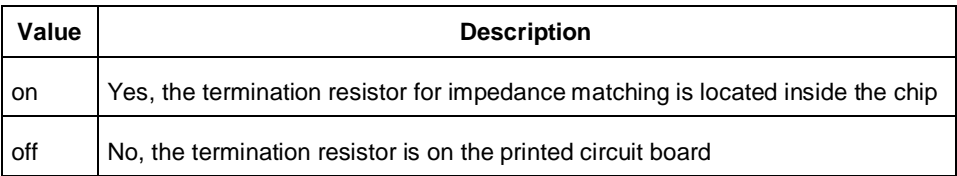

#### -odt\_imp *value*

On-die termination (ODT) is the technology where the termination resistor for impedance matching in transmission lines is located inside a semiconductor chip instead of on a printed circuit board. **Note:** ODT is not allowed for 2.5V or higher single-ended signals. It is allowed for differential signals.

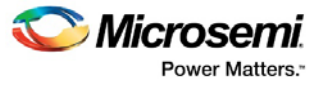

Port Configuration (PC) bits are static configuration bits set during programming to configure the IO(s) as per your choice. See your device datasheet for a full range of possible values.

#### -ff\_io\_avail*value*

Indicates the I/O is available in Flash\*Freeze mode. The table below lists possible values.

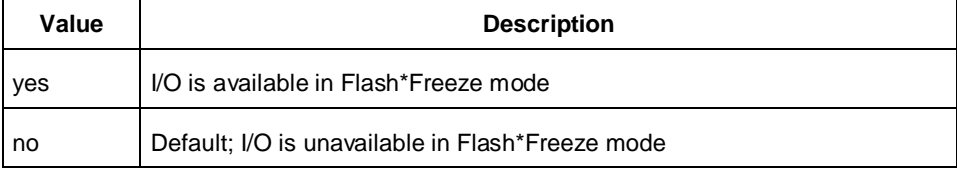

#### -register *value*

Specifies whether the register will be combined into the I/O. If this option is yes, the combiner combines the register into the I/O module if possible. I/O registers are off by default. The following table shows the acceptable values for the -register attribute:

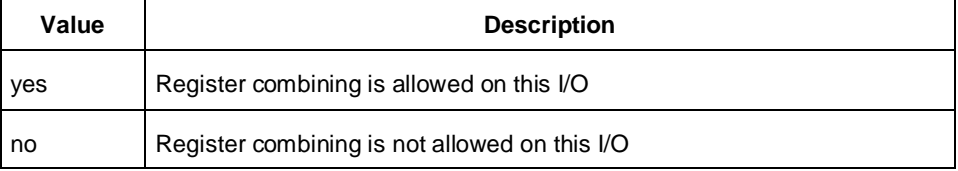

#### -in\_reg *value*

Specifies whether the input register will be combined into the I/O. The –register option must be set to yes to be enable -in\_reg. If in\_reg is set to yes, the combiner combines the register into the I/O module if possible. This is off by default. The following table shows the acceptable values for the –in\_reg attribute:

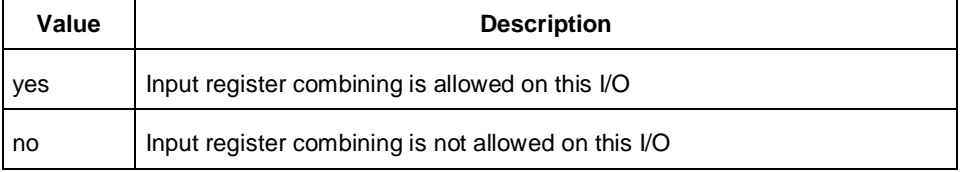

#### -out\_reg *value*

Specifies whether the output register will be combined into the I/O. The –register option must be set to yes to enable -out\_reg. If -out\_reg is set to yes, the combiner combines the register into the I/O module if possible. This is off by default. The following table shows the acceptable values for the –out\_reg attribute:

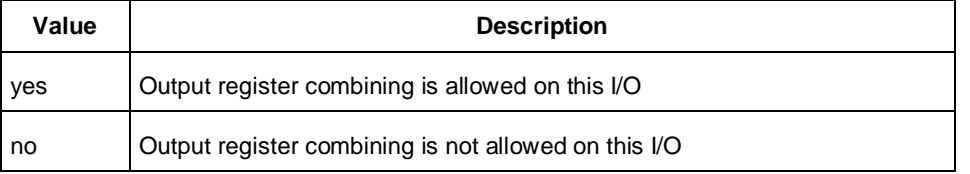

#### -en\_reg *value*

Specifies whether the enable register will be combined into the I/O. The –register option must be set to yes to enable -en\_reg. If -en\_reg is set to yes, the combiner combines the register into the I/O module if possible. This is off by default. The following table shows the acceptable values for the -en\_reg attribute:

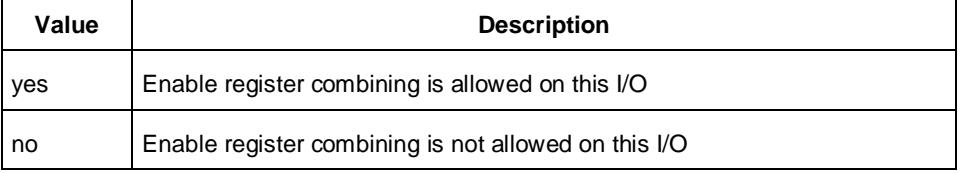

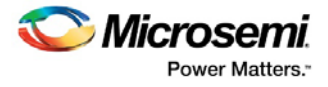

## **Examples**

```
set_io IO_in\[2\] -iostd LVCMOS25 \
-slew slow \
-schmitt_trigger off \
-input_delay off \
-ff_io_avail no \
```
### **See Also**

[I/O Register Combining](#page-41-0) [Assign I/O to pin](#page-59-0) [reset\\_io](#page-126-0) **[PDC Syntax Conventions](#page-109-0)** PDC [Naming Conventions](#page-111-0) [PDC Reference](#page-108-0)

# set\_io (RTG4)

PDC command; sets the attributes of an I/O for RTG4 devices.

You can use the set\_io command to assign an I/O technology, the I/O attributes, place, or lock the I/O at a given pin location. There are three I/O Bank types available in RTG4: MSIOD, MSIO and DDRIO.

```
set_io portname
[-direction input | output]
[-iostd value]
[-pre_emphasis value]
[-ff_io_state value]
[-out_drive value]
[-out_load value]
[-slew value]
[-res_pull value]
[-schmitt_trigger value]
[-input_delay value]
[-odt_static value]
[-odt_imp value]
[-register value] 
[-in_reg value] 
[-out_reg value]
[-en_reg value]
```
## **Arguments**

#### *portname*

Specifies the portname of the I/O macro.

-direction *value*

Specifies the direction of the I/O ports. Valid values are input, output, inout.

#### -iostd *value*

Sets the I/O standard for this macro. Choosing a standard allows the software to set other attributes, such as the slew rate and output loading. If the voltage standard used with the I/O is not compatible with other I/Os in the I/O bank, then assigning an I/O standard to a port will invalidate its location and automatically unassign the I/O.

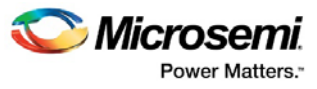

The following table shows a list of supported I/Os by Bank type.

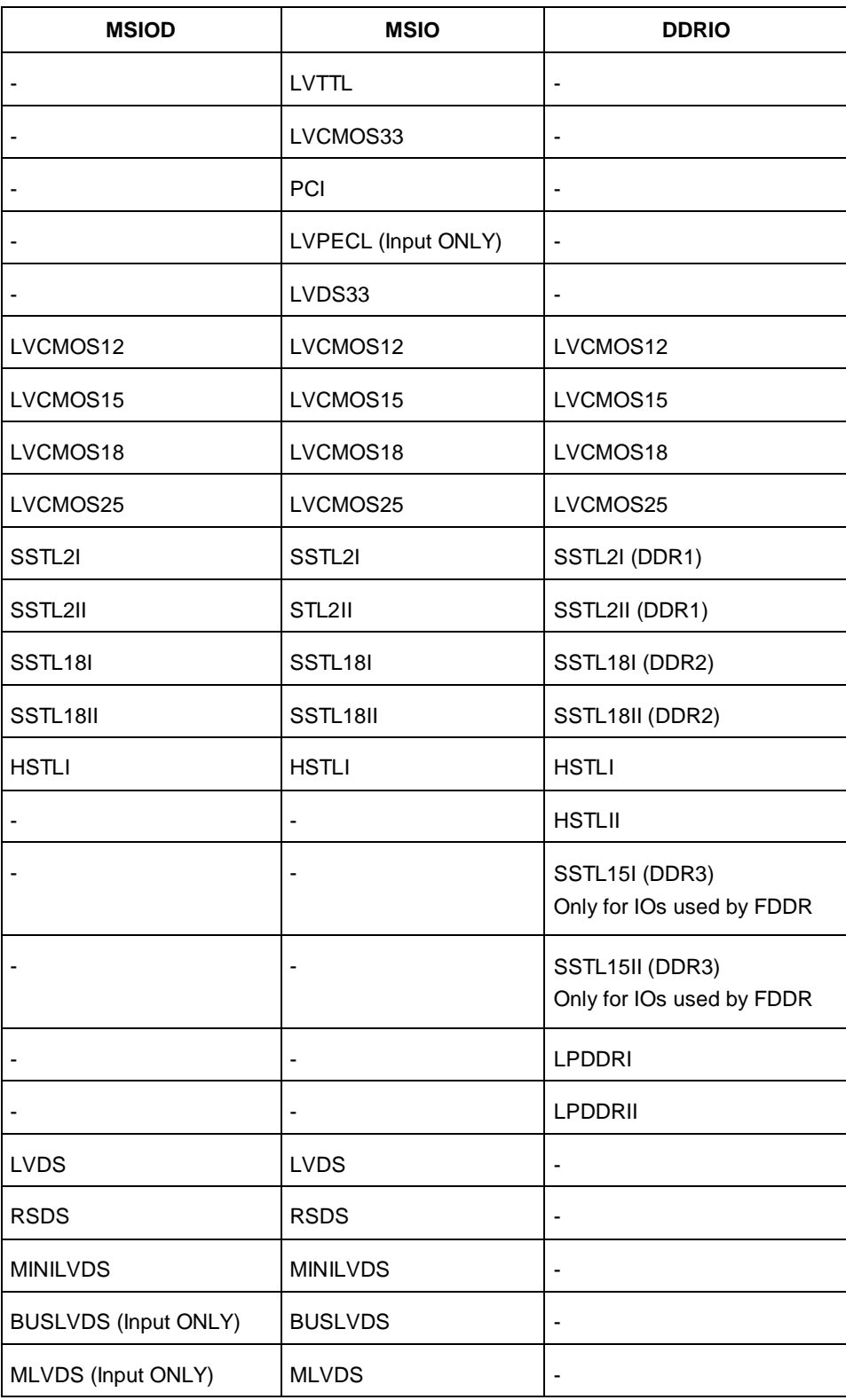

I/O standards support for single and differential I/Os is shown in the table below.

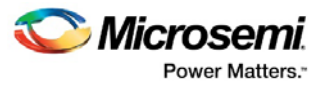

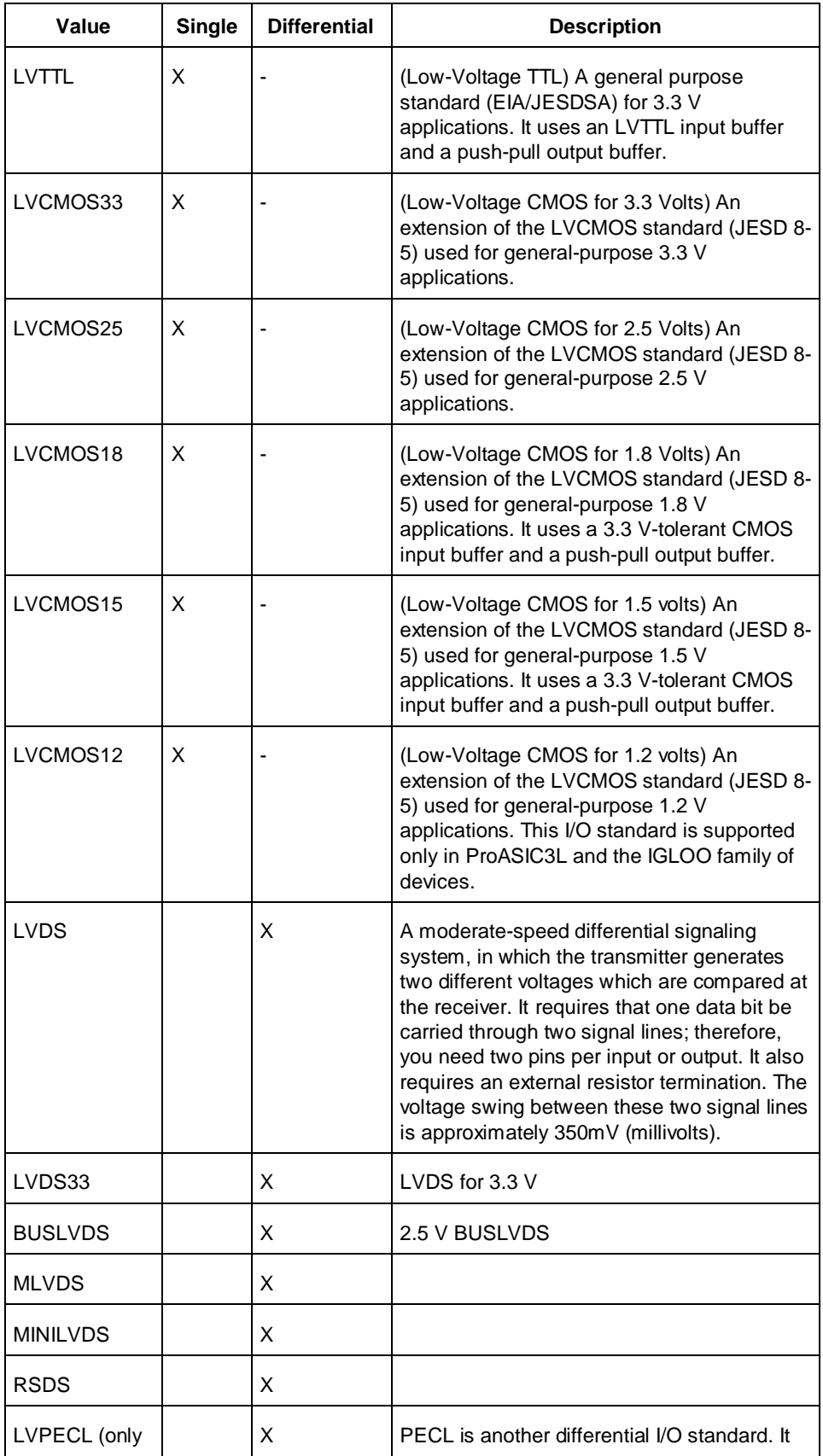

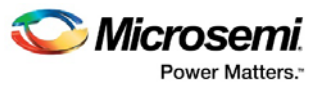

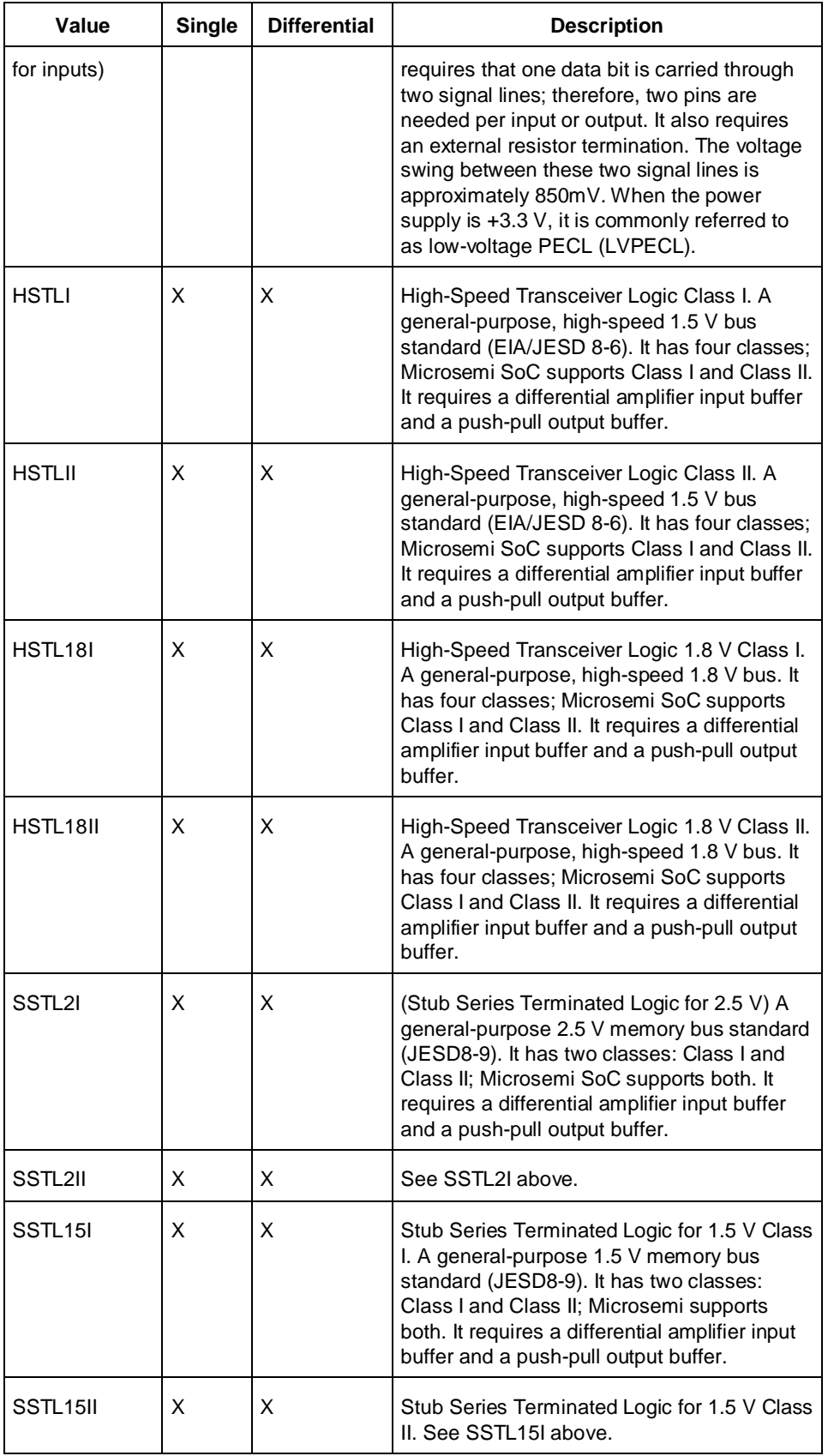

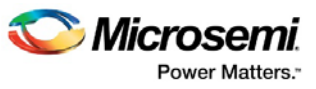

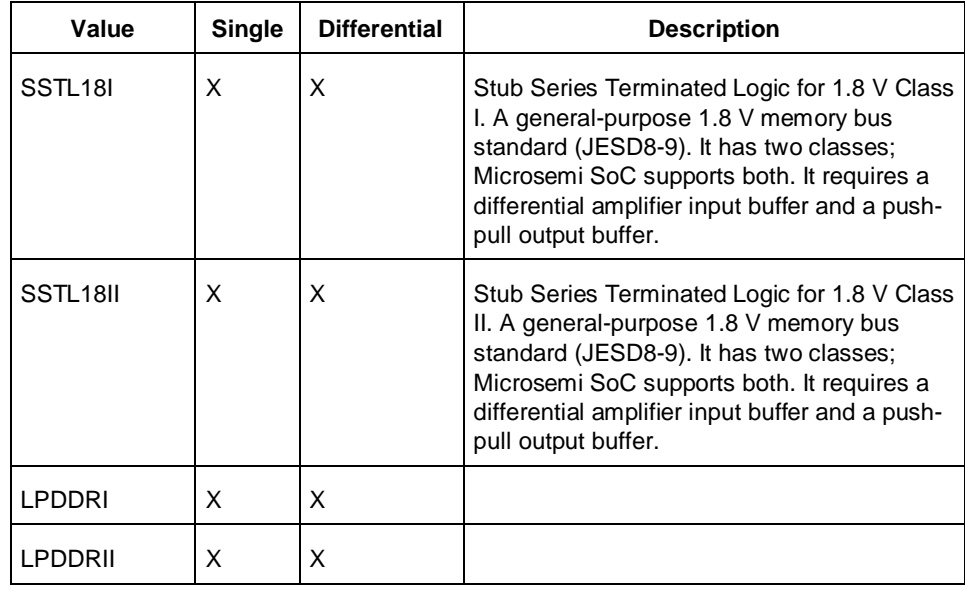

#### -pre\_emphasis *value*

The pre-emphasis rate is the amount of rise or fall time an input signal takes to get from logic low to logic high or vice versa. It is commonly defined to be the propagation delay between 10% and 90% of the signal's voltage swing. Possible values are shown in the table below. The output buffer has a programmable slew rate for both high-to-low and low-to-high transitions.

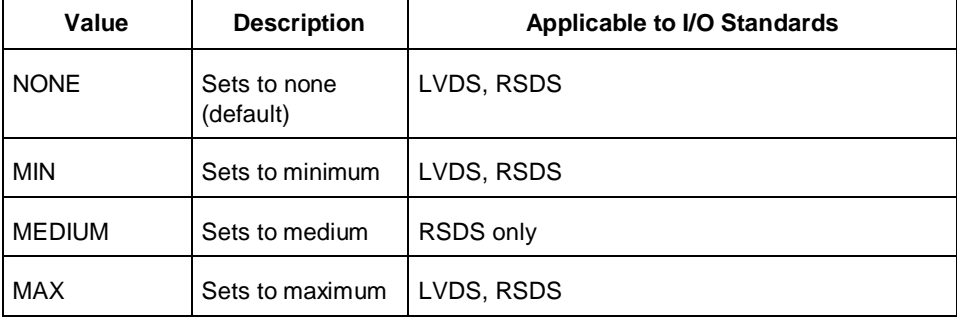

#### -ff\_io\_state *value*

Preserves the previous state of the I/O. By default, all the I/Os become tristated when the device goes into Flash\*Freeze mode. (A tristatable I/O is an I/O with three output states: high, low, and high impedance.) You can override this default using the FF\_IO\_STATE attribute. When you set this attribute to LAST\_VALUE, the I/O remains in the same state in which it was functioning before the device went into Flash\*Freeze mode. Possible values are shown in the table below.

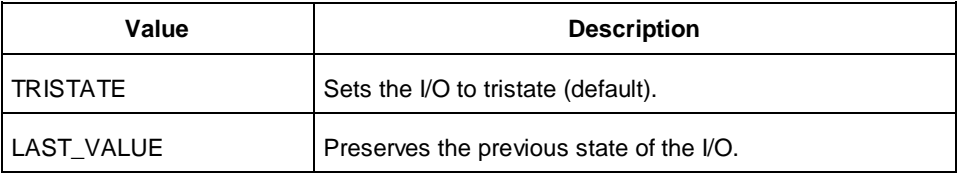

#### -out\_drive *value*

Sets the strength of the output buffer to 2, 4, 6, 8, 10, 12, 16, or 20 in mA, weakest to strongest. The list of I/O standards for which you can change the output drive and the list of values you can assign for each I/O standard is family-specific and I/O Bank Type -specific. Not all I/O standards have a selectable output

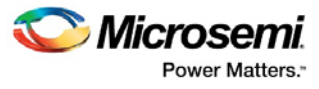

drive strength. Also, each I/O standard has a different range of legal output drive strength values. The values you can choose from depend on which I/O standard you have specified for this command. The table below lists acceptable values.

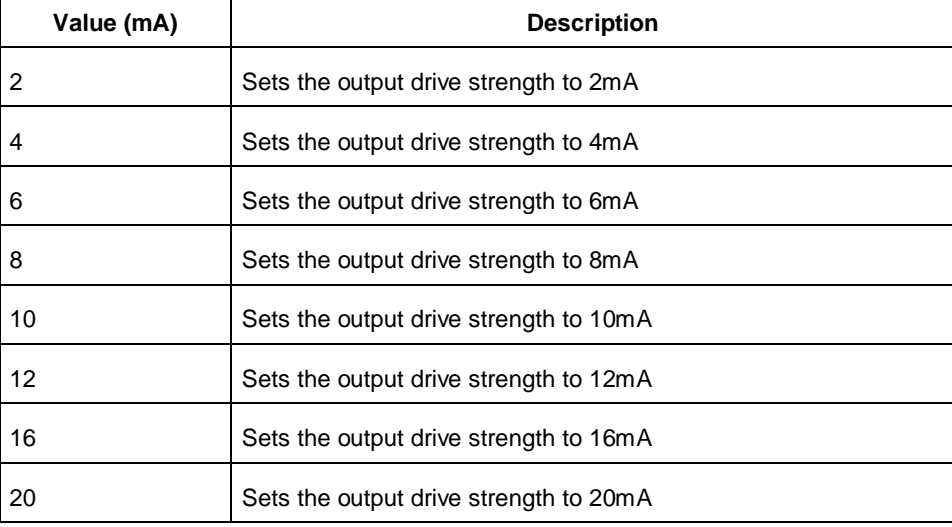

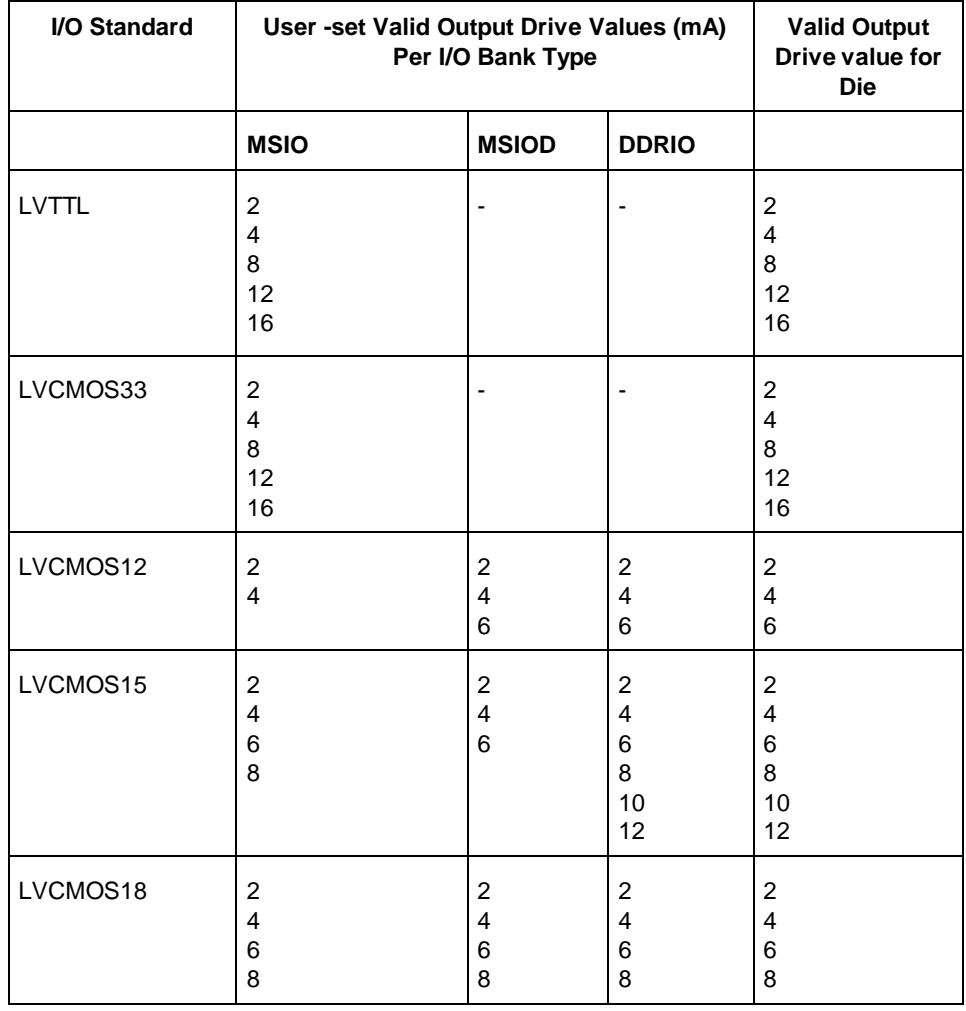
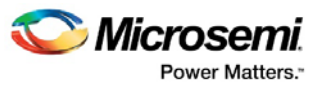

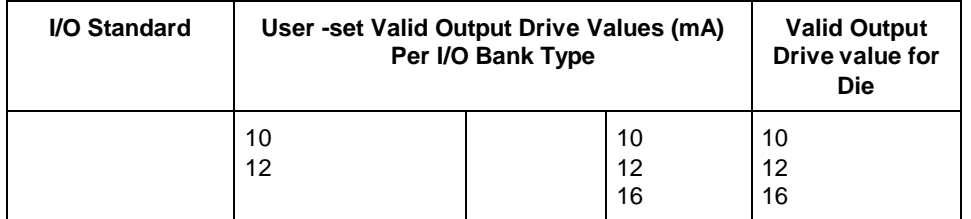

#### -out\_load *value*

Sets the output load (in pF) of output signals.

-slew *value* 

Sets the output slew rate. Slew control affects only the falling edges for some families. Slew control affects both rising and falling edges. Not all I/O standards have a selectable slew. Whether you can use the slew attribute depends on which I/O standard you have specified for this command.

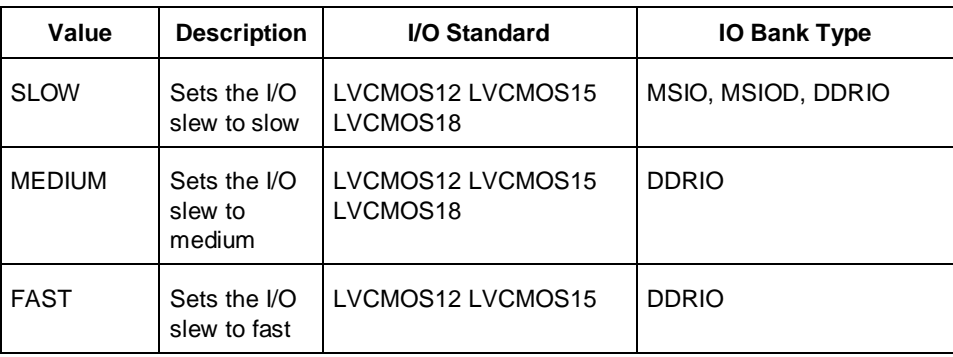

The table below lists the acceptable values for the -slew attribute.

#### -res\_pull *value*

Allows you to include a weak resistor for either pull-up or pull-down of the input buffer. Not all I/O standards have a selectable resistor pull option. The following table shows the acceptable values for the res\_pull attribute for different I/O Standard and I/O Bank combinations:

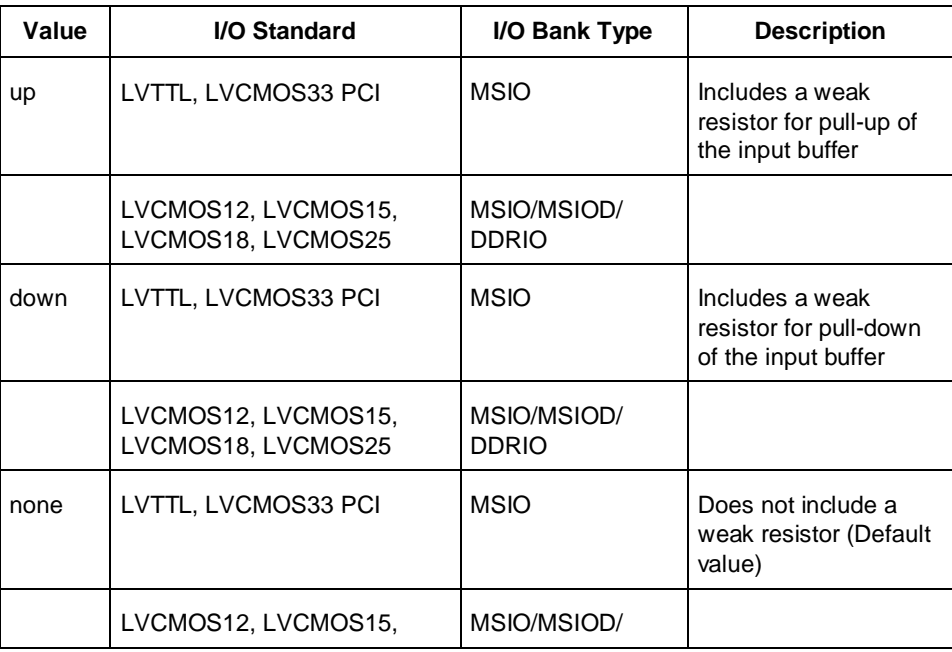

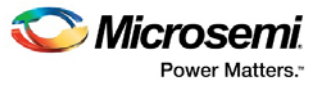

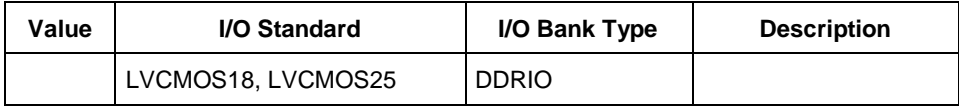

#### -schmitt\_trigger *value*

Specifies whether this I/O has an input chmitt trigger. The schmitt trigger introduces hysteresis on the I/O input. This allows very slow moving or noisy input signals to be used with the part without false or multiple I/O transitions taking place in the I/O. The following table shows the acceptable values for the schmitt\_trigger attribute:

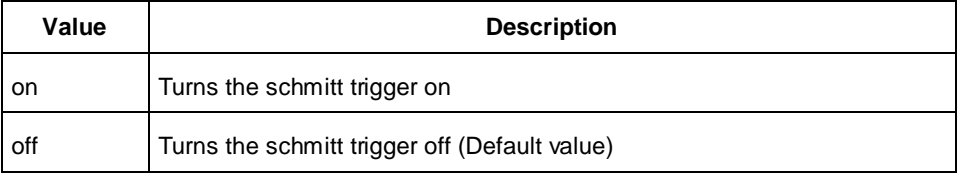

The applicable valid values are dependent on the I/O Standard and the I/O Bank Type.

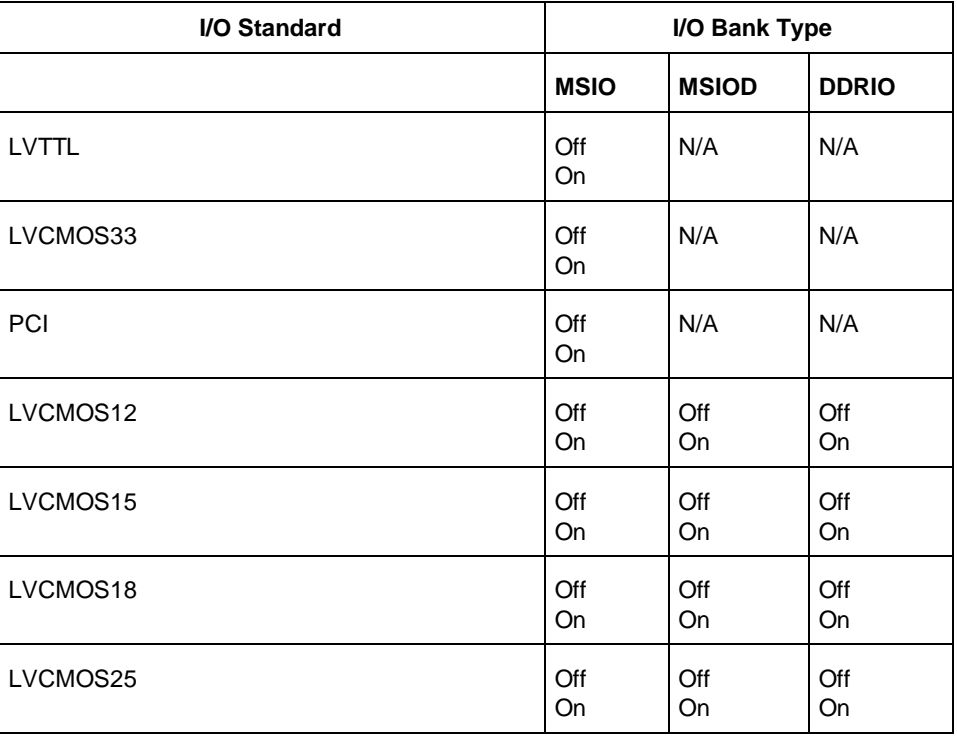

#### -input\_delay *value*

Specifies whether this I/O has an input delay. You can specify an input delay between 0 and 63. The input delay is not an absolute delay value but rather a selection from 0 to 63. The actual value is a function of the operating conditions and is automatically computed by the delay extractor when a timing report is generated. The following table shows the acceptable values for the -input\_delay attribute:

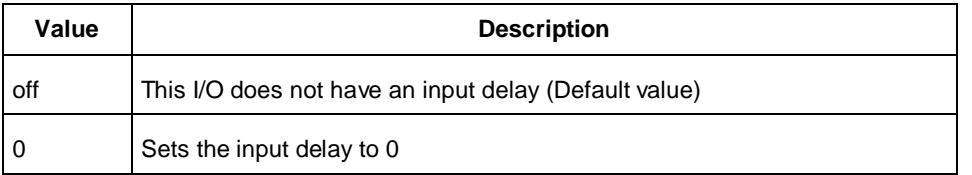

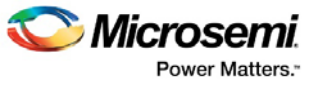

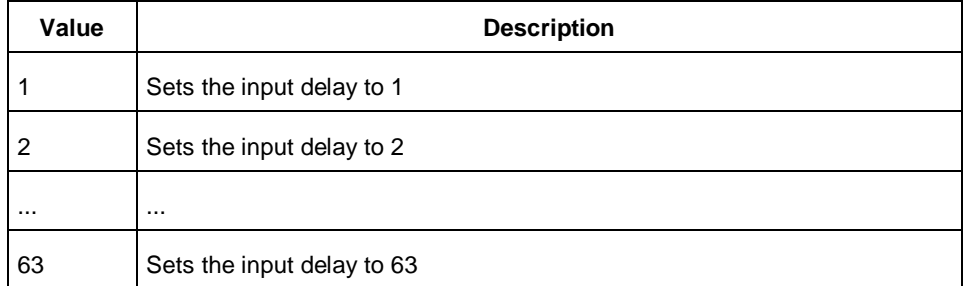

#### -odt\_static *value*

On-die termination (ODT) is the technology where the termination resistor for impedance matching in transmission lines is located inside a semiconductor chip instead of on a printed circuit board.

**Note:** ODT is not allowed for 2.5V or higher single-ended signals. It is allowed for differential signals. Possible value are listed in the table below.

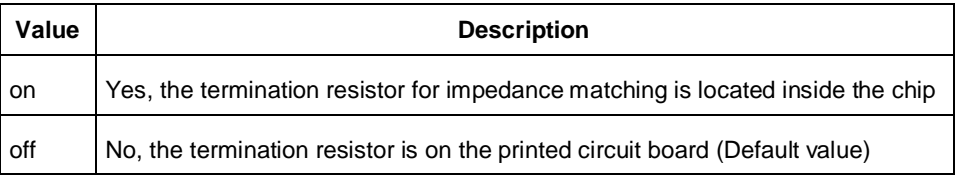

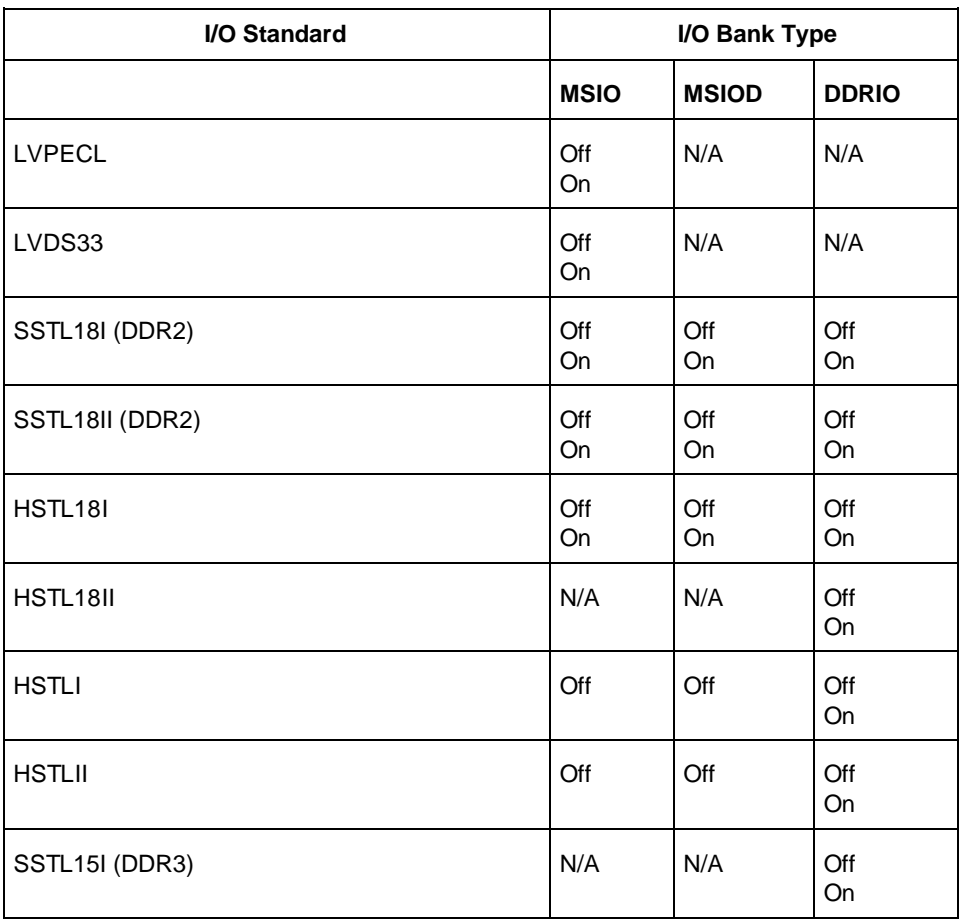

The valid value for each I/O Standard and I/O Bank Type combination is listed in the table below.

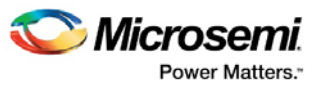

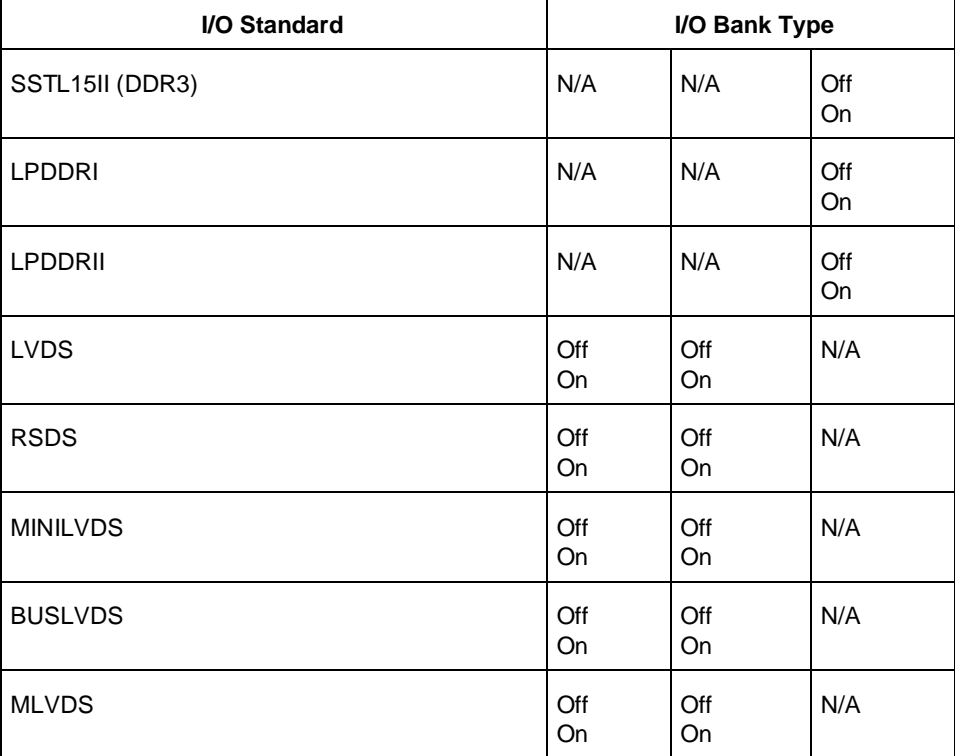

#### -odt\_imp *value*

On-die termination (ODT) is the technology where the termination resistor for impedance matching in transmission lines is located inside a semiconductor chip instead of on a printed circuit board.

**Note:** ODT is not allowed for 2.5V or higher single-ended signals. It is allowed for differential signals.

The valid value for each I/O Standard and I/O Bank type is listed in the table below. When the value for an I/O standard is not listed, the impedance value is fixed for the specific I/O standard and is not userselectable.

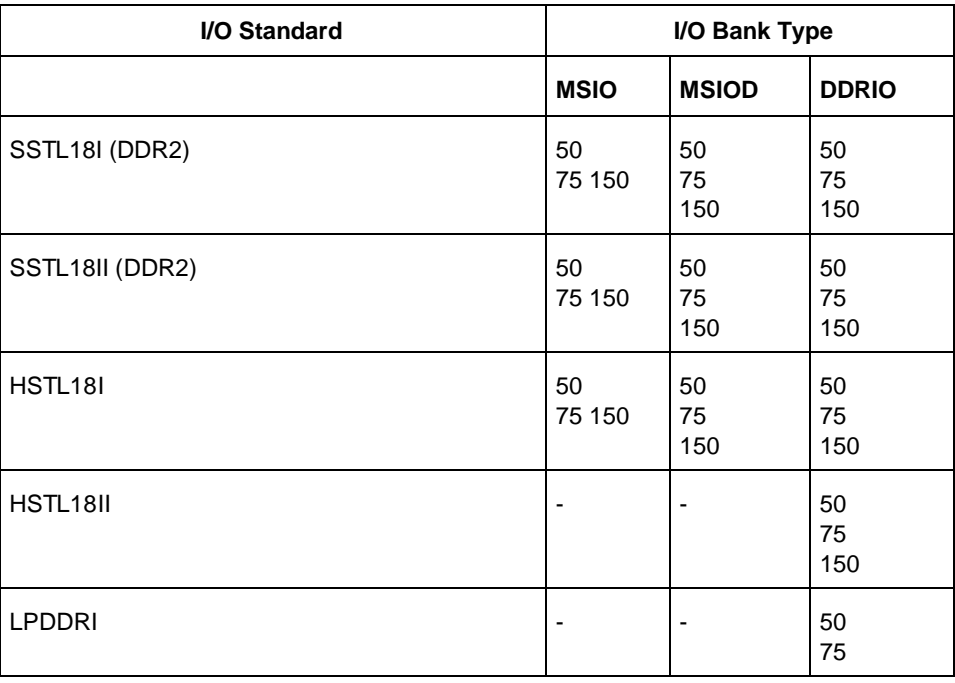

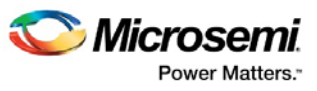

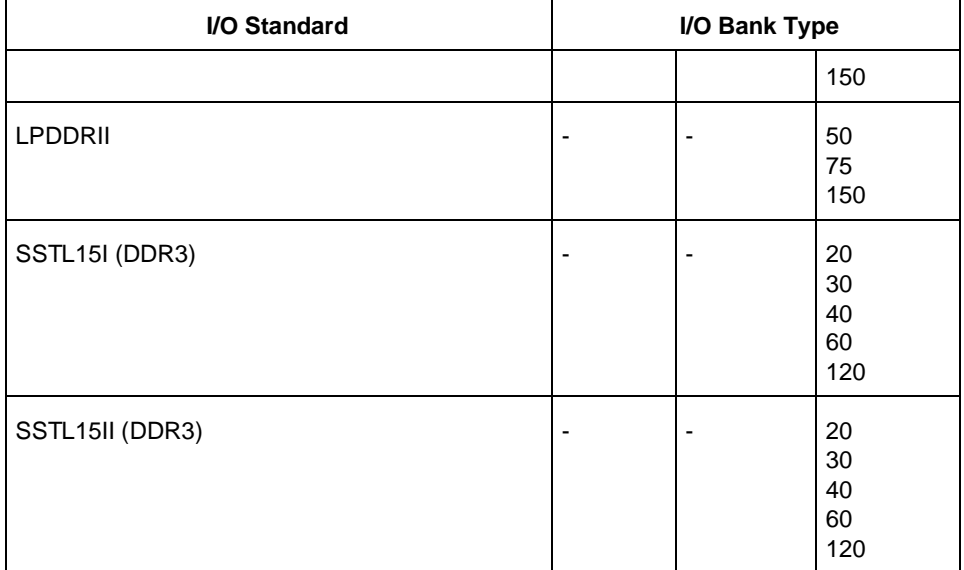

Port Configuration (PC) bits are static configuration bits set during programming to configure the IO(s) as per your choice. See your device datasheet for a full range of possible values.

#### -register *value*

Specifies whether the register will be combined into the I/O. If this option is yes, the combiner combines the register into the I/O module if possible. I/O registers are off by default. The following table shows the acceptable values for the -register attribute:

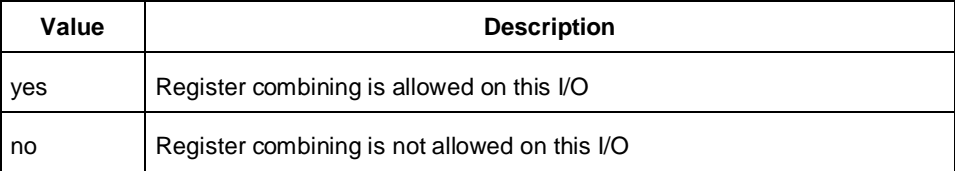

#### -in\_reg *value*

Specifies whether the input register will be combined into the I/O. The –register option must be set to yes to be enable -in\_reg. If in\_reg is set to yes, the combiner combines the register into the I/O module if possible. This is off by default. The following table shows the acceptable values for the –in\_reg attribute:

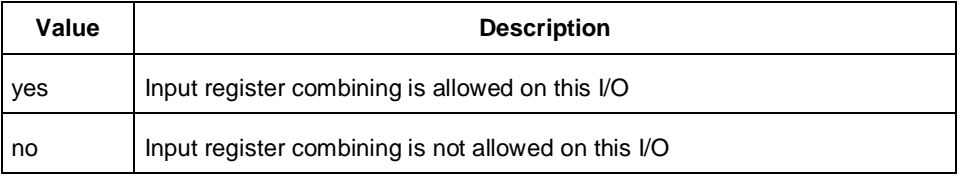

#### -out\_reg *value*

Specifies whether the output register will be combined into the I/O. The –register option must be set to yes to enable -out\_reg. If -out\_reg is set to yes, the combiner combines the register into the I/O module if possible. This is off by default. The following table shows the acceptable values for the –out\_reg attribute:

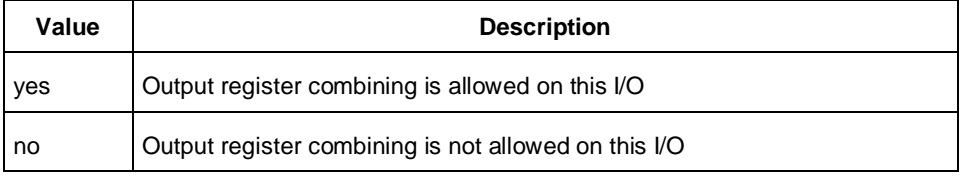

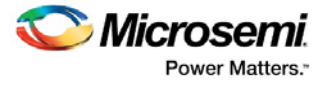

#### -en\_reg *value*

Specifies whether the enable register will be combined into the I/O. The –register option must be set to yes to enable -en\_reg. If -en\_reg is set to yes, the combiner combines the register into the I/O module if possible. This is off by default. The following table shows the acceptable values for the -en\_reg attribute:

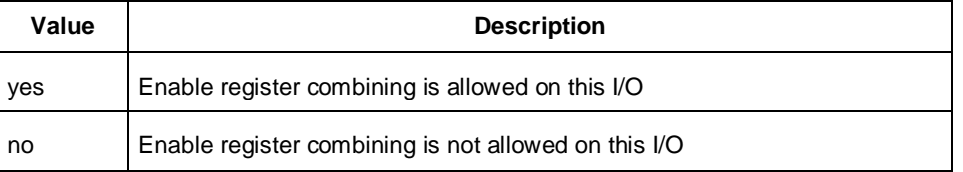

## **Examples**

```
set_io IO_in\[2\] -iostd LVCMOS25 \
-slew slow \
-schmitt_trigger off \
-input_delay off \
```
#### **See Also**

[I/O Register Combining](#page-41-0) [Assign I/O to pin](#page-59-0) [reset\\_io](#page-126-0) [PDC Syntax Conventions](#page-109-0) [PDC Naming Conventions](#page-111-0) [PDC Reference](#page-108-0)

# set\_iobank (SmartFusion2, IGLOO2, and RTG4)

PDC command; sets the input/output supply voltage (vcci) and the input reference voltage (vref) for the specified I/O bank.

DDRIO banks have a dedicated vref pin and you do not need to set any pin on these banks. (See the device datasheet to see which banks are of type DDRIO.)

Diff I/Os do not need a vref pin.

```
set_iobank bankname
[-vcci vcci_voltage] 
[-vref vref_voltage] 
[-fixed value] 
[-vrefpins value] 
[-updateiostd value]
```
# **Arguments**

#### *bankname*

Specifies the name of the bank. I/O banks are numbered 0 through N (bank0, bank1,...bankN). See the datasheet for your device to determine how many banks it has.

```
-vcci vcci_voltage
```
Sets the input/output supply voltage. You can enter one of the following values:

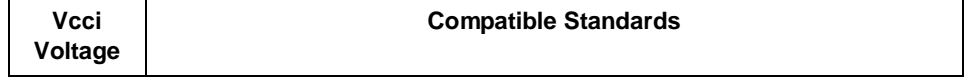

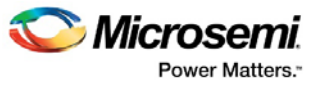

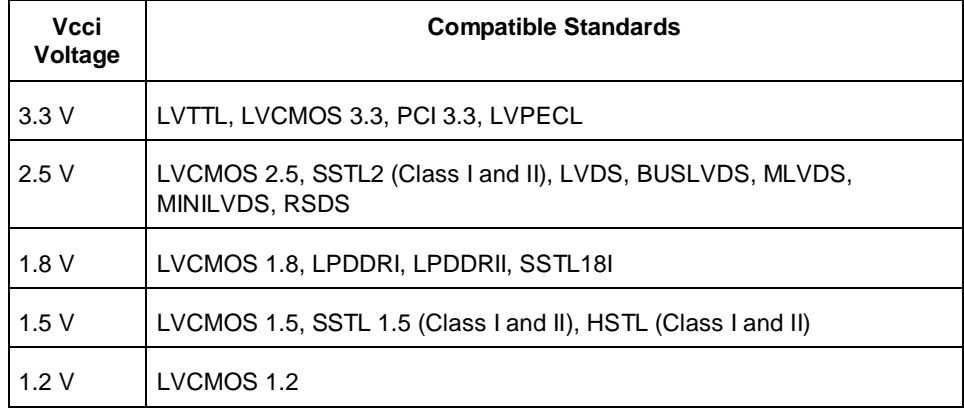

#### -vref *vref\_voltage*

Sets the input reference voltage. You can enter one of the following values:

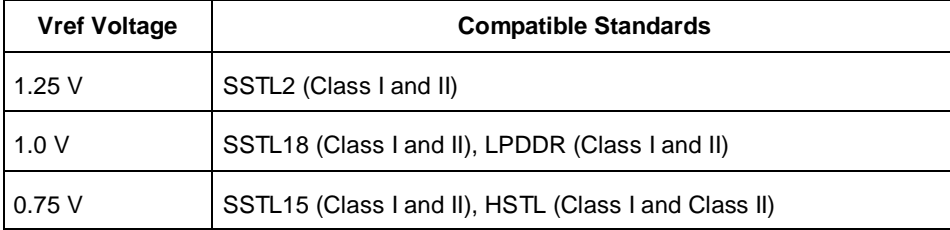

#### -fixed *value*

Specifies if the I/O technologies (vcci and vccr voltage) assigned to the bank are locked. You can enter one of the following values:

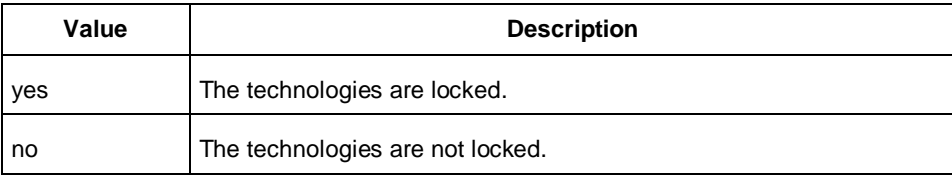

#### -vrefpins *value*

Specifies if the I/O technologies (vcci and vccr voltage) assigned to the bank are locked. You can enter one of the following values:

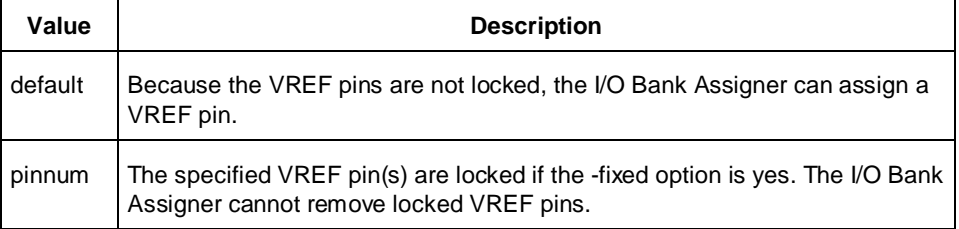

#### -updateiostd *value*

Specifies if the I/O technologies (vcci and vccr voltage) assigned to the bank are locked. You can enter one of the following values:

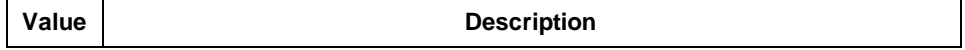

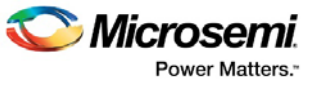

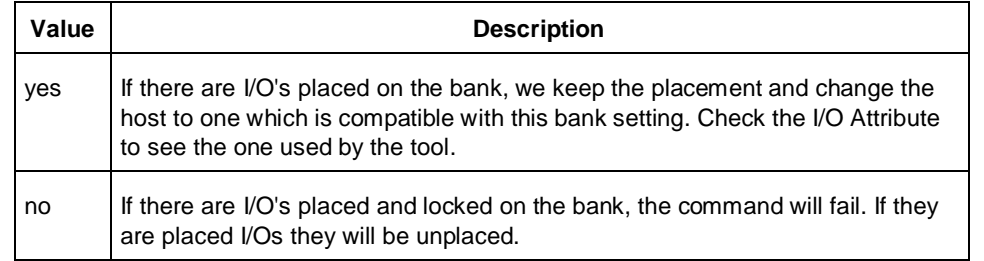

# **Exceptions**

Any pins assigned to the specified I/O bank that are incompatible with the default technology are unassigned.

# **Examples**

The following example assigns 3.3 V to the input/output supply voltage (vcci) and 1.5 V to the input reference voltage (vref) for I/O bank 0.

set\_iobank bank0 -vcci 3.3 -vref 1.5

The following example shows that even though you can import a set\_iobank command with the -vrefpins argument set to "default", the exported PDC file will show the specific default pins instead of "default." Imported PDC file contains:

set\_iobank bank3 -vcci 3.3 -vref 1.8 -fixed yes -vrefpins {default}

Exported PDC file contains:

set\_iobank bank3 -vcci 3.3 -vref 1.8 -fixed yes -vrefpins {N3 P8 M8}

#### **See Also**

[Configure I/O Bank](#page-64-0) [reset\\_io](#page-126-0) [reset\\_iobank](#page-127-0) [PDC Syntax Conventions](#page-109-0) [PDC Naming Conventions](#page-111-0) [PDC Reference](#page-108-0)

# <span id="page-151-0"></span>set\_location

PDC command; assigns the specified macro to a particular location on the chip.

set\_location *macro\_name* -fixed *value x y*

# **Arguments**

#### *macro\_name*

Specifies the name of the macro in the netlist to assign to a particular location on the chip.

-fixed *value*

Sets whether the location of this instance is fixed (that is, locked). Locked instances are not moved during layout. The default is yes. The following table shows the acceptable values for this argument:

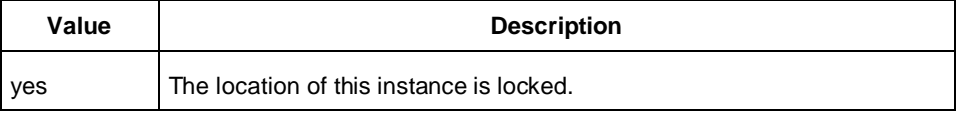

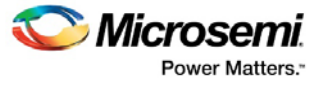

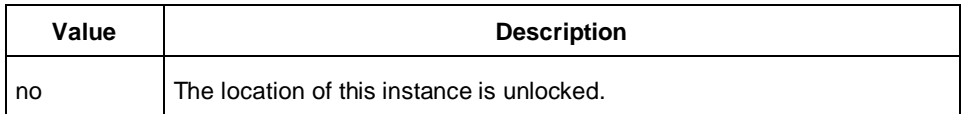

#### *x y*

The x and y coordinates specify where to place the macro on the chip. Use the ChipPlanner tool to determine the x and y coordinates of the location.

#### **Supported Families**

SmartFusion, IGLOO, ProASIC3 and Fusion

#### **Exceptions**

None

#### **Examples**

This example assigns and locks the macro with the name "mem\_data\_in\[57\]" at the location  $x=7$ ,  $y=2$ : set\_iobank mem\_data\_in\[57\] -fixed no 7 2

#### **See Also**

[Assign macro to location](#page-60-0) [set\\_multitile\\_location](#page-152-0) [PDC Syntax Conventions](#page-109-0) [PDC Naming Conventions](#page-111-0) [PDC Reference](#page-108-0)

# <span id="page-152-0"></span>set multitile location

PDC command; assigns specified two-tile and four-tile macros to specified locations on the chip. Use this command only for multi-tile, flip-flop macros and, in some cases, enable flip-flop macros).

```
set_multitile_location macro_name [-fixed value]\
-\text{location } \{x \} \setminus-tile {name1 relative_x1 relative_y1} \
-tile {name2 relative_x2 relative_y2} \
[-tile {name3 relative_x3 relative_y3} \ ]
[-\text{tile } {name4 relative\_x4 relative\_y4} \ ]
```
#### **Arguments**

#### *macro\_name*

Specifies the hierarchical name of the macro in the netlist to assign to a particular location on the chip.

-fixed *value*

Sets whether the location of this set of macros is fixed (that is, locked). Locked macros are not moved during layout. The default is yes. The following table shows the acceptable values for this argument:

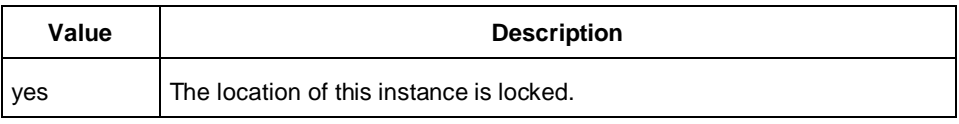

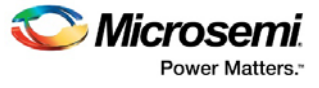

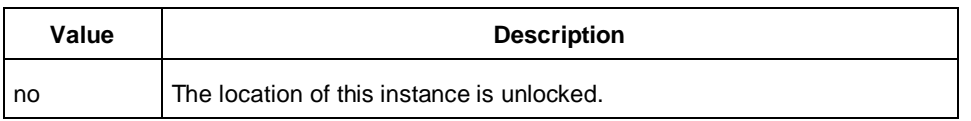

-location {*x y*}

The x and y coordinates specify the absolute placement of the macro on the chip. You can use the ChipPlanner tool to determine the x and y coordinates of the location.

-tile {*name1 relative\_x1 relative\_y1*}

Specifies the hierarchical name and location, relative to the macro specified as the *macro\_name*, of the first tile in a two- or four-tile macro. The relative placement of macro *name1* inside the macro cannot be offset by more than one. (See Notes below for placement rules.) If the macro uses four-tile macros, then you must define all four tiles. Likewise, if the macro uses two-tile macros, you must define both tiles.

You can place the following two-tile and four-tile macros with the set\_multitile\_location command:

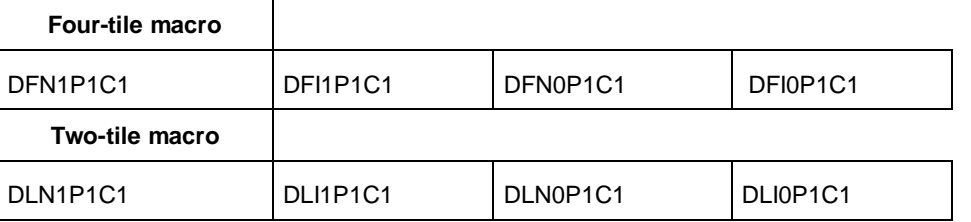

Due to the ProASIC3 architecture, if the CLR and PRE pins are NOT driven by a clock net (global, quadrant or local clock net), the enable flip-flop macros (shown below) are mapped to two-tile flip-flop macros. When CLR and PRE pins are not driven by a clock net, you must use the set\_multitile\_location command instead of the set\_location command.

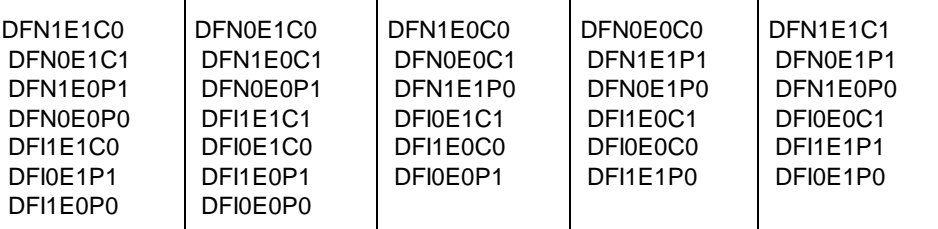

During compile, Designer maps the specified enable flip-flop macro to a two-tiled macro.

If the CLR and PRE pins are driven by a clock net, Designer maps these macros to one tile during compile. In this case, you cannot use the set\_multitile\_location command to place them. Instead, you must use the set\_location command.

# **Supported Families**

SmartFusion, IGLOO, ProASIC3 and Fusion

## **Description**

For two-tile flip-flop macros, the software appends U0 and U1 to the macro name. For four-tile flip-flop macros, the software appends U0, U1, U2 and U3 to the macro name. The macros specified in the -tile option cannot be offset by more than one.

To ensure efficiency, you must use local connections between certain tiles in the macros. The distance between U0 and U1, U1 and U2, and U2 and U3 must not be more than one in either direction (X or Y). The required local connection between tiles is denoted by the dashes below:

Four-tile macros: U0 --- U1 --- U2 --- U3 Two-tile macros: U0 --- U1

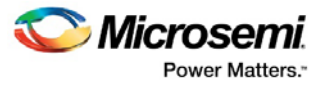

Examples of possible placement configurations:

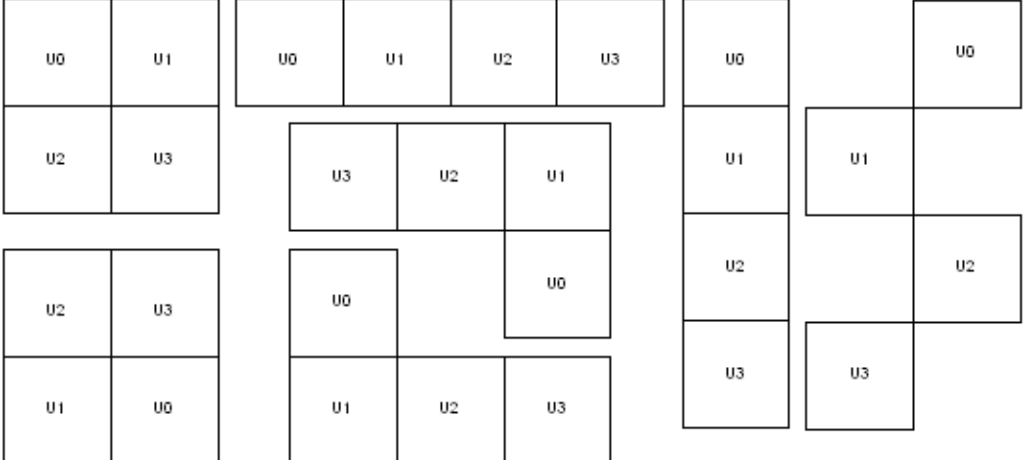

## **Exceptions**

• None

#### **Examples**

This example assigns and locks the macro with instance name "multi\_tileff/U0 " at the location X=10, Y=10 by specifying the relative positions of all the macros.

```
set_multitile_location multi_tileff -location {10 10} \
                       -tile { multi\_tileff/U0 0 0 } \
                       -tile { multi_tileff/U1 0 1 } \
                       -tile { multi_tileff/U2 0 2 } \
                        -tile { multi_tileff/U3 0 3 } -fixed yes
```
As a result of this command, the four-tile macro placement looks like this:

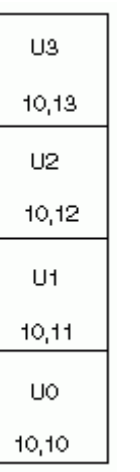

#### The second example shows you how to configure a two-tile macro:

set\_multitile\_location multi\_tileff -location {10 10} \ -tile { multi\_tileff/U0 0 0 }  $\setminus$ 

-tile { multi\_tileff/U1 1 0 }

As a result of this command, the two-tile macro placement looks like this:

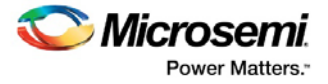

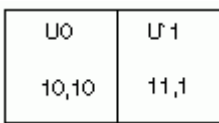

#### **See Also**

[Assign macro to location](#page-60-0) [set\\_location](#page-151-0) [PDC Syntax Conventions](#page-109-0) [PDC Naming Conventions](#page-111-0) [PDC Reference](#page-108-0)

# set net critical

PDC command; sets the net criticality, which influences place-and-route in favor of performance.

set\_net\_critical*criticality\_number* [ *hier\_net\_name*]+

# **Arguments**

#### *criticality\_number*

Sets the criticality level from 1 to 10, with 1 being the least critical and 10 being the most critical. The default is 5. Criticality numbers are used in timing-driven place and route.

#### *hier\_net\_name*

Specifies the net name, which can be an AFL (Flattened Netlist) net name or a net regular expression using wildcard characters. You must specify at least one net name. You can use the following wildcard characters in names:

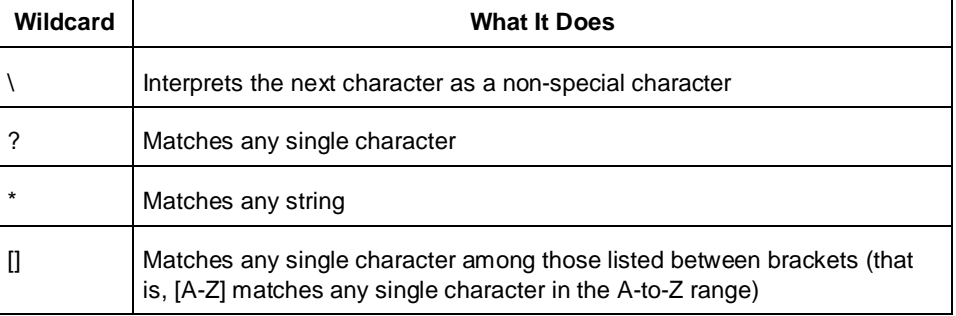

Note: This command must have at least two parameters.

## **Supported Families**

SmartFusion, IGLOO, ProASIC3 and Fusion

# **Description**

Increasing a net's criticality forces place-and-route to keep instances connected to the specified net as close as possible at the cost of other (less critical) nets.

# **Exceptions**

• The net names are AFL names, which means they must be visible in SmartTime and ChipPlanner.

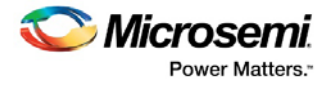

# **Examples**

This example sets the criticality level to 9 for all addr nets: set net critical 9 addr\*

#### **See Also**

**[Set Net's Criticality](#page-72-0)** [reset\\_net\\_critical](#page-128-0)  [PDC Syntax Conventions](#page-109-0) **[PDC Naming Conventions](#page-111-0)** [PDC Reference](#page-108-0)

# set\_port\_block

PDC command; sets properties on a port in the block flow. This PDC command applies to only one I/O.

set\_port\_block -name *portName* -remove\_ios *value* -add\_interface *value*]

## **Arguments**

-name *portName*

Specify the name of the port.

-remove\_ios *value*

Sets whether or not to remove I/Os connected to the specified port from the netlist. The following table shows the acceptable values for this argument:

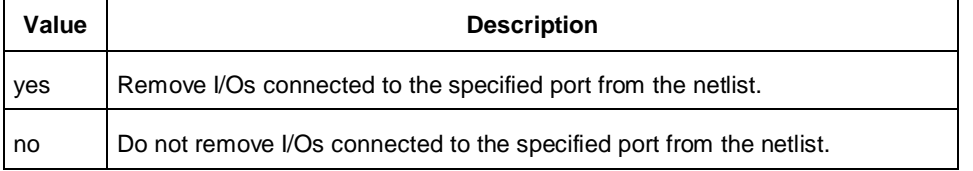

#### -add\_interface *value*

Adds an interface macro each time the fanout of the net connected to the port is greater than the value specified. The value must be a positive integer.

## **Supported Families**

SmartFusion2, IGLOO2, RTG4, SmartFusion, IGLOO, ProASIC3, Fusion

## **Exceptions**

- You must import this PDC command as a source file, not as an auxiliary file.
- TRIBUFF and BIBUF macros cannot be removed even if you specify "-remove\_ios yes".
- You must enable the block flow before calling this command. To enable the block flow, either select the "Enable block mode" option in the **Setup Design** dialog box, or use the -block argument in the new\_design Tcl command to enable block mode.

# **Examples**

This example removes any I/Os connected to portA, excluding TRIBUFF and BIBUF I/Os:

set\_port\_block -name portA -remove\_ios yes

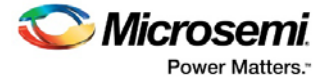

**See Also** 

new\_design

[PDC Reference](#page-108-0)

# set\_preserve

PDC command; sets a preserve property on instances before compile, so compile will preserve these instances and not combine them.

set\_preserve *hier\_inst\_name*

## **Arguments**

*hier\_inst\_name*

Specifies the full hierarchical name of the macro in the netlist to preserve.

## **Supported Families**

SmartFusion2, IGLOO2, RTG4, SmartFusion, IGLOO, ProASIC3, Fusion

## **Exceptions**

• This command is not supported in post compiled designs. If importing a PDC file that includes this command, you must import it as a source file.

## **Examples**

In some cases, you may want to preserve some instances for timing purposes. For example, you may want registers to be combined with input of a bibuf and keep the output as it is.

If the outbuf of a bi-directional signal test[1] needs to be preserved while inbuf is required to combine with the registers, use the following PDC commands:

set\_io test\[1\] -REGISTER yes set\_preserve test\[31\]

If any internal instance is required to be preserved, use the set\_preserve command as shown in the following example:

set\_preserve top/inst1 top/inst2

#### **See Also**

[PDC Syntax Conventions](#page-109-0) **[PDC Naming Conventions](#page-111-0)** [I/O Register Combining](#page-41-0) [PDC Reference](#page-108-0)

# unassign\_global\_clock

PDC command; demotes clock nets to regular nets. The unassign\_global\_clock command is not supported in auxiliary PDC files.

unassign\_global\_clock -net *netname*

# **Arguments**

-net *netname*

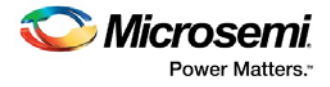

Specifies the name of the clock net to demote to a regular net.

## **Supported Families**

SmartFusion, IGLOO, ProASIC3 and Fusion

## **Exceptions**

• You cannot assign "essential" clock nets to regular nets. Clock nets that are driven by the following macros are "essential" global nets: CLKDLY, PLL, and CLKBIBUF.

## **Examples**

unassign\_global\_clock -net globalReset

#### **See Also**

[assign\\_global\\_clock](#page-113-0) [PDC Syntax Conventions](#page-109-0) [PDC Naming Conventions](#page-111-0) [PDC Reference](#page-108-0)

# unassign\_local\_clock

PDC command; unassigns the specified net from a LocalClock region.

unassign\_local\_clock -net *netname*

## **Arguments**

-net *netname* Specifies the name of the net to unassign.

# **Supported Families**

SmartFusion, IGLOO, ProASIC3 and Fusion

## **Exceptions**

This command is not supported in auxiliary PDC files. If importing a PDC file that includes this command, you must import it as a source file.

## **Examples**

This example unassigns the net named reset\_n from the local clock region: unassign\_local\_clock -net reset\_n

#### **See Also**

[assign\\_local\\_clock \(IGLOO, Fusion,](#page-113-1) and ProASIC3) [PDC Syntax Conventions](#page-109-0) **[PDC Naming Conventions](#page-111-0)** [PDC Reference](#page-108-0)

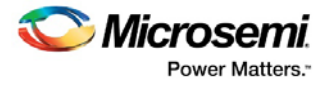

# unassign\_macro\_from\_region

PDC command; specifies the name of the macro to be unassigned.

unassign\_macro\_from\_region [*region\_name*] *macro\_name*

## **Arguments**

*region\_name* 

Specifies the region where the macro or macros are to be removed.

*macro\_name*

Specifies the macro to be unassigned from the region. Macro names are case sensitive. You can unassign a collection of macros by assigning a prefix to their names. You cannot use hierarchical net names from ADL. However, you can use the following wildcard characters in macro names:

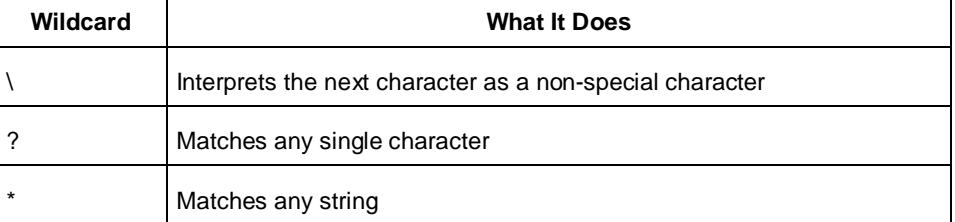

# **Supported Families**

SmartFusion, IGLOO, ProASIC3 and Fusion

## **Exceptions**

If the macro was not previously assigned, an error message is generated.

# **Examples**

unassign\_macro\_from\_region macro21

#### **See Also**

[Unassign macro from region](#page-73-0) [assign\\_net\\_macros](#page-115-0) [PDC Syntax Conventions](#page-109-0) [PDC Naming Conventions](#page-111-0) [PDC Reference](#page-108-0)

# unassign\_net\_macros

PDC command; unassigns macros connected to a specified net.

```
unassign_net_macros region_name [net1]+
```
# **Arguments**

*region\_name*

Specifies the name of the region containing the macros in the net(s) to unassign.

*net1*

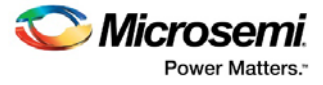

Specifies the name of the net(s) that contain the macros to unassign from the specified region. You must specify at least one net name. Optionally, you can specify additional nets to unassign.

#### **Supported Families**

SmartFusion, IGLOO, ProASIC3 and Fusion

#### **Exceptions**

If the region is currently not assigned, an error message appears in the Log window if you try to unassign it.

#### **Examples**

unassign\_net\_macros cluster\_region1 keyin1intZ0Z\_62

#### **See Also**

[Unassign macros on net from region](#page-74-0) [assign\\_net\\_macros](#page-115-0) [PDC Syntax Conventions](#page-109-0) [PDC Naming Conventions](#page-111-0) [PDC Reference](#page-108-0)

# unassign\_quadrant\_clock

PDC command; unassigns the specified net from a QuadrantClock region. If the unassigned net is a clock net, it will not be demoted to a regular net.

unassign\_quadrant\_clock -net *netname*

## **Arguments**

-net *netname*

Specifies the name of the net to unassign from a quadrant clock region.

#### **Supported Families**

SmartFusion, IGLOO, ProASIC3 and Fusion

#### **Exceptions**

This command is not supported in auxiliary PDC files. If importing a PDC file that includes this command, you must import it as a source file.

#### **Examples**

This example unassigns the net named qnet\_n from the quadrant clock region: unassign\_quadrant\_clock -net qnet\_n

#### **See Also**

[Unassign macro from region](#page-73-0) [assign\\_quadrant\\_clock](#page-116-0) [PDC Syntax Conventions](#page-109-0) **[PDC Naming Conventions](#page-111-0)** [PDC Reference](#page-108-0)

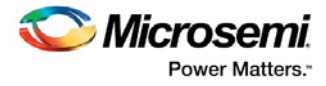

# undefine\_region

PDC command; removes the specified region. All macros assigned to the region are unassigned.

undefine\_region *region\_name*

#### **Arguments**

*region\_name*

Specifies the region to be removed.

## **Supported Families**

SmartFusion, IGLOO, ProASIC3 and Fusion

#### **Exceptions**

To use this command, the region must have been previously defined.

## **Examples**

undefine\_region cluster\_region1

#### **See Also**

[Delete region](#page-66-0) [define\\_region](#page-118-0) [PDC Syntax Conventions](#page-109-0) **[PDC Naming Conventions](#page-111-0)** [PDC Reference](#page-108-0)

# unreserve

PDC command; resets the named pins in the current device, so they are no longer reserved. You can then use these pins in your design.

unreserve -pinname "*list of package pins*"

## **Arguments**

-pinname "*list of package pins*"

Specifies the package pin name(s) to unreserve.

## **Supported Families**

SmartFusion, IGLOO, ProASIC3 and Fusion

## **Exceptions**

None

## **Examples**

unreserve -pinname "F2" unreserve -pinname "F2 B4 B3" unreserve -pinname "124 63"

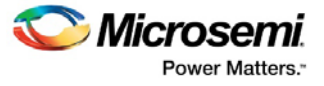

#### **See Also**

[reserve](#page-125-0) **[PDC Syntax Conventions](#page-109-0) [PDC Naming Conventions](#page-111-0)** [PDC Reference](#page-108-0)

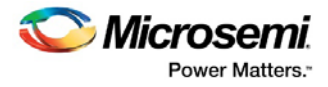

# I/O Standards

# I/O Standards Table

Use the I/O Standards table to see which I/O standards can be applied to each family.

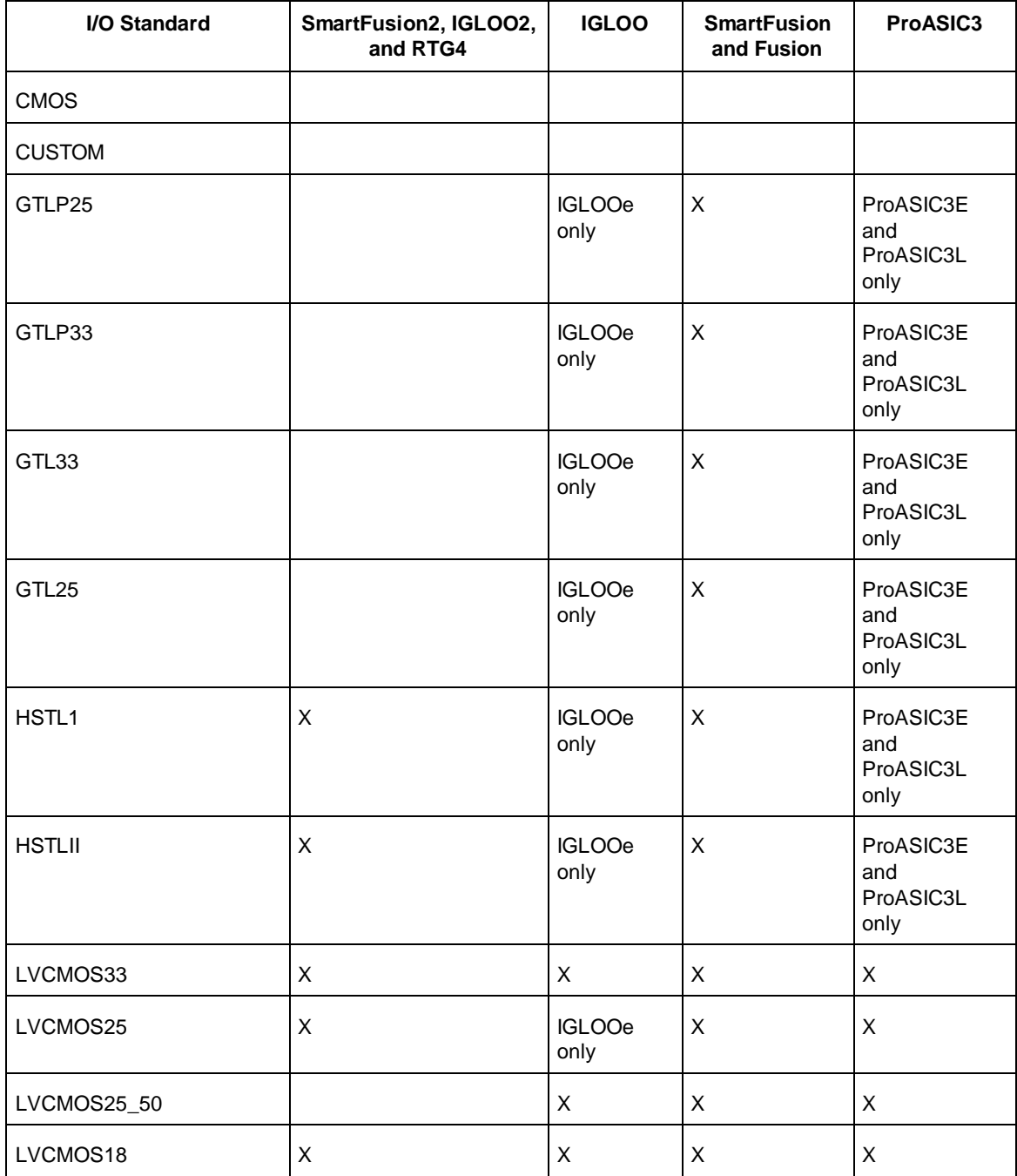

Table 7 · I/O Standards

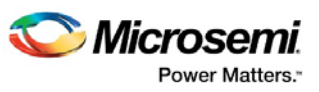

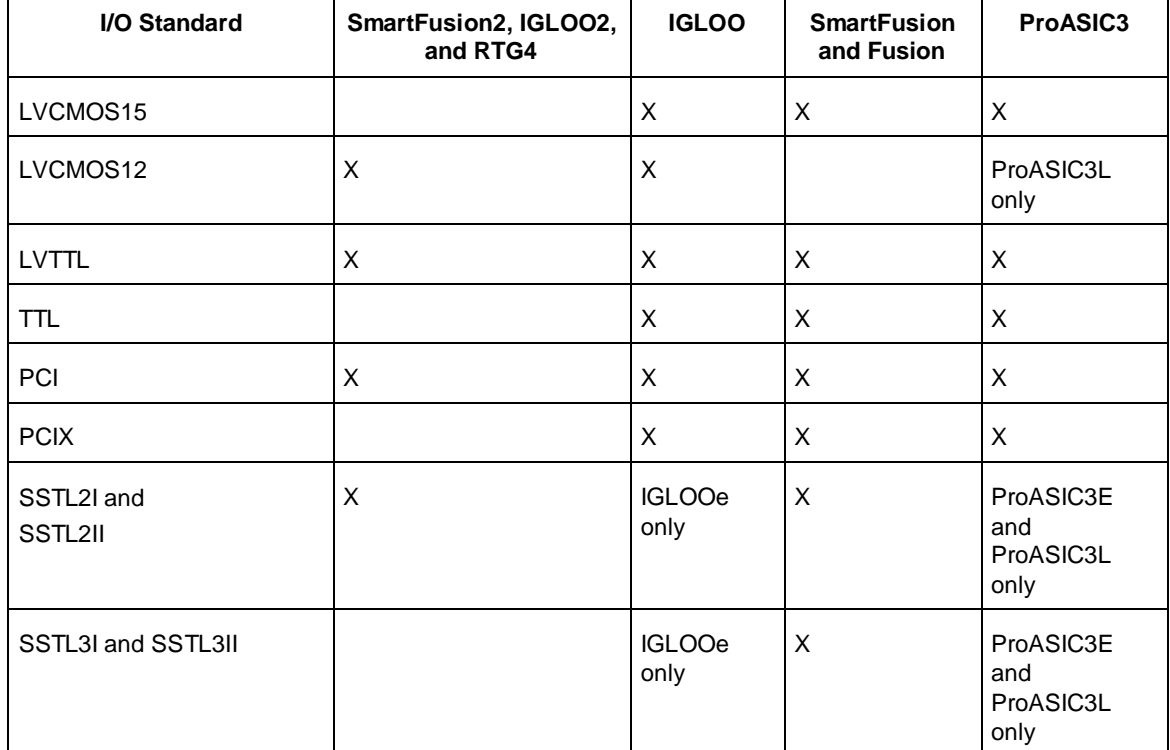

Note: 1.2 voltage is supported for ProASIC3 (A3PL), IGLOOe V2 only, IGLOO V2, and IGLOO PLUS devices only.

## **See Also**

[I/O Standard](#page-24-0)

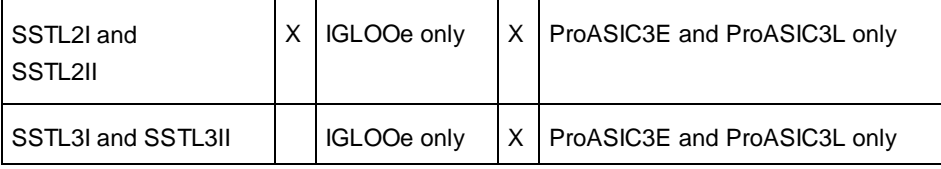

Note: 1.2 voltage is supported for ProASIC3 (A3PL), IGLOOe V2 only, IGLOO V2, and IGLOO PLUS devices only.

#### **See Also**

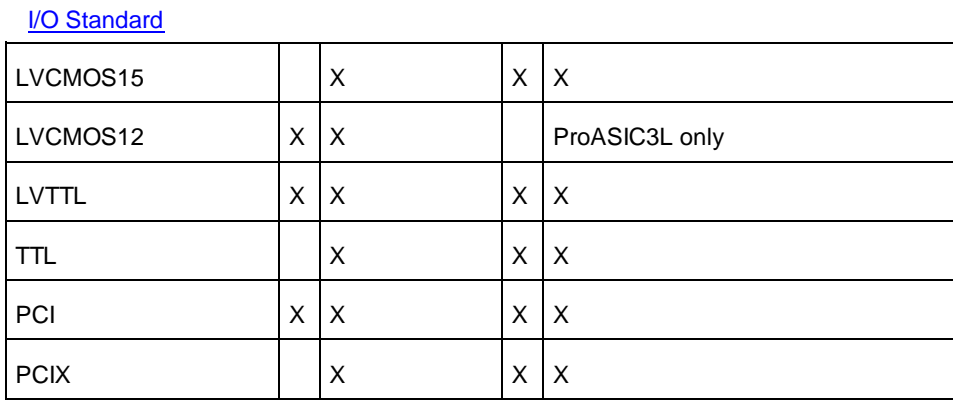

*166*

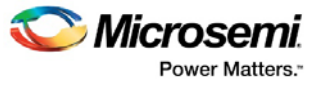

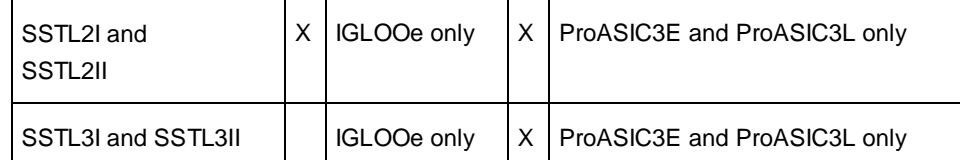

Note: 1.2 voltage is supported for ProASIC3 (A3PL), IGLOOe V2 only, IGLOO V2, and IGLOO PLUS devices only.

# **See Also**

[I/O Standard](#page-24-0)

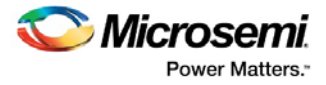

# Product Support

Microsemi SoC Products Group backs its products with various support services, including Customer Service, Customer Technical Support Center, a website, electronic mail, and worldwide sales offices. This appendix contains information about contacting Microsemi SoC Products Group and using these support services.

# Customer Service

Contact Customer Service for non-technical product support, such as product pricing, product upgrades, update information, order status, and authorization.

From North America, call **800.262.1060** From the rest of the world, call **650.318.4460**

Fax, from anywhere in the world **650. 318.8044**

# Customer Technical Support Center

Microsemi SoC Products Group staffs its Customer Technical Support Center with highly skilled engineers who can help answer your hardware, software, and design questions about Microsemi SoC Products. The Customer Technical Support Center spends a great deal of time creating application notes, answers to common design cycle questions, documentation of known issues and various FAQs. So, before you contact us, please visit our online resources. It is very likely we have already answered your questions.

# Technical Support

For Microsemi SoC Products Support, visit [http://www.microsemi.com/products/fpga-soc/design](http://www.microsemi.com/products/fpga-soc/design-support/fpga-soc-support)[support/fpga-soc-support.](http://www.microsemi.com/products/fpga-soc/design-support/fpga-soc-support)

# **Website**

You can browse a variety of technical and non-technical information on the Microsemi SoC Products Group [home page,](http://www.microsemi.com/soc) at [http://www.microsemi.com/soc/.](http://www.microsemi.com/soc/)

# Contacting the Customer Technical Support Center

Highly skilled engineers staff the Technical Support Center. The Technical Support Center can be contacted by email or through the Microsemi SoC Products Group website.

#### **Email**

You can communicate your technical questions to our email address and receive answers back by email, fax, or phone. Also, if you have design problems, you can email your design files to receive assistance. We constantly monitor the email account throughout the day. When sending your request to us, please be sure to include your full name, company name, and your contact information for efficient processing of your request.

The technical support email address is soc\_tech@microsemi.com.

#### **My Cases**

Microsemi SoC Products Group customers may submit and track technical cases online by going to [My](http://www.microsemi.com/soc/mycases/)  [Cases.](http://www.microsemi.com/soc/mycases/)

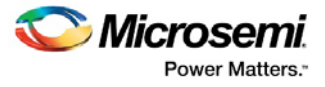

#### **Outside the U.S.**

Customers needing assistance outside the US time zones can either contact technical support via email (soc[\\_tech@microsemi.com\)](mailto:tech@microsemi.com) or contact a local sales office. Visit [About Us](http://www.microsemi.com/soc/company/contact/default.aspx) fo[r sales office listings](http://www.microsemi.com/salescontacts) and [corporate contacts.](http://www.microsemi.com/index.php?option=com_content&view=article&id=137&catid=9&Itemid=747)

# ITAR Technical Support

For technical support on RH and RT FPGAs that are regulated by International Traffic in Arms Regulations (ITAR), contact us via soc[\\_tech@microsemi.com.](mailto:tech@microsemi.com) Alternatively, within My Cases, select **Yes** in the ITAR drop-down list. For a complete list of ITAR-regulated Microsemi FPGAs, visit the [ITAR](http://www.microsemi.com/soc/ITAR/) web page.